### Software for Your Mouse & RAM Expander **CEOS Hardware Tips**

The COMMODORE 64/128 User's Guide

November 1987 **A CWC/I Publication** 

U.S.A. \$2.95 CANADA \$3.95 U.K. £2.00

**JULIU** 

# Explore the Games

**Program of the Month** > 64 DOS SItell-A Versatile **Disk Utility** 

## **Plus**

- Create a Winter **Wonderland On Your C-128** Colorful 80-Column **Hi-Res Graphics**
- $\blacktriangleright$  Wordman-Education **Fun for All**

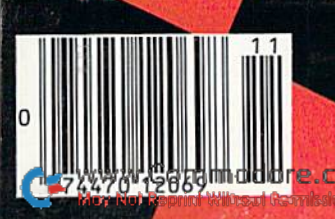

# **GIVE YOUR COMMODORE** A FLEET TO COMMAND!

"A" Rating. - Run Magazine, March, 1987.

Fleet System 2+ and 4 are powerful, easy to use and inexpensive. Both Fleet System 2+ for your Commodore 64 and Fleet System 4 for your Commodore 128 include an Integrated Dictionary and Thesaurus.

The 90,000 Word Dictionary is the largest and fastest available for the C64/128 and will spell check a ten page document in just 45 seconds. There's even room for an additional 10,000 "Custom" words! The Integrated The-<br>saurus provides thousands of synonyms ("like" words) and antonyms ("opposite" words) instantly!

Fleet System 2+ and 4 have many other attractive features such as: Extra Text Areas, Mail Merge, Preview

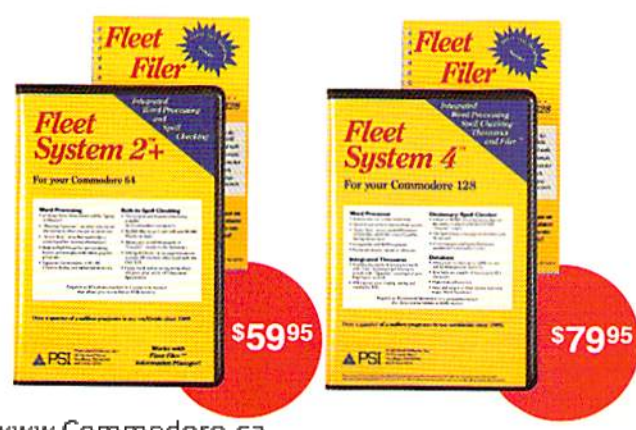

Function and the ability to Insert, Delete and Move Text easily.

#### Now Fleet System 2 + and 4 are easier to use than ever!

You'll find it much easier to use your C64 with such Fleet System 2+ features as: Pop-Down Menus for easy access to all functions, Ability to Cut and Paste by words, sentences or paragraphs, Built-in Disk Utilities and enhanced printer support.

If you are a C128 user, Fleet System 4 offers such powerful features as: Help Screens, Ram-Expansion Support, and On-Screen Bold and Underline in Preview to Screen.

#### Fleet Filer with Fleet System 2 + and 4 at no extra cost!

Fleet Filer is a super-fast, menu-driven database that handles up to 5,000 records and 20 text or numeric fields. In addition, Fleet Filer will sort records and input/output information to Fleet System 2+, 4 and most major word processors. Fleet Filer can also be purchased separately for only \$39,95.

For more information, or the name of the dealer nearest you call: 1-800-343-4074.

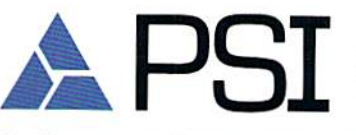

Professional Software, Inc. **51 Fremont Street** Needham, MA 02194 (617) 444-5224

Fleet System 2+, 4 and Fleet Filer are designed and written by Visiontronics Group Inc. Commodre 64 and 128 are registered trademarks of Commodore Electronics Ltd.

www.Commodore.ca May Not Reprint Without Permission

Circle 93 on Reader Service card

# **MONTHLY COMMODORE** software collections **S6.65 EACH**

**LOAD/TAR-**

### What is LOADSTAR?

LOADSTAR Commodore Software Collections published monthly on 5-1/4" diskettes are a must for people like you who love Commodore 64 and 128 computers. Each monthly LOADSTAR issue provides endless hours of family computing pleasure and entertainment. The high-quality, ready to run Commodore software in each collection is useful and interesting, entertaining and productive. As a LOADSTAR subscriber, you will never run out of new things to do with your Commodore, whether at the office, in the classroom, or at home.

### Is Computer Skill Necessary?

Your Commodore 64/128 computer was designed with technology that enables you to

enjoy computing with minimal skill and knowledge. LOADSTAR was designed to utilize that technology to the fullest, propelling you quickly and easily into the computing mainstream. Our unique, interactive format makes it a snap for everyone in the family to run each new LOADSTAR program with ease. Helpiul prompts guide you from the menu to your selections and assist you in running each exciting program.

### What Kind of Software?

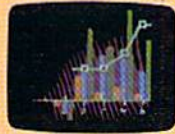

LOADSTAR Software Collections contain new home and business applications that help you get the most from your investment, educational programs for children and adults alike, challenging games, lively music,

colorful graphics and animation, helpful utilities and tutorials, plus special bonus programs and exciting games from

popular commercial software developers. LOADSTAR subscribers enjoy about a hundred ready to use programs each year for just pennies each!

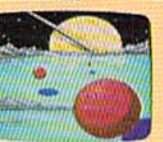

Circle 66 on Reader Service card.

### The Best Value in Software Ibday!

LOADSTAR Monthly Software Collections provide quality, ready to run and easy to use programs that enhance your productivity, offer superb family entertainment, unsurpassed program variety, and even the convenience of home delivery. LOADSTAR, the undisputed leader in disk monthlies, even contains C-64 and C-128 programs from Commodore Magazine!

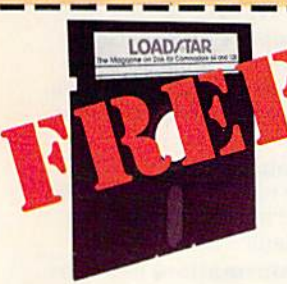

SPECIAL TRIAL OFFER! For just \$19.95 LOADSTAR will deliver THREE monthly software collections for your Commodore to your door. That's just \$6.65 each!

ACT NOWand we will include ABSOLUTELY FREE our recentlyreleased BEST OF LOADSTAR, collection of the very best games, graphics,

educational programs and more published in LOADSTAR issues! We are so confident that you will like LOADSTAR that we guarantee it. If for any reason you are not delighted with your first issue, return it and we will promptly refund your entire \$19.95. BEST OF LOADSTAR is yours to keep.

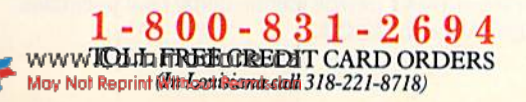

### Subscribers Say...

LOAD/TAR

**LOADATAR** 

**APID** 

"LOADSTAR contains a variety of programs that are usually not available anywhere else. The format is great!"

'' Being user-friendly is a big plus for LOADSTAR, and what a value!"

"I have recommended LOADSTAR to my friends and they love it. By the way it sells at stores in our town, I'd say you have a real winner!"

#### Recent LOADSTAR issues include these and more!

PENSATE Arcade game from Polarware/ Penguin

WHEEL OF FORTUNE Word puzzles to unscramble

YAHTZEE Computerized version of the dice game

CONUNDRUM Deceptively difficult logic test

RAGTIME JUKEBOX Collection of ragtime classics

CALENDAR MAKER Full-page calendars for any month of any year

SPRITE WARS Useful sprite programs for NuBASIC programs

LASER SHOW Audio-visual extravaganza of patterns and music

PIXEL PUZZLER New word/image puzzles every issue

PRINT SHOP IMAGES New graphic collec tion every issue

**ES!** Please rush my BEST OF LOADSTAR volume ABSOLUTELY FREE with the first issue of my 3-Month

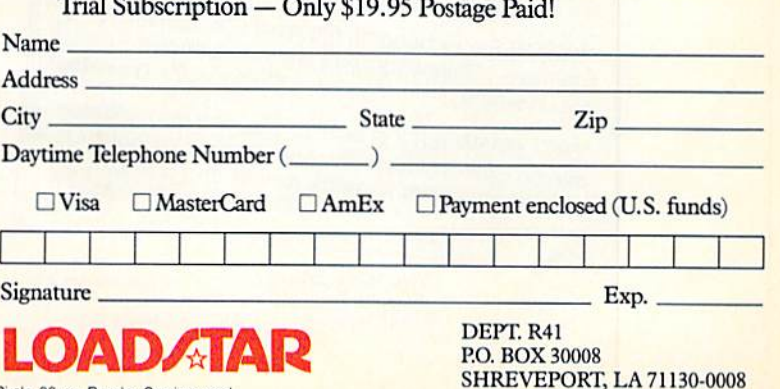

# WHEN YOU'VE SOLD YOU MUST BE DOING

No Brag, Just Fact! Over 1,800,000 programs sold to date—and each program includes:

- Free Customer Technical Support (For all registered users)
- $\bullet$  A Money Back Guarantee (If you can find a better program, we'll buy it for you)\*\*
- A very liberal Upgrade & Exchange Policy (Which means you never have to worry about obsolete software)\*\*

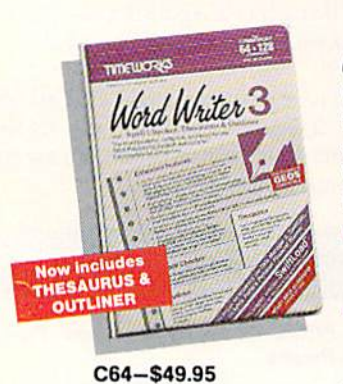

C128-S69.9S

Word Writer 3.

Word Writer 3 has more features, more power, and is easier-to-use than any other C64 word processor! Features:

- An B5,000-Word Spell Checker—plus, unlimited sub-dictionaries.
- An Integrated Thesaurus with over 60,000 synonyms and alternatives.

**DATA MANAGER 2, and<br>SWIFTCALC INTERFACE TOGETHER FOR A COM-**

**PLETE PRODUCTIVITY**<br>SYSTÉM!

An Integrated Outline Processor that quickly

organizes notes, facts, and ideas into a convenient outline format.

- An 80-Column Print Preview Mode
- Highlighting: Prints out your text incorporating underlining, boldface, italic, superscript, subscript, and more.
- **Headers and Footers**
- Automatic Program Set-Up: Configures WORD WRITER 3 to your choice of printer codes, screen colors, and more.
- SwiftKeys\* access commands quickly, using a minimum of keystrokes. **WORD WRITER 3,**
- Compatible with GEOS\*

### The Critic's Choice

"SYLVIA PORTER'S PERSONAL FINANCIAL" "SYLVIA PORTER'S PERSONAL FINANCE IS".<br>PLANNER is a class act from start to finish." **Run Magazine** 

"SWIFTCALC is an excellent product at an ant product at an<br>Commodore Magazine outstanding price."

"Using WORD WRITER is an absolute joy." **Run Magazine** 

"PARTNER may become the most valuable utility"<br>PARTNER may become the most valuable utility "PARTNER may become the most valuable"<br>you have...Timeworks has another winner, and<br>**Compute's Gaz** other winner, and deservedly so."

deservedly so.<br>"DATA MANAGER 2 is easy to use, well documented<br>"DATA MANAGER 2 is easy to use, well documented "DATA MANAGER 2 is easy to use, well document<br>with an excellent tutorial...and, powerful enough<br>with an excellent tutorial...and, powerful enough with an excellent tutorial...and, powering<br>to make life easier for many homes and small<br>to make life easier for many homes and small Ahoy! businesses."

> "Heg. trademarks ot Commodore Electronics. Ltd.. Berkeley Software, Inc., Timeworks, Inc.  $©$  1982 Timeworks, Inc. All Rights Reserved.

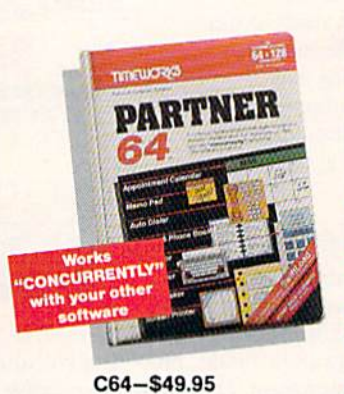

### PARTNER 64.

cartridge-based product with eight instantly accessible, memory-resident desktop accessories.

- Accessories include:
- Appointment Calendar **& Date Book**
- Name, Address, and Phone List
- Auto Dialer Memo Pad
- Label Maker Envelope Addresser
- Calculator Typewriter
- Screen Print

C128-S59.95 Other features include:

- **SwiftDos:** Allows you to access Commodore disk drive commands any time.
- SwiftLock: Enter your secret code before you leave your computer. The keyboard will be locked until you re-enter the code.
- **Extended Printer Control:** Enables you to send commands directly to your printer at any time.
- SwiftLoad: Allows your Commodore 1541 disk drive to load as fast as the 1571 disk drive.

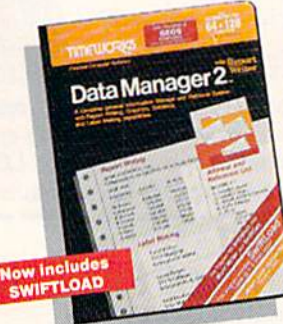

### Data Manager 2<sub>w</sub>

A highly flexible filing and recordkeeping system that stores, retrieves, sorts, eval uates, and updates large amounts of information. Features:

**A Report Writer: Gen**erates customized data reports. You specify the title, location, and sequence of each column. **A Label Maker: Prints** 

C64-\$39.95 C128-\$69.95

your name and address file onto standard mailing labels, and transfers and prints text information onto labels and tags.

- Quick Access to important information: Retrieves and prints items by name, date range, index code—or any category stored in the system.
- Calculates numerical data from column to col umn and field to field: Allows you to perform spreadsheet tasks such as payroll calculations, cost estimates.
- Compatible with GEOS

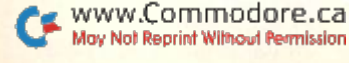

# 1,800,007 PROGRAMS, SOMETHING RIGHT.

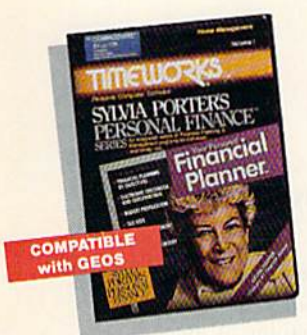

C64-S49.95 C128-S69.95 SYLVIA PORTER Personal Financial Planner.

All the computer tools you'll

need to manage your money on a day-to-day basis, and plan your financial future, too!

For Your Day-to-Day Affairs:

Maintains your elec tronic checkbook and credit card transactions.

- **. Writes your checks** and balances your checkbook.
- Prepares and monitors your budget
- Classifies and tracks your taxable income and expenses
- Calculates your net worth and generates cus tomized personal financial statements
- **Tracks your financial assets-and your insurance** policies.

#### For Your Financial Future:

Leads you step-by-step through a series of questions regarding your financial goals, and your current financial condition. Your answers will enable your computer to determine and print a summary of the amounts you must save each year to meet your financial objectives—in both real and inflated dollars.

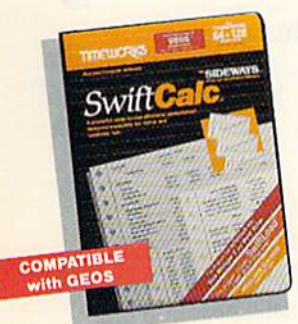

C64-S39.95 C128-S69.95 Swift Calc.

A powerful, easy-to-use electronic spreadsheet designed for home and business use. Features:

- Sideways: Prints all your columns on one, continu ous sheet...sideways.
- 250 rows and 104 col umns provide more than 25,000 cells (locations) in which to place information.
- Performs mathematical functions, up to 12 digits.

Allows the use of minimum and maximum values, aver ages, sums, integers, absolute values, and exponential notation.

- Performs financial analysis functions, calculates the present and future value of a dollar and the present and future value of a constant amount (annuity).
- SwiftLoad: Allows your 1541 Disk Drive to load up to 5 times faster.
- Produces "What If?" Reports: Applies mathematical functions and algebraic formulas to any spreadsheet-type analysis, such as budgeting, financial planning, or cost estimating. Calculates these formulas and produces complicated "What If?" Reports at the press of a key.

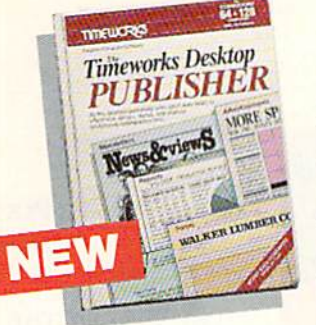

### Timeworks Desktop PUBLISHER,.

Where you once needed a typesetter, designer, and paste-up artist, you can do it all yourself with THE TIMEWORKS DESKTOP PUBLISHER. Includes every thing you need to produce professional-quality printed documents on your C64 \$49-95 computer.

Features:

- Automatic Page Style Formatting: Set up a page style only once. The computer follows it automatically, inserting rules, headers, and footers.
- Full-Featured Word Processor
- Wide Variety of Font Styles in Multiple Sizes
- A Built-In Text Editor that allows you to write headlines, taglines, and captions to fit any space.
- **High Resolution Graphics: Imports illustrations and** graphics from leading graphic programs.
- Automatic Kerning: Opens or tightens word and letter spacing for a truly professional look.
- Wide Selection of Built-In Patterns, Textures, and Shades
- **A Complete Set of** Built-in Drawing Tools: Draw lines, boxes, circles, and polygons automatically -or, draw free hand.
- Use THE TIMEWORKS DESKTOP PUBLISHER to produce: Newsletters, Brochures, Flyers, Forms, Reports, Bulletins, Menus, Certificates, Letterheads, Newspapers-the pos sibilities are endless!

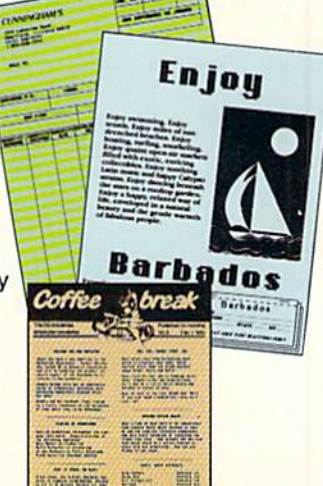

Available at your favorite dealer, or contact Timeworks today. To Order Call: 1-312-948-9202 For Update Information Call: 1-312-948-9206

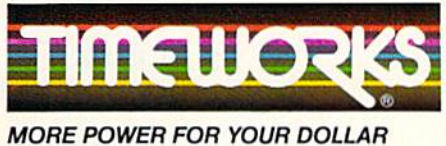

Timeworks, Inc. 444 Lake Cook Road, Deerfield, Illinois 60015 312-948-9200

\*\* Details on every Timeworks package.

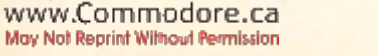

#### VOLUME 4, NUMBER II

#### RUN R Е 7

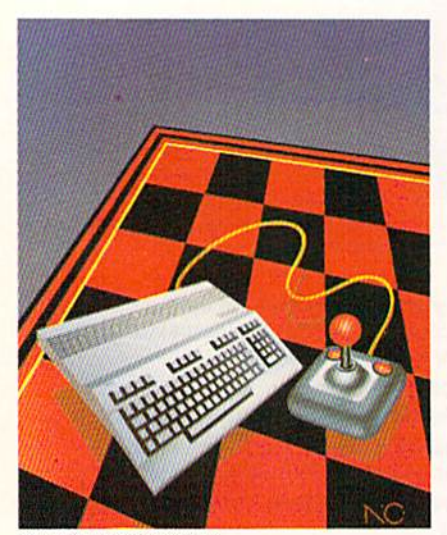

COVER ILIUSTRATED BY NICHOLAS GAETANO

## FEATURE

Commodore Party Animal by Lmaie Brown 38 Maybe your computer can't blow up balloons, but it surely can be the life of the party. THE TALE OF THE RAM AND THE MOUSE by Barbara Mintz.......... 45 Commodore's new RAM expansion cartridges and proportional mouse, and the software being written for them, are adding a chapter to the C-64/C-128 story.  $*64$  DOS SHELL by John Ryan  $\ldots \ldots \ldots \ldots \ldots \ldots \ldots \ldots \ldots \ldots 52$ This C-64 equivalent to Commodore's 1571 DOS Shell disk utility is just as handy as the original, and then some. \* WORDMAN by William Tumbleson  $\ldots \ldots \ldots \ldots \ldots \ldots \ldots \ldots \ldots \ldots \ldots \ldots \ldots 60$ All your family members will have tun and improve their vocabulary and spelling skills with this G-64 variation on the traditional hangman game, Color Hi-Res Graphics by Daniel Monies 70 Now you can draw your 80-column Ultra Hi-Res Graphics in all 16 C-128 colors,  $*$  SNOWFLAKE by Ian Adam and Tim Walsh  $\ldots$   $\ldots$   $\ldots$   $\ldots$   $\ldots$   $\ldots$   $76$ There's no need for cold and clouds; your C-128 can create a winter wonderland. Superscript Solution by Charles Lewis 79 Now you can print superscripts in correct position with RUN Script. DEPARTMENTS RUNNING Ruminations Remembering the past: a look at PET User Notes. MAGIC by Jim Harden 12 The original column of hints and tips for performing Commodore com puting wizardry.

News and New Products 16 Recent developments and releases in the world of Commodore computing.

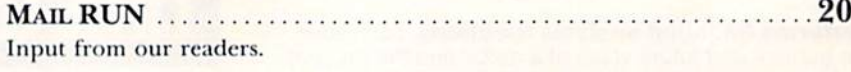

#### SOFTWARE GALLERY 24 Reviews of: • Basic 8.0 • Stickybear Math 2 and Stickybear

• WordPro 64 with Reading Comprehension Turbo Load and Save . RSVP • Teddy Bear.rels of Fun • Video Title Shop; Graphics Companion

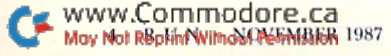

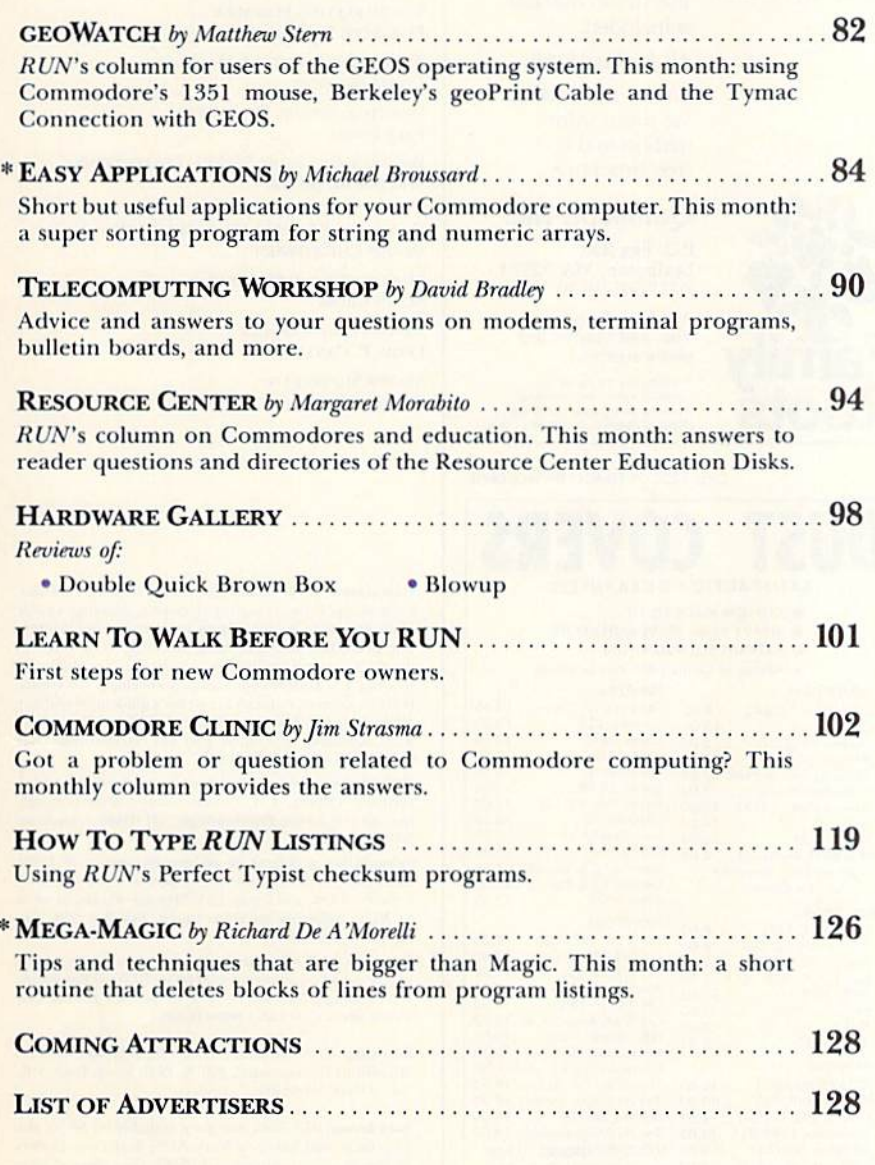

\*THIS ARTICLE CONTAINS A PROGRAM LISTING. THE PROGRAM IS ALSO AVAILABLE ON THE NOVEMBER-DECEMBER 1987 RERUN DISK, SEE PAGE 96 FOR DETAILS.

RUN (ISSN 0741-4285) is an independent journal not connected with Gommodore Basiness Machines, Inc. RUN is published monthly by CW Gommunications/Peerthorough, 1936/7. We have the SAS Abscription and the SAS Abscription ra 1051, Fort Erie, Ontario, Canada L2A 5N8.)

Entire contents copyright 1987 by CW CommunicationsTeterborough, Inc. No part of this publication may be printed or otherwise reproduced without written permission from the<br>publisher. Fregmens published in this magazine ar 不安

#### **PUBLISHER STEPHEN TWOMBLY**

EDITOR-IN-CHIEF **DENNIS BRISSON MANAGING EDITOR/PRODUCTION SWAIN PRATT REVIEW EDITOR** ВЕТН ЈАЈА **COPY EDITOR** PEG LEPAGE **NEW PRODUCTS EDITOR** HAROLD R. BJORNSEN TECHNICAL MANAGER LOU WALLACE **TECHNICAL EDITOR TIMOTHY WALSH ASSOCIATE EDITORS JIM BORDEN: MARGARET MORABITO; JIM STRASMA ART DIRECTOR** ROSSLYN A. FRICK **ASSISTANT ART DIRECTOR** HOWARD G. HAPP **DESIGNERS ANNE DILLON ROGER GOODE** PRODUCTION ASSISTANT **RUTH BENEDICT ASSOCIATE PUBLISHER/SALES MANAGER STEPHEN ROBBINS SALES REPRESENTATIVES KENNETH BLAKEMAN NANCY POTTER-THOMPSON CLASS ADS HEATHER PAQUETTE-EAST COAST** 603-924-9471 **ADVERTISING COORDINATOR SUE DONOHOE SECRETARY SANDY KIERSTEAD** WEST COAST SALES MANAGER **GIORGIO SALUTI CLASS ADS/SALES ASSISTANT** DANNA CARNEY 3350 W. BAYSHORE ROAD, SUITE 201 PALO ALTO, CA 94303 415-328-3470 MARKETING MANAGER **WENDIE HAINES** 

**MARKETING ASSISTANT LAURA LIVINGSTON** 

**BUSINESS MANAGER BARBARA HARRIS** 

#### Re-ink ANY FABRIC RIBBON automatically for LESS THAN **5 CENTS with**

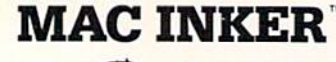

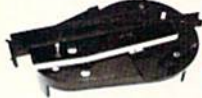

Over 11,000 cartridges and spools supported!

#### MAC INKER

IMAGEWRITER I AND II \$42.00 UNIVERSAL (carlridge or spool) S68.50 MULTICOLOR IMAGEWRITER S80.00 MULTICOLOR ADAPTER ONLY \$40.00<br>Shipping (first unit) \$3.00 Shipping (first unit)

**Lubricated DM INK EXTENDS PRINT-**HEAD LIFE! Black, blue, brown, red, green, yellow, purple, orange - 2 oz. bottle \$3.00; pint \$18.50. Gold, silver, indelible and OCR inks available. Heat Iransfer Maclnkers and ink available plus a complete range of accessories for special applications.

**Top quality, GUARANTEED, double density** ribbon cartridges and reloads available.

**DEDICATED MACINKERS AVAILABLE** FOR EXTRA LARGE OR SPECIAL CARTRIDGES.

### MERCURY MODEM

#### \$149.00

Shipping S4.O0

"100% Hayes'" compatible! **B2** 24 montri warranty. ■ Status lights. ■ Speaker.<br>■ 300/1200 baud. ■ Call progress detection.

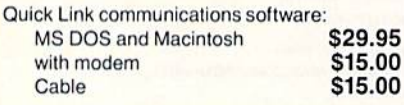

\*Hayes is a trademark of Hayes Microproducts.

#### A BUFFER AND A DATA SWITCH!

#### PROTEUS The "Siamese" Bufler

Cable S10.00 shipping S4.00

64K S199.00 256K \$299.00

Proteus directs two printers (working simultaneously) and frees your computer for other applications.

Now you can merge a form letter with your mailing lisi, set up one primer wilh letterhead, the other wilh envelopes, press "START" ana RELAX while

#### PHOTEUS DOES IT ALL-ALL AT ONCEl

Compact. 2 parallel ports. Multiple copy capability. "Flexible Capacity" buffer for each port.

1986 "Best Buy of the Year" Award! - Computer Shopper

SPECIAL OFFER: For orders of \$100.00 or more. Say you saw it in RUN and get a free keychain, beeper and flashlight combined! A \$15.00 value!

ORDER TOLL-FREE 1-800-547-3303 In Oregon (503) 626-2291 (24 hour line) We are and always will be your

### C**esmputer** iends® 14250 N.W. Science Park Drive

Portland, OR 97229, Telex 4949559 Dealer Inquiries Welcome.

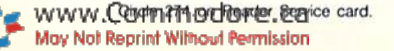

And your Earls and Viscounts. If you've got royal ancestors, we have the noble software that can help you trace them down.

Family Roots and your Apple, Macintosh, IBM, Commodore, Kaypro, TRS-80,\* and many others, offer individual and group sheets, charts, name indices, general search

Put up your dukes!

Family Roots

and text capabilities. Adapts to most disk drives, printers, and screens. You get more utility programs, plus lots of personal con trol. A comprehensive (new) manual is included.

All for just \$185.

Write or call today for more infor mation and a free brochure.

#### Quinsept, Inc.

P.O. Bo« 216 Lexington, MA <sup>02173</sup> (617) 641-2930

American Express. Visa, and MasterCard gladly accepted.

Traaemarks for Apple<br>Computer Inc., International<br>Business Machines, CBM, Inc.,<br>Digital Research and Tandy Corp

#### Circle 220 on Reader Service card.

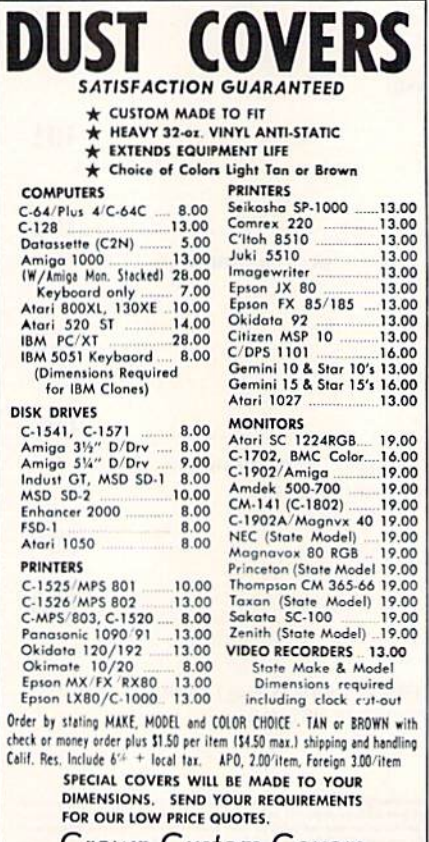

Crown Custom Covers 24621 PAIGE CIRCLE DEPT. B LAGUNA HILLS, CA 92653  $(714) 472.6362$ 

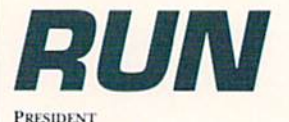

MICHAEL PERLIS VICE-PRESIDENT/GENERAL MANAGER ROGER MURPHY

**DIRECTOR OF CIRCULATION** FRANK S. SMITH

**CIRCULATION MANAGER BONNIE WELSH** 

DIRECT MARKETING MANAGER **PAUL RUESS** 

**SINGLE COPY SALES MANAGER** Linda Kuril

TELEMARKETING MANAGER **ELIZABETH R. KEHN** 

AUDITS AND STATISTICS MANAGER CECILE GIGUERE

DIRECTOR, SPECIAL PRODUCTS PAUL FINCH

DIRECTOR OF CREDIT SALES & COLLECTIONS WILLIAM M. BOYER

DIRECTOR OF CORPORATE PRODUCTION **DENNIS CHRISTENSEN** 

MANUFACTURING MANAGER Susan Cross

tvpesettino manaoer LINDA P. CANALE

**SYSTEM SUPERVISOR** DOREEN MEANS

Manuscripts: RUN invites its readers to send contributions in the form of manuscripts with drawings and/or photographs to be considered for possible publication<br>The procedure for submitting an article is outlined in<br>the *RUN* writer's guidelines, which you can obtain by sending a seit-addressed, stamped envelope. All contri-<br>butions, queries, requests for writer's guidelines and any other editorial correspondence should be directed to RUN, Editorial Offices, 80 Elm St., Peterborough, NH 03458; telephone: 603-924-9471.

Advertising inquiries: Send your correspondence to Advertising Offices, CW Communications/Peterborough<br>Inc., 80 Elm Street, Peterborough, NH 03458; telephone 800-441-4403.

Subscription problems or address changes: Gall 1-800<br>227-5782 (NY and Canadian residents, 1-800-732-9119) between 9 a.m. and 5 p.m. EST, Monday-Friday, or write to RUN, Subscription Department, PO Box 954, Farmingdale, NY 11737.

Problems with advertisers: Send a description of the problem and your current address to: *RUN,* 80 Elm Street<br>Peterborough, NH-03458, ATTN.: Barbara-Harris, Cus tomer Service, or call 1-800-441-4403.

Microfilm: RUN is available in Microform from University Microfilms International, 300 N. Zeeb Road, Dept. P.R., Ann Arbor, MI 48106.

Back Issues: RUN back issues are available for \$3.50, plus \$1 postage and handling from: RUN, Back Issue Orders, 80 Elm St., Peterborough, NH 03458. On orders of 10 or<br>more back issues, there is a flat \$7.50 shipping and han dling fee. Quantities are limited, and we cannot guarantee that all back issues are available.

Problems with ReRUN: Address correspondence to ReRUN, 80 Elm St., Peterborough, NH 03458

RUN's BBS: The Running Board is RUN's reader feedback bulletin board, which you can call anytime, day or night, seven days a week for up-to-date information about the magazine, the Commodore industry and news and information<br>of interest to all Commodore users. Call: 603-924-9704. The Running Board uses a standard protocol, 300 baud, one stop bit, no parity, full duplex and a word length of eight bits.

# PACKED with PROGRAMS

#### EIGHT PROGRAMS AND MORE ON EVERY DISK.

What's the opposite of "downtime"? It's UPTIME, of course. Just imagine ... a disk each and every month, delivered right to your door and packed with programs for your Commodore.

We make it easy and inexpensive. You deserve value. At UPTIME we believe in value. That's why each month 30,000 people like you enjoy disk full of programs and information.

Make your life easier! Get more from your computer, Organize your life and be more productive with home management programs. Expand your knowledge with educational programs. Relax and enjoy monthly games or adventures. Make using your Commodore a snap with helpful tutorials and **DISK MONAL** handy utilities. It's terrific!

DISCOVER UPTIME. You deserve the best from your Commodore. Have the best and save the most with UPTIME.

#### Subscribe now and save.

You won't believe the low price! Satisfaction guaranteed or your money back. Make the very next disk yours. Fill in the coupon and return it to us, or simply call. We'l! start your subscription im mediately, for immediate service, call toll-free:

1-800-437-0033

anytime, day or night.

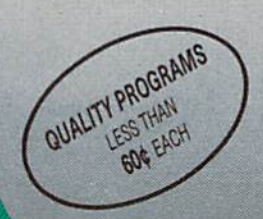

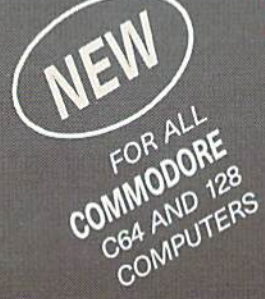

**BYTHE** 

FROM Volume 1, No. 1 and the principal and contact the contact of the state of the state and the principal and the state of the state of the state of the state of the state of the state of the state of the state of the sta  $\overline{Flip}$  'Em- $\blacksquare$  Brain Teasers  $\blacksquare$  Shopping Lister ■ Video Phile ■ Calendar Creator ■ File Appender ■ Nom de Plume

wCommodar

# RUIMning Ruminations

Remembering the Past: A Look at PET User Notes.

#### Glory Days

Although its roots arc buried well in the past, the microcomputing industry began just ten short years ago. Most of us were not there at the outset, but each of us has a story to tell about how he became involved with microcomputers.

A decade ago, the two Steves-Wozniak and Jobs-were marketing their Apple II computer, Tandy had in troduced its TRS-80 Model 1, and 2001 (the computer, not the movie) was Commodore's entrant in the microcomputer market race.

The PET 2001 was announced in May 1977, and delivery of the product started in September of that year.

I recently uncovered a collection (courtesy of David St. John of High Springs, FL) of PET User Notes, which chronicles the travails and triumphs of those early PET owners.

While computer magazines of that time featured articles about the PET, PET User Notes, which premiered in November 1977, was the first publication dedicated to this machine.

Spearheaded by Gene Beals, a fulltime employee at A B Computers in Montgomeryville, PA (a distributor of early PET computers), PET User Notes was a bimonthly publication of the PET User Group and available to nonmembers for \$5 a year.

Although the early issues were mostly written by Beals, User Notes featured articles by other PET users. Most notably, Dan Fylstra, who later introduced the mi crocomputing world to VisiCalc, and [iin Butterfield, who, through his articles and programs, did (and still does) much to promote Commodore computing.

Most of the articles published in the first issues were tutorial, explaining how to use and program the machine. For example, "CHAINING, or How To RUN Programs Too Large For Your Memory" by Dan Fylstra, "Using the PET's 8 Bit Parallel I/O Port" by Dan Fylstra, "PET Cassette File Usage" by Gene Beals and "PET's FOR-NEXT Loops, Arrays, and a Simple Sort Program" by Jim Butterfield.

The issues also contained program list ings and played a very important role as a software exchange for PET users.

The concerns and interests facing these early users bear some resemblance to problems computerists face today:

—procuring software and hardware. There were a handful of software developers, including Commodore, who were encouraging authors to submit PET programs (on cassette, of course). Commodore was slow to market hardware support for the PET, but they eventually released peripherals such as printers, single- and double-disk drives and memory expansion. Commodore also later came out with 16K and 32K models of the PET.

-lack of documentation. Manuals were sketchy, and readers were starving for information on how to take advantage of their new machines. The PET came with an initial nine page manual, which was replaced by 38-page "temporary" manual. Then Commodore introduced a "new and improved" 50-page manual, with promises of a "real" manual. Supposedly. Chuck Peddle, the designer of the PET, left Commodore without fin ishing the PET manual.

The original PET computers were constructed with a metal case, and two versions were available—the PET 4K for \$595 and the PET 8K for \$795. Doit-yourselfers—by adding a jumper and RAM chips—could upgrade their 4K machines to 8K at a cost of less than the \$200 difference. However, most people were apparently willing to pay more for the installed additional 4K.

The computer came with a nine-inch black-and-white monitor (25  $\times$  40 display), which featured good resolution, and the infamous square keyboard layout. Owners, particularly touch-typists, had a difficult time with this keyboard because the keys were lined up directly under one another—not offset as they are on a typewriter. (Subsequent PET units featured a full-size, standard keyboard.) User Notes also reported that keytop surfaces wore off on the more heavily used keys. At least one thirdparty developer offered frustrated users an alternate keyboard to overcome these shortcomings. However, one nice feature of the PET keyboard was its numeric keypad.

The early marketing thrust of Com modore was toward users to develop software for the machines and "to educational institutions where the PET will receive large exposure." It was also thought that the PET would play an important role in the business com munity, while, in these early days, little attention was given to the potential for the home market. Purchasers could or der machines either directly from Commodore (located in Palo Alto, CA, at the time) or from dealers.

While PET (which stood for Personal Electronic Transactor) was a cute name for a computer, writers—in ads and article headlines-took every liberty with the word: "House-Break Your PET," "lame Your PET," "Tricks To Kelp Train Your PET," or, my favorite, "Teaching Your PET to Bark."

PET User Notes may have been the first, but other PET-specific publications soon followed. The PET Paper, which was later incorporated into the now defunct Midnight Software Gazette, started in May '78. The name was quickly changed to simply The Paper upon Commodore's insistence that the word PET is proprietary. Note that both PET User Notes and, later, PET Gazette were obviously not as compliant to Commodore's request and used the PET name with impunity.

As they do today, those early user groups and publications played a comforting role in nurturing the microcom puter market. They were a valuable source of information, programs and, yes, reassurance for those somewhat ad venturous, although easily frustrated, pioneers who walked the microcom puting frontier.

Lennis Brisso

Dennis Brisson Editor-in-Chief

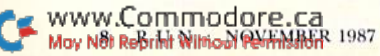

# HELMIHEAT

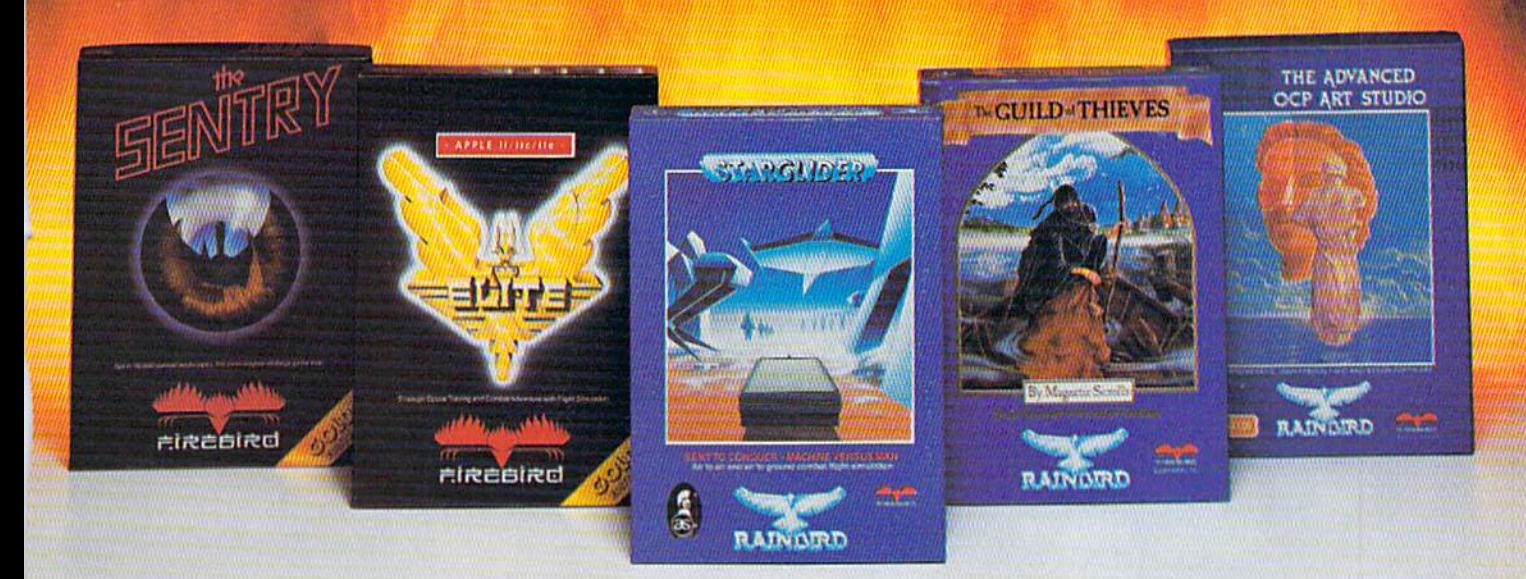

No matter what kind of game you're in the mood for, you'll find that if it's in a box marked FIREBIRD, it's really hot!

Firebird offers the excitement of a whole range of challenges - Adventures and Strategies for long rainy weekends, Arcade games for exhilarating evenings, Simulations when you need to get away from it all, Productivity software when you're feeling well, productive.

Look for the Firebird  $-$  it stands for topquality software in virtually every category.

### How About This Ball of Fire From Firebirdl

This is SENTRY, a unique Strategy game with over 10,000 full-color 3D vector landscapes and four way scrolling. Do you have truly exceptional concentration and near perfect

www.Commodore.ca May Not Reprint Without Permission

hand/eye coordination? Then maybe  $-$  just  $m$ aybe  $-$  you possess the skill to outwit the Sentry at each level of the extraordinary challenge.

### Firebird Fireworks Unlimited

When your mood shifts from the deliberation of strategic planning to the excitement of fastpaced Arcade action, look for Firebird's ELITE, unique game which encompasses the best of both worlds, Or try STARGLIDER, an amazing 3D combat flight simulation.

If it's Adventure you're after, here's the breathtakingly illustrated GUILD OF THIEVES, with its revolutionary text-handling system.

Firebird even offers economical, professional-quality Productivity software! ADVANCED ART STUDIO is comprehensive art package with powerful graphics routines.

This is Firebird  $-$  the best in interactive software of every description. We'll prove to you that you don't have to keep switching brands to satisfy your obsession for challenge!

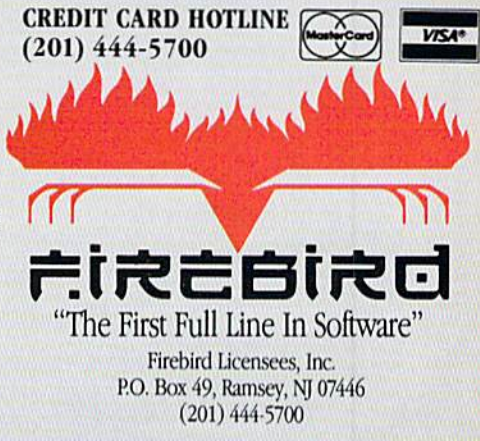

Firebird software for Commodore 64 systems, including the popular Golden Path, Pawn, Colossus Chess IV, Cholo, Talking Teadier, Concise Music System and Advanced Music System, is available from \$24.95 to \$59.95.

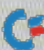

# WE'VE BLOWN THE COMPETIT

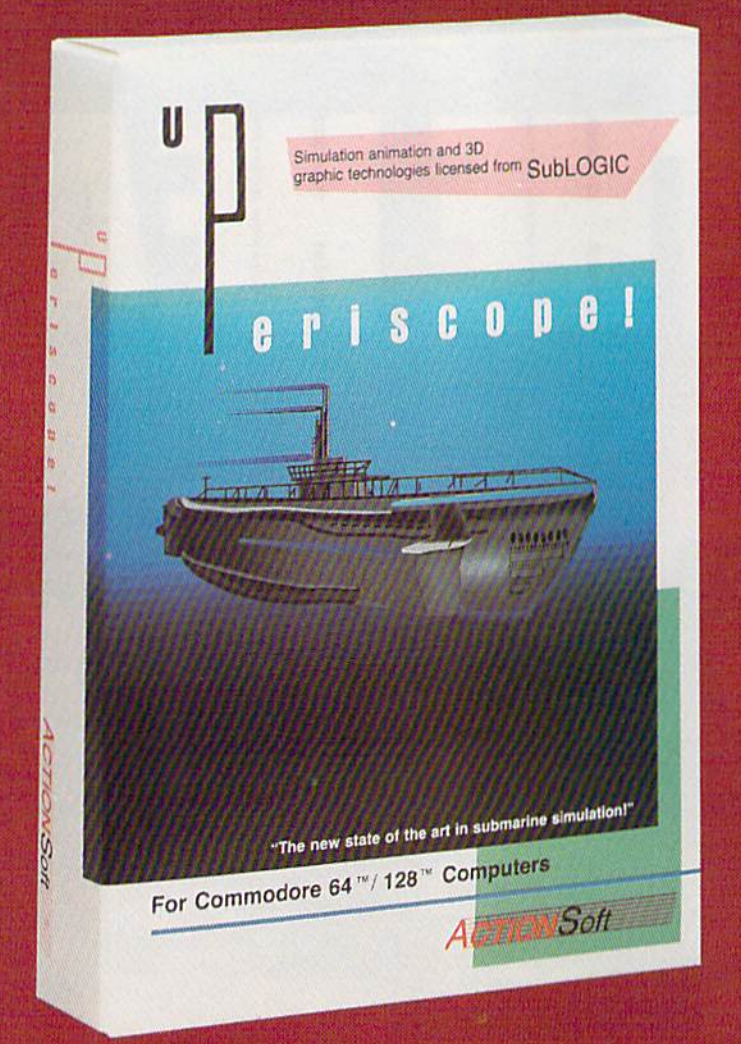

Up Periscope!, the new state of the art in submarine simulation! Blow ing the competition out of the water with superior combat strategy and tactics courtesy of Captain John Patten, USN (Ret.). With true animated 3D graphics courtesy of SubLOGIC. Up Periscope!, generations ahead of the pack!

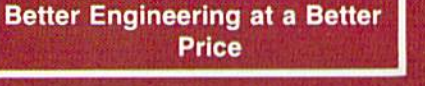

 $-$  \$29.95 -

#### Compare hits for yourself! Up Periscopel Silent Service

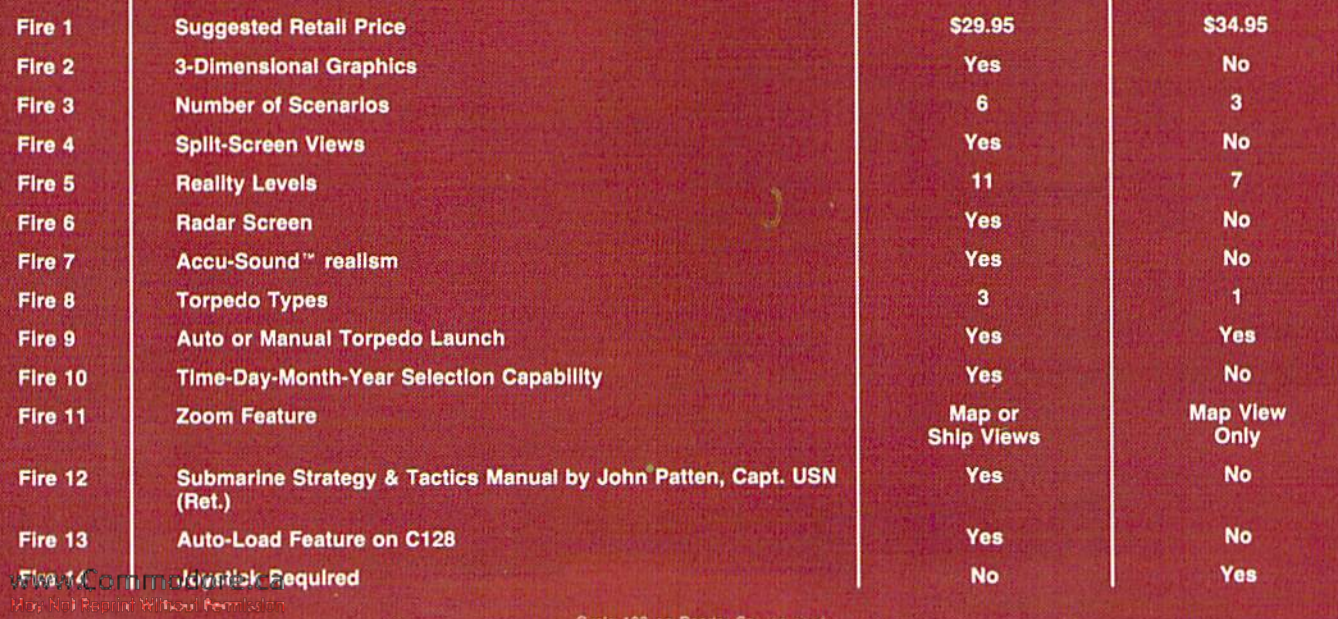

# ON RIGHT OUT OF THE WATER!

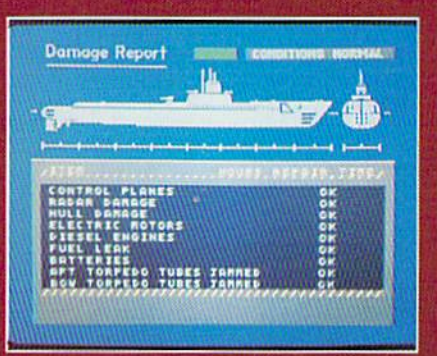

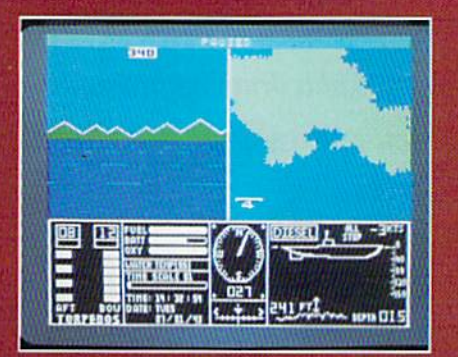

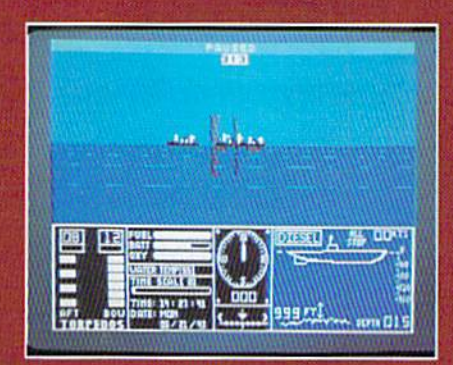

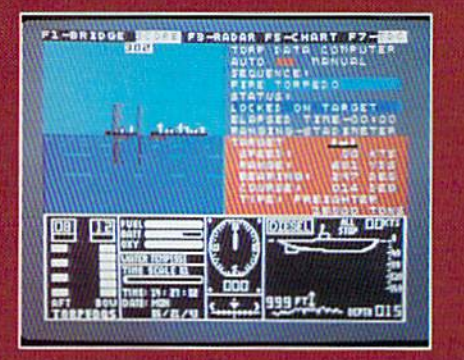

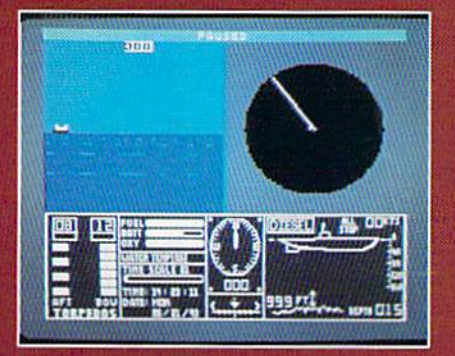

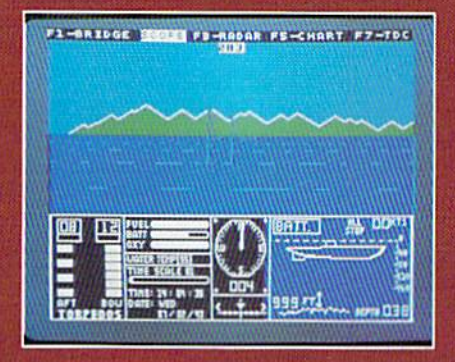

### **ThunderChopper**

And don't forget ThunderChopper! For true helicopter action and realism, nothing else even comes close. ThunderChopper in corporates the most advanced graphics, flight systems, and gameplaying factors to provide a sensational balance of strategy and fun.

1987 ActionSoft Corporation 30 graphics and special effects courtesy SubLOGIC Corp.

Commodore 64 and Commodore 128 are trademarks of Commodore Electronics Lid. Apple II is a trademark of Apple Computer, Inc.

IBM is a registered trademark of International Business Machines Corp.

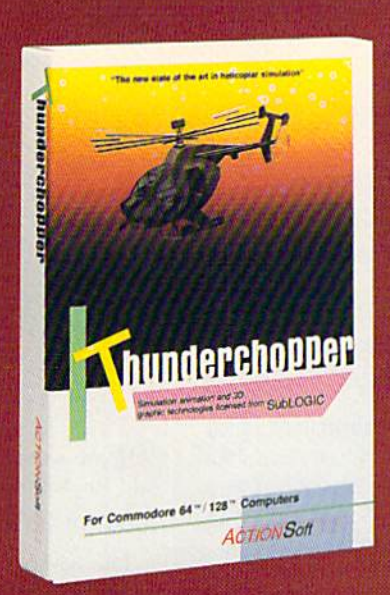

See Your Dealer...

Or write or call for more information. Up Periscope! and Thunder Chopper are available on disk for the Commodore 64/128, Apple II, and IBM PC line of personal computers for the suggested retail price of \$29.95. For direct orders please specify which computer ver sion you want. Include \$2,00 for shipping (outside U.S. \$6.25) and specify UPS or first class mail delivery. Visa, MasterCard, American Express, and Diners Club charges accepted.

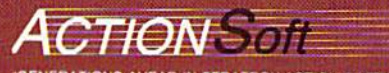

**GENERATIONS AHEAD IN STRATEGY ACTION SOFTWARE** <sup>201</sup> WEST SPRINGFIELD AVENUE. SUITE <sup>711</sup> CHAMPAIGN, IL B1B20 (3)7) 398.8388

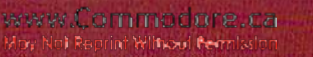

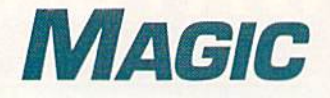

Simplify your disk loads; give your child a drawing program that's easy to use; produce seven consecutive sprite sizes; toggle between two 80-column screens; and more.

#### Compiled by JIM BORDEN

#### **S43C C-128 DIRECTORY NAME ARRAY**

I liked C-64 Directory Name Array (July 1987) so much that I wrote this version for the C-128. In the process, I added a variable, F, for pattern matching.

- 5 REM C128 DIR READ-JON R CURTIS
- 10 FORI=3072TO32 79:READX\$:X=DEC(X\$):POKEI, X:T=T+X:NEXT
- 15 IFT<>28041THENPRINT"DATA ERR.":END
- 20 POKE58,2 43:CLR:F\$="S":X=LEN(F\$)
- 25 FORI=1TOX:POKEI+3282,ASC(MID\$(FS,I}):NE XT:POKE3082,X
- 30 DATA 169,11,162,8,160,0,32,186,255,169, 1,162,211,160,12,32,189,255,32,192
- 35 DATA 255,162,14,32,198,255,160,0,140,21 0,12,132,250,140,209,12,165,50,133
- 40 DATA 254,24,165,49,105,7,144,2,230,254, 133,253,169,0,133,251,169,243,133,252
- 45 DATA 160,1,32,207,255,166,144,240,13,32 ,204,255,169,14,32,195,255,174,209,12
- 50 DATA 202,96,192,6,144,54,201,34,208,10, 173,210,12,73,1,141,210,12,16,40,174
- 55 DATA 210,12,208,39,192,32,208,31,169,25 3, 141, 185, 2, 165, 25 $\emptyset$ , 162, 1, 16 $\emptyset$ ,  $\emptyset$ , 32
- 60 DATA 119,255,132,250,136,24,165,253,105 , 3, 144, 2, 230, 254, 133, 253, 76, 192, 12
- 65 DATA 200,76,61,12,140,208,12,160,0,162, 251,142,185,2,162,1,32,119,255,165

### Trick of the Month

#### S43E C-64 BSave Command

I frequently need to save parts of memory on the C-64, so I wrote the program below to add a BSave-type command to the 64.

- REM MEMORY SAVER-HAZEM JAUNI
- 1Ø REM SYNTAX= ! "NAME", START ADR, END ADR+1
- 15 FOR N=51200TO51330;READQ:POKEN,Q:C=C  $+Q$
- 20 NEXT: IFC<>16574THENPRINT"ERROR!": END
- 25 DATA 120,169,13,160,200,141,8,3,140, 9,3,88,96,120,160,1,177,122,201,33
- 30 DATA 208,77,32,115,0,32,115,0,201,34 ,208,67,160,1,177,122,240,61,201,34
- 35 DATA 240,12,201,44,240,53,153,239,20 0,200,192,17,208,236,152,56,101,1 22
- 40 DATA 133,122,169,0,101,123,133,123,1
- 70 DATA 250,208,25,160,1,165,251,162,253,1 42,185,2,162,1,32,119,255,200,165,252
- 75 DATA 162,1,32,119,255,238,209,12,230,25 0,172,208,12,230,251,208,2,230,252
- 80 DATA 192,255,240,3,76,104,12,200,240,24 Ø
- 85
- 90 DIMA\$(145):SYS3072:RREG,N
- 95 FORI=1TON:PRINTA\$(I):NEXT

As with the C-64 version, the array that stores the directory must he the first array dimensioned. In my demo, A\$(0) contains the disk name, with the filenames starting in  $A*(1)$ . The number of filenames is passed to Basic with the RREG,N command. Be sure to use a comma before the variable.

—Jon r. Curtis, central point, or

#### **S43D A BETTER FILENAME**

Here's a time-saver that will simplify your disk loads. When you save your files, add a prefix of two characters and a shifted space to the beginning of the filename, keeping the prefix plus filename within the usual 16-character limit.

Here's an example. Save the RUN Script boot program to disk with "WP<shifted space>RUNSCRIPT 128". It will appear as "WRUNSCRIPT <sup>128</sup> in the directory. As far as the disk is concerned, the file is named WP and can be loaded with LOAD "WP",8. Try it with several programs.

 $-$ ERIC PEDERSEN, APO, NY

36,152,162,240,160,200,32,1S9,255 45 DATA 169,2,162,8,160,1,32,186,255,32

- ,253,174,32,103,200,169,250,32,216
- 50 DATA 255,88,76,174,167,88,76,228,167
- ,32,138,173,32,247,183,32,253,174 55 DATA 165,20,133,250,165,21,133,251,3
- 2,138,173,32,247,183,166,20,164,21

6Ø SYS512ØØ:NEW : DATA 96

If you want to use this routine to save memory to tape, add the following line to the listing:

#### 25 POKE 51278,1

The syntax for the new command is  $\leq$  filename $\geq$ , $\leq$ start address>,<end address>+ 1.

—HazemJauni, E. Jerusalem, Israel

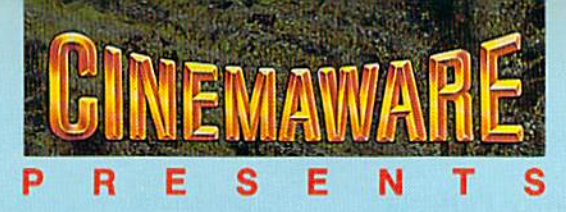

# **AWARD WINNING GRAPHICS**

Best Graphics: 16 Bit Division.-The Software Publishers Association, 1986

Award For Special Artistic Achievement In A Computer Game. -Computer Gaming World, 1987

> Stunning graphics, life-like animation, and a good soundtrack add to the feeling of a movie-like story... Computer Entertainer

Defender (of the Crown) is the most detailed, most graphically brilliant, most beautiful software program ever released for any microcomputer. The Guide to Computer Living

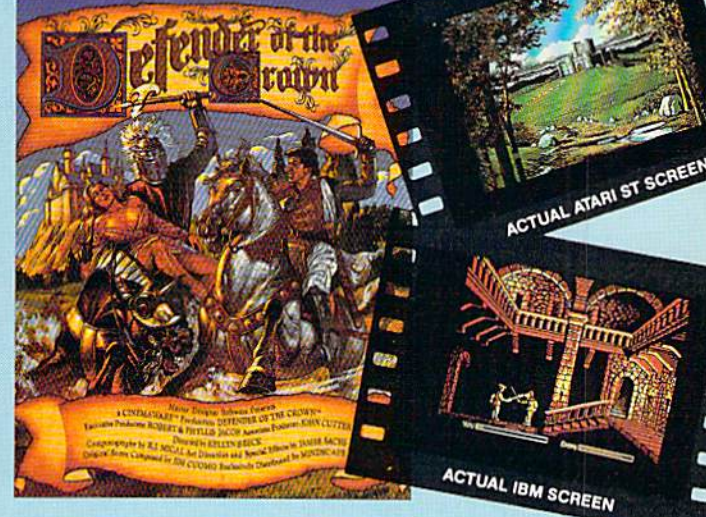

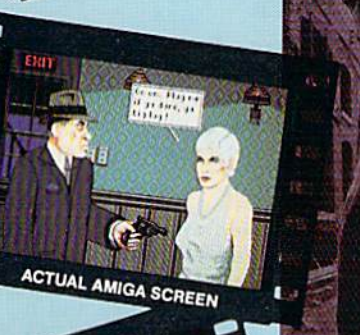

**ACTUAL CBA** 

ACTUAL AMIGA SCREEN

ACTUAL C64 SCREEN

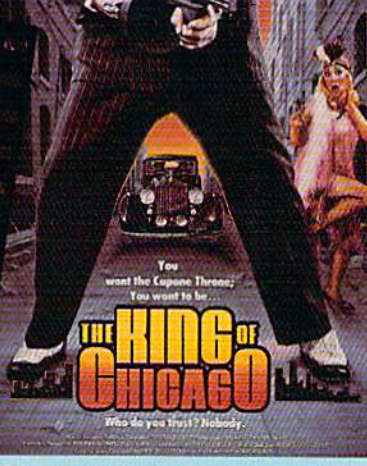

Our choice for the most innovative software product of 1986...with graphics that make your computer into a home movie theater. -Chicago Tribune

Sinbad and the Throne of the Falcon is a brilliant tribute to those masterful films... I've never seen anything like it. -Computer Gaming World

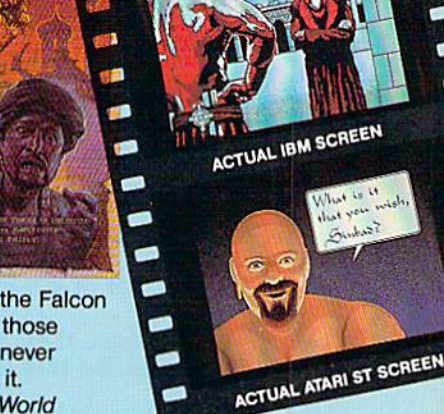

### NOW PLAYING AT A SOFTWARE DEALER NEAR YOU

Exclusively distributed by Mindscape, 3444 Dundee Road, Northbrook, IL 60062 Call toll free in Continental U.S. (except IL): 1-800-443-7982 Illinois: 1-312-480-7667

WWW.COMMODICE.Ca<br>May Not Replace for Amos, Nacinosh, Appleligs, IBM PC and Commodore 64, which are trademarks respectively of Commodore-Amiga, Atari Inc., Apple Computer, Inc., International Business Machines<br>May Not Repla

Reader Service card

#### **\$43F VARIABLE TABS FOR ANY PRINTER**

Tabs don't print out in hard copy the same way they appear on the screen. The following program will show how to align columns at the right or the left to gei the tabs to print out right. It will work with any printer and computer.

- 10 REM PRINTER COLUMNS-GEORGE VOGLER
- 20 OPEN4,4:H=20:REM COL WIDTH
- 30 FORI=1TO8:READ DA\$:HT=H-LEN(DA\$)
- 40 PRINT#4,SPC(HT)DA\$SPC(H)DA\$SPC(HT)"."
- 50 NEXT: PRINT#4: CLOSE4
- 60 DATA 2,100,2002,393939,55,5335,8,4321

The program prints four columns of data. The first column is left-justified, the second is blank, die third is right-justified, with the cursor ready for the fourth. The fourth column contains just a period to show that it's properly aligned.

—george w. volger, houston, tx

#### 5440 64 Input with Sound

This Get routine disables the cursor keys and other nonprinting keys and produces a soft beeping sound as each character is typed in.

- 90 REM INPUT WITH SOUND EFFECTS-JOSEPH R. CHARNETSKI
- 100 R=54272:FORJ=RTOR+23:POKEJ, Ø:NEXT
- 110 POKER+5,28:POKER+24,15:PRINT"{SHFT CLR
- 120 PRINT"!PROMPT HERE] ";
- 130 PRINT"{CTRL 9} {CRSR LF}{CTRL  $\emptyset$ }";
- 140 GETA\$:IFA\$=""GOTO140
- 150 IFA\$=CHR\$(13)THENPOKER+1,32:POKER+4,21 :PRINT" ":POKER+4,20:GOTO220
- 160 IFA\$=CHR\$(20)ANDLEN(C\$}THENC\$=LEFT\$(C\$ ,LEN(C\$}-1):GOTO190
- 170 IFA\$<CHR\$(32)ORA\$>CHR\$(127)ANDA\$<CHR\$( 160)GOTO140
- 180 C\$=C\$+A\$
- 190 POKER+1,28:POKER+4,17:PRINTA\$;
- 200 IFA\$=CHR\$(34)THENPOKE212,0
- 210 POKER+4,16:GOT0130
- 220 REM CONTINUE HERE...

—Joseph R. Chaknktski, Dallas, PA

#### **\$441 PROTECT YOUR ML**

Commodore 128 programmers who use ihe Graphicl: Graphic5 commands to relocate the start of Basic to \$4000 to open up a large area in shared RAM (\$1300-\$3FFF) may be placing their programs in jeopardy!

Here's why: The Graphic5 command doesn't clear location \$D8 as Graphic0 does. \$D8 must be cleared to send text to the current screen, using the CHAR command, rather than to the bitmapped screen where your code is stored. If the byte isn't cleared, CHAR will print the text over your Ml. codel

Always issue a Graphic0 command prior to Graphic5, or store a 0 in location \$D8 (216 decimal).

—Bob Kodadek, Aston, PA

#### 5442 CUSTOMIZER PROCRAM

Here's a program I use to automatically customize my C-128 in either C-128 or C-64 mode. It will also load a menu

program for you, remind you what computer you're using when you're in 40-Column mode and display the function keys at the bottom of the 128 screen. (You should change these to match your own definitions.) If you use a C-64 only, eliminate the If statement at the end of line 40. You don't need to enter lines 90-140.

- 10 REM C-64/128 CUSTOMIZER-BOB KNIBB
- 20 M\$="DO YOU WISH TO SEE A MENU (Y/N) {CT RL 0}?"
- 30 POKE53280,0:POKE53281,0:PRINTCHR\$(142)" (2 HOMES}(SHFT CLR)";
- 40 FORS=55333TO55335:POKES,1:NEXT:IF FRE{0  $)$  <>FRE(1)THEN9Ø
- 50 POKE646,7:POKE1062,54:POKE1063,52:PRINT "{CRSR DN|"MS;
- 60 GETAS:IFA\$=""THEN60
- 70 PRINT"(CRSR LF)"A\$:IFA\$="N"THEN NEW
- 80 POKE46,PEEK(44)+8;CLR:LOAD"MENU64",8
- 90 KEY1, "DATA ": KEY4, "PRINT": KEY8, "RENUMBE R"+CHRS(13):COLOR5,15:POKE235,22
- 100 IFPEEK(215)THENFAST:COLOR6,1:PRINT:L=4 :GOSUB13Ø:WINDOWØ, Ø, 79, 23:GOTO12Ø
- 110 POKE1061,49:POKE1062,50:POKE1063,56:GO EUB130:GOSUB130:WINDOW0,1,39,22
- 120 COLOR4,8:PRINTM\$:GETKEYA\$:PRINT"(SHFT CLR)":IFA\$="Y"THENRUN"MENU128":ELSE NE
- 130 PRINT:FORI=1T0L+4:READF\$,K\$:PRINT"{CTR L 9}"F\$"{CTRL Ø} "K\$"{2 SPACEs}";:NEXT ;RETURN
- 140 DATA F1,DATA,F2,LOAD,F3,DIREC,F4,PRINT ,F5,SAVE,F6,RUN ,F7,LIST ,F8,RENUM

—BOB KNIBB, WALKERSVILLE. MD

#### S443 ML Memory Transfer

Transferring large blocks of memory on the C-64 some times seems to take an eternity. Machine language routines can transfer them quickly, but why reinvent the wheel? Use the built-in Basic ROM routine at \$A3EC (41964). This routine will copy the character set (2K. of memory), for example, in less than a second.

You must provide a starting and ending address for the area to be copied and a new starting address to copy it to. These addresses are entered in lines 50 and 80 of the program below. This program demonstrates the transfer command by copying the character set (uppercase/graphics only), and it customizes the character set with an underlined cursor. The subroutine at line 120 calculates the addresses required and does the actual transfer.

- 10 REM MEMORY XFER-ROBERT B COOK
- 20 REM -XFER CHAR ROM-
- 30 POKE52,56:POKE55,0:POKE56,56:CLR
- 40 POKE56334,0:POKE1,51
- 50 SA=53248:EA=55296:NS=143 36:GOSUB1 20
- 60 POKE1,55:POKE563 4,1:POKE53272,30
- 70 REM -REV TO U.LINE-
- 80 SA=14336:EA=15359:NS=15360:GOSUB120
- 90 FORI=15367TO16390STEP8:POKEI,255:NEXT
- 100 END
- 110 REM -TRANSFER MEMORY SUB-
- 120 EA=EA+1:L=EA-SA:NE=L+NS

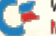

www.Commodore.ca May NotRepRnt.WilhoutNeWisMitER 1987

- 130 X=INT(L/256): Y=L-256\*X
- $14\phi$  A=INT((NE-Y)/256): B=NE-256\*A-Y
- 15Ø C=INT((EA-Y)/256): D=EA-256\*C-Y
- 160 POKE781, X+1: POKE782, Y
- 170 POKE88, B+1: POKE89, A
- 180 РОКЕ90, D+1: РОКЕ91, С
- 190 SYS41964: RETURN

-ROBERT B. COOK, BRAINTREE, MA

#### **\$444 LO-RES DRAW PROGRAM**

My program lets you make simple drawings on the C-64's 40-column screen, and it's easy enough for a child to use. Use a joystick in port 2 to control the cursor. The fire-button, or any key except home, changes the colors. Change the color to black to erase the drawing. Use the home key to clear the screen and start a new picture.

- 10 REM LO-RES DRAW ADAM MILLER
- 2Ø POKE53281, Ø: POKE5328Ø, Ø: C=1: X=Ø: Y=Ø: PRI NT" {SHFT CLR }"
- 30 J=PEEK(56320): F=JAND16: J=15-(JAND15): IF  $J=10RJ=5ORJ=9THENY=Y-1$
- $4\emptyset$  IFJ=20RJ=60RJ=1 $\emptyset$ THENY=Y+1
- $5\%$  IFJ=40RJ=50RJ=6THENX=X-1
- $6\emptyset$  IFJ=80RJ=90RJ=1 $\emptyset$ THENX=X+1
- 70 GETA\$: IFA\$>""OR F=0 THENC=C+1: IFC=16THE  $NC = \emptyset$ : FORJ=1TO2ØØ: NEXT
- 80 IFA\$="(HOME)"GOTO20
- 90 IFX>39THENX=0
- $1ØØ$  IFY>24THENY=Ø
- 11Ø IFX<ØTHENX=39
- $12\phi$  IFY< $\phi$ THENY=24
- 130 POKE1024+X+40\*Y,81:POKE55296+X+40\*Y,C
- 140 GOTO30

-ADAM MILLER, BRANDON, SD

#### **\$445 C-128 SPRITE REDUCTION**

The following program produces seven consecutive reductions of any sprite you design, to give the illusion that the object is moving away. The program will ask for the sprite number of the sprite you want to reduce. Be sure that any other sprites are saved, since the new ones will be stored in the sprite area. After the reduction is complete, the sprites will be displayed on the screen for you to view.

- 10 REM SPRITE REDUCER-MARCO HAGELSIEB
- 20 INPUT "{SHFT CLR} {4 CRSR DNs} SPRITE NU MBER (1-8)"; SN: IFSN<1ORSN>8THEN2Ø
- 30 COLOR 0,7:COLOR4,7:COLOR1,8:GRAPHIC1,1: Continued on p. 120.

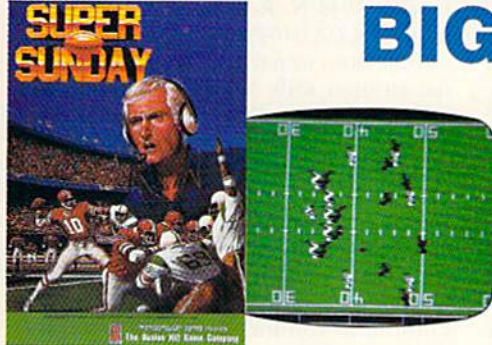

## **BIG LEAGUE SPORTS**

SUPER SUNDAY-Armchair quarterbacks the world over have made SUPER SUNDAY the best selling computer football game. This we attribute to the right blend of graphics, game play and especially statistics, because that's what sets Avalon Hill sports games from the pack. The vicarious experience of coaching real-life players, second guessing your computer or human opponent and the feeling of BEING THERE will send you back to SUPER SUNDAY over and over again. Support of the game system also makes it distinct. You can get the entire '84, '85 or '86 season disks with rosters and stats for all the big league team starters and interchange teams of the past and present. The all new General Manager's Disk (also available separately) allows you to create "dream teams" in setting up your own Pro Football draft. Available for Apple® II, C® 64/128, IBM® PC for \$35.00

NBA-We have taken the same concept as SUPER SUNDAY from the field and put you down on the court in NBA, the definitive pro basketball game. Licensed by The National Basketball Association, NBA gives you the same flexibility, visuals and real-life player stats so you can coach the Celtics dynasty, Kareem, Magic and the Lakers or eighteen other great pro B-Ball teams. Available for Apple® II and C® 64/128 for \$39.95; IBM® coming soon.

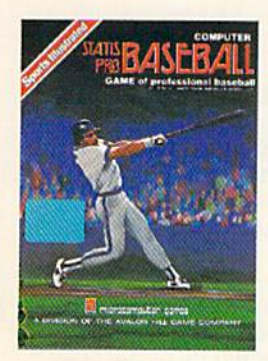

STATIS PRO BASEBALL-It's funny that America's favorite sports pastime has not been our best selling computer sports game. Maybe it's because you haven't known about it 'til now. COMPUTER STATIS PRO BASEBALL (based on our best-selling board game) has elicited countless letters of praise from computer baseball fanatics and stat buffs alike. Although it lacks the graphic flair of SUPER SUNDAY and NBA, it's a dandy of a stat baseball game ... and offers more game utilities right on the Master Game disk than any others-such as DESIGN YOUR OWN TEAMS, STAT COMPILER and DRAFT YOUR OWN TEAMS functions. Also, we offer ten past season disks. Available for Apple® II and C® 64/128 for \$35.00

Look for our games wherever good software is sold, or call direct for ordering information ... AVALON HILL, the first name in sports and strategy games!

Dial 1-800-638-9292. Ask for Operator R11.

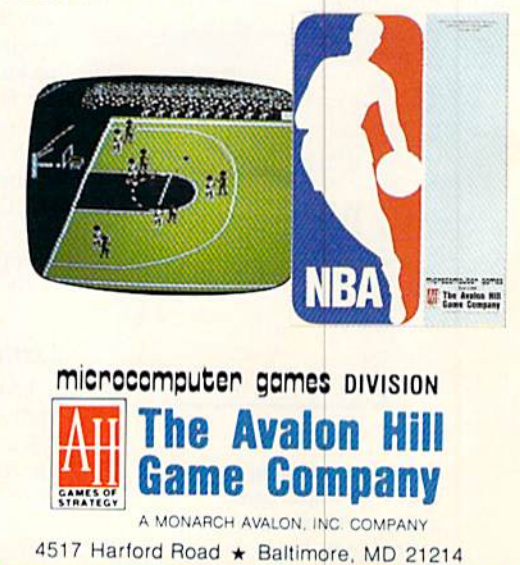

ammadore.ca iission

# News and New Products

What's in store for personal computers of the future? Who won the 1988 presidential election? Give up trying to solve your computer game? What else is new? Compiled by HAROLD R. BJORNSEN

#### SIGN ON THE DOTTED LINE

DENVER—MicroLawyer, a disk library of over 100 common legal documents for personal, business and corporate use, is intended as a do-it-yourself step saver to be used in conjunction with legal advice. You can prepare a complete range of legal documents and contracts, using your own word processor. Docu ments include power of attorney, pre marital agreements, affidavits, leases, loan and mortgage forms, real estate contracts, wills, notary public forms, generic contracts for services and articles of incorporation, MicroLawyer, for tbe C-64, is available from Progressive Pe ripherals & Software (464 Kalamath St., Denver, CO 80204) for \$59.98.

Check Reader Service number 410.

#### Back in Time

REDWOOD CITY, CA-Epyx (PO Box 8020, Redwood City, CA 94063) has re leased Create a Calendar, a program that creates a variety of personal calendars for home, school or business use. The calendar can include a variety of text, graphics and borders; graphics for birthdays, dental appointments, haircuts, jury duty, New Year's Day and

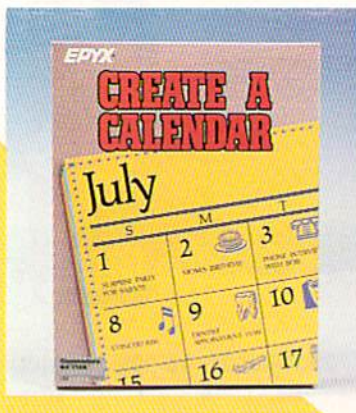

Haua fun keeping track of important dates with Create Calendar from Epyx.

Mother's Day. Graphics from Epyx's Graphics Scrapbook collection and other graphics disks compatible with The Print Shop can also be incorporated into the design. You can produce daily, weekly, monthly and annual calendars in sizes ranging from letters to a six-page horizontal annual banner. Create a Calendar is available for the C-64 for \$29.95. Check Reader Service number 403.

#### BACK TO KEROVNIA

RAHWAY, NJ—The Guild of Thieves, the illustrated adventure sequel to The Pawn, takes place in the mythical king dom of Kerovnia. The adventure com bines dialogue, graphics, humor and puzzles. A 40-page novella, a Bank of Kerovnia credit card, an Indenture and Contract of Service Certificate, dice and play guide are also included in the pack' age. It's available for the C-64 for \$39.95 from Firebird, PO Box 49, Ramsey, NJ 07446.

Check Reader Service number 404.

#### Slay the Black Knight

CAMPBELL. CA-Set in medieval times, Dark Castle features a hero, controlled by the players, who must fight his way through 14 rooms of increasing dif ficulty against plague-infested rats, attacking bats and a fire-breathing dragon. He must also escape the clutches of tbe dungeon's torturer and the spells of a diabolical wizard to find and slay the notorious Black Knight, It's available for the C-64 for \$34.95 from Three Sixty, Inc., 2105 S. Bascom Ave., Suite 290, Campbell, CA 95008.

Check Reader Service number 409.

#### Lock or Unlock

ENGLEWOOD CLIFFS, NJ-Prentice Hall (Englewood Cliffs, NJ 07632) has released two computer books for popu lar computers, including the Commo dore line.

Computer Cryplology explains how to provide a protective blanket to keep your information from prying eyes. The 300-page soficovcr, with 83 illustrations, gives methods of disguising your data through encryption and enciphering so that only authorized deciphering can re cover the original data. \$21.95.

Keys to Solving Computer Adventure Games has clues for all-text and for graphics/lexl adventures for players who have struggled so long to find the golden key to the dungeon door or to at last pry open the crypt. The 300-page paperback contains 250 illustrations. \$19.95.

Check Reader Service number 13.

#### George Bush by a **LANDSLIDE**

MOUNTAIN VIEW, CA—Strategic Simu lations (1046 N. Rengstorff Ave., Mountain View. CA 94043) has announced thai George Bush won the 1088 U.S. Presiden tial election with 499 electoral votes to runner-up Senator Albert Gore's (D-KY) 39 votes. Popular vote percentages were also highly skewed in Bush's favor, 55 per cent to 45 percent. Observers termed the victory "a landslide."

SSI, maker of strategy war games for the C-64, used its computer-simulated election game, President Elect-1988 Edition, to conduct the race for Presi dent at a charity gaming event in the SSI suite at the Consumer Electronics Show in Chicago last June. The game allows players to simulate any election from 1960 to 1988, using actual figures from a large roster of historical or present-day candidates.

#### 1991 PC

DALLAS—The editors of the Computer Industry Almanac, a 780-page reference volume for the computer industry, have taken a look ahead to describe the capabilities of typical personal comput er systems in the \$1000-53000 range in 1991.

The Almanac editors say that the \$3000 office system in 1991 will have ten times the computing power, 12 times the main memory and nearly 100 times the mass storage capability of today's typical personal computer, plus a high-speed mo-

www.Commodore.ca<br>May Not Reprint Without Now Kan EAR 1987

dem and a built-in local area network interface to allow communication with colleagues and independent electronic information sources.

The \$1000 system will be a scaleddown version of today's office PC, with CD ROM for entertainment and recre ation applications. It will have a 32-bit microprocessor, four megabytes of main memory, one 3<sup>1</sup>/<sub>2</sub>-inch floppy disk, a color display, one CD ROM drive and a letterquality or near-letter-quality printer. Its performance will be between one and one-and-a-half million instructions per second.

#### **MAKIN' BACON**

COLORADO SPRINGS—Investment Simulation, for the C-64 and C-128, computes the internal and equity rates of return, present net worth, life-cycle costs and capitalized present value. The focus of the program is on limited equity In vestments and leveraging. A 51-page handbook is included. Available for \$36 from Pyxis Software, PO Box 18016. Col orado Springs, CO 80935.

Check Reader Service number 407.

#### **THE KEY TO WRITE PROTECTION**

LYONS, CO-The DisKey, a plastic key that takes the place of write-protect tabs, snaps inio place in the left side of your disk drive opening, above the floppy disk. It can he inserted any time after the disk is in place and only one key is needed for all your disks. DisKey fits most 5%-inch disks and drives and is available from CroResearch (PO Box 129, Lyons, CO 80540) for \$2.98.

Check Reader Service number 408.

#### Buying Software **For Tots?**

YPSILANTI-The 1987 Survey of Early Childhood Software rates 229 early child hood (for ages 3-6) programs published by popular software companies, includ ing Commodore. A brief description and equipment requirements, cost and how to order are included for each pro

Plundered Hearts, romance adventure set on the high seas, is specifically aimed at women.

Infocom's

gram. Listings are keyed to eight major curriculum areas to match the software to curriculum goals for your child. The catalog rates each program according to user friendliness, content, technical fea tures, menu design, case of use, re inforcement and other criteria. Order il from High/Scope Press, 600 N. River St., Ypsilanti, MI 48198 for \$20.

Check Reader Service number 402.

#### WHAT ARE YOU EATING?

MUSTANG, OK—Diet Analysis moni tors your daily intake of food and drink, tracking 25 nutrients and eight amino acids to find the nutrient deficiencies in your diet pattern. Also included in the package are the Nutrient Finder program, which prints out the nutrition contents offoods you select, and Change or Add, which lets you remove, change or add records to fit your needs. Diet Analysis has data of 500 food and drink items and 165 available records for you to add new records. Available for the C-64 for \$29.95. Diet, PO Rox 649120, Mustang; OK 73064.

Check Reader Service number 411.

#### Can You Defeat the Russians?

McALLEN. TX—Borodino: 1812, Na poleon in Russia, gives you the chance to accomplish what Napoleon Bona parte could not: conquer Russia. The game covers the entire three days of the bloody battle, Eight historical and whatif scenarios take L5-20 minutes to com plete, and the complete battle requires over four hours to finish. The joystickcontrolled system lets you control infan try lines, column formations and infantry stacking. You play Napoleon and the computer plays the Russians, or you can use the two-player option, which in cludes instructions for playing by mail. There are three levels of play, with Patigue and Morale options. It's available for the C-64 for \$59.95 from Kreniek Software, 5401 N. 10th, Suite 214. Mc-Allen, TX 78504.

Check Reader Service number 412.

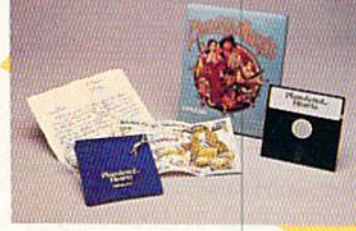

#### Damsel in Distress

CAMBRIDGE-Your decisions determine your fate in Plundered Hearts, the first entry in the romance genre for Infocom (125 CambridgePark Drive, Cambridge, MA 02140). As heroine aboard the Helena Louise, you find adventure at every turn as you sail to your ailing father's side. But things are not as they seem. Scheming and deception abound. A damsel in distress could easily end up in Davey Jones' locker. It's available for the C-64 for \$34.95.

Check Reader Service number 105.

#### Set Your Computer Free

ENGLEWOOD, CO—Image Technol ogy (8150 South Akron St., Suite 405, Englewood, CO 80112) offers a largecapacity prim buffer that mounts inside your Epson printer. With it, you can transfer data to the printer at comput er speed so you can use your printer without waiting. It's available in 256K (SI33) and 512K (\$157) sizes.

Check Reader Service number 400.

#### CAD-G4/128

POCAHONTAS, AR—Weaselgraphics (606 Thomasville Rd., Pocahontas. AR 72455) has released several CAD disks for the C-64 and C-128 for \$20 each.

With the programs, hobbyists and en gineers with technical background can design professional oscillators, ampli fiers, power supplies, filters, impedancematching circuits and lay out circuit boards. In addition, the hobbyist can specify drift over exact temperature ranges the circuit will be used in, and the technician can replace tube circuits with solid state circuits. The programs can be used to design new devices, mod ify old ones and assist in making repairs.

Check Reader Service number 401. ■

# DON'T SETTLE FOR LESS...tcp

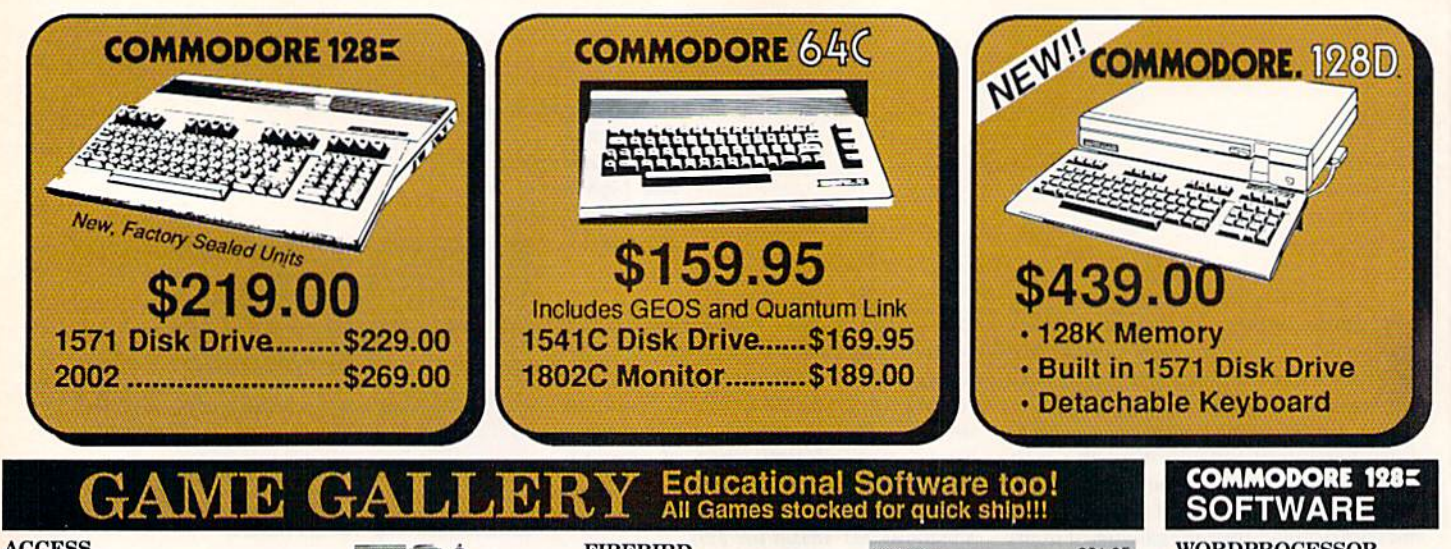

#### **ACCESS**

Echelon... \$34.95 

#### **ACCOLADE**

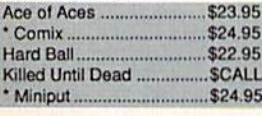

#### **ACTIONSOFT**

Up Periscope. \$24.95 Thunder Chopper .... \$24.95

#### **ACTIVISION**

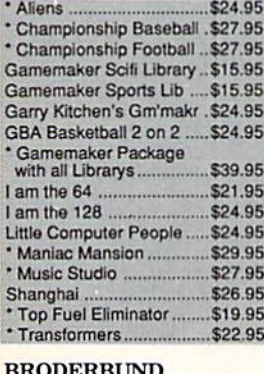

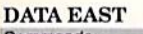

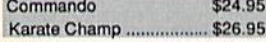

#### **DATASOFT**

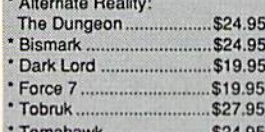

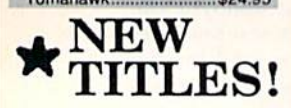

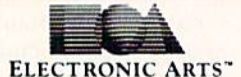

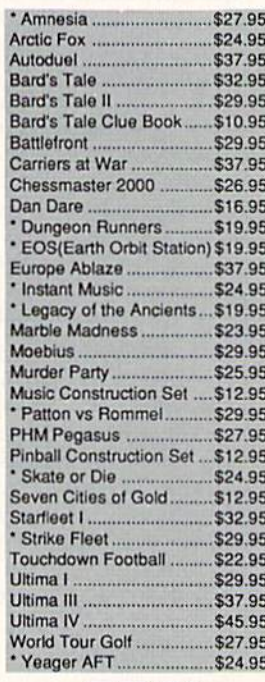

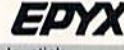

 $61105$ 

 $EADVI$ 

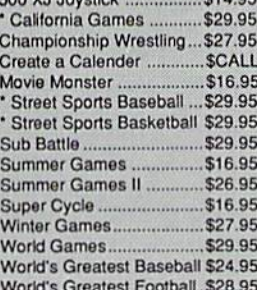

### **FIREBIRD**

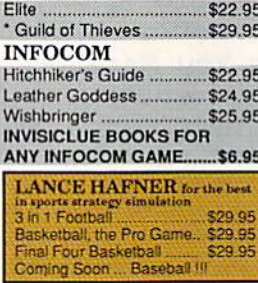

#### **MICROPROSE**

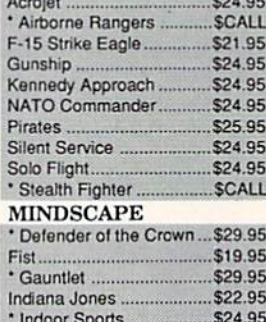

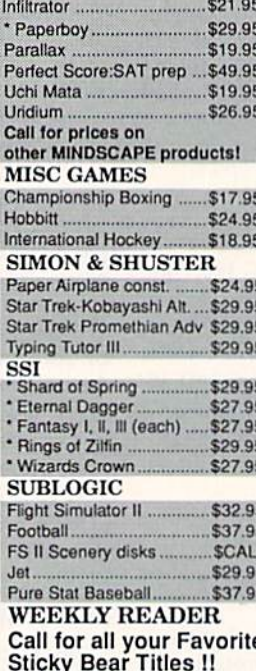

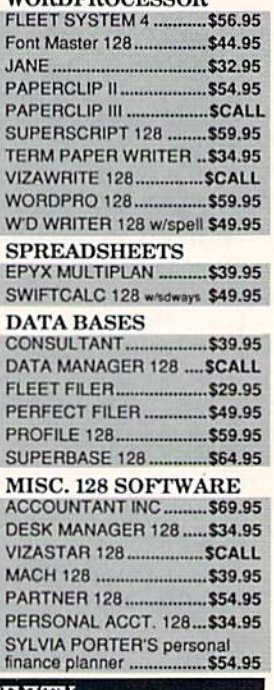

#### **INTEGRAND DEAD UCTIVITY C-64 BU**

#### **64C DATABASES**

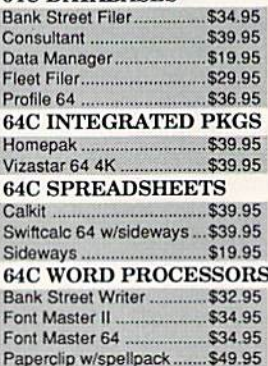

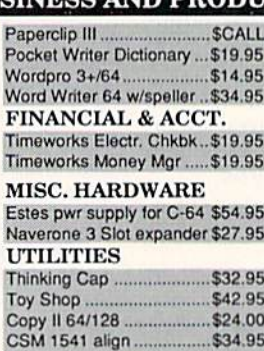

\$24.95

\$34.95

Fast Load...

Merlin 64

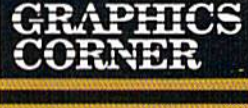

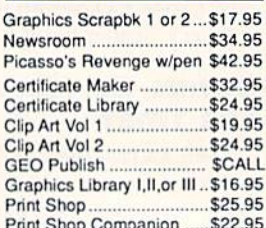

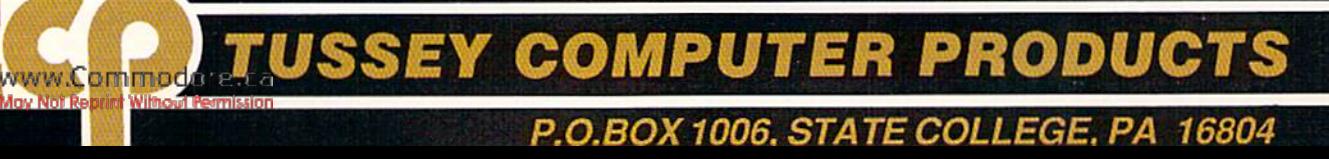

# **IS HASSLE-FREE MAIL ORDER**

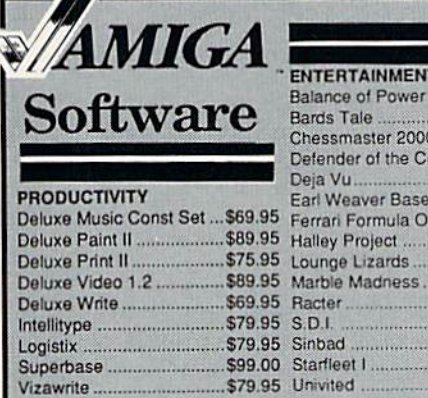

1595 .................. \$439.00

3131 ................. \$259.00

3151 .................. \$399.00

NP-10 ...............\$137.95

NX-10 ...............\$157.95

**PRICES ARE FALLING ON** 

**ALL STAR PRINTERS!!** 

Call for latest price on

**ND-15** 

**NB SERIES** 

**ND-10** 

**NR-10** 

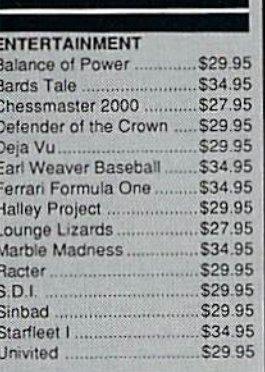

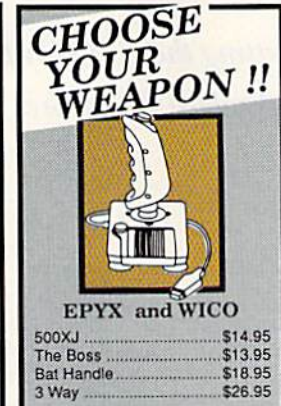

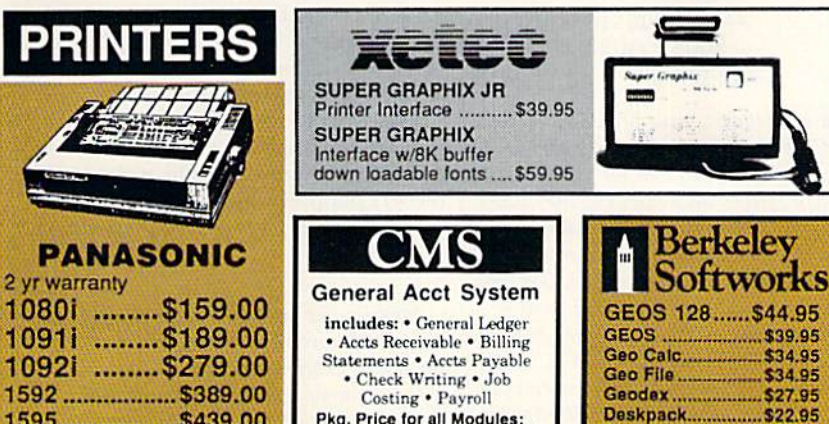

Pkg. Price for all Modules: \$124.95 C128 version C64 version \$119.95

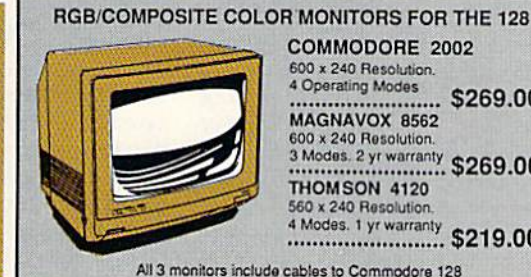

COMMODORE 2002 600 x 240 Resolution. 4 Operating Modes \$269.00 MAGNAVOX 8562 600 x 240 Resolution 3 Modes. 2 yr warranty. \$269.00 THOMSON 4120 560 x 240 Resolution 4 Modes. 1 yr warranty. \$219.00

Fontpack............. \$22.95

**Writers Workshop. \$33.95** 

All 3 monitors include cables to Commodore 128

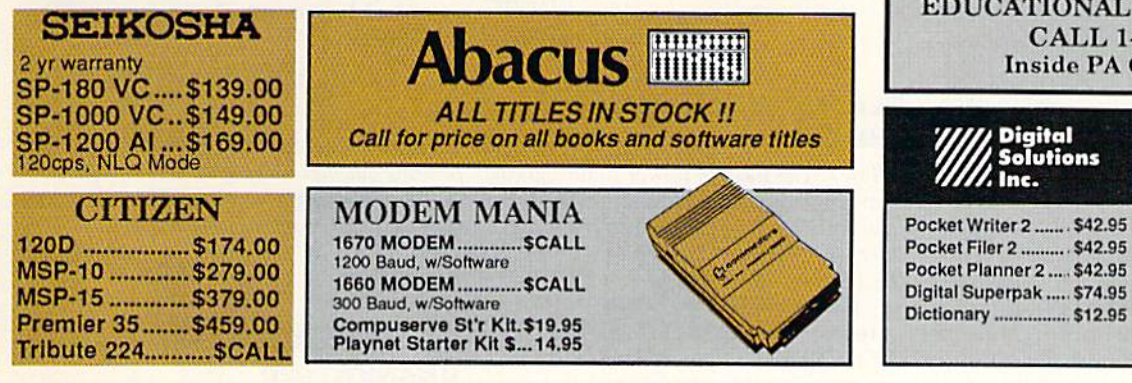

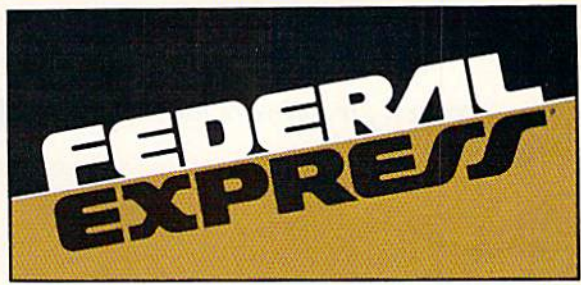

#### Software orders over \$50.00 & Accessories/Peripherals under 8 pounds will be shipped FEDERAL EXPRESS(Yes even

at these prices) You only pay TCP's standard shipping charge of \$4.00 per order. Orders arriving before 11:00 AM our time will be shipped out same day. If part of your order is backordered the remainder will be shipped UPS Ground for FREE! **SECURITY** 

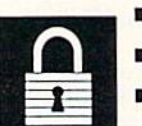

- Your Credit Card is not charged until your order is shipped.
- We insure your order at no extra cost to
- you.<br>■ Tussey is a financially strong and well<br>■ established company. We will be here when you need us.

#### **CUSTOMER SUPPORT**

- After sales support, Just call. Knowledgeable staff, all graduates of<br>Tussey's "Computer Boot Camp".
- п Our advanced warehouse/materials

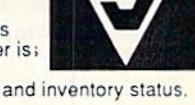

handling system assures your order is; shipped out accurately & on time.

■ Our IBM 5360 allows instant order and inventory status.

To order by mail: We accept money order, certified check, personal check. Allow 2 weeks for personal & company checks to clear Shipping: \$4.00 for software and accessories/ \$10.00 for printers and color monitors/ \$8.00 for disk drives and other monitors/ Add \$3.00 per box shipped COD. Call for other shipping charges. Additional shipping required on APO, FPO, AK, HI

Terms: ALL PRICES REFLECT CASH DISCOUNT, ADD 1.9% FOR MASTERCARD OR VISA. All products include factory warranty. ALL SALES ARE FINAL. Defective items replaced or repaired at our discretion. Pennsylvania residents add 6% sales tax. Prices and terms subject to change without notice.

- Purchase orders are accepted We accept Mastercard, from qualified corporations and Visa, COD and mail orders. institutions No sales tax on orders outside
- Your credit card is not charged until your order is shipped.
- of PA Buy with confidence. We honor

# **VISA**

manufacturers warranty.

#### EDUCATIONAL & CORP ACCOUNTS CALL 1-800-533-1131 **Inside PA Call 814-234-2236**

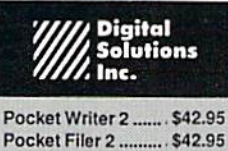

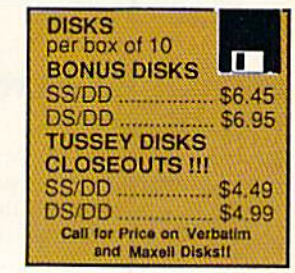

OPEN: 8:00AM - 9:00PM Mon - Fri, 10:00AM - 6:00PM Sat, 12:00PM - 8:00PM Sun East Coast Time

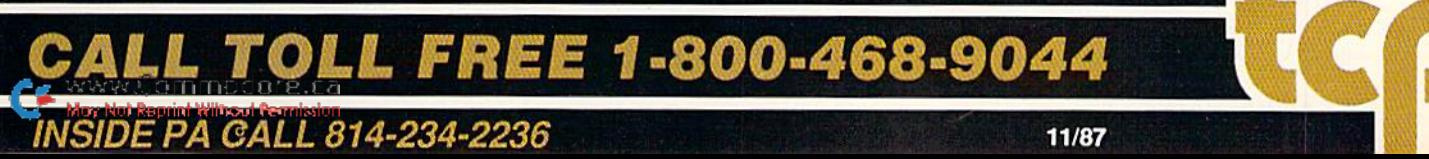

# Mail RUN

This month: an end to confusion on getting the NLQ Chip, a request for software for the physically disabled, and more.

#### ESP Needed

I'm writing this letter to clear up any difficulty RUN readers may be having in reaching ESP Corporation about the NLQ Chip reviewed in last March's issue. The chip module improves the typeface on Gemini 10X, 15X and Delta 10/15 printers.

In September of 1986, the company, which is officially called ESF Rollshutter Corporation, moved from 7900 Tamiami Trail, Sarasota, FL, to Village Green Parkway, Bradenton, FL. When the RUN review appeared, it gave our old Sarasota address and phone number. Further complicating matters, there's another ESP Corporation in Sarasota, so people calling telephone information are given their number instead of ESP Rollshutter's. The review also generated a flood of inquiries and orders, and the owner, Hans Roth, contracted my secretarial services to help out.

We're sorry that many RUN readers have been inconvenienced because of our move and the fact that there's an other ESP in Sarasota.

-KAREN J. RITTER ESP ROLLSHUTTER CORPORATION 601 VILLAGE GREEN Parkway BRADENTON, FL 33529 813-794-3876

We're also sorry that an incorrect address and phone number appeared in our pages, and we thank Ms. Ritter for clearing up this confusing situation.

—EDITORS

#### Software for the DISABLED?

have multiple sclerosis and encoun ter a number of problems that make using a computer difficult. The problems include fatigue, tremor and spasms in my hands and visual disturbances. If you know of any sources of programs, espe cially public domain programs, that make using a Commodore easier for the physically handicapped, please lei me know. Also, I know there are voice modwww.Commodore.ca

ules and light pens available to aid in entering information, but how about magnification screen, similar to an an tiglare screen, for reading output on the monitor?

> -CATHERINE S. FIRMIN 8003 Louisiana Ave. LAKE CHARLES, LA 70601

In last February's issue of RUN, the Resource Center column was devoted to this subject. It specifically described the work of Don Peterson, a retired electronics engineer who's devoting his "second career" to developing C-64 and VIC-20 software and input and output devices for the handicapped. Don will send you his disks for only \$3 each, and he's donated the programs to QuantumLink for downloading. His address is 2645 E. South ern, A326, Tempe, AZ 85282, or you can call him at 602-831-3519. See also "The Speech-Controlled 64," by Kent Patterson, in the June '87 issue of RUN.

You might also contact distributors of public domain software—both user's groups and commercial enterprises. RUN has published lists of such distributors in the past and hopes to include an expanded and updated list in an upcoming issue. We encourage purveyors of public domain software to send us their names and addresses, and to mention specifically if they have programs for the handicapped.

As for a magnifying screen overlay, does anyone know of such a device?

-EDITORS

#### Playing Games with The C-128

The C-128 has the power to be a great game machine, as well as a productivity machine. At first, I thought 80-column hi res graphics wouldn't be possible on the 128, but RUN's Ultra Hi-Res Graphics (February 1986) and Patech Soft ware's Basic 8.0 have changed that.

There are only two C-128-specific games currently available that I know of-Infocom's Trinity and Bureaucracy, both of which are text adventures. Once I saw an Apple II version of Electronic Arts' adventure The Bard's Tale. The program was designed for 64K, but it also had an option to expand the sce nario and landscape if you had 128K.

Why can't publishers do this for ihe C-128? They couldn't put the enhanced version on the back of the disk, because the 1571 drive has trouble reading the back side. However, they could include it on a separate disk. This attractive feature probably wouldn't price the pro gram out of sight (I expect I'd pay \$5 extra for it), and it would make C-128 owners happier with their purchase.

> —Matthew Webster KEYMAR, MD

Infocom has certainly made a start, and Access Software recently announced a C-128 version of Echelon. We also understand that C-128 version of SubLogic's Stealth is in the works, and rumors are circulating that other C-128 games are being developed as well. —Editors

#### Q-Link Reservations

When you recommend QuantumLink to Commodore users, I believe a certain caveat is in order. After joining, if you don't access the network during a calendar month, they still bill you the \$9.95 monthly fee. According to their spokes person, they consider Q-Link a service, which you pay for whether you use it or not. As I've discovered, the only way to get rid of the monthly charge is to cancel membership,

> -MICHAEL SCHETTLER Reseda. CA

We've received other letters this past month pointing out that many of the services offered on Q-Link incur plus time and that Q-l.ink is slow compared to other online services.

—Editors

#### GEOS Question goes **UNANSWERED**

GEOS products have been welcome additions to my software library, but, un fortunately, there are a number of frustrating bugs in them. Berkeley has

WELCOME TO COMPUSERVE. The Largest Computer Information Service In The Universe. (As Far As We Know.)

 $\sim$  . The second second second second second second second second second second second second second second second second second second second second second second second second second second second second second second

More people use CompuServe than any other online computer information service on Earth.

Over 380,000 members access hundreds of information, communications and entertainment services online.

Thousands with similar interests and special expertise converge regularly and exchange ideas on an ever-expanding list of special-interest Forums.

They have access to a combination of more financial information, a greater variety of shopping services, and deeper research resources than any other online computer service. Anywhere.

Of course, it's conceivable that there's a service like ours somewhere that could give you more for your money. But you may have to travel a few light-years to find it.

Instead, all you have to do is visit your nearest computer dealer today. To order CompuServe direct, or for more infor mation, write: CompuServe, 5000 Arlington Centre Blvd., Columbus, Ohio 43220. Or call 800 848-8199. In Ohio and Canada, call 614 457-0802.

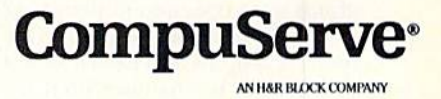

apparently hurried these products to market without complete testing and thorough documentaion.

Even more surprising is their inade quate response when I recently contacted them with a simple formatting question about geoCalc. I was told they couldn't answer the question because the product was still new. If they can't answer questions about how their prod uct operates, how can they expect me to buy more from them?

> —Kenneth Bush INDIANAPOLIS, IN

#### RUN Script Features

must commend Robert Rockefeller and RUN for an excellent product in RUN Script 64. I've tried several word processors and find this one efficient and easy to use. In particular, I'm pleased that it can use all the print options on my NLQ LPrinter, an Epson clone. As an additional bonus, RUN Script 64's Define Macros feature makes defining macros as easy as can he.

> —Robert Fletcher Annandale, va

#### **MORE THAT'S WRITE FOR RUN READERS**

Bob Guerra's "What's Write for You?" article about new word processors in last August's issue was enjoyable and inter esting. It's good to sec people trying to make Commodore programs less stub born and more versatile—sometimes successfully. The days when you needed to count your word processor's legs lo see if it was a computer program or a mule may finally be past.

Some of the programs you reviewed sound pretty good, but others that have been around longer may he better. PaperClip, for instance, offers macros, which none of the "new" programs you reviewed do.

> —JOOST VAS DlAS WHITE PLAINS, NY

It's my opinion that Bob Guerra gave poor consideration to Timeworks in his August review of word processors. He reviewed their Word Writer 3 software, which is a C-64 product, instead of Word Writer 128, when many of the other programs were reviewed in their C-128 version. I've used Word Writer 128 for more than six months and have found it to be excellent in the features used for comparison in the review, as well as in spe cially features such as the Thesaurus and Dictionary. Also, it lets me incorporate data from Data Manager 128 and Swificalc 128.

> —R. J. Archambault PHOENIX, AZ

We asked Bob Guerra to review Word Writer 3, because it's the latest version of the program on the market, and the goal of the article was to cover the latest. However, we're glad you've written to tell other readers about Word Writer 128.

—Editors

#### Call to Readers

Send your letters to Mail RUN, 80 Elm St., Peterborough, NH 03458. Each letter must include the writer's name and complete address. RUN reserves the right to edit letters for style, clarity and space.  $\blacksquare$ 

#### running Around the World

In last July's Mail RUN column, we intitiated a feature called RUNning Around the World, in which we pe riodically publish the names and ad dresses of readers who'd like to correspond with a Commodore user in another sfate or another country. Since then, we've received letters from more readers, from various countries, who would like computer pen pals. Write to one of the folks below, and you're sure to broaden your horizons,

If you'd like to be listed in RUNning Around the World sometime soon, drop a line to Mail RUN. Make sure your name and address are readable, and mention the machines and com puting activities you're particularly in terested in.

#### Canada:

Lucien Gravelle PO Box 373 Lazo, BC Canada VOR 2K0 C-64; telecommunications

Lcc Brian Hutchison 846 Clifton St. Winnipeg, MB Canada R3G 2Y1

Malaysia: Calvin Cheah PO Box 1032 Penang 10840 Malaysia C-64, C-128; CP/M

Mexico; Estehan Quijaro B. Barcazas #115 Fracc: Jose Colomo 86100. Villahcrmosa, Tabasco Mexico C-128; programming, games

TAMAR

United States: Linda Nelsen 9599 Braylon Drive #500 Anchorage. AK 99507 C-64, C-128; word processing to games

Judah D. Hill 549 E. McKellips Rd. #89 Mesa, AZ 83203 C-128; public domain soflware

Sterling Peoples 223 Mclrose Circle Tryon, NC 28782 C-64; role-playing games

Leonard Arnold Route 1, Box 33 Gladstone. VA 24553 C-64; games, programming, telecommunications

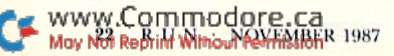

Circle 50 on Reader Service card

**COMMANDO**<sup>1</sup> As the crack shot Commando, battle overwhelming odds to reach the fortress. DVERVINSHIPPING DOLLARS TO TUBELL THE TOTAL SETTES. EXPRESS RAIDER<sup>-</sup>Bandits have seized the Gold City Express. Rescue the passengers, save the train, only Express, rescue the passengers, save the trail **BREAKTHRU** Your mission is to retrieve the Secret fighter plane stolen by renegades. VICTORY ROAD " Dur heroes from Ikari Warriors" are back to battle the most fear-**Training** are pack to pathe the most real and the most real and the most real and the most real and the most real and the most real and the most real and the most real and the most real and the most real and the most real IBM, and Commodore 64/128 s<br>Sy Not Reprint Wiltson <del>Com</del>ission

.64/128" and Apple II" series. TAG TEAM WRESTLING Title Matches on your quest for the belt. For Commodore

KUNG-FU-MASTER\*\*Battle the avil forces to rescue the captive fair maiden. For Commodore

KARATE CHAMP Put on your black belt and challenge your friends or the computer. For Commodore 64/128" and Apple II"

> **7 DATA EAST US!** 1987 DATA POKARI WARD MIN REELECTRONICS LTD. APPLE 160 COMMODO

DATA EAST USA, INC.<br>470 Needles Drive, San Jose, California 95112. (408) 286-7074.

SPEED BUGGY " "Conquer a variety of courses by running into flags, jumping over obstacles. and driving on two wheels to Commodore 64/128" and Atlari ST."

Commodore 64/128. Apple II<sup>\*</sup> series, and IBM. WINTER SHEET BILLY rescue his spike-haired girlfriend from the clutches of the Stone Wizard! For Apple II" series and Commodore

IKARI WARRIORS"" You and your partner are engaged in guerilla Warfare as you battle your way through jungles.<br>Way through jungles.

**MASTE** 

REAKTHRU

Out of the Argade, ter!

# Software Gallery

This month, we have graphics programs to tickle the creative funny bones of young and old alike, educational software for the elementary set and etiquette software for the adult social set! Compiled by BETH S. JALA

#### BASIC 8.0 ............. A

This New Graphics Language Taps the Potential Of Your C-128!

Basic 8.0 is a graphic illustration of the fact that the C-128 really can be programmed to run high-resolution color displays on its 80-column screen. Adding 53 commands to the C-128's built-in programming language, Basic 8.0 provides your computer with what the developers call "the most powerful and productive graphics system ever de veloped for an 8-bit machine." Sound impressive? It is.

It's also especially good news for all those graphics devotees who felt a little cheated to discover that Commodore in tended for the C-128 to only display hires graphics with the VIC chip, which oper ates exclusively in 40-Column mode.

Addressing that shortcoming, the same authors of the 80-column monochrome graphics program, Ultra Hi-Res, turned their talents toward making the C-128's powerful 8563 chip easily accessible to Basic programmers.

Without slowing other Basic opera tions, Basic 8.0 gives you the code that Commodore left out by installing a machine language wedge and a patch in the C-128's syntax error routine. The patch checks for the ampersand (@), which precedes every one of the 53 new commands. If the apparent syntax error begins with an ampersand, it's passed to a separate Basic 8.0 interpreter for processing. This efficient approach doesn't affect the speed at which the C-128's regular interpreter processes Basic commands.

Totally compatible with Basic 7.0, Basic 8.0 lets you program SO-column graphics at a resolution of  $640 \times 200$ pixels, iwice that of the C-128's 40-column screen. Basic 8.0 features one monochrome and four different color display modes. All have a bit-mapped density of  $640 \times 200$  screen pixels but vary with regard to color resolution.

The mode yon select determines the

size of each color cell—the group of pixels that share the same foreground and background colors. Cells can he as small as  $8 \times 2$  pixels or as large as 8  $\times$  16, with two other sizes in between. Naturally, the smaller cells give the greatest color resolution. In addition, Basic 8.0 lets you display all 16 colors on the screen at the same time, in any of the four color modes.

As you might expect, these high-den sity screens require a large amount of memory. A single Mode 2 image consisting of 128,000 pixels with 8000 as sociated bytes of color information requires almost 24K of random access memory for storage. To store these screens, Basic 8.0 doesn't steal space allocated to program memory, expect ing instead to find 64K screen memory chips serving the 8563 video display processor. At this writing, only Commodore's 128D machine is delivered to you with 64K of screen RAM already installed.

Since most C-128s were built with only 16K of screen RAM, you might conclude that the great majority of these computers can't handle even a single 80-column hi-res image. That's not the case at all: Basic 8.0 will runjust fine on any C-128. You are, however, restricted to creating graphics that will fit within the existing 16K screen mem

ory. If you elect to upgrade your C-128 to 64K, you'll be able to store multiple  $640 \times 200$  images in screen RAM as well as create virtual screens that are so large they can't be viewed without scrolling.

While the display capabilities are im pressive, they don't even hint at what the entire Basic 8.0 package can do. The single unprotected disk contains three independent modules—the extended programming language, a run-time module and a comprehensive drawing program. In addition, the authors pro vide utility programs to convert images created with their earlier effort, Ultra Hi-Res, as well as standard 40-column fonts to a format that Basic 8.0 can read.

As a programming language, Basic 8.0's commands introduce entirely new ways of creating, storing and manipu lating high-resolution color images on your C-128. The program establishes graphics system that utilizes structures, a term that applies to almost any pattern, design, font or instructions that you create and store for later use, even within another program.

You can define two-dimensional and color patterns. Under program control, Basic 8.0 will make multi-drawn images by incrementing the height parameter of a structure. You can even use this extended language to enter the world ►

#### Report Card

#### **A** Superb!

An exceptional program that outshines all others.

#### Good.

One of the better programs available in its category. A worthy addition to your software library.

#### C Average.

Lives up to its billing. No major hassles, headaches or disappointments here.

#### D Poor.

This program has some problems. There are better on the market.

#### **E** Failure.

Many problems; should be deep-sixed!

# **TOP FUEL ELIMINATOR" Six Seconds of Pure Power**

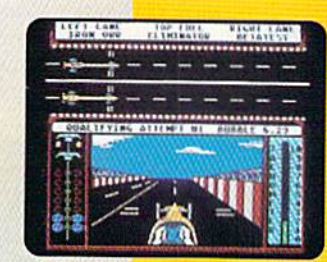

he track's fast and your opponent, tough. You added just enough nitro, cranked up

the blower, and now 2,500 raging horses await your split-second reactions. Will you blow the other guy away for the season championship, or just go up in smoke?

You face new challenges at each stop during the 9-event season. Every round of qualifying and races pits you against the world's top drivers. Choose the best set-up for track and weather conditions, then slide behind the wheel for a gut-wrenching ride to glory.

All the sights, sounds and exhilaration of big-time drag racing are waiting... if you can handle it.

Available for Commodore 64/128'" and Apple "II series computers.

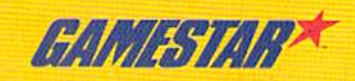

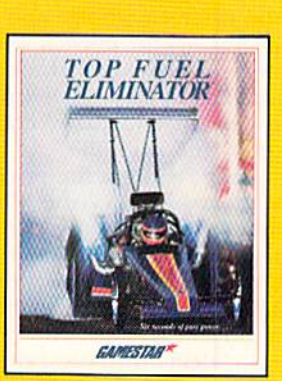

To order by mail, call 600/227-6900.

tommodore 64/128 and Apple II are tiddemarks of<br>Commodore Electronics, Etd. and Anale Computer II

Circle 5 on Reader Service card

**Look for Specially marked GAMESTAR Dackages** 

SPORTSTAL CONDUCT CA

of three-dimensional imagery. Basic 8.0 provides an environment within which you can control perspective, rotation, viewing angle, origin and depth of view.

The excellent user's manual explains each new command and offers several sample programs to get you started pro gramming in Basic 8.0. Commands in clude @Stash, which lets you store several graphic screens in RAM banks 0 and 1; @Scroll, which moves the image in any of eight directions; @Hcopy to send screen graphic displays to your printer; and @Font to assign the character sets available in Text mode.

Other commands that are new include @Windowopen to open a window within which Basic 8.0 can continue to work; @Flash, which reverses the image; and @Zoom to enlarge a previously stored graphic to the screen. The ©Scale command even allows for pro gram-controlled compensation for nonsymmetrical pixel shapes.

To ensure that a program written in Basic 8.0 will run on any C-128, the authors supply a run-time system that can be given away or even sold by reg istered Basic 8.0 owners. This means that you are free to share or sell pro grams created with Basic 8.0 without paying additional fees or royalties. The compiler includes Workbench, a slick graphics interface that auloboots, con trols up to four disk drives and lets users easily enter your program(s).

Another part of this package is Basic Paint, a stand-alone drawing program that lets you access a host of drawing func tions in any of the five Graphics modes. wonderful tool for creating screens and patterns that can be used by any Basic 8.0 program, Basic Paint is reason enough to buy the whole package.

Controlled by mouse or joystick (al though I recommend the 1351 mouse), this comprehensive program for paint ing electronic pictures also takes full advantage of RAM expanders with high speed screen storage and provides an image lock to prevent accidental era sure of your work. Drawing functions available at the click of a mouse include zoom, cut and paste, erase, freehand draw, lines and fill.

Basic Paint is a fun program that lets you automatically create boxes, circles, el lipses and other polygons that can be in tegrated with multiple-type fonts of adjustable size and proportion. A grid can be superimposed on the screen as an alignment aid when cutting and pasting.

Incidentally, Basic Paint is the firs! program I've used that demonstrates "mouse flicker," a problem apparently peculiar to certain 1351 production

runs. The screen pointer flickers annoyingly but does not otherwise seem to interfere with program execution.

As mentioned earlier, making full use of the potential of Basic 8.0 requires additional screen memory. Upgrading to 64K requires swapping your ma chine's 4416 or 4164 RAM chips for a pair of 4464s. This would ordinarily be a simple operation, if it weren't for the fact that these chips are soldered to the computer's circuit board. Instead of simply unplugging the old RAM, you must unsolder the existing chips and replace them with sockets.

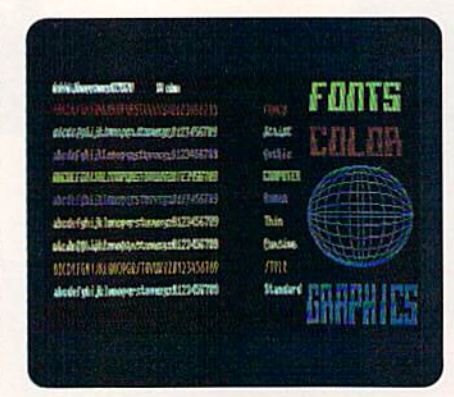

Eighty columns, a variety of fonts and so much more at your fingertips with Basic 8.0.

While plugging in the new chips is child's play, the soldering is best left to an experienced technician. Even so, the upgrade shouldn't cost more than \$50. Remember that opening the case of your computer voids the warranty. You might want to wait until the 91st day before yon make this change.

Also, since hi-res color graphics have heretofore been restricted to the 40 column screen, many users have been getting along fine with a composite color monitor. Lacking an RGB moni tor when Basic 8.0 first arrived in the mail. I was dismayed to discover that I couldn't even see Basic Paint's critical configuration screen when I connected a monochrome monitor to my C-128's 80-column side.

Although the manual doesn't men tion it, a simple modification to your 80-column monochrome monitor cable gives you sharp and clear images until you take the plunge and invest in an RGB monitor. Just open the cover of the nine-pin plug and carefully solder a jumper wire between pins six and seven. This adds ihe intensity signal to the monochrome video signal, allowing the Basic Paint screens to be seen.

My only complaint with Basic 8.0 is

that there's no way to adjust the default settings. Users should be able to change the screen colors of Basic Paint and run it on a monochrome monitor without pulling out the soldering iron. In addition, while the program supports 11 different printers, there's no provision for changing the default printer driver. If you don't have an Epson or Epsoncompatible printer, you'll have to load the appropriate driver every time you run the program.

If you really fall in love with Basic 8.0, you'll be happy to know that the program is also available on a user installable chip (\$19.95) that plugs into the empty socket in your C-128 or 128D.

Sales of Basic 8.0 should he brisk. suspect a lot of graphics enthusiasts will want Basic 8.0 available every time they turn on their computer. (Distributed by Patech Software, Inc., PO Box 5208, Somerset, NJ 08873; C-I2S/S39.95.)

> —John Premack Lexington, ma

#### WordPro 64 with Turbo  $L$ oad and  $S$ ave ...........  $B +$

For the Serious User, WordPro 64 Offers Many New Features

The WordPro series has been on the market for a number of years. It has stayed competitive because it truly is a sophisticated tool.

If you're serious about learning a word processor and arc willing to devote the time and energy to learning how to use this product, then WordPro 64 is for you.

After you insert the cartridge {which works with many other programs) and disk, the WordPro 64 word processor with Spinnaker's new Turbo Load and Save package loads in 17 seconds. The program and corresponding files load and save at five times the normal speed.

The disk comes with ihe word proc essor and spell checker on one side and the SpcllPro dictionary of 100,000 words on the other. You're encouraged to copy the unprotected disk, but you must have the cartridge in order for the main program to work.

After loading WordPro, you must load a printer module. The program supports 25 different printers. Chances are, yours will work with one of them.

WordPro uses combinations of keys to issue commands and to imbed printer controls in the text. There are some standard codes like "1m" for left margin and some non-standard codes

# **CALIFORNIA GAMES.<br>BRACE YOURSELF FOR A NEW<br>STATE OF INTENSITY.**

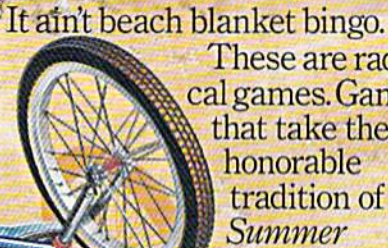

These are radical games. Games that take the honorable tradition of **Summer** Games" I and

II, Winter Games," and World Games," wax it down and load it on the roof.

Try shredding the face of a totally tubular wave. Join the<br>airforce in a BMX bike race. Screech around on skates and then rocket off the skateboard ramp.

You'll be playing for sponsors like Ocean Pacific, NHS Santa Cruz, CASIO, Costa Del Mar, Kawasaki, and Spinjammer. For trophies and an overall championship. So get air. Go crazy. CALIFORNIA GAMES BY Welcome to the state of California.

HOLLYVOOD

Latinch a few feet off-the-lip with your<br>skateboard tucked high. And white you're<br>up there, dance for the crowd.

dore 6 L 128, Antdo D Compatibles IRM SEE GAME BOX FOR DETAILS ON INSTANT WINNER CONTEST.

Surfing A sport invented by<br>half-baked Banzais with a fondness for<br>ripping, grinding, and shredding

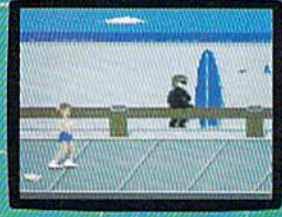

-boardwalk obstacle con<br>on roller skates.

www.Commodore.ca May Not Reprint Without Permission

Circle 12 on Reader Service card.

like "pp" for page length. A checkmark begins all code lines. All the terms are listed on one page of the manual.

WordPro 64 has all the traditional features of most word processors: margin settings, line spacing, insert, erase, and copy blocks, to name a few. But, WordPro can do much more. For ex ample, you can link text, search and replace in memory or through the linked text, print out in different let tering styles, align columns on your sheet, print in two columns, make form letters and print your own graphics. After saving a completed document, you can swiftly check your spelling from within the main program.

However, there are some shortcom ings with WordPro. While the manual is well organized, I found myself searching through the booklet on a number of occasions. Many of the commands and imbedded characters are not easy to remember. Plan to make a cheatsheet and keep it nearby.

You should expect to take some time to learn WordPro 64. I found several sample disk files to be very helpful in this process. This isn't a child's toy, but a sophisticated package for the serious user. WordPro 64 with Turbo Load and Save is a good value for the money and the package is highly recommended. (Spinnaker Software, One Kendall Square, Cambridge, MA 02139; C-64/\$39.95.)

> -SAUL COHEN AMBLER, PA

#### **TEDDY BEAR.RELS OF FUN** ....................... A

This Easy~to-Learn Drawing Program Keeps Kids Entertained for Hours

Teddy Bear.rels of Fun is by far the easiest way to draw graphics on your  $C-64$  that I've seen in a long time! It's designed for use as learning activity, but can also be used by children to easily create their own pictures.This program is excellent for teachers and classroom settings, and should be kept in mind by parents searching for educational, yet fun and entertaining, activities for their children.

Included with the program is a booklet that contains 100 activity ideas. Sug gestions cover creative art, math, logical thinking, language ability, basic science and social studies. In fact, adults will breathe a sigh of relief when setting up teaching aids with this software: Even if you have no artistic ability, you will find that you're able to generate excel lent drawings!

The package's two single-sided disks store libraries of sketches for use in your pictures. The artwork is excellent—the sketches are simple, yet colorful and ap pealing. The colors on the screen are sharp and distinct, and don't run into each other where objects meet. You can overlap objects and the color of the front object will take precedence, which is great for teaching spatial relationships.

The color combinations of the ob jects are one of the program's outstand ing features; there has clearly been a lot of artistic energy put into the manufac ture of this program. Different back grounds and borders are supplied, as well as the ability to insert captions and a choice of eight typefaces.

The user's guide is well written and clearly organized. Each disk is labelled to make getting started simple and easy.

There's a section in the user's guide that illustrates the sketches that are stored in the disk libraries. One quick look and you immediately know which disk and library contains the sketch you want. In fact, the program runs so smoothly and simply that you should have no trouble following the prompts and will only occasionally need the guide for reference.

The drawing procedure begins with choosing a background, then choosing stick-ons that are cut-outs of various objects to be placed on the background and moved around. If you don't like where you put it—erase it! It's simple with just a few keystrokes and clear, wellwritten prompts. Captions can be ed ited before final placement.

When you're done, you can save your creation to disk or print it out If you forgot to format a disk before you started, don't worry—the software does it for you from within the program. If you forgot to switch a disk, the program alerts you with a picture of a disk drive and a bell.

Your final picture can be printed as a label, a poster in two sizes or as a picture with or without shading, in case you'd like to have an outline that you can color in later.

If you have a KoalaPad and Koala-Painter, you can combine those draw ings with Teddy Bear's sketches. You can also automatically display a series of ten pictures with the electronic slide-show feature. In addition, the software is com patible with Epyx' Fast Load cartridge.

Both adults and children will enjoy this software. While the children are using it, they're having fun and learning at the same timel All in all, a superb

product! (DLM, One DLM Park, Allen, TX 75002; C-64f\$39.95.)

> —Edith Chasen WOODHAVEN, NY

RSVP ................ B-

How Would Your Manners Rate If You Were Invited to Dinner at the White House?

Almost all competitions require cer tain basic skills. In hockey, skating is es sential. In polo, horsemanship is a must. And in the quests for business and social success—the real-life situations that most people actually compete in—acceptable manners are mandatory.

RSVP explores the role and effects of etiquette in a variety of settings. In addition to its basic game scenario, the software offers a practice mode. Its "international" section lists 18 countries as choices. There are also 17 "national" categories, with features ranging from "business meals" and "correspondence" to "parties" and "weekend out."

Approximately 20 multiple-choice questions regarding manners and social behavior arc available for each subject. Many questions are very concrete; for example, how snails should be eaten

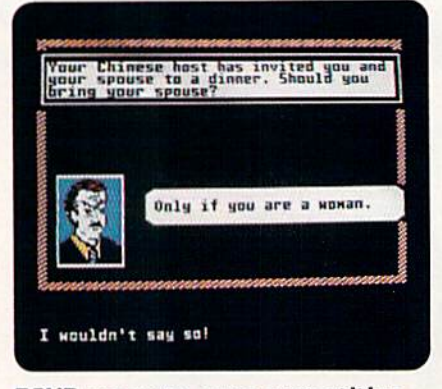

RSVP presents soma competition to Amy Vanderbilt for etiquette rights!

without snail tongs. Others are more subjective and thought-provoking, like what type of recommendation letter is appropriate for a colleague about whom a businessman has mixed feelings. The face of a supposedly well-mannered individual appears on the screen with each question. A change in his or her expression indicates whether the response is correct.

The Game mode offers a selection of eight different career paths. Among

# **Preview The Future! PROJECT: STEALTH FIGHTER**

Stealth aircraft . . . the hottest topic of discussion in aviation circles today. Space age technology and engineering make these aircraft virtually undetectable by enemy radar. Stealth fighters are believed to now be operating from top secret military bases, flown only on the most sensitive missions and only by the most experienced pilots.

Precise information about this next generation of Air Force jets is highly classified. But exten sive research has enabled the aviation experts at MicroProse to incorporate the potential design and performance characteristics in a powerful new simulation.

Slip into the cockpit of PROJECT: STEALTH FIGHTER and familiarize yourself with the advanced "heads-up display"(HUD) and sophisticated 3-D out-the-cockpit view. At your disposal is a dazzling array of state-of-the-art electronics, weapons and countermeasures.

But remember, flying a stealth aircraft takes more than just fighter pilot reflexes. The real challenge is mastering the jet's electromagnetic profile to avoid enemy radar, while executing a deep-strike mission into North Africa or conducting delicate photo reconnaissance over Eastern Block seaports. Also featured are carrier and land-based takeoffs and landings, as well as land, sea, and air targets and threats.

PROJECT: STEALTH FIGHTER combines the combat action thrills of the best-selling F-15 STRIKE EAGLE with the sophisticated flight environment pioneered in GUNSHIP. Add the danger and suspense of clandestine missions in an innovative "invisible aircraft" and you have PROJECT: STEALTH FIGHTER, the latest flying challenge from MicroProse!

PROJECT: STEALTH FIGHTER is available from a Valued MicroProse Retailer" |VMH) near you. Call us for locations!

For Commodore 64/128. ISM-PC/compatibles and Apple ll/e/c. Call or write for specific machine availability, and for MC/VISA orders if product not found locally.

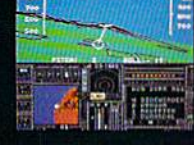

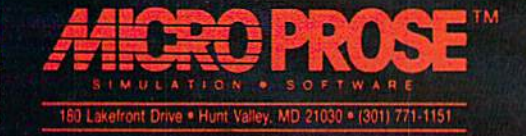

exexex (^.o.m.mp.c.p.t.g.,c.a.)<br>May Net Reprint Without <del>Co</del>mission

Circle 68 on Reader Service card

them are global banking and U.S. journalism and politics. To win, the player must correctly answer a high percentage of questions, including some about characters and situations that were previously encountered. While the pro gram furnishes positive progress re> ports when the game is going well, it also announces the decline of a career when too many errors are made.

The software does have some minor problems. A few typos cause confusion at times. Also, some players may not agree with the "proper" responses to some of the more abstract questions. In addition, if someone is interested in only a few of the practice categories, he or she will soon know the answers to all of their questions.

However, the program more than makes up for its limitations. Its best feature is its humor. A number of rather odd alternative responses to the mul tiple-choice questions and some of the facial expressions indicating incorrect answers can be very amusing.

Though RSVP docs have educational

value, most players will enjoy it as a pleasant, low-key recreation. It should appeal to individuals who are interested in the way they present themselves in social situations. That audience, of course, could include practically every one. (Blue Lion Software, 90 Sherman St., Cambridge, MA 02140; G64/&29.95.)

> —Walt Latocha OAK PARK, IL.

#### Video Title Shop; Graphics Companion ... C+

Imagine the Titles You Can Create for Those Old Family Movies!

If anything is more popular than home computers it would surely be VCRs. Now you can put your Commo dore to work making pictures for your videotapes.

The computer to VCR connection is fairly simple: It can be done in one of several ways and is no more difficult than connecting an outside antenna.

Video Title Shop is a tool that lets you create one or more video slides or title screens to enhance your home video tapes. Or, can you use it to create attractive displays for your business or civic group. The Graphics Companion disk (sold separately) provides you with 16 pre-drawn backgrounds to ease the creation of individualized screens. Video Title Shop only comes with two backgrounds.

You'll find a 48-page instruction man ual to master, plus an addendum and several other inserts. It seems that after printing the manual, Datasoft made some program changes and realized that some items were not clearly ex plained. Initially, I still found it difficult to maneuver through the program.

But, looking at the features first, Video Title Shop consists of two main portions. The Video Titler section is where the action takes place. Micro-Painter Plus is a drawing program that you can use to create your own hack-

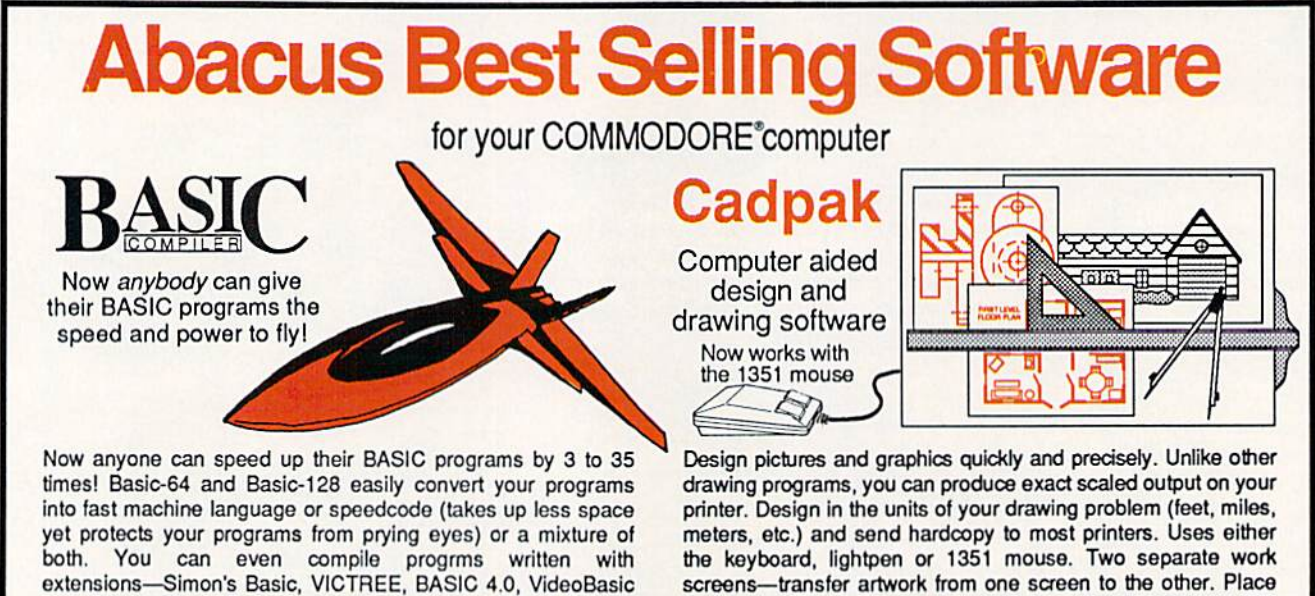

and others. When the compiler finds an error, it just doesn't stop, but continues to find any other errors as well. Supports overlays and has many other options. 128 version works in FAST mode and allows you to use all 128K of memory. If your program walks or crawls, give it the speed to RUN! for C-64 \$39.95 **lor** C-128 \$59.95

Call now for the name of your nearest dealer. Or order direct by calling (616) 241-5510. Add \$4.00 per ordor for shipping and handling. Foreign add \$12.00 per item. Other books and software also available. Call or write for your free catalog. Dealers inquires welcome—over 2000 nationwide. Commodore is a registered trademark of Commodore Electronics Ltd.

text in four sizes anywhere—three extra fonts included: Old English, 3-D and Tech. "Try Again" functions allows you to undo a mistake. Solid or dashed lines, circles, ellipses at any angle, rays and boxes. Save and edit fill patterns, fonts and objects. Cadpak is the full-featured design package for your computer. for C-64 \$39.95 for C-128 \$59.95

> Dacus IIImi P.O. Box 7219, Dept. RB Grand Rapids, MI49510 Telex 709-101 • Telefax 616/241-5021 Phone (616) 241-5510

> > Circle 8 on Reader Service card

Circle 217 on Reader Service card

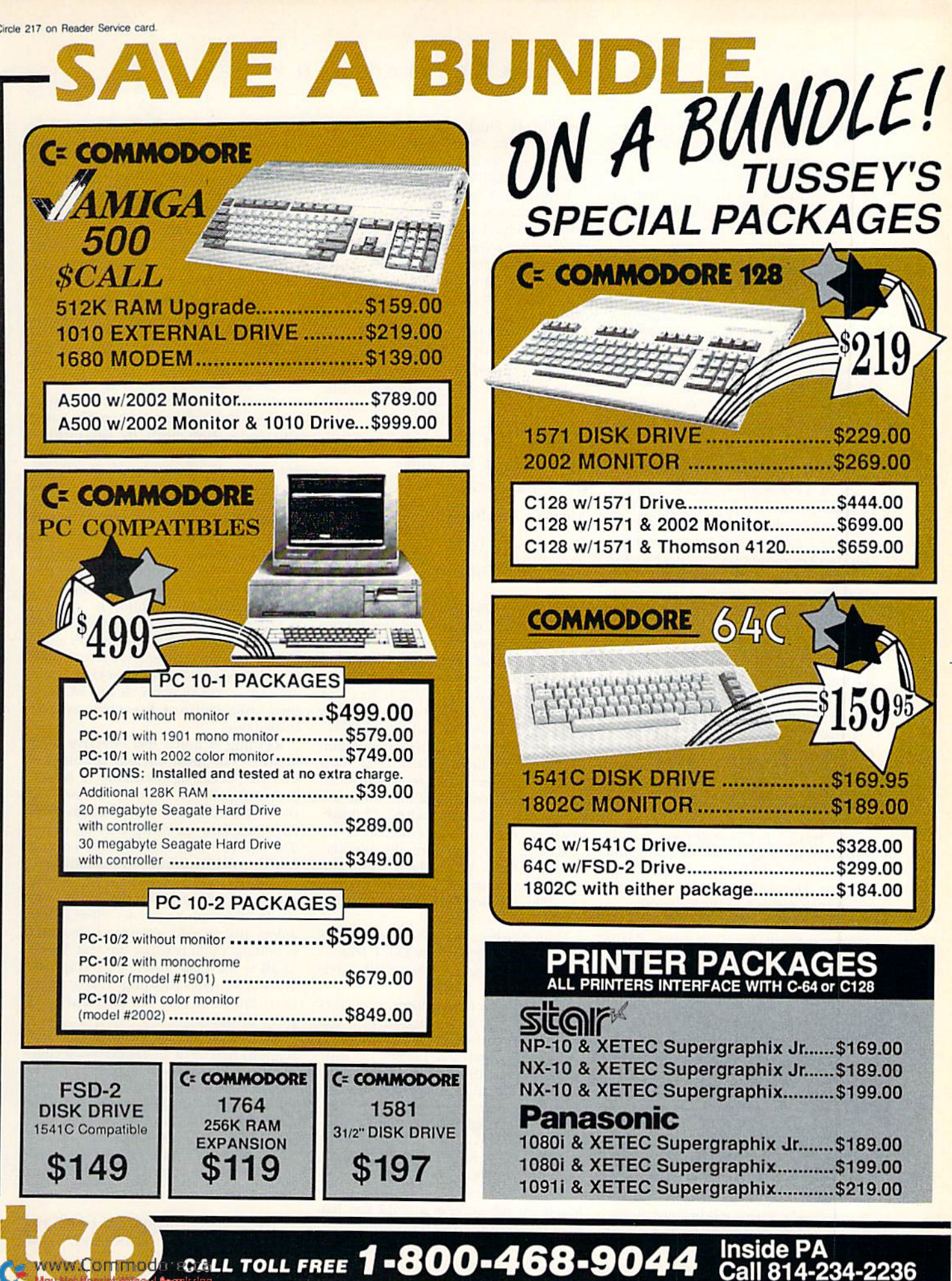

**IICCEV** P.O. BOX 1006 <u>Сомвіітер</u>

grounds. It is adequate as drawing pro grams go, but I prefer several of the other commercial products,

Video Tiller lets you choose pre drawn backgrounds and place text on top of them. You have your choice of fonts, colors and pen strokes.

Multiple pages are available to make it easy to sequence your creations. You can then use a variety of title effects to move from one picture to another.

To create an entire video sequence, you must select the pictures you want to use, create a sequence file and save them all on a single disk if you wish to use them again in the future.

The end result can be a very attractive video sequence that'll greatly enhance your video tapes. However, getting the results you want is going to take a lot of time and patience.

Video Title Shop uses a sometimes confusing series of terms and key strokes to get the job done. For example, selections are finalized by pressing the run-stop key rather than return. Say, for instance, that you want to place some large letters on a blank background. First you press Commodore/F to select the font. You choose the font you want by using the cursor up-down key and pressing run-stop. To select the color of the font, you press Commodorc/C, once again scrolling through the available colors, using the cursor up-down key.

To finally enter the text, you press run-stop again, then Commodore/E. Once you've entered your text, you'll also have to remove an obnoxious as terisk at the end. It's not difficult, but it does take extra keystrokes.

The rest of the features are just as awkward to access. Incidentally, the manual constantly refers to tasks and objects. They're explained, but why make it so difficult to begin with?

On a positive note, you can import pictures from KoalaPainter, Paint Magic, Quickdraw and Micro Illustrator for use with Video Title Shop. That greatly adds to the versatility of the pro gram. I highly recommend the Graphics Companion disk for anyone who isn't an artist. It'll give you some beautiful backdrops covering most major and an nual events like Christmas, weddings, birthdays, graduations and more.

It's important to stress that Video Ti tle Shop does absolutely everything it claims to do. The final results are beautiful scenes with appealing effects that you can be very proud of. There is little doubt that the longer you work with the program, the easier it'll become to cre ate the videos you want. I feel strongly that the program's features could have been made much easier to access. At the very least, a step-by-step discussion of how to create a simple sequence would have helped tremendously.

If you are a video nut and want to use your Commodore to spice up your home productions, Video Title Shop should be a welcome addition to your software collection. However, be pre pared to spend some long hours learn ing how to get the most out of it. (Manufactured by Datasoft; distributed by Electronic Arts, 1820 Gateway Drive, San Mateo, CA 94404; O64/\$29.95 Video Title Shop; \$19,95 Graphics Companion.)

> -JIM GRUBBS SPRINGFIELD, IL

#### STICKYBEAR MATH  $2...A+$ Stickybear Reading COMPREHENSION ........... D

Stick to the Bear-Basics with Your School-Age Youngsters

For over six decades, grammar school teachers have distributed the Weekly Reader newspaper in their classrooms. It has proven to be not only a treat for stu dents, but also a valuable learning aid.

The company that publishes the newspaper has added two more titles to its series of educational software programs, which feature a now-famous fam ily of bruins. The first, Stickybear Math 2, continues the firm"s tradition of in struction and entertainment, while the second. Stickybear Reading Compre hension, offers little in either area.

Math 2 is a sequel to the popular original Stickybear Math program, which dealt with addition and subtrac tion. The new software covers multipli cation and division.

Math 2 begins by recording a child's name; the program can tailor lessons for and track the progress of 40 differ ent students.

Recommended for children of ages seven and up, this program provides drills and practice sessions. The child answers problems that range from mul tiplying single digits by one io dividing by two-digit numbers. When a correct answer is given, a high-resolution animated scene with amusing sounds ap pears as a reward. At lower levels, groups of objects dance to illustrate the solutions to certain questions. The pro gram automatically adjusts its difficulty based on the success a child has had with previous questions,

Math 2 lets parents and teachers se-

lect any one of the 37 levels that best matches the ability and needs of a particular child, An adult can also choose the number of tries allowed for a correct answer and the format required for responses. Math 2 can even issue a report card for each child.

Stickybear Math 2 is an example of educational software at its finest. Its sounds and animation will compel a youngster to continue playing and, thus, learning; its automatic reaction to a child's performance helps to avoid frustration; and its options for levels and formats are powerful tools for individualized learning. The in structions are excellent, not only pre senting the software's benefits, but also indicating both its limitations and the effort that's needed for a parent to use it effectively. All in all, it's an excellent product

Stickybear Reading Comprehension has a structure similar to Math 2. It, too, automatically adjusts its difficulty to a child's capabilities. It also offers parents or teachers the option of setting the number of tries and the starting level for each of up to 40 children.

The Reading disk contains 27 brief stories intended for children ages eight to eleven. They answer from one to nine questions on each, and parents or teach ers can create as many as five of their own compositions for personalized instruction.

Reading is much less effective than Math 2. The most obvious problem is that its packaging mentions "a handy practical printout feature," yet neither the instructions nor the program itself indicates how printing can be done. The absence of a sophisticated editing function can make the individually writ ten stories, which could have been the software's strong point, difficult to en ter. In addition, a wavy scrolling mechanism and an odd lettering style cause problems when reading the text. Worst of all is the near absence of graphics. Without them, Reading offers little more appeal to children than a printed piece of paper.

Stickybear Reading Comprehension suggests that even an experienced com pany can sometimes falter in the de manding educational software market. However, the excellence of Stickybear Math 2 offers hope that the Reading Stickybears might learn something from their calculating cousins. (Weekly Reader Family Software, 245 Long Hill Road, Middletovm, CT 06457; C64/S29.95 each.)

> -MARILOU LATOCHA OAK PARK, IL

# RUN's The Best of Magic

**USEFUL HINTS AND TIPS from the "Magical" world** of Commodore computing.

When it comes to high-quality hints and tips for your Commodore computer, no one does it better than RUN.

Now, we bring you the Limited Edition—a special collection of up to 200 of THE VERY BEST hints and tips to make computing more productive and enjoyable.

This one convenient source represents the cream of the crop. You will not find this unique collection of Magic tricks offered elsewhere.

As a special bonus, this 64-page booklet also contains tables and charts of information that make programming the Commodore 64 and 128 computers easier.

Whether you're a novice or experienced C-64 or C-128 user, The Best of Magic will bring you information of lasting value. Organized by topic for easy reference.

- **Disk tips Graphics**
- **Programming hints Music**

 $\blacksquare$  Printer usage techniques  $\blacksquare$  Home applications A limited supply is available. Be sure to order your copies now; THEY WON'T LAST!

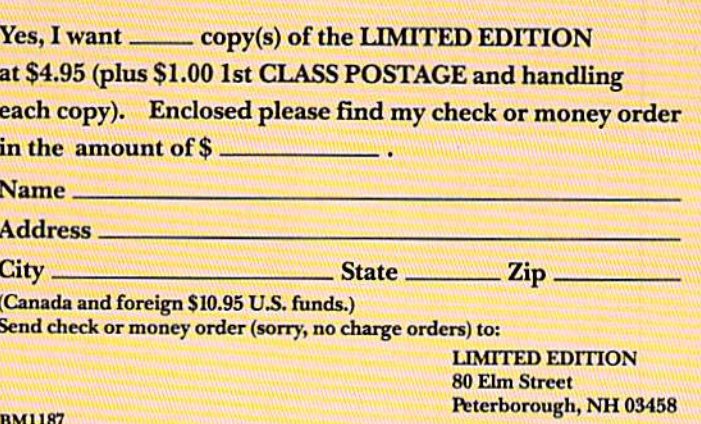

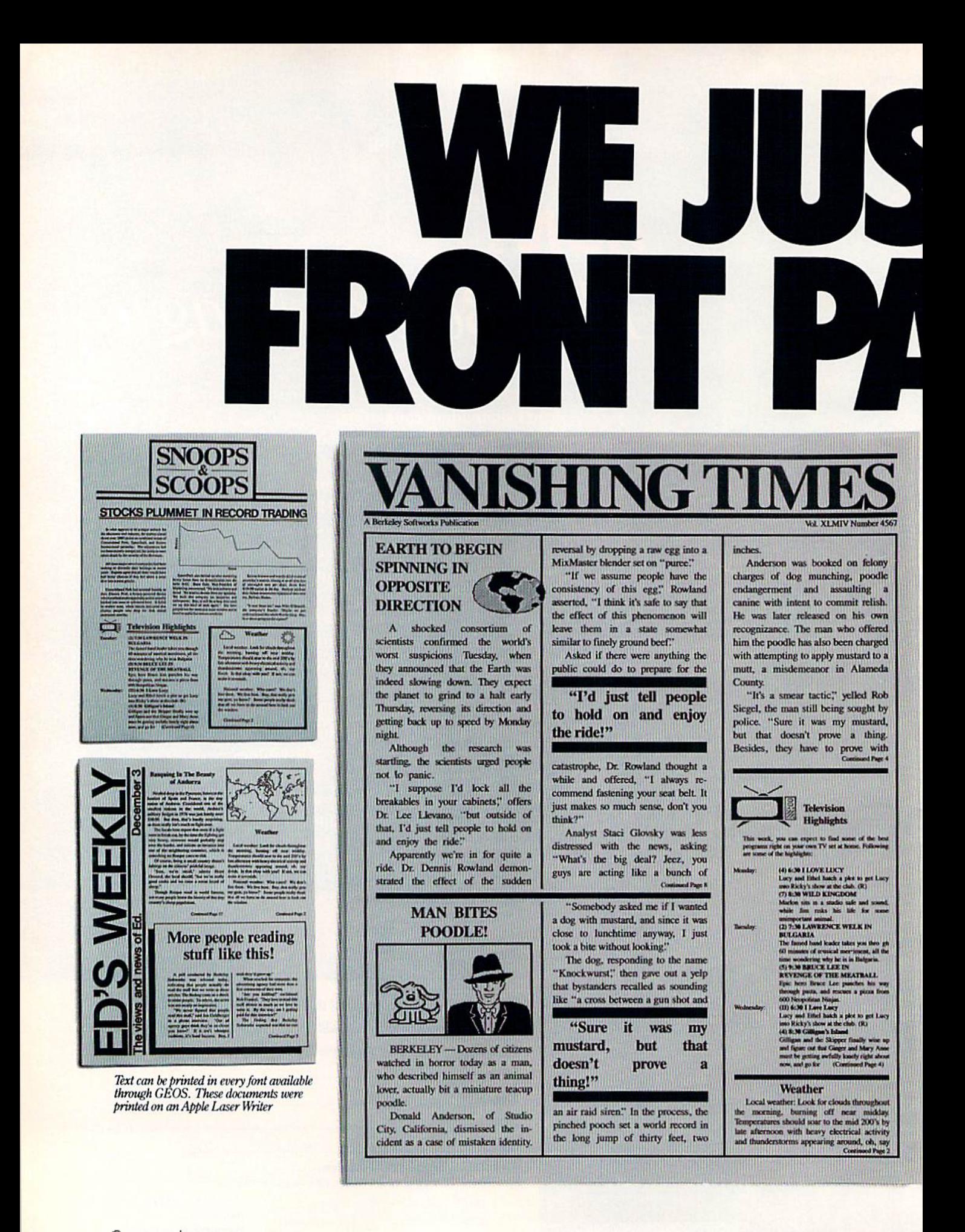

May Not Reprint Without Permission

Circle 134 on Reader Service card.

WWWACOMSIGEOF ENDER AND Electronics, Ltd. GEOS, geoPublish and Berkeley Softworks are trademarks of Berkeley Softworks. LaserWriter and Print Shop are trademames of companies other than Berkeley Softworks
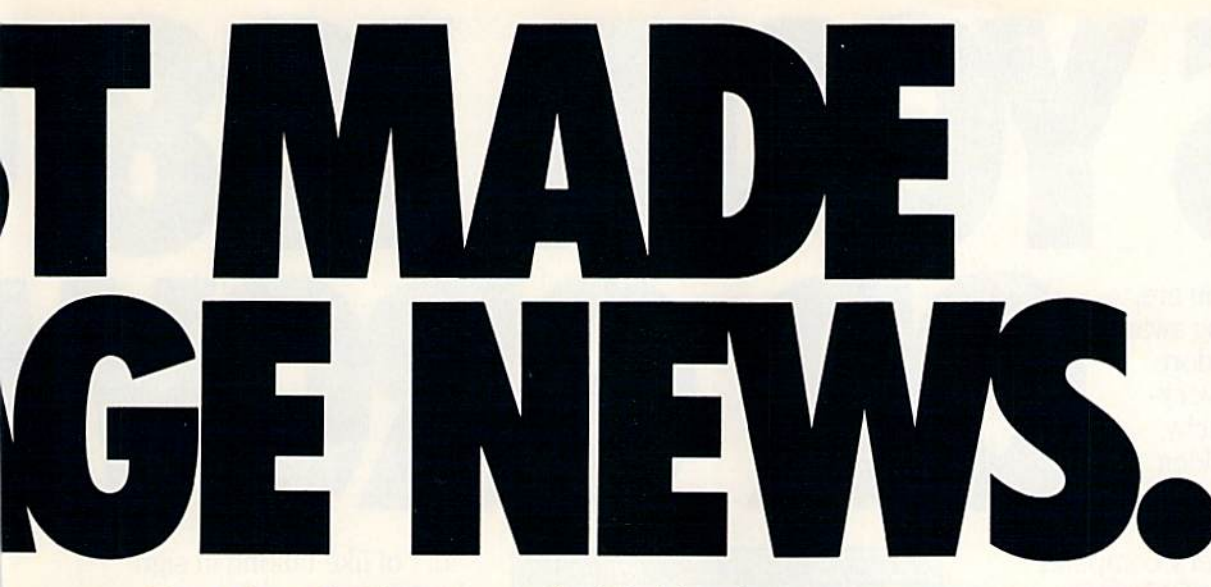

These days, the biggest story in the news is geoPublish. The page-making program for GEOS-equipped 64's and 128's that replaces lifeless layouts with page after page of powerful, punchy professionalism.

# Freedom of the press.

Actually, geoPublish is very patriotic software. After all, what other application guar antees your freedom of selfexpression? Well, geoPublish sure does. In fact, every piece it prints is dedicated to the preservation of your personal ity on paper.

Which means that finally, your newsletters never need to look like anyone else's, ever again.

All you do is draw a bunch of columns for your master

layout. They could [ [ peci | | | a | mode | dip | cyton] be two, four or sixteen across the page. They could be short and squat, or long and skinny. It's your call. After that, you just

"pour" your geoWrite document, text, graphics and all—into col umn after column. Page after page.

Everything fills up automat ically until it fits firmly into your

finely fashioned format.

# Extras! Extras! Read all about 'em!

As every edi tor knows, even the best stories need punching up

before they go to press. Which is why geoPublish features an array of artistic appliances designed to earn your pages a place in the history books.

You can resize text. Change fonts. Even insert or delete graphics anywhere on the page. You can lay text over graphics. Graphics over text. Or even wrap text *around* graphics.

And if your image doesn't fit, no problem. The propor tional scaling too! can shrink or

enlarge any art, be it your original or the stuff you find in Print Shop™ Finally,

those of you intent on making banner headlines should know that

geoPublish doesn't wimp out

Softworks

**I. Berkeley** 

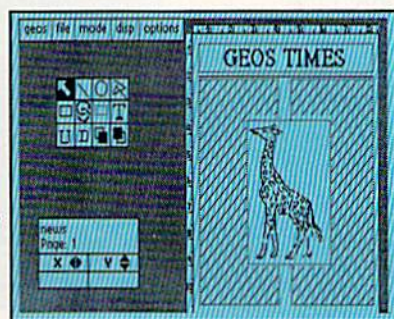

when it comes to headlines. It screams them out, with gen uine, newspapersized, 96 point megafonts.

Now, if you think that sounds terrific on paper,

just wait until you see it printed out on a Laser-Writer.<sup>™</sup>

# We've saved the best news for last.

And now, for the best part: you can create and save not one, but hundreds of layouts for later use.

And because it's part of the GEOS family, you can fully inte grate text and graphics from all your other programs into every geoPublish piece you print.

So now that you know the latest scoop in software, why not subscribe to geoPublish yourself? Who knows? With stuff like this, you could be mak ing front page news in no time.

To order call 1-800-443-0100 ext. 234 geoPublish \$69.95 (California residents add 7% sales tax.) \$2.50 US/\$5.50 Foreign for shipping and handling. Allow six weeks for delivery. Commodore and Commodore C64 are trademarks of Commodore Electronics, Ltd<br>GEOS, geoPublish and Berkeley Softworks are trademarks of Berkeley Softworks GEOPUBLISH The brightest minds are working at Berkeley.

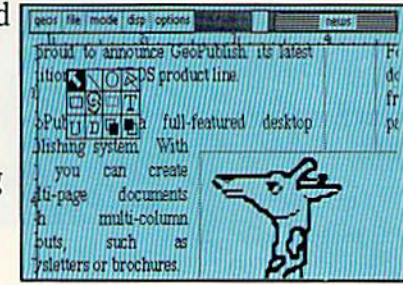

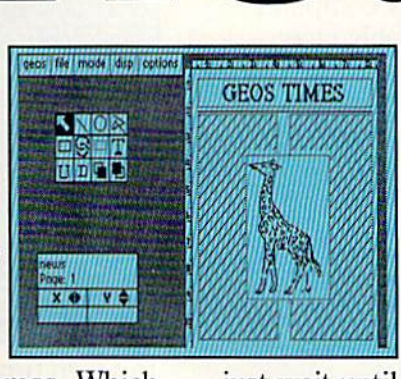

Circle 134 on Reader Service card

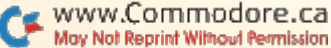

So there you are, furiously working away at your Commodore 128, thinking every thing is just peachy. when all of a sudden. it hits you. That haunt ing, hollow, horrible question that every computer owner must inevitably face:

"Is my computer up to date

—or out of date?" If you use GEOS128, that's a question you or your grandchildren's children—won't ever have to worry about. Because GEOS

128 is the revolutionary software system designed to push your hardware to new lim its. Unleash its full power across a full 80 column screen. And expand its capabilities for years to come.

# We should have installed disk brakes.

Loading up with GEOS turns your 128 into a mousedriven maniac that loads, pro cesses and saves everything up

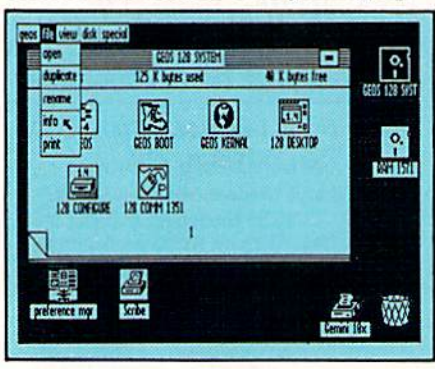

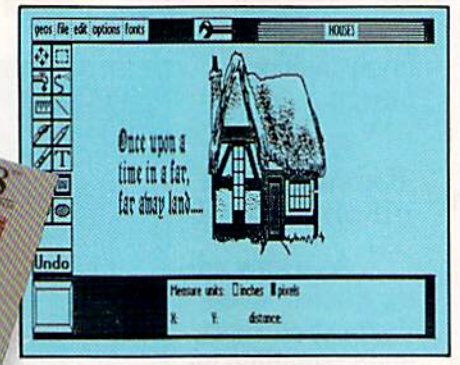

I

to seven times faster than nor mal. Part of that's due to the GEOS diskTurbo, but most of it's due to the fact that GEOS 128 doesn't treat your 128 like aC64.

You see, by recognizing your machine as a 128, GEOS 128 operates at a full 2 MHz, instead of MHz. So you get twice the speed. Twice the power. And since GEOS <sup>128</sup> also supports the quicker 1571 and 1581 double-sided disk drives and the <sup>1750</sup> RAM expansion unit—there's no telling how much faster that puppy will fly.

# Past and slick with mouse or stick.

Using GEOS is ridiculously simple. All you need is a mouse or joystick, and a keen ability to point and click. Everything else is pretty much a matter of reading menus (a technical term for "little lists of things"), or selecting icons (a technical term for "little pictures of things"). It's

sort of like talking in sign language.

For example, if you want document for word-processing, you point to the icon that looks like a stack of papers. Click your mouse and bingo—you're in the file. If you want to erase the file, you drag the stack of papers over to the little waste basket and click your mouse.

Poof. That's about as tough as it gets.

# Working within the system.

Learning where things are in GEOS is pretty simple, especially if you've ever sat behind a desk. Because that's exactly how we designed

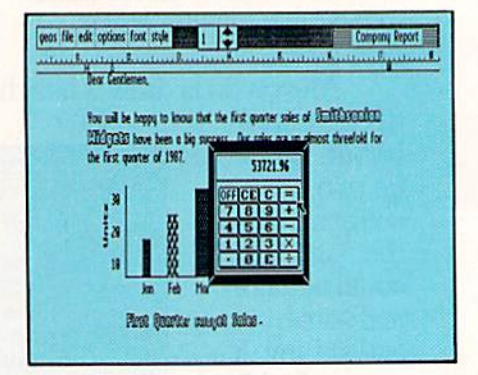

# GEOS 128.

You keep your documents and graphics in files; everything else stays right on the desktop: the notepad, the calculator there's even an alarm clock. In fact, the only thing our desktop

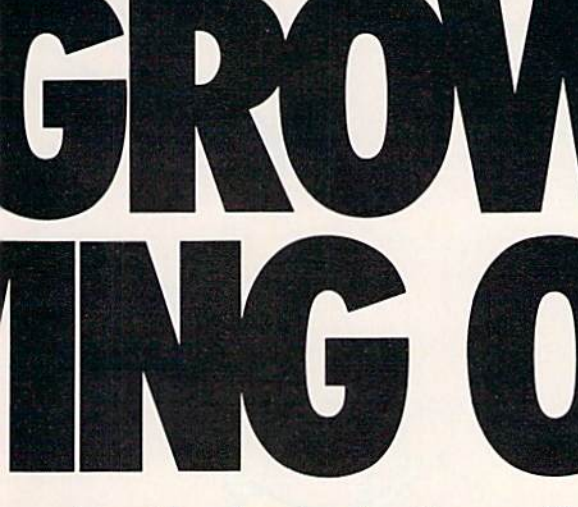

doesn't have is a place to put your feet when the boss isn't around.

But not only does GEOS give you a place to write and draw, it actually helps you write

and draw better. Because unlike your basic office model, our desktop comes with geoWrite and geo-Paint built right in.

With geoWrite, your way with

words leaves people speechless, as they watch you effortlessly cut, paste and move entire blocks of copy anywhere on the page. And since geoWrite comes with different fonts in a variety of styles and sizes, your docu ments become even more dazzling.

With geoPaint, you can draw designs. Create with col ors. And tantalize your tastes with tons of tones and textures. Invert, rotate or mirror images.

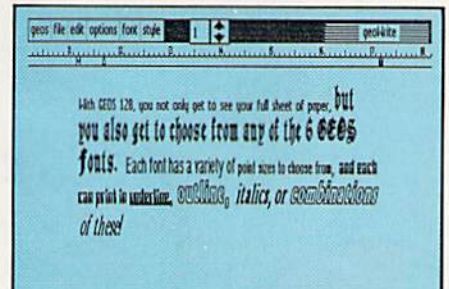

www.Commodore.ca May Not Reprint Without Permission Then place them wherever you want: either in your geoWrite document, or in your GEOS Photo Album for later use.

But no matter what kind of masterpiece you create, you

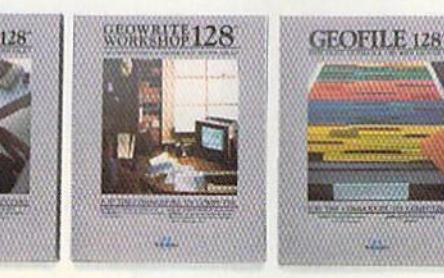

always get to view it on a beautiful, 80 column-wide screen. No more scrolling left to right. With GEOS 128, what you see really is what you get.

# The more you put into your system, the more you get out of it.

Of course, when we say that GEOS 128 has far-reaching implications, we're not kidding around. Every GEOS 128 pack age includes free QuantumLink software, which hooks you {via modem) into a nationwide network of Commodore people just like you. There's even a service that will Laserprint your docu ments for you.

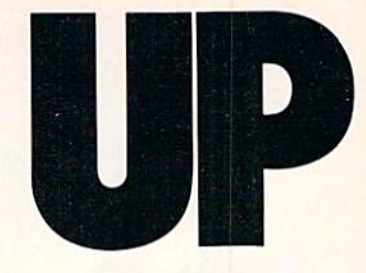

Now, we realize that's a lot to pack into one GEOS package. But as long as we're packing it in, we might as well let you know something else: There's more.

# The older it gets the better it looks.

It's true. Because there are always new GEOS applications just waiting to jump off the shelves and into your 128. Pack

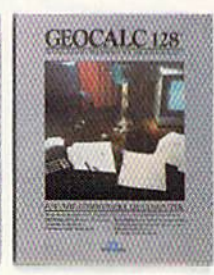

ages like geoDex and geoFile, for keeping addresses and data straight. Fontpack and Writer's Workshop, for tweaking text with that special. extra touch. And,

of course, geoCalc, a full-featured graphics spreadsheet for all you number freaks.

They're just the first in a long line of GEOS applications that are constantly being devel oped to keep your 128 up to date.

So if you'd rather have your 128 grow up than grow old, load up with GEOS. You owe it to yourself. You owe it to your 128.

Heck, you owe it to your grandchildren.

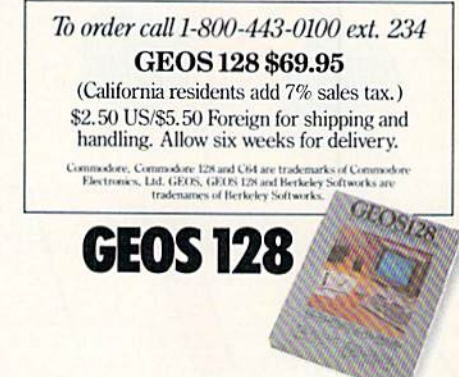

The brightest minds are working at Berkeley.

Berkeley

Softworks

ÌΠ

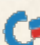

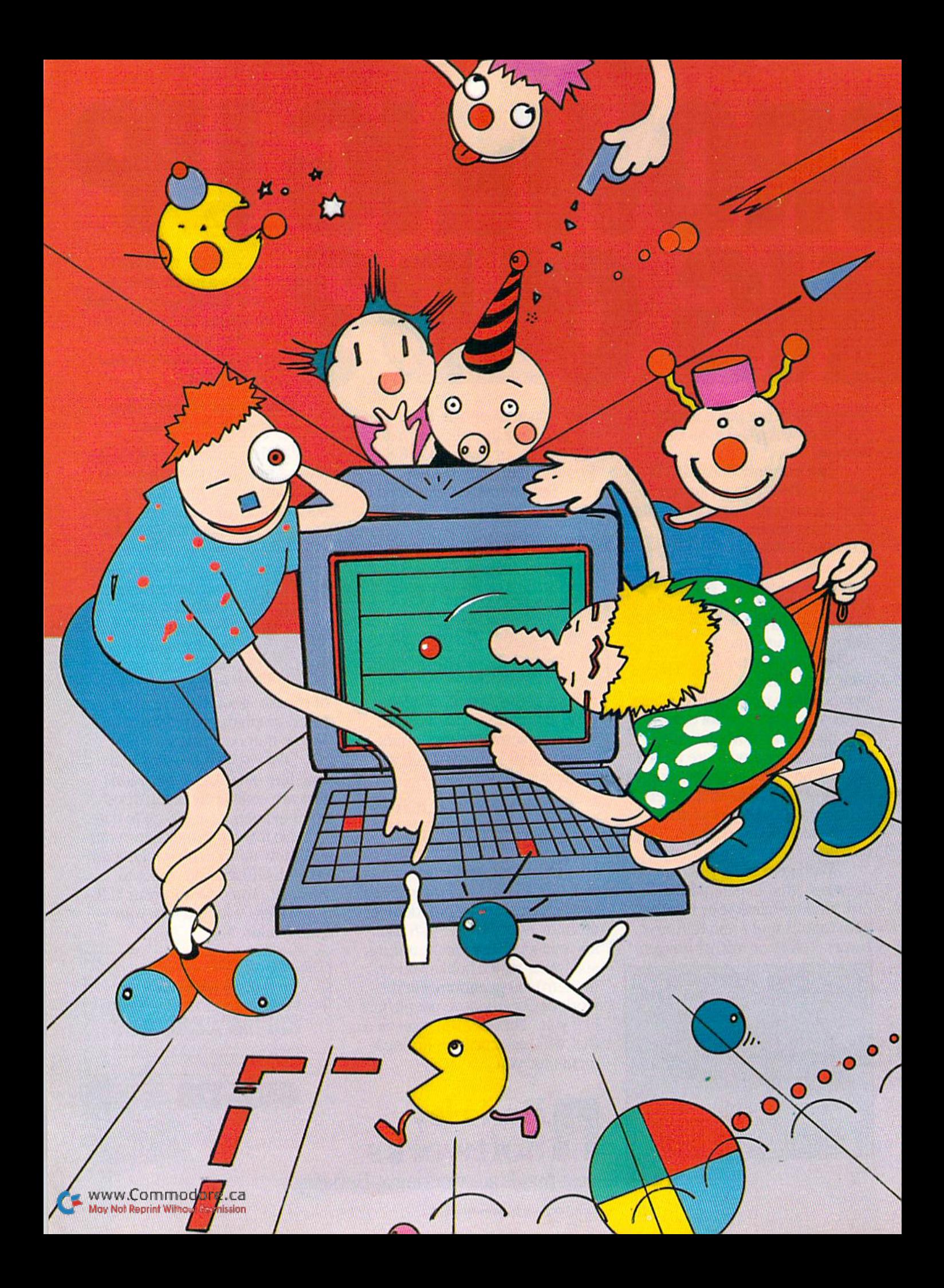

# **MMOD** Party Animal

With the emergence of group entertainment games, your Commodore computer can be the life of your next social gathering.

# By LONNIE BROWN

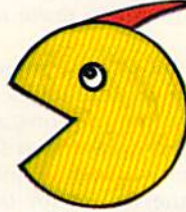

ne Saturday this past summer, a friend of mine turned his computer room into a bowling alley. A few days before, he had purchased 10th Frame, the bowling simulation program from Access Software, Me

could have plopped down in front of the com puter and practiced until he hit 300, then invited his friends over. But noooo. He called and said to come early Saturday afternoon.

By the time I got to his house, the neighbors were there, too, and he had divided them into bowling leagues, The snacks were out, the soft drinks and beer were on ice and the computer was hooked up to the wide-screen, rear-projec tion television set

People who normally have only a passing interest in computers were actually enjoying them selves! My friend, far from the party animal suggested by this scenario, had hit upon a recent phenomenon in computer software: competition among human beings—not just man vs. machine. The party personality of your Commodore has been lurking within its beige case all along, hut only lately has there been software available to draw it out.

# **SERFS BECOME SURFERS**

The reasons for this are varied. A few years ago, programmers were just learning what the computer could do. Then, as programming matured, so did the programs. In game software, players were given choices: play against the com

puter or against another player—or even a number of other players.

People who didn't own a computer often used to view both computer hobbyists and their ma chines as boring or suspect. The hobbyist was a loner who might very well be up to no good—tapping into bank accounts or experi menting with the mainframe at the Pentagon's War Room. Computers were either mysterious entities that wrought havoc with your charge account or something you used at work and wanted to get away from at home. However, as people have become more familiar with them, the atmosphere has changed, and now party software is turning serfs into surfers.

## Keyboards and Cheese Boards

Perhaps another reason more people haven't particd with their computers until recently is that a party calls for food and drink, two things a computer doesn't need. Which brings up a word of caution: Be careful when mingling po tato chips, dip and cheese boards with ROM chips, DTP switches and keyboards.

My friend's 10th Frame, golf simulations, Scrabble and other games lend themselves to group play. Most people already know the rules, and the computer can usually handicap players individually, so old pros can't automatically heal a newcomer who plays on the novice level. The controls used in group entertainment games are generally easy to master, and many games allow at least four participants. Some handle as many as eight. $\blacktriangleright$ 

Oh. sure, you can still dig yourself silly with Boulder Dash or go on a solo hustle for Lode Runner's treasure. But doesn't it get a little lonely?

# Gaming Online

"We are finding more and more people are downloading games that can be played by two or more people," says Renato Graziano, a spokesman for CompuServe. "Games that pit player against player—instead of player against com puter—are becoming increasingly popular. The computer as an opponent generally plays a game the same way every time. You can detect a pat tern. There's no telling what a human opponent is going to do."

QuantumLink will let you and your friends play games with people in other slates. If you've upgraded to Rabbit [ack's Casino, gather around the poker table. Friends love to give advice when you're trying to fill an inside straight.

Don't forget QuantumLink's People to People connection when you and your friends are sitting around the computer, and your friends might be interested in the hodge-podge town meeting that convenes nightly in the Q-Link lobby. "The computer," says Q-Link spokesman Dan Janal, "is a great equalizer. On Quantum Link, you don't know who you're talking to."

# The Name of the Game

No one at a party wants to sit around reading 15-pagc manual on how to sink the Bismarck or memorize 17 joystick/fire-button combinations to play Computerized football. Those trueto-life simulations are fine for computer buffs, but we're after the load-and-play games that will attract people who hate computers.

A game that turns a computer into the life of a party needs four main attributes: It should accommodate at least four players; it should be short, probably taking no more than IS minutes and certainly no more than a half-hour; the rules should be easy; and it should let players be assigned individual skill levels.

"Murder parties have been popular in Europe for hundred years. .. Now they're undergoing resurgence here."

Take Scrabble, for instance. Electronic Arts is distributing a fine computer version of this popular crossword game, developed more than 40 years ago by Selchow & Righter and converted for the computer by leisure Genius. Nearly everyone knows how to play, but the program provides on-screen prompts for novices. Up to four can play, with the computer taking on the boring task of passing out tiles and keeping score (and, in a pinch, providing hints).

If you're home alone, you can play computer opponent—or even three computer opponents, with each assigned a different skill level. If you don't have enough players for a foursome, the computer will gladly fill in the vacant slots.

# **SUCH TRIVIA!**

Selchow & Righter also gave the world its bestselling board game, Trivial Pursuit. Once again, nearly everybody knows how to play or can easily pick up the rules, and there are a number of computer versions on the market.

Quizam, put out by Interstel and distributed by Electronic Arts, is a version in which players can control how many spaces tokens move by timing answers. There are several game boards on the disk, and Quizam offers a rare feature for a trivia game: It lets you make up your own questions.

Suncom's Party Quiz Game comes with four controllers that plug into the joystick ports. The controllers each have four buttons, and the computer recognizes which player was first with the correct answer. Even with such sophisticated controllers, I've seen the set sell for under \$20 in catalog-type stores. Some reviews of the game point out that the questions get repetitious after several rounds, but if you can pick it up on sale, this is good buy. (A hacker friend of mine bought Party Quiz Game just for the controls.)

Professional Software, Inc.'s, Trivia Fever is probably the only computer trivia game that can be used when ihe power goes off—because it can be played without the computer. The game offers three difficulty levels in seven categories. With-

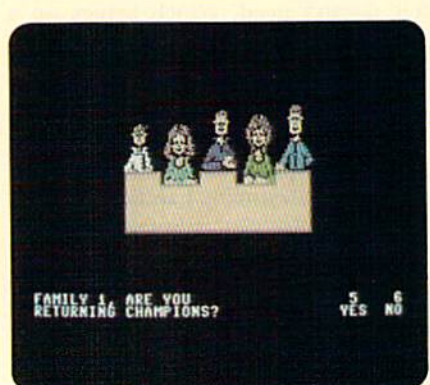

Survey says... you're on Family Feud!

> Scrabble- an on-screen uorsion of the popular hoard game.

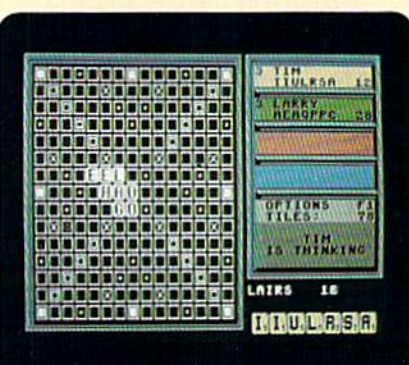

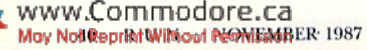

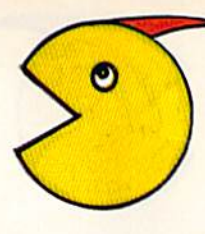

out the computer, players use an inch-thick book of questions and spinner io determine the categories. Although PSI doesn't market Trivia Fever anymore, a company spokesman says there are still many of them floating through the dis tribution pipeline. These, too, are available at discounted prices.

# WHODUNIT?

Make Your Own Murder Party, from Electronic Arts, may transport computer partying to its ultimate; The computer literally becomes your social director, staging a party for five to seven friends. Murder parties have been popular in Europe for a hundred years, and they were once popular in the United States (there hasn't always been television, you know). Now they're undergoing a resurgence here.

In a professionally produced murder party, actors portray a mock murder, leaving clues along the way. The guests try to solve the crime by observing, asking questions and examining props.

Now, a computer can provide the script. You and your friends read the script aloud from computer-generated copies, purposely revealing some clues and withholding others, unless directly asked by another player. The computer can also print out the party invitations.

The Murder Party game booklet suggests a menu of appropriate snacks and main courses, and even includes recipes. Once all the preparations arc done, the computer drops out of the picture; you don't even need to turn it on during your party.

Although there are only two basic scripts on the disk, the computer randomly assigns a player as the murderer and rewrites the script accordingly, so the guilty parry changes from game to game. Even if you're doing the printing, you won't know the criminal until the plot unfolds (unless, of course, you sneak a peek at the ending).

One of the murders takes place in an upscale neighborhood (the butler did it?), while another harks back to the days of beanbag chairs and incense. If your guests dress appropriately and

"You can offer your friends an evening's entertainment and send them home  $with \ldots an$ analysis of their personality."

you don't overcook the lobster ihcrmidor, your murder party should be an event io remember!

# Spinning the Wheel

If the people you'd like to lure into your com puter room have the slightest interest in televi sion game shows, then the trap is waiting to be sprung. ShareData has produced a well-done series of television game take-offs, including Wheel of Fortune. Jeopardy! and Family Feud.

All three are faithful reproductions of the television programs, hut Wheel of Fortune is the one I keep coming back to play. As on the popular show, players take turns spinning a wheel to win money and a chance to guess the letters in a hidden-word puzzle. There are more than 400 phrases on the disk, according to a ShareData spokesman. Friends of mine have worked this program over for days without coming across the same phrase twice. The spritely letter-turner doesn't exactly look like Vanna. but she does clap her hands when the wheel spins and utter "Oh, darn!" when it lands on the bankrupt space.

Up to three can participate in Wheel of For tune, and any noncomatose person in the house will probably want to. However, if you should be unable to find a second or third player to fill out the panel, the computer will gladly supply letter-guessers. Politely enough, they will even guess wrong letters.

The program keeps a list of winners, so high scorers can come back as returning champions, Game winners go on to the final round, in which they must guess five consonants and a vowel to solve the puzzle within 30 seconds.

Jeopardy! can he played by up to three players. Again, the computer will supply competitors if human ones aren't available. This game and Fam ily Feud each have about 30 sets of questions on the program disk, and you'll play many games before coming across a duplicate board. Jeopardy! questions are tough, too.

Robot Rascals, from Ozark Softscape (M.U.L.E., Heart of Africa and The Seven Cities of Gold) and distributed by Electronic Arts, weds the com- ►

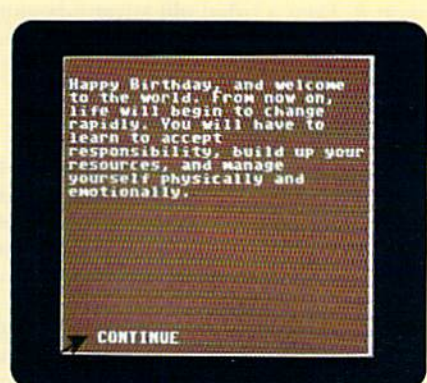

This is tho start of your life-long experience with Alter Ego.

Join Vanna, Pat and your C-64 on Wheel of Fortune.

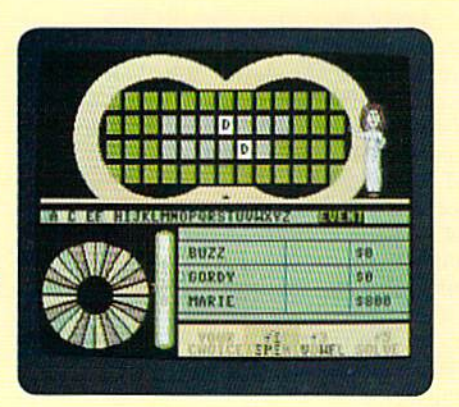

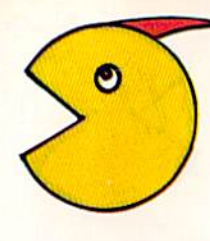

puter and specially designed playing cards. Two ar four players search for artifacts pictured on the cards. On the monitor screen, player-con trolled robots search for the artifacts hidden on the planet Laustenfownd. Meanwhile, luck cards give the players a chance to improve their hand, or the Killer Kard may make it impossible to win. Robots can steal items from other robots by bumping into them.

The game's rules are simple, but it takes some time to play proficiently without constantly re ferring to the rule book. Robot Rascals is best used for a family evening around the computer or at a party where the players are familiar with the game.

# PERSONALITY PLUS

You can offer your friends an evening's entertainment and send them home with a twopage analysis of their personality by booting up Luscher Profile. Developed by Dr. Max Luscher, this Mindscape program is like an ink-blot test on disk—and every bit as easy to use. The sevenpart test simply asks the subject to list shades of gray in order of preference, or pick which of two colors is the more attractive. The questions take only a few minutes to complete, and then the computer quickly compiles the answers and prints out an analysis.

For added fun, you can have everyone take the

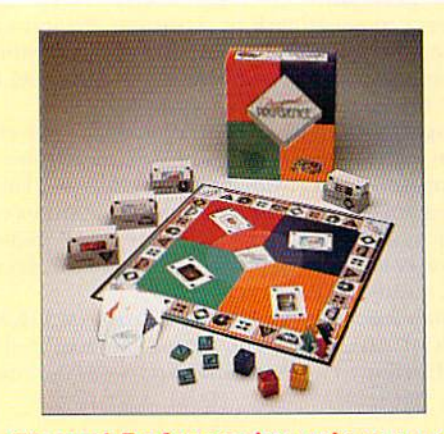

Personal Preference lets others try to quess your likes and dislikes.

test and save the results to disk. Later, while they're sitting around hypnotized by the televi sion, you can read the results and see if they can match each analysis with the proper person.

Mind Prober, from Human Edge Software, produces a similar report, but it uses a different method to come up with ihe analysis. You pick person to evaluate, then have him or her leave the room while the other players go through a list of about five dozen adjectives and answer "agree" or "disagree." The result is usually a pretty accurate description of the person under the computer microscope—although the subject will probably disagree. After all, few of us sec ourselves as others do.

"The computer can usually handicap players individually, so old pros can't automatically beat a newcomer."

While we're on the subject of personality games, Broderbund, the software people, are now putting out noncomputer games as well. Their Personal Preference is a board game in which players take turns guessing one another's order of preference among four cards dealt onto the table. The game comes with 400 double sided cards, divided into four categories—people, fond and drink, activities and potpourri-and each four-card hand comes from one of ibe categories. One player is "it" for each round, and the closer the other players come to guessing his or her ranking of the cards, the faster their pieces move around the board. Personal Preference has few rules to learn, and it can also be played by one person alone.

Activision puts out Alter Ego, a computer program that can take you from the cradle to the grave. Versions are sold separately for male and female players of this three-disk game. No, make that "experience." This game is really a text program, where you assume a role and make choices throughout the course of your life in that role.

If it were a movie, Alter Ego would be PGrated. There are adult situations, including one in the male version where you meet this very attractive woman and she asks you up to her place, even though she notices the wedding band on your finger. You make the decision, and the story line continues from there. But re member, your actions may precipitate undesirable consequences.

While Alter Ego is geared for one player, there's nothing to keep several players from sil ting around the computer and making decisions jointly, then watching the results. Players might take turns, each leading the character through one of the seven stages of life.

It's a tall order, but to become really engrossed in Alter Ego, you should set aside a four- or fivehour block of time to spend alone with it. You may be able to go from birth to death in one sitting, but if not, the program can be saved between the major stages of life.

At the close of an evening with my Alter Ego, found myself making sad choices as my eyesight, hearing and health failed. At the end. when the Great Sleep came...well, I'd rather not talk about it. Even a jaded old adventure-gamer like myself turned off his computer feeling a bit melancholy.

# Sex Drive for YOUR DISK DRIVE

As long as we're passing out movie ratings for computer games, Dr. Ruth's Game of Good Sex is definitely rated R. Surprisingly, this lively game comes from Avalon Hill, best-known for its highly realistic (but somewhat staid) war-simulation games.

Dr. Ruth figures the more the merrier, so up to seven players can be embarrassed at once. They answer multiple-choice questions about sex, relationships and love. Quick answers gain more points, and players familiar with ihe game

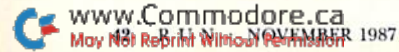

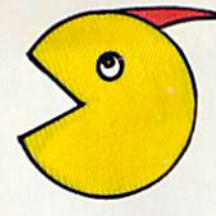

can be handicapped by assigning them a shorter answer time. Each game takes about 15 to 20 minutes to complete and includes a face-off round that pits the two high scorers against each other.

A word of caution: Dr. Ruth's questions are frank. It would be wise to go through the game a few times before asking Bob and Ted and Carol and Alice over, just to make sure things aren't going to get too personal.

So, the next time your friends get together, have them gather around the computer monitor. Tell them it's just like television, except it's in teractive. If that doesn't get their attention, tell them the best part: There are no commercial interruptions.

### Word from the Sponsor

Wait! Did I say commercials? If your guests insist on an evening glued to the television, bring out The Couch Potato Game from TDC Games. This is no computer game; you play it while you watch commercials. The idea is to spot in the commercials items pictured on the cards you're holding. The game comes complete with four invitations printed on a television screen, and a final instruction suggests. "B.Y.O.B. (bring your own bicarbonate)."

When you find one of your objects in a commercial, you toss away that card. One of your

cards, incidentally, is placed face up in front of you. Should a neighboring player spot that item first, he or she gets to pawn off a card on you, since you weren't watching closely enough.

There are 94 game cards, covering such commonly commercialized items as hamburgers, hats, belts, babies, wheels, soda pop and cars. The cleverly illustrated instruction booklet lists the finds that fall into the "legitimate," "stretch ing it" and "totally outrageous" classifications.

For example, a throw rug or carpet would be a legitimate find for a carpet card. Stretching it would be calling a doormat a carpet. And outrageous? A toupee (or scalp rug).

The Couch Potato Game, says the instruction booklet, "is not a VCR game, because we didn't charge yon enough for it." To make it one. just record your own video. Doing this will also pro vide a variation on the game: trying to spot objects while fast-forwarding through the commercials.

This game does have some relationship to ihe computer: After an hour or so of commercials, the most anticomputer person in the world will be gleeful at seeing ?SYNTAX ERROR on a pale blue screen.

Lonnie Brown is an editorial writer and computer columnist for a New York Times-owned newspaper in central Florida.

Table 1. Manufacturers, prices and online services.

# 10th Frame

Access Software #A 2561 South 1560 West Woods Cross, UT 84087 S39.95

Scrabble, Quizam, Make Your Own Murder Party and Robot Rascals Electronic Arts 1820 Gateway Drive San Mateo, CA 94404 S32.95, \$29.95. S39.95 and \$39.95, respectively

Party Quiz Game Suncom 260 Holbrook Drive Wheeling. IL 60090 \$29.95

# Trivia Fever

Professional Software No longer being marketed, but still in the "distribution pipeline," often at dis count prices.

Wheel of Fortune, Jeopardy! and Family Feud ShareData 7400 West Detroit St., Suite 170 Chandler, AZ 85226 \$9.95 each

Luscher Profile

Mindscape 3444 Dundee Rd. Northbrook, IL 60062 529.95

# Mind Prober

Human Edge Software No longer being marketed, but still in the "distribution pipeline," often at discount prices.

# Personal Preference

Broderbund 17 Paul Drive San Rafael, CA 94903 \$28.95

Alter Ego Activision 2350 Bayshore Parkway Mountain View, CA 94043 \$49,95

Dr. Ruth's Game of Good Sex Avalon Hill Game Co. 4517 Harford Rd. Baltimore, MD <sup>21214</sup> S29.95

# The Couch Potato Game TDC Games

4N240 Cavalry Drive, Unit Bloomingdale, IL 60108 \$14.95

**CompuServe** PO Box 20212 5000 Arlington Centre Blvd. Columbus, OH <sup>43220</sup>

# **QuantumLink**

Quantum Computer Services 8619 Westwood Center Drive Vienna, VA 22180

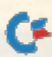

THE FLIGHT CHOICE!

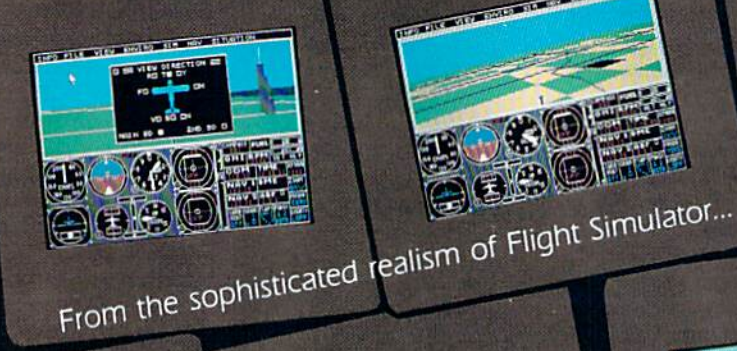

...to the thrills and excitement of Jet...

Œ

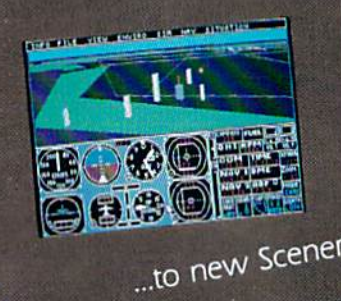

**District of the State of the Committee of the Committee of the Committee of the Committee of the Committee of the Committee of the Committee of the Committee of the Committee of the Committee of the Committee of the Commi** ...to new Scenery Disk adventures... SubLOGIC. Make The Flight Choice. **CO** 

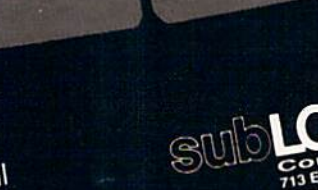

**IBM PC NO** 

 $AM-$ 

See Your Dealer. For additional product ordering information or the name of the dealer nearest you, call (800) 637-4983.

**SWIbLOGIC** ORDER LINE: (800) 637-4983

www.Commodore.ca<br>May Not Reprint Without Remission

# The Tale Of the RAM And the Mouse

Discover the available software that takes advantage of Commodore's RAM expansion cartridges and proportional mouse.

COMMODORE'S NEWEST HARDWARE options, the 1700, 1750 and 1764 RAM expansion cartridges and the 1351 mouse, make the C-64 and C-128 easier to use and more productive. Do you really need one of these products? Prob ably not, but a number of software developers arc betting that once you've seen them in action, you'll want them. In this article, I'll describe these peripherals and survey the software being writ ten to use them.

# COMMODORE'S RAM EXPANDERS

RAM expansion cartridges appeal to Com modore owners conceptually. Add 256K of RAM to the  $C-64$  or up to  $512K$  to the  $C-128$  and you have one humongous Computer. Right? Well. . . yes and no.

Commodore's memory expansion has more in common with disk storage than it docs with your computer's resident RAM. You can exchange blocks of memory between memory and a RAM expander, which isn't terribly interesting until you realize that those memory transfers, using direct memory access, occur at the rate of 250,000 bytes per second. For comparison, the 1541 trans fers at about 256 bytes per second and the 1571 at about 3000.

Using demo programs found on Commodore's

RAM cartridge disks, direct memory access moves a series of screens from the expander into screen memory at blazing speed. One screen follows another so rapidly that the effect is like watching a movie.

The 1700, 1750 and 1704 can all be accessed from either  $64$  or  $128$  mode on a C-128. They are visible at the same addresses in both the C-128 and the C-64, and they share the same set of instructions.

Also, all three are physically much alike. The major difference is the number of 64K memory banks each one holds. The 1700 holds 128K in two banks, the 1750 holds 512K in eight banks and the 1764 is in between with 256K in four banks. (When programming these cartridges yourself, you must specify which bank you want to store to or recall from.]

Since the cartridges share power with the com puter, the 1764 includes a beefed-up replacement for the C-64's limp-wristed power supply. If you'd like a larger cartridge for your C-64 than the 1764 and you already own a beefed-up power supply, get a 1750, open the case and clip out the resistor marked R4. You can also install switch to disconnect the R4. A knowledgeable friend installed such a switch for me, so I can use my 1750 with either a C-64 or a C-128.

By BARBARA MINTZ

Programming the HAM expansion cartridges is a nuisance unless you have Basic 7.0's Stash, Swap and Fetch commands. This is especially true with the C-G4, which doesn't contain any commands you can use to access the cartridge from Basic, Instead, you have to write to ten different registers in computer memory via Peeks and Pokes. If you can't write your own programs to use the new cartridges, some interesting software already exists for that purpose.

# RAMDOS Software

One of these programs. Commodore's RAM-DOS for the C-64, works with the 1764 cartridge and comes on the demo disk with the cartridge. RAMDOS lets you assign a device number to the cartridge, so you can use it as a disk drive. "Amazing" best describes the speed at which this RAM

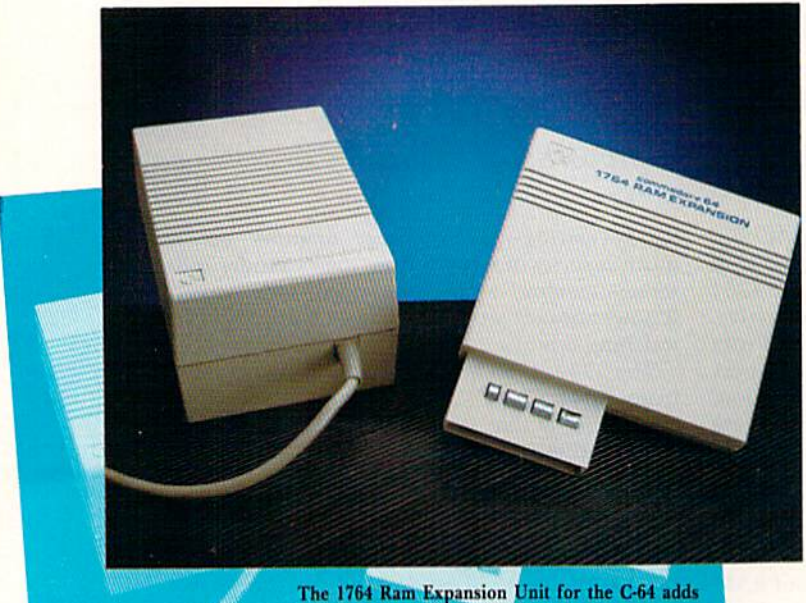

an extra 256K, for a total of 320K.

drive performs: It will load a 100-block program from RAM disk into computer memory in aboul one second. It's also startling to see, for the first time, "2013 blocks free" at the end of your RAM disk directory.

Unfortunately, not ail programs recognize RAMDOS as a disk drive, and copy-protected programs can't be copied into RAMDOS. Also, yon can't use the RAM expansion cartridge with programs that require all cartridges to be unplugged. Otherwise, the device is transparent when not in use.

RAMDOS manages to use a minimum of computer memory by using the "now you see me, now you don't" technique. The disk drive emu lation program stores itself in the RAM cartridge and activates only when it's needed. Then it uses the RAM expansion's Swap command to move memory-resident code into safe storage in the cartridge, does its own job and then swaps again, putting the original program back into place in computer memory. The program does make con tinuous use of 255 bytes of memory starting at 52992. an area that's little used. If you need that space, you can select another address for the RAMDOS interface before installing it.

To make RAMDOS-to-disk copies, you must use Jim Butterfield's File Copy program (provided in the package), and you must rerun the RAMDOS program. Unfortunately, this solution is less than satisfactory.

There arc several precautions you should heed in using RAMDOS. First, keep in mind that anything in RAM expansion disappears when the power disappears, so it's important to save files to disk often. Second, since RAM disk doesn't have a flashing light to indicate disk errors, al ways check to make sure jobs have been per formed correctly. Third, remember that system resets performed by some programs change RAMDOS's vectors, and some programs may overwrite its interface area in memory. If thai happens, your programs and data will remain in RAM expansion, but you won't be able to access them. The only way you can get out of this predicament requires reinstalling RAMDOS in memory.

My company, Brown Boxes, has adapted Com modore's RAMDOS for use with its battery-sup ported cartridge, the Double Quick Brown Box. When using the Box, you can restore RAMDOS after a reset with two keystrokes, without having to reload your files. You need an extender board with extra cartridge slots to use our product, since it and the RAM expansion cartridge both occupy the expansion port.

Commodore-128 owners needn't feel ne glected—Progressive Peripherals' RAMDOS 128, an English import, is available for their machine. RAMDOS 128 offers user-selectable banks and duplicates disk drive operations. Also, it can be recovered after a system reset and offers partitioning of RAM expansion memory. Partitioning lets you use part of the cartridge as a RAM disk and another part for other direct-memory-access jobs, such as the screen-switching demos I mentioned earlier. An extended Copy command per mits file copying between the RAMDOS 128 disk and the disk drive.

C-128 version of Commodore's RAMDOS should be along any day now. It'll probably be distributed through QuantumLink and Com modore BBSs and should appear in user's group public domain libraries shortly thereafter.

# APPLICATIONS SOFTWARE

Since RAM disks don't duplicate the disk drivedown to the track and sector level, nor do they respond to direct-access disk commands, most

commercia] programs won't function with them. Such programs rely on pretty esoteric programming to speed up disk access, and even the simplest machine language programs bypass some of the Kcrnal routines for loading and saving, if only to shorten the program code.

Professional Software and Digital Solutions, however, have incorporated versions of RAM-DOS into Fleet System 4 and the Pocket series of programs, respectively, to provide all the speed of a RAM disk.

Fleet System 4, for the C-128, uses a RAM expansion cartridge for its word processor. It accepts the cartridge as device 3 after you've accessed the program's formal function io prepare the RAM disk. Once sei up, the RAM disk uses all the normal file access commands.

Digital Solutions' Pocket Writer 2, Pocket Filer and Pocket Planner 2 for the C-128 automatically configure an expansion cartridge as device 2, with an empty directory listing showing 2045 blocks free with the 1750 or 510 blocks with the 1700.

For fast access, both Professional Software and Digital Solutions suggest copying their dictio nary and, in Fleet System's case, the thesaurus, into the RAM disk. This makes spell-checking about 33 percent faster and thesaurus accesses easier.

Documents can be saved and loaded in a second OF less using the RAM disk. Copying Pocket 2's 546-block dictionary into ihe RAM disk takes only about one minute, but copying those 546 blocks back to disk takes long enough to enjoy a cup of coffee.

RAMDOS applications aren't limited to RAM expansion. Several graphics programs, including Basic 8 and GEOS, can use a cartridge's direct memory access to swap blocks of data. Several public domain terminal programs will soon be able to use a cartridge for instantaneous storage of a full communication buffer, so online time isn't wasted saving the buffer contents to disk. (Although details aren't yet available, I'm told that new version of Precision Software's Superbase will use a RAM expansion cartridge.)

# THE 1351 MOUSE

The 1351 is a true proportional mouse for the C-64 and the C-128, not just another joystick, as the 1350 mouse was. It's just as accurate and effective (with proper software) as the mice de signed for the Amiga and the Macintosh. Point ing and clicking to specify what you want your computer to do is a natural, intuitive form of control, and it saves time you'd spend on search ing through manuals for commands and typing in combinations of keys.

The 1351 inspires even more respect if you surrender to temptation and open the case. At its center you'll find a small ball resting on two metal rollers. When you move the mouse, you're actually moving the ball. Two windowed disks, one mounted on each roller, turn in response May Not Reprint Without Permission

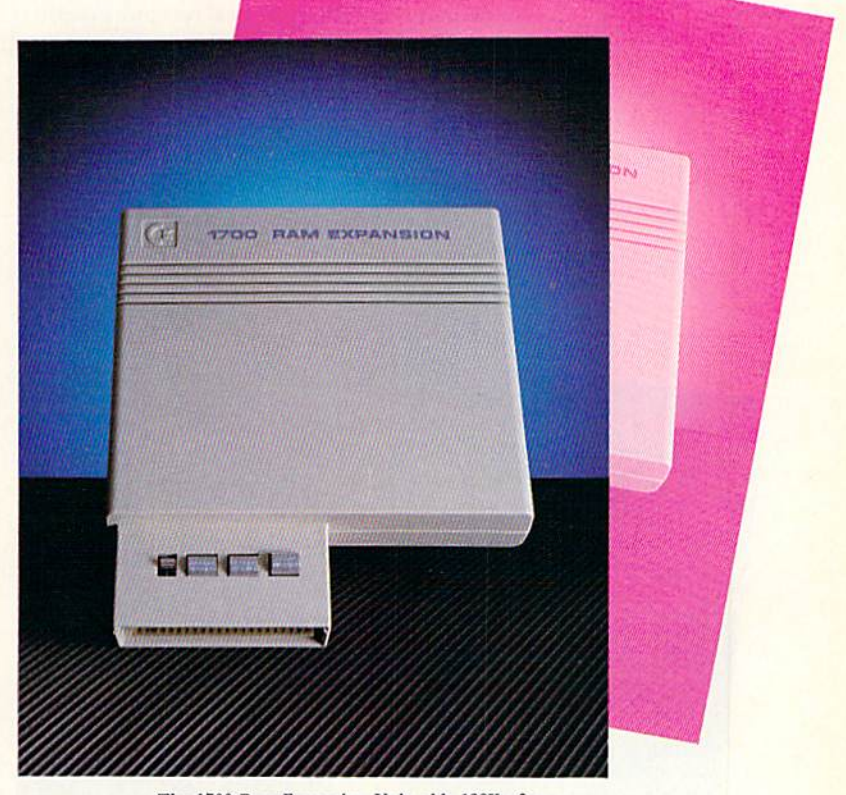

The 1700 Ram Expansion Unit adds 128K of RAM to your C-128, for a total of 256K.

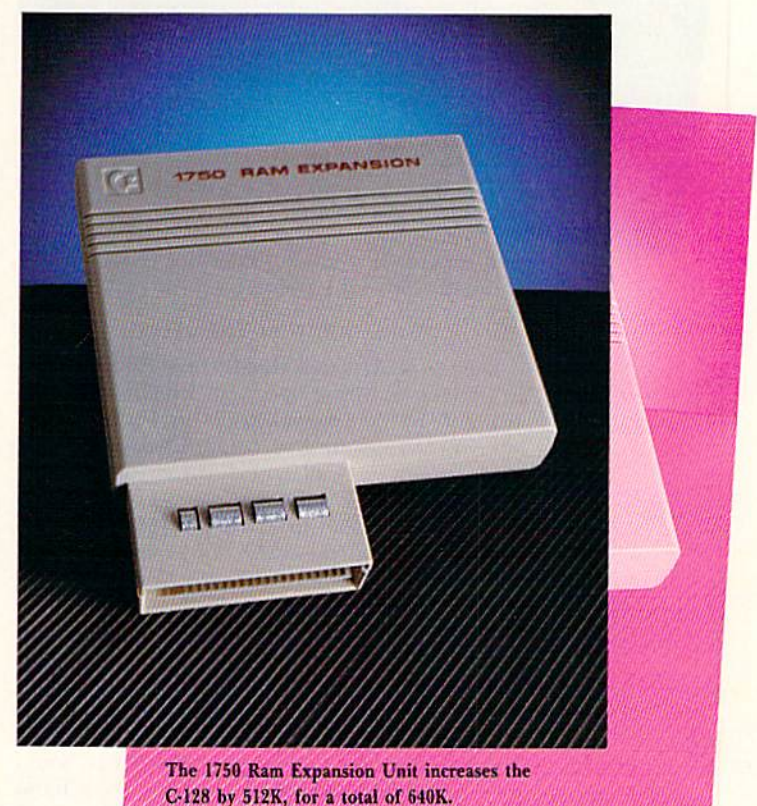

NOVEMBER 1987 RUN 47

to the ball's movement and interrupt rays of light emitted by tiny diodes. Optical receptors register the pulses of light, which are then translated into signals read into registers in the computer. Soft ware that recognizes those signals positions a pointer on the computer screen accordingly. The subjective experience, provided the software is

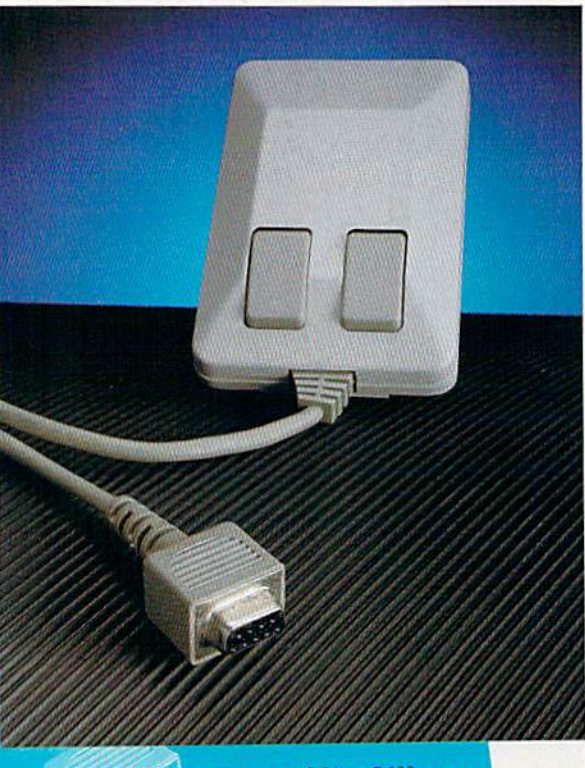

The 1351 Mouse gives your C-64 or C-128 a true proportional mouse input device.

well executed, is much like using your hand to manually move the pointer.

# SOFTWARE FOR THE MOUSE

Electronic Arts uses that feeling of immediacy in its Instant Music program, which should be available by the time you read this. Instant Music lets you create musical compositions by using color and line, as well as perform what Electronic Arts calls "mouse jamming."

Commodore had the foresight to build a Joystick mode into the 1351, and many joystickcontrolled programs (such as the Advanced OCP Art Studio from Firebird) work nicely with it. Unfortunately, the mouse/joystick may be too sensitive for games that require moving objects through mazes and grids. If the program loop that checks the joystick switches is timed for very frequent repeats, the mouse's tiniest movements are registered as change of direction. You'll probably find it difficult to move your hand steadily enough unless you guide the mouse along the edge of a ruler. The mouse/joystick does offer good control for games and applica tions requiring fast, wide maneuvers or move ment in a straight line, and I expect new games and applications that take advantage of this de vice's unique characteristics will be appearing.

Digital Solutions'Pocket Writer 2, Pocket Plan ner 2 and Pocket Filer 2 support the mouse by providing pull-down windows that remain invisible unless a mouse is in use and the mouse pointer is moved to the top of the screen. The mouse performs the same functions with these programs as the keyboard does, and it's handy both for the novice and for the expert who pre fers the point-and-Click method of making choices.

The pull-down windows are especially helpful in creating more text area by eliminating the Help screens. For rapid editing, you can use the mouse to scroll back and forth through documents, move the cursor, mark ranges and enter commands. What's best about this arrangement is that you can either use the mouse or ignore it.

# **GRAPHICS**

Graphics applications that offer mouse sup port generally retain other forms of input, but few mouse users willingly go back to them. Not even the heralded light pen, once considered the best choice for computer-aided design, offers more accuracy, convenience and ease of use. So, it's no surprise that the Cadpak graphics pro gram (from Abacus} and Flexidraw (from Ink well) come in updates that support the 1351.

If Cadpak is your favorite design program, you're sure to enjoy it even more in its latest guise. New users, however, may find that some of the features that work well with the keyboard and the light pen arc unnecessary and confusing with the mouse. The Accupoint function, for example, which positions the cursor, requires an extra command after the mouse moves the cursor to the correct position. Note that when you use the mouse with Cadpak, you can't use any other peripherals beyond a single disk drive, a printer and a monitor.

T.H.I.S.,aC-128,40-column graphics program, adds a mouse driver to software previously designed for a light pen. You can make one-pixel adjustments of the light pen cursor, but the mouse moves accurately and responsively with out need for fine tuning. You can use the mouse to select, from a set of four pull-down windows, all the amenities you'd expect in an up-to-date graphics program. Unfortunately, if the pointer isn't centered on the word you want, you get the wrong selection. Micro Aided Designs planned to offer modular options, including screen ani mation, that would've had set of function-keyselectable menus, but according to a spokesperson, they're now planning to just sell out their stock of T.H.I.S. and the light pens.

Basic 8.0, a C-128, 80-column color graphics package from Patech requires neither a mouse nor a RAM expansion cartridge, but it uses both

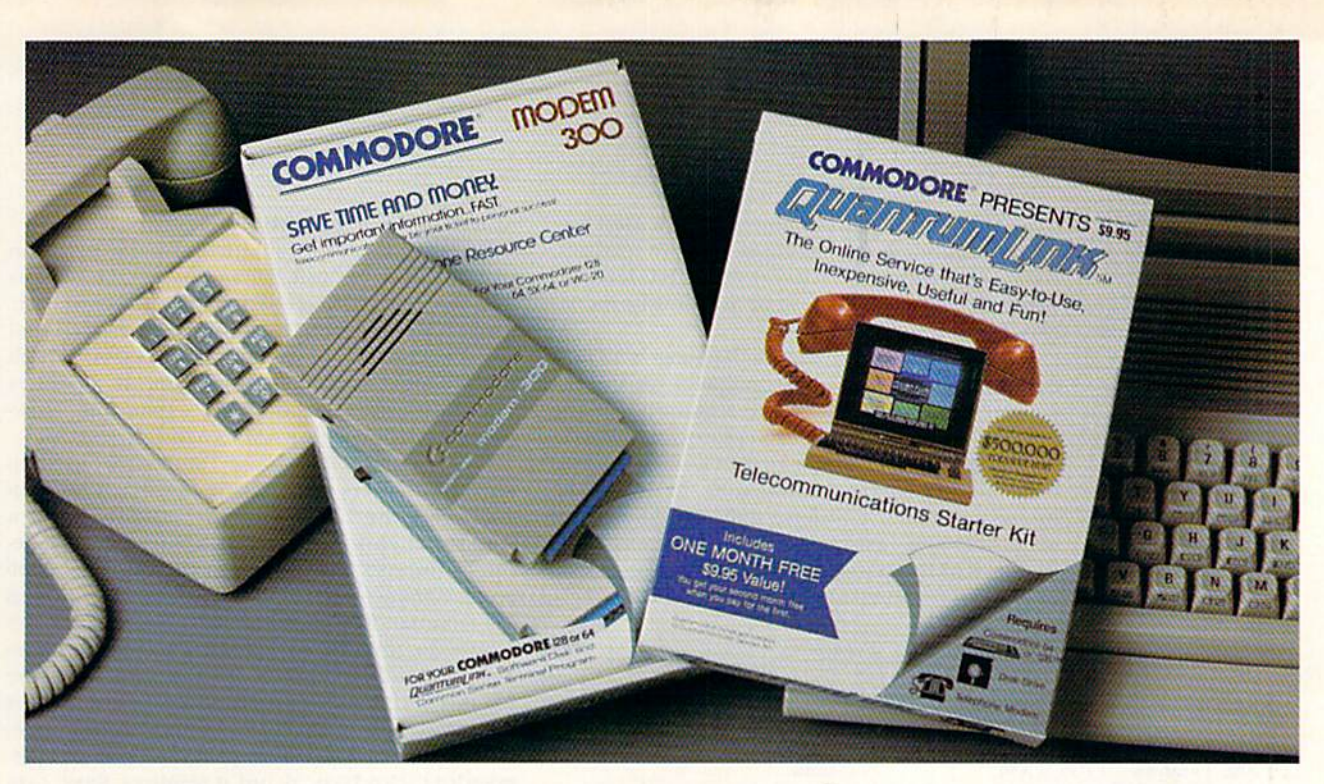

# Bring your Commodore" to life with a FREE modem and software!

Now you can plug your Commodore into an exclusive network that's useful, easy, fun and inexpensive. Join Q-Link now and we'll give you a free modem and software to get you started.

Enjoy unlimited access to a wide range of Q-Link "Basic" services for a set fee of only \$9.95 a month. Get help from Commodore experts - use the Hotline to ask Commodore questions, or search the database of information from Commodore to answer your questions on the spot. Access Grolier's Academic American Encyclopedia™, the latest news and enter tainment updates.

Special Q-Link "Plus" services let you expand your software library with more than 10,000 public domain programs - games, graphics, business and educational software and much more! Also, you can preview new copyrighted software before you buy. Get answers to your software questions from Berkeley Softworks, Electronic Arts and Activision, to name a few. Participate in full-color, multi-player games like Casino {includes Blackjack, Poker, Bingo and the Slots), Chess and Bridge. "Plus" services cost only an extra 8 cents per minute  $-$  and your first hour of "Plus" service usage each month is free!

Offer valid in the continental U.S. and Canada for new members only. Expires 6/30/88. Prices subject to change without notice. There is a communications surcharge for<br>connection to Q-Link from Canada: 6 cents (U.S.) per minute from Montreal,<br>Vancouver, Ottawa, Toronto, Quebec, Windsor, Kitchener and Calgary the DATAPAC network.

Commodore is a registered trademark of Commodore Electronics, Ltd. Q-Link is a servicemark of<br>Quantum Computer Services, Inc. Grolier's Academic American Encyclopedia is a trademark of Grolier<br>Electronic Publishing.

www.Commodore.ca May Not Reprint Without Permission With Q-Link, you can sharpen your computer skills.. .connect with people... discover new ways to get smart... save money every day... plus have a lot of fun!

No-risk guarantee. Try Q-Link without risk. If, at any time, for any reason, you are not completely satisfied, you may cancel your membership.

Order your Q-Link software and modem today by mailing this coupon to Q-Link, 8619 Westwood Center Drive, Vienna, VA 22180 or for faster service call toll-free: 1-80O-782-2278 Ext. 1203

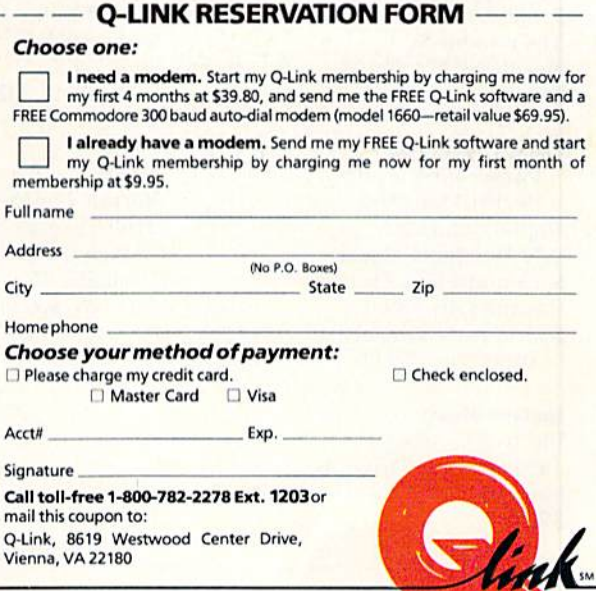

The Commodore<sup>®</sup>Connection.

in a programming environment—the easiest way to accommodate the language's many features. As an extension to Basic 7.0, Basic 8.0 lets you program graphics that were previously incon ceivable on the C-128.

As a novice, you can use the language's 53 new commands to create color graphics on the 80 column screen, for twice the resolution of the normal 40 columns. You can create three-dimensional figures and mouse-driven programs with windows. There are commands to track the mouse, position pointers, define and control windows, and stash and fetch screen areas in the RAM expansion cartridge. Also, thanks to Basic 8.0's RunTime Module, you can freely

# Table 1. Manufacturers and prices.

1700, <sup>1750</sup> and <sup>1764</sup> RAM Expansion Cartridges Commodore \$119.95, S199.95 and \$149, respectively

1351 Mouse Commodore \$49.95

### RAMDOS

Commodore With the <sup>1764</sup> RAM expansion cartridge

# RAMDOS <sup>128</sup>

Progressive Peripherals & Software 464 Kalamath St. Denver, CO 80204 \$29.95

Fleet System Professional Software 51 Fremont St. Needham, MA <sup>02194</sup> \$79.95

Pocket Writer 2, Pocket Filer 2 and Pocket Planner Digital Solutions 2-30 Werthcim Court Richmond Hill, Ontario Canada L4B 1B9 S59.95 each; Digital Superpak, \$99.95

Instant Music Electronic Arts 1820 Gateway Drive San Mateo, CA 94404 S29.95

Cadpak Abacus PO Box 7211 Grand Rapids. Ml 49510 C-64, \$39.95; C-128, \$59.95

# T.H.I.S.

Micro Aided Designs 215 East Orangethorpe PO Box 345 Fullerton, CA 92632 \$25 without light pen; S85 with Flexidraw light pen

Basic 8.0 Patech Software, Inc. PO Box 5208 Somerset, NJ 08873 \$39.95

Power Mouse, the Mouse Tool Box Sum ware Soft 72 Pearl Si. S. Portland, ME 04106 S15

# **GEOS**

Berkeley Softworks 2150 Shattuck Ave. Berkeley, CA 94704 C-64, S59.95; C-128, \$69.95

distribute your finished programs.

Basic Paint, a hi-res multicolor paint program that comes with Basic 8.0 and uses the mouse as well as a joystick, demonstrates the power of Basic 8.0. It's the only paint program I've ever seen that has a command for creating spheres. Although Basic Paint is a huge program, it operates smoothly even without RAM expansion. How ever, it's better with RAM expansion present.

Power Mouse, the Mouse Toolbox, from Sumware Soft offers a simplistic approach to programming the 1351 mouse. It lets you create a "mouse environment" with up to four predefined windows for pull-down menus. The Toolbox program creates a pointer sprite and supplies the commands used in the program to track the mouse in Joystick or Proportional mode. The disk contains a Toolbox for the C-64 and one for the C-128, plus a separate utility to convert the mouse environment to Proportional mode. Power Mouse is a clever program and less de manding than Basic 8, but it requires Basic pro gramming skills, and I find the Edit-mode windows tiresome.

GEOS, RAM expansion and the 1351 mouse seem made for each other. In fact, used together, they create a synergistic effect.

GEOS theoretically makes the C-64 a more impressive and easier-to-use machine. However, if you've got a balky joystick that has to be held in two hands, the system loses a lot of appeal. With the <sup>1351</sup> mouse and RAM expansion, GEOS takes off and flies. The mouse darts about with great accuracy, and the RAM expansion used as a second disk drive speeds up operation.

CEOS lets you move the contents of your work disk into drive B (the RAM disk) as if drive B were another 1541, but the speed of the transfer is remarkable. Applications pop onto the screen, and the slow, hesitant page-scrolling of lengthy documents is gone. All the data GEOS needs is now in the RAM expansion, instantly available thanks to the speed of direct memory access.

The GEOS manual claims an improvement in loading and saving speed of ten to 100 times with a RAM expansion cartridge. That figure makes the RAM expansion a pretty good investment.

If you don't need the programs that support the RAM expansion cartridges and mouse now, then perhaps you should wait before purchasing the peripherals. However, if you use any of these programs on a regular basis, you'll find that the hardware makes your work go fasier and better.

As you can see, there are already many soft ware applications available for the Commodore RAM expansion cartridges and the <sup>1351</sup> mouse. These programs make a Commodore computer more powerful, versatile and friendly than was thought possible only a year or two ago. If this is any indication of what the next two years will bring, I, for one, can't wait!

Barbara Mintz is director of the Boston Computer Society's Commodore user's group and director of software development for Brown Boxes, Inc.

# **The Commodore Connection COMMODORE COMPUTERS PRINTERS**

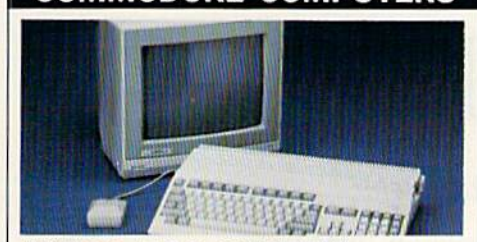

# **AMIGA 500 SYSTEM** Includes: A500, 1 Meg, A1080 Monitor,<br>Mouse, Amiga DOS, **COMMODORE 64 SYSTEM** Includes: CB64C Computer, CB1541C Disk Drive, CB1802 Monitor..........................599.00 128 System Package w/2002/1571......759.00 Amiga Genlock Interface......................239.00

# **ACCESSORIES**

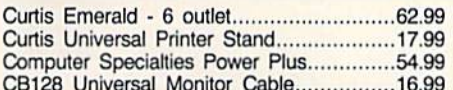

# **MONITORS**

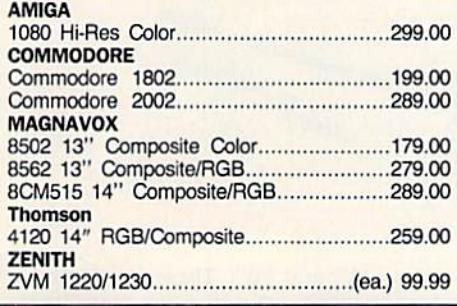

# **MODEMS**

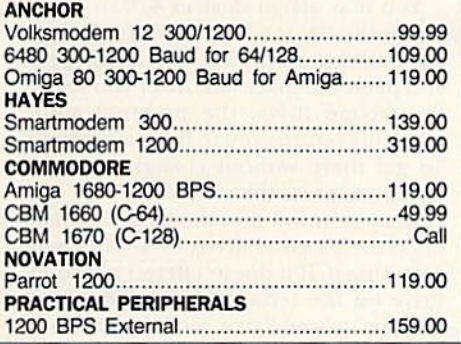

May Not Reprint Without Permission

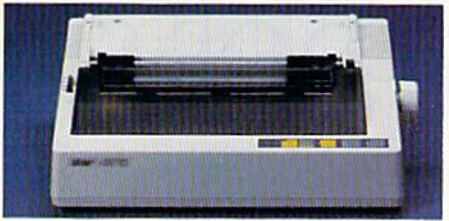

# **Star Micronics NX-10C** 120 cps 30 NLQ **Dot Matrix Printer** \$189

# **FPSON**

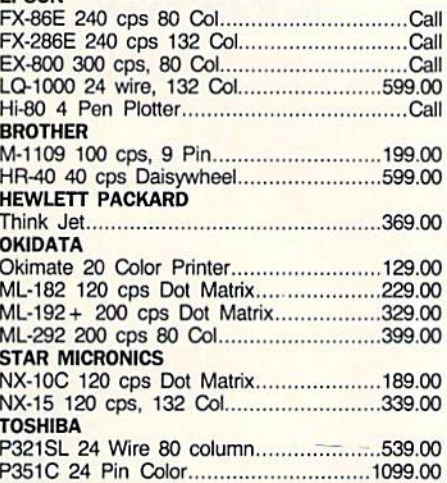

# **DRIVES**

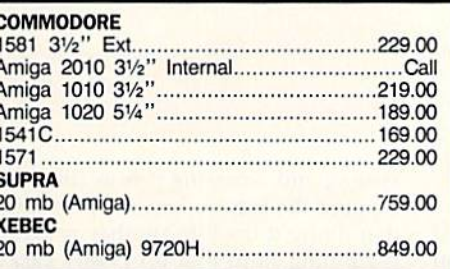

# **DISKETTES**

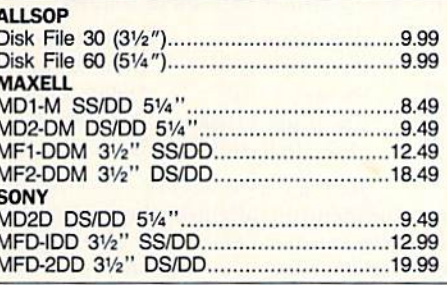

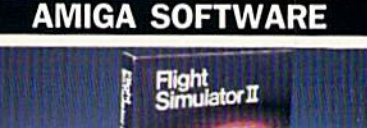

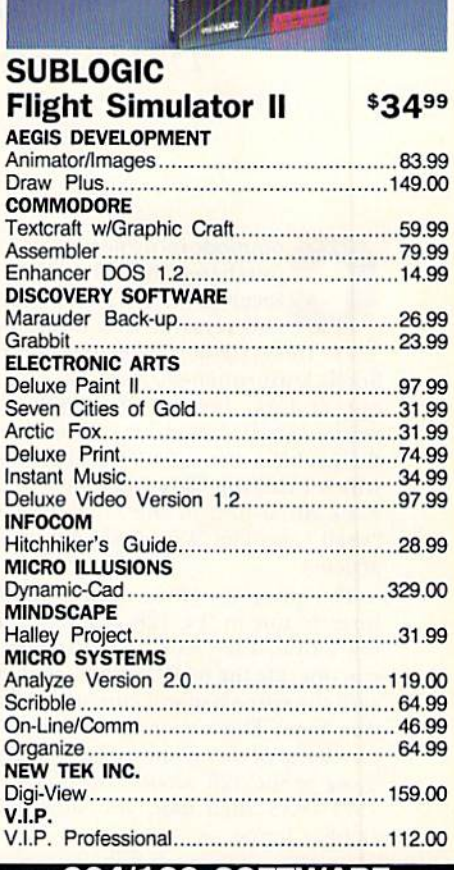

# C64/128 SOFTWARE

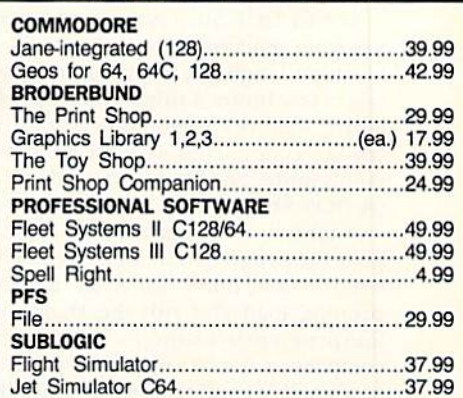

# In the U.S.A. and Canada

**Call toll-free 1-800-233-8950** Outside the U.S.A. 717-327-9575 Telex 5106017898 Fax 717-327-1217 Corporate and Educational Institutions call toll-free: 1-800-221-4283 CMO. 477 East Third Street, Dept. A711, Williamsport, PA 17701 All major credit cards accepted.

POLICY: Add 3%, minimum \$7.00 shipping and handling. Larger shipments may require additional charges. Personal & company checks require 3 weeks clearance. For faster delivery use your credit card or send cashier's<br>check or bank money order. PA residents add 6% sales tax. Defective software will be replaced with same item only. All items subject to availability and price change. All sales final, returned shipments are subject to restocking fee.

Circle 176 on Reader Service card

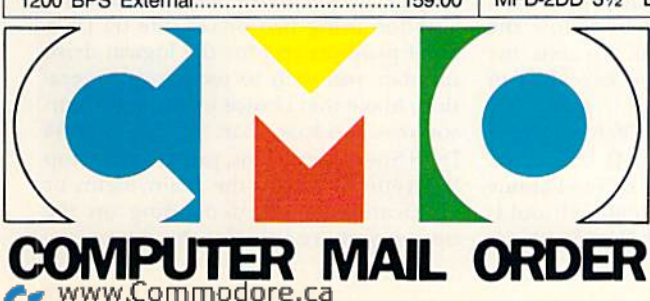

RUN it right: C-G4; 1571 or 1541 disk drive

# 64 DOS Shell

Now C-64 users can have the equivalent of the useful 1571 DOS Shell that C-128 owners have been enjoying for some time.

# By JOHN RYAN

ommodore owners who have purchased the 1571 disk drive received with it a most useful and versatile disk utility—the <sup>1571</sup> DOS (Disk Operating System) Shell. Unfortunately, C-64 users were out of luck, because the 1571 Shell works only in 128 mode. My answer to the problem is C-64 DOS alternative, which I call the C-64 DOS Shell. (For a basic discussion of the attributes of "shell," see Tim Walsh's sidebar to this article.)

This program offers most of the fea tures Found in the 128 version, plus a few extras. Like its C-128 counterpart, you operate the 64 DOS Shell primarily with the space bar and cursor and function keys. The screen format and key functions perform almost identically to those of the 128 version, so if you're <sup>1571</sup> DOS Shell user, you should feel right at home.

# PREPARATIONS AND NOTES

The 64 DOS Shell is a rather lengthy program, encompassing almost GK of machine language, so typing it in will take a few hours. I think you'll find the effort well rewarded, however. After typing is completed, save the data state ments under any filename and then run <sup>64</sup> DOS Shell.

It takes a few moments for Basic to poke the program into memory, but this need be done only once. After the ready prompt, load and run the short, fiveline program in Listing 2. This program compresses the <sup>64</sup> DOS Shell program to a small ML object-file saved on disk. Once you've done this, you can load 64 DOS Shell with LOAD "filename",8,1. Type NEW and enter SYS S4500. The program will then be installed into the operating system.

# Getting Started

The 64 DOS Shell program is vir tually transparent to the 64 operating

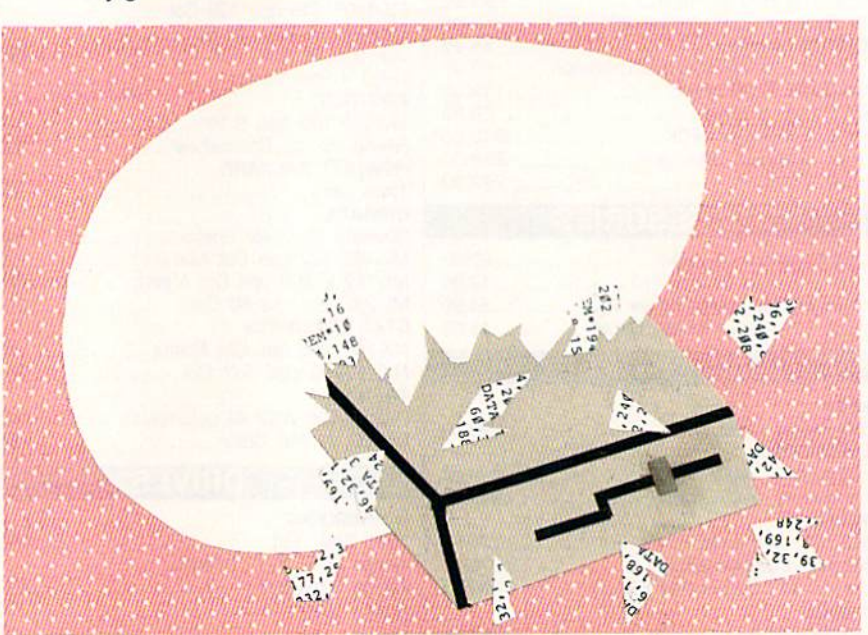

system, and accessing it is as simple as tapping the restore key. Keep in mind that doing this while another program is running stops that program's execution and displays the 64 DOS Shell main menu, which appears as follows:

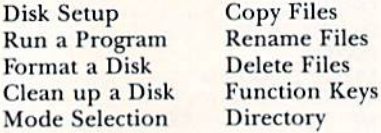

Use the cursor keys to move through the menu, highlighting the options. You select and execute your choice by press ing the space bar when the option you want is highlighted. Then follow the prompts as they appear. To exit the DOS Shell, press the stop key while in the main menu.

Disk SETUP-The 64 DOS Shell works with either the 1571 or 1541 disk drive. Although two drives may be used at one time, dual drives (drive numbers 0 and 1) are not supported. The <sup>64</sup> DOS Shell uses drives "A" and "B". These are logical drives, meaning that they are controlled entirely from within the DOS Shell.

You may assign devices 8, 9 or 10 to either the "A" or "B" drive. To change the settings, simply use the cursor keys and press the space bar. After you select the second drive, the program automatically returns you to the main menu. To get there without changing device numbers, press the stop key.

Keep in mind that the 64 DOS Shell looks for a second drive, even when not accessing it. If it doesn't detect a second drive on the serial bus, strange things may occur (see Error section, below).

When using two drives, the <sup>64</sup> DOS Shell prompts you for the logical drive number you wish to use for an operation. Make that choice by using the cur sor keys and space bar. As with most 64 DOS Shell operations, pressing the stop key returns you to the main menu or verification menu, depending on the option you are using at the time.

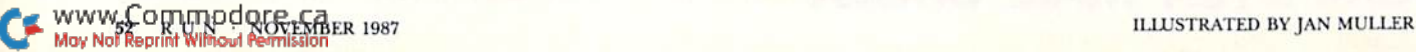

# "Frankly,<br>online computing<br>costs were<br>real ugly..."

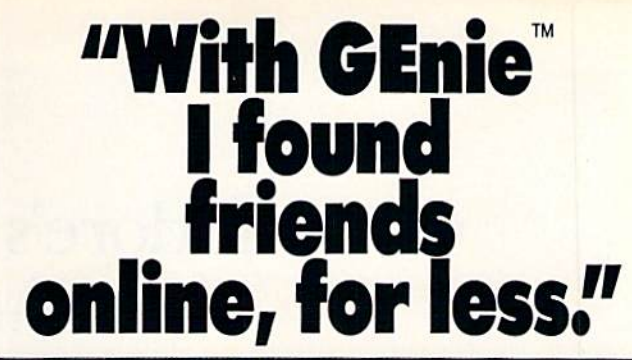

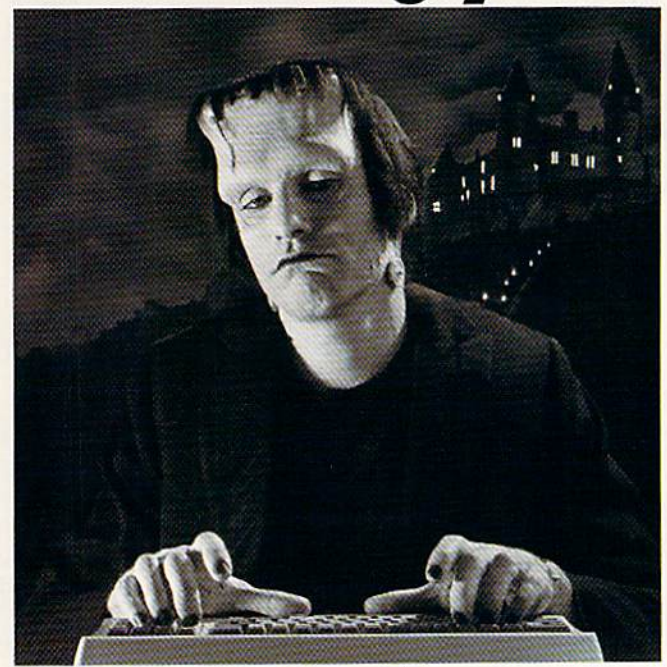

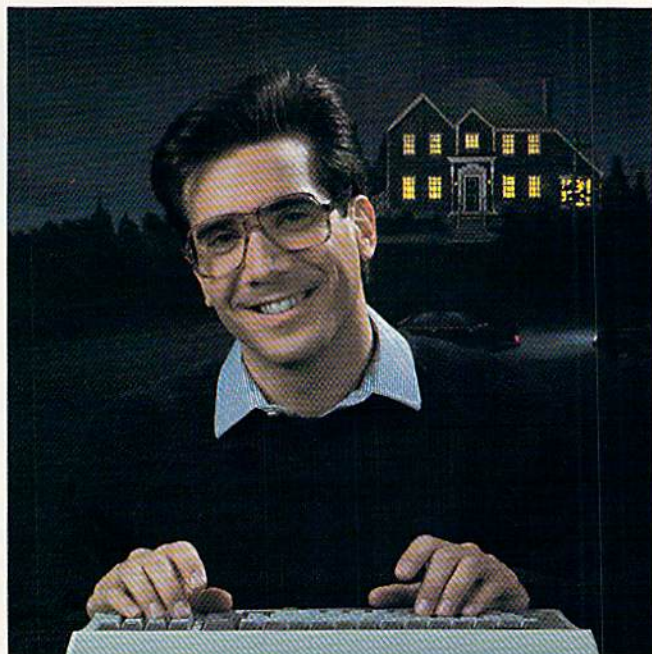

# $$10.00 + per hour$

Most online information networks can zap your computing budget faster than you<br>can say "lightning." Not so with GEnie, the<br>General Electric Network for Information Exchange. As part of the world's largest commercially available teleprocessing network of General Electric Information Services Company, GEnie lets you experiment with all of the fun and excitement that online computing has to offer.

# Evenings, weekends, holidays.

Just \$5 per hour.<br>With GEnie, you can make friends, set up travel reservations, get the news, be entertained, even shop for a fraction of what other information services charge.

# And you get a lot for your money.

With GEnic's \*Flagship\* Commodore†<br>RoundTable<sup>TM</sup> Special Interest Group you can discuss the latest in Commodore products and accessories; download thousands of public domain software programs, and participate in exciting and informative online conferences. And, UPLOADS ARE FREE on GEnie! There's more!

Meet friends old and new with GEnie's LiveWire<sup>TM</sup> CB Simulator or exchange messages with GEnie's electronic mail service. Schedule a trip with American Airlines travel service. Fun and learning for the whole family with Grolier's electronicencyclopedia Bay classic and multiplagemgamesréhackostock market

quotes, check market indicators and maintain an automatically updated personal portfolio online with GEnie's Financial Services. All this and there's more to come. New services are being added each and every month!

# \$5 per hour Only \$18 to register! Save up to 60%!

Check out the chart. Compare the savings for yourself. You'll find GEnie delivers all of your favorite services for an incomparable price, at incomparable savings.

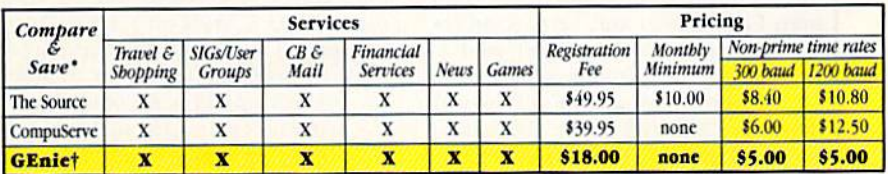

"Basic rates and services shown in effect 1186. Abon-prime time applies Mon-Fri., 6pm-8am local time, all day Sat., Sun., and nat'l bolidays. Subject to<br>service availability. Additional charges apply for 2400 baud and fina

With services and savings like these, now you can discover the friendliness of online computing without the high costs that can turn you into a downright monster. Get a happy ending going with GEnie. Sign up today!

# Sign up from your keyboard today. 4 Easy Steps:

- 1. Have your Visa, MasterCard or checking account number ready.
- Set your modem for local echo  $\overline{2}$ . (half duplex)-300 or 1200 baud.
- 3. Dial 1-800-638-8369. When connected, enter HHH
- 4. At the U# = prompt enter XJM11902, GEnie then RETURN.

Need help or more information? No modem vet? We can help. In U.S. or Canada call 1-800-638-9636.

# nie Stay online longer, for less.

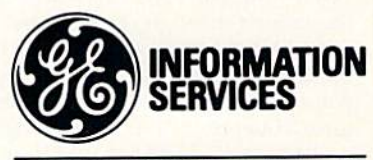

**General Electric Information Services Company, USA** 

GEnie rates and services subject to change. Uploads are free during non-prime hours at 300 or 1200 baud. Some services offered on GEnie may include additional changes. FRANKENSTEIN  $^{16}$  @1931, renewed 1959 Universal Pic

# Commodore's C-128 DOS Shell

# **By TIM WALSH**

THE C-128 DOS SHELL is probably the best disk utility developed to date for the C-128. When you need to copy a variety of disk-based files quickly and effortlessly, rearrange files in a disk directory or restore a scratched file, you won't find many programs better suited for the job.

# **A BRIEF HISTORY**

To understand a C-128 user's appreciation of the DOS Shell, it helps to know the program's background and how it works. Fred Bowen, a key developer of the C-128 who still enjoys employment at Commodore, recently related the following account of the Shell's history.

It was under development from late 1984 through early 1985, when Commodore, caught up in the excitement and anticipation of the C-128's release, was testing and refining peripherals and software to complement and enhance the computer's abilities.

Programmer Dave Middleton, under the watchful eye of Senior Programmer, Eric Cotton, was involved in writing the C-128 DOS Shell disk utility program when he abruptly left the scene at Commodore. Programmers Fred Bowen and Terry Ryan rescued the abandoned project, and by June of 1985 they had made it worthy of packaging-on a demo disk-with the new 1571 disk drive. By making this program available to every new 1571 user, Commodore shaped the way many thousands of C-128 owners view their computer.

### **USING THE SHELL**

Although the background of the C-128 DOS Shell's development is interesting, it's the program, not its story, that wins friends and influences people. You'll find instructions for using it in the 1571 user's manual, but you'll only learn its capabilities and limitations through repeated use.

As mentioned above, the Shell is on the 1571's test/demo disk. It also accompanies the C-128D computer, which features a built in 1571 drive. Although it's packaged for use with the 1571, it also works with the 1541, and I have yet to

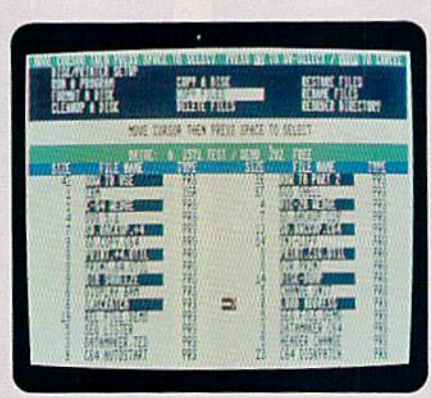

# Copying files with the C-128 DOS Shell.

find a third-party Commodore disk drive that objects to it.

To activate the Shell, place the demo disk in your drive and turn your computer on; or, if the computer is already on, just type "boot" and press the return key. The program formats itself to either a 40- or 80-column screen, so it doesn't matter which mode you're in. At a length of over 17K (67 disk blocks), the program is substantial enough to keep the 1571 busy for almost 12 seconds as it loads. Once it's loaded, you're greeted with the statement, "D.O.S. Shell on F-1 Key."

Press F1 and you have seven seconds to press the space bar to select English as your language of choice for the program's menu. If you don't press the space bar soon enough, French, German and Italian options appear at seven-second intervals. Unless you can decipher prompts such as "Inserire disco nuovo e premere spazio," don't press the space bar until the program cycles back to English.

After selecting a language, you're greeted by a menu of ten disk operations-everything from validating a disk to copying an entire disk to rearranging the order of the files in a disk directory. Press F1 again and you're in Basic 7.0, just as if the DOS Shell had never been activated. All the function keys revert to their default definitions with the exception of F1, which places the DOS Shell back in service.

To see where the program resides

in your C-128's memory, exit to Basic with the F1 key, then press F8 to go to the computer's machine language monitor. Next, enter "M 1900" and press return, and in the rightmost columns of the screen you'll see the words<br>"C128 DOS Shell" and the version number you're using, followed by Dave Middleton's name. Press M <return> again to view the contents of location \$1A00, which is the Shell's starting address.

Now, exit the monitor by typing "X" <return>, then return to the DOS Shell by pressing F1. Once in the Shell's menu, use the cursor keys to move about and highlight the menu choices. Unlike most menu-driven programs, the C-128 DOS Shell responds to the space bar instead of the return key when you're making menu selections, so highlight a selection and then press the space bar. When you're ready to activate the selected operation, press F7. To change your file selection, press F5, or to reset the menu, press the stop key.

# **TYPICAL APPLICATIONS**

I typically use the DOS Shell for two purposes—copying files and reordering directories. Although I could copy entire disks sector by sector with this program, I never use that option because there's a faster way-by selecting the File Copy option and highlighting every file on the disk. In this way, in less than five minutes I can make an error-free copy of an entire disk containing a smorgasbord of Basic 2.0, Basic 7.0 and machine language program files, along with scores of word processing, database and spreadsheet files.

Copies of files can be made using one or two drives. Single-drive copies usually require only one disk swap, but there are times when two swaps are necessary.

While the C-128 DOS Shell would be a fantastic program if all it did was copy files, it's also invaluable for restoring scratched files. Just activate the Shell, put the work disk in the drive and select the Restore File option. Ninety-nine times out of one hundred, you'll instantly retrieve a Basic program without a hitch.

Thur William County

**DEALER** 

# PROGRAM LIMITATIONS

The C-128 DOS Shell does have its limitations. First of all, while it can copy many different files, it's not substitute for a "disk cracker." Files that save with nary a trace of copy protection, such as Newsroom graphics, cannot be copied properly using the DOS Shell.

Next, while it can restore many types of deleted files, you'll be hard pressed to retrieve scratched program files originally created with screen codes. For example, scratch a RUN Script program file, then try restoring it with the DOS Shell. Very little, if any, of your file will be recovered.

Finally, if you press run-stop/restore while the program is activated, all the function key definitions are wiped ■\_. i. When this happens, it's best to reb, at the DOS Shell than to try salvaging 't, unless you're sure you know what you e doing.

# NEW SHELL ON THE HORIZON?

Commodore may have miscalculated the C-128 DOS Shell's popularity when they recently began shipping the 1581 disk drive. They were quickly swamped with protests from C-128 users who discovered that no DOS Shell existed for the new 3<sup>1</sup>/<sub>2</sub>-inch disk drive.

Commodore was caught off guard, primarily because of its own low regard for the C-128 DOS Shell. I'm told the program sees little use back at the home office for several reasons: because it uses the boot sector on its disk, because it resides in a section of memory popular with other programs and because it redefines the function keys.

Talks with our sources at Com modore lead us to believe that a DOS Shell for the 1581 is in the works, so we may sec one in the near fu ture. With the 128 version for a tem plate, the result should border on perfection. **R** 

RUN's Technical Editor Tim Walsh is a die-hard DOS Shell advocate.

RUN A PROGRAM-When you select this option, the drive reads the disk directory and displays it in the directory window. You'll notice that this is only a partial listing. To display the rest of the directory, use the cursor keys to scroll up or down.

To select a program to run, move the red arrow to the desired filename and press the space bar. The filename then appears in reverse. To run it, press F7. To change the selection, press F5. (The latter two operations hold true for all of the 64 DOS Shell's selection processes.)

While this option runs most Basic and ML programs, you may experience problems with some ML programs. If you can't get the file to run, it probably means that the program is trying to occupy the same memory space as 64 DOS Shell.

FORMAT A DISK-This option prompts you to input a filename for the format. As with most of the Shell's file opera tions, the program also asks you to ver ify your selection prior to formatting disk. To format the disk, enter a header name (16 characters or less in length), a comma and a unique two-letter ID; then press return. For example: "file name", "ID" (standard format) or "file name" (short format).

By omitting the two-letter ID, you ac complish a short format that erases all files and renames the disk header. Whenever you use an ID, a full disk format will result.

Clean Up aDisk—Cleaning up a disk involves the Validate command. Once you've chosen the option, the validation begins immediately, so be sure you have inserted a disk into the desired drive.

MODE SELECTION-This option, for 1571 disk drive users only, allows you to toggle between 1541 and 1571 modes. This option can be useful within the DOS Shell for formatting, copying pro grams, and so on. The selected mode remains in effect until you resel the drives or select another mode. Use the cursor and space bar to choose the de sired mode.

File Copy—This option allows you to easily copy files from one disk to another. The option works best with two diskdrives, although it may be used with one. (If you're using a 1571 in 1571 mode and get a Drive-not-Ready error, set the drive to 1541 mode and try again.)

If you enter the option with two disk drives, the Shell will ask you which drive you wish to copy from. From then on, the selected drive will be the "Source," while the second logical drive will be the "Target" drive. Using the cursor,

space bar and function keys, you may select one or several dozen files to copy. Pressing F7 will begin the copy se quence. Once the copy is complete, the main menu will reappear.

If only one drive is used, respond to the prompt as it asks you to insert either a "Source" or "Target" disk in the drive. The program differs from the 1571 DOS Shell at this point in that you need to format a target disk before beginning this procedure.

The 64 DOS Shell won't allow you to copy over 130 disk blocks. For files over 125 blocks, you may have to reinitialize the program. Also, the File Copy option will not reproduce relative files.

RENAME FILES—This option will allow you to rename a whole directory of files. Again, select from the directory listing the file you want to rename. A highlight bar appears and prompts you to enter a new filename. Do so and then press return. Repeat this process for as many files as you wish. But rename files  $carefully$ ; duplicating a filename will result in a File Exists error.

DELETE FILES-This option allows you to highlight and scratch files you no longer need. Use F5 to deselect or the stop key to abort. Pressing F7 begins the scratch operation. Be very careful with this option, since you can't restore some scratched files with even the best disk-restoring utility.

FUNCTION KEYS-This versatile option allows you to program any one of the function keys by assigning Basic key words and short commands to the func tion keys in the same manner as the C-128's Key command. Once you're into the function key option, select Define Function Keys. Use the cursor to select the key you want to define. If that key has already been programmed, the as signment will appear in the input win dow. Pressing the space bar will erase the prior definition, allowing you to enter the new assignment. If the key is not already defined, you still need to press the space bar to begin entering the definition. Pressing the stop key aborts the procedure without changes.

Each key definition is limited to 30 characters, so use keyword abbrevia tions whenever possible to conserve line space. Once you've entered the line, press the return key or F7 to process it. Pressing the return key adds carriage return to the definition, while pressing F7 adds no carriage return.

To enable the functions keys, select theEnable option from within the Shell. The function keys will not work until you exit the Shell program, nor will they work while you're in Quote mode. You  $\blacktriangleright$ 

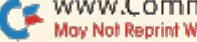

may disable the keys by tapping the runstop/restore combination, or by selecting the Disable option. VOU may also "turn off" individual keys by entering the Define option, pressing the space bar and then pressing F7. This assigns a null value to the key. Function key definitions remain in effect until the program is reinitialized (see below).

DIRECTORY-This option displays disk filenames in the directory window. No selection process is available. Press the stop key to exit.

# ERRORS AND OTHER THINGS

The 64 DOS Shell was designed to be as user-friendly as possible, and it will catch almost any error you'll ever make. However, to squeeze the program into 6K, I had to make certain trade-offs. A definite program -crasher is the Devicenot-Present error, which causes the program to freeze up and may also gar ble the screen. To get out of it, turn on the drive that is not present, press the return key and then the Stop key twice to exit the Shell. Then reinitialize the program by entering SYS 34500.

For any standard disk error, 64 DOS Shell displays the error in the message window. When this happens, you need to press the space bar to get back to the main menu. Look at the light on your drive. It will remain green (red on  $1541s$ ) until you press the space bar.

The 64 DOS Shell protects the area in which it resides; however, a large Basic program might sneak some vari able storage into the Shell's program area (34500-40859 decimal; \$86CA-\$9F9B hex). Keep this in mind when running or copying large programs, for yon may want to protect this area with the following statement:

# <sup>10</sup> POKE 31, 44: POKE 52, 135: POKE 55, 44: POKE 56, 135: CLR

If the restore key will not reactivate the

135 DATA 12, 147, 32, 110, 145, 32, 1

DOS Shell, try reinitializing the program.

If you encounter an error that the program did not delect, the display may scroll from the screen during directory access. If this ever occurs, press the stop key to return you to the main menu. Also, remember that once you set up the Shell for two disk drives, it will al ways look for the second drive, whether accessing it or not. If your screen seems to freeze up, it's a good indication that a drive is not turned on. You may reset the DOS Shell for one-drive operation by reinitializing the program.

If you do as much file maintenance as I do, then the 64 DOS Shell can save you a lot of time and effort. Have fun! R

John Ryan, an air traffic controller, is in charge of computer-based instruction for his section. An advanced machine language programmer, he is experienced on a number of computer systems, including, of course, the Commodore.

# Listing 1. The B4 DOS Shell program.

- 10 PR1NT"{SHFT CLR)(HOME){CRSR 135 DNJ12 CRSR RTs)IT WILL TAKE 2.11 KINS TO READ DATA"  $:$ REM\*152 20 PRINT "(CRSR DN)"SPC(13)"PLE ASE WAIT..." :REM\*60  $3\emptyset$  I=345 $\emptyset$ : X= $\emptyset$  : REM\*154 40 READ A:IF A=256 THEN 60 :RSH\*44 5 $\emptyset$  POKE I, A: I=I+1: X=X+A: GOTO 4 $\emptyset$ :REM\*160  $60$  IF  $X$   $697524$  THEN PRINTSPC( 8)"(CRSR DN)(CTRL 9)ERROR IN DATA STATEMENTS": STOP :REM\*246 70 PRINT SPC(7)"(CRSR DN)NOW LO AD AND RUN ML SAVER":END :REM\*198 100 DATA 169,8,141,200,2,141,18 0,2,169,0,141,201,2,141,221 ,2,141,235,2 :REM\*1G6 105 DATA 141,238,2,162,0,157,0, 161,232,208,250,162,196,160 ,134,134,51,134,55 :REM'19 11Ø DATA 132,52,132,56,32,94,16 6,120,169,11,141,2,128,169, 135,141,3,128,162 :REM\*38 115 DATA Ø, 189, 7, 155, 157, 4, 128, 232,224,5,208,245,88,96,104 ,168,104,170,104 :REM\*231 12Ø DATA 88, 32, 234, 255, 32, 225, 2 55,208,3,76,102,254,169,193 ,141,24,3,169,1 :REM\*228 125 DATA 133,204,169,0,32,144,2 5,76,137,150,173,188,2,162 ,60,160,3,32,189 :REM\*31
- 130 DATA 255, 169, 1, 174, 180, 2, 16 0,5,32,186,255,32,192,255,9 6,32,231,255,32 :REM\*190

20,145,144,3,76,199,137,173 ,201,2,240,35,173 :REM"159 140 DATA 180, 2, 205, 200, 2, 240, 15 ,173,201,2,141,233,2,173,20  $\emptyset$ , 2, 141, 234, 2 : REM\*2 $\emptyset$ 6 145 DATA 76,135,135,141,233,2,1 73,201,2,141,234,2,76,135,1 35,173,180,2,141 :REM\*1 15Ø DATA 233, 2, 141, 234, 2, 32, 244 ,146,169,58,32,210,1 48,1 74, 221,2,189,28,155 :REM"28 155 DATA 32, 210, 255, 169, 62, 32, 2 10,148,32,231,146,32,244,14 6,32,2,139,32,94 :REM\*55 16Ø DATA 152,32,176,144,32,204, 255,32,25,139,173,53,3,240, 3,76,199,137,32 :REM\*112 165 DATA 98,150,32,106,150,32,1 10,145,173,207,2,141,219,2,  $162, \emptyset, 142, 22\emptyset, 2$  : REM\*21 17Ø DATA 232, 142, 218, 2, 32, 202, 1 53,169,0,141,218,2,32,244,1 46,169,66,32,210 :REM\*78 175 DATA 148,169,7Ø,32,21Ø,148, 238,230,2,32,67,141,169,0,1 41,230,2,173,186 :REM\*239 180 DATA 2,201,1,208,3,76,199,1 37,173,233,2,141,180,2,173, 201 ,2,240,8 :REM"160 185 DATA 205,200,2,240,3,76,202 ,137,32,164,137,174,241,2,3 2,15,145,144,8 :REM«171 19Ø DATA 173,242,2,208,50,76,19 9,137,142,241 ,2,32,59,1 37,1 3,23 9,2,201,116 :REM«84 195 DATA 144, 11, 174, 241, 2, 169, Ø ,157,0,160,76,18,136,24,173 ,246,2,109,239 :REM\*89

- 200 DATA 2,201,116,176,12,141,2 46,2,238,241,2,238,242,2,76 ,18,136,174,245 :REM\*32
- 205 DATA 2,165,158,157,0,166,16 5,159,157,0,167,174,243,2,3 2,15,145,142,243 :REM'33
- DATA 2,32,59,137,32,114,137 ,162,1,32,198,255,160,0,32,
- 207,255,145,158 :REM'13B DATA 32,183,255,208,6,32,14
- 3,137,76,114,136,32,204,255 ,32,123,137,32,2 :REM\*5 220 DATA 145,174,245,2,165,158,
- 157,0,166,165,159,157,0,169 ,32,143,137,238,243 :REM\*2B
- DATA 2,238,245,2,173,245,2, 205,242,2,240,3,76,81,136,3 2,244,146,169 :REM\*221
- DATA 150,32,210,148,32,231, 146,32,244,146,32,32,137,32 ,13,145,169,0,157 :REH\*42
- 235 DATA Ø, 16Ø, 32, 59, 137, 32, 151 ,137,33,114,137,174,244,2,1
- 89,0,166,133,15B :REM'205 240 DATA 189, Ø, 167, 133, 159, 162,
- 1,32,201,255,160,0,177,158, 32,210,255,174,244 :REM\*10 245 DATA 2,189, Ø,168,197,158,2Ø
- 8,7,189,0,169,197,159,240,6 ,32,143,137,76 :REM\*1
- DATA 228,136,32,204,255,32, 123,137,32,2,145,238,244,2,
- 173,244,2,205,245 :REH\*4 DATA 3,240,3,76,191,136,32,
- 47,137,32,164,137,76,18,136
- ,169,74,32,210 :REM\*93
- DATA 148,174,221,2,189,28,1 55,32,210,255,96,32,244,146 Continued on p. 108.

WWW.Commodore.ca. 1987

# **TAKE YOUR<br>REVENGE!**

# $\mathcal{A}_{\mathbf{e}}$

The evil Shogun Kunitoki has slaughtered the entire Brotherhood of the White Ninja. You alone survive. And you-alone-must avenge the Brotherhood.

Prepare for action and adventure. Find your way to Kunitoki's distant fortress. Scale mountains. Cross raging rivers. From the vivid Wilderness to the grim Dungeons, six animated landscapes will take your breath away-if you live to see them.

> Because at every turn, there's danger. Fire-breathing dragons. Sea monsters. Samurai henchmen. Kunitoki's guards. And others. To get your vengeance, you must be a master of Ninja weapons. Ninja wisdom. And Ninja magic.

The way is long and dangerous. But revenge is sweet.

Explosive action in a land of adventure. For Commodore 64<sup>™</sup> and 128<sup>™</sup>

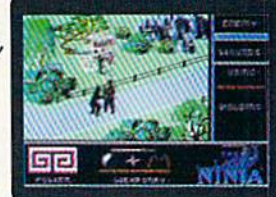

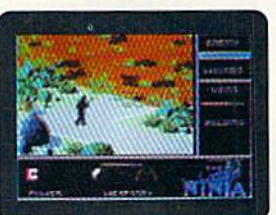

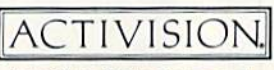

Look for specially marked packages featuring this special offer.

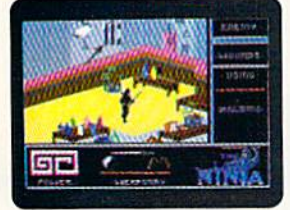

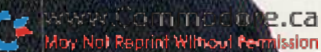

Last Dinja

To order by mail, call 1-800-227-6900

lo order by mail, can reporter to the contract with the program @1987 System 3 Software, Ltd. Commodore 64 and 128 are trademarks of Commodore Electronics, Ltd. Commodore 64 and 128 are trademarks of Commodore Electronics,

Circle 23 on Reader Service card.

# S & S Wholesalers, Inc.

COMMODORE

1571 DISK DRIVE<br>MPS 1200 PRINTER

PM1101 DAISY WHEEL

# FREE FREIGHT ON ORDERS OVER \$100.00.

ALL PRICES REFLECT A 3% CASH DISCOUNT. ADD 3% FOR CREDIT CARD PURCHASES. COD ORDERS ADD \$4.º PER BOX. ORDERS UNDER \$100.º ADD \$4.º SHIPPING AND HANDUNG. QUANTITIES ON SOME ITEMS MAY BE UMITED. PRICES ARE SUBJECT TO CHANGE WITHOUT NOTICE. APO. FPO ADD 6% ADDITIONAL SHIPPING. FOREIGN ORDERS ACTUAL FREIGHT CHARGED. ALL SALES ARE FINAL RETURN OF DEFFECTIVE MERCHANDISE FOR REPLACEMENT ONLY WITH AUTHORIZATION. AUTHORIZED RETURNS ARE SUBJECT TO A RESTOCKING FEE. COMPLETE LISTING OF ALL SALES POLICIES AVAILABLE UPON REQUEST.

"EXCEPT ON ITEMS MARKED BY AN ASTERIKS.

# CHRISTMAS HOURS: 8:00 AM - 9:00 PM EST

### **BETTERWORKING ACCESS СОММОГОЕЕ** DANASONIC EXECUTIVE DISK-LEADER BD<br>LEADER BOARD<br>MACH 128 **NESS FORM SHOP** FILE PRC 128 23.97<br>20.97 **1080i ER ASSEMBLER** AMENT DISK-LEADER BOTT **RAMMERS TOOL BOX**  $0.90*$ **RIPLE PACE** SPREADSHEET<br>TURBO-LOAD TURBO-SAVE IRIPLE PACK<br>WORLD CLASS LEADER BD<br>WLD CL FAMOUS COURSES<br>10TH FRAME BOWLING  $23v$ - 1 RD PRO 23.<sup>17</sup><br>RD PROC W/SPELL CHECK 17.<sup>17</sup>  $23*$ WITH PURCHASE OF **ARTWORX BRODERBUND STARTER PACK BOIDGE 40** BANK STREET WRITER<br>BANK STREET SPELLER<br>BANK STREET FILER<br>BANK STREET MAILER<br>CHAMP LODE RUNNER COMPUBRIDGE<br>INTERNAT'L HOCKEY  $\frac{149}{149}$ **C1750** strip Poker<br>Strip Poker Disk 1 Female<br>Thai Boxing  $\frac{17}{11}$ <br> $\frac{17}{8}$ <br> $\frac{9}{8}$ **EXPANDER** HOLIDAY PRINT SHOP GRAPH  $14<sup>3</sup>$ 189.90. **PRINT SHOP<br>PRINT SHOP COMPANION ATARI** 159.90 PRINT SHOP GRAPHICS LIB 1<br>PRINT SHOP GRAPHICS LIB 2<br>PRINT SHOP GRAPHICS LIB 3 \*WITH DISK DRIVE **BATTLEZONE**  $rac{8}{8}$ <br> $rac{8}{8}$ **PURCHASE** 145 GREMLINS<br>JUNGLE HUNT<br>MOON PATROI<br>MS PAC MAN<br>PAC MAN WHERE IN THE USA IS CARMEN 26. **64 SOFTWARE**  $\begin{array}{c}\n\stackrel{\bullet}{\phantom{}_{\bullet}}\stackrel{\bullet}{\phantom{}_{\bullet}}\stackrel{\bullet}{\phantom{}_{\bullet}}\stackrel{\bullet}{\phantom{}_{\bullet}}\stackrel{\bullet}{\phantom{}_{\bullet}}\stackrel{\bullet}{\phantom{}_{\bullet}}\n\end{array}$ COMMODORE **ACCOLADE** 64 ACE OF ACES POLE POSITION **DAMBUSTERS DECEPTOR AVALON HILL DESERT FOX** BLACK THUNDER<br>COMPUTER FOOTBALL STRAT<br>COMP STATIS PRO BASEBALL<br>DR RUTH'S GAME/GOOD SEX<br>DREADNOUGHTS DESERT NIGHT<br>FOURTH AND INCHES<br>HARDBALL 12.4 KILLED UNTIL DEAD<br>LAW OF THE WEST<br>SPY VS SPY | & ||  $18<sup>00</sup>$ DREADNOUGHTS<br>
GULF STRIKE<br>
MAGSETH<br>
MAGSETH<br>
MAGSETH<br>
MISSION ON THUNDERHEAD<br>
PANZERS EAST<br>
STIFTIRE 40<br>
SUPER BOWL SUNDAY<br>
TOURNAMENT GOLF  $8°7$  $^{10}_{21}$   $^{00}_{45}$ **ACTIONSOFT ELECTRONIC ARTS** THUNDER CHOPPER 89.90.  $17.97$ ADVENTURE CONST. SET<br>AMNESIA<br>ARCTIC FOX  $15<sup>20</sup>$  $\frac{249}{2497}$  $\begin{array}{r} 18.00 \\ 21.00 \\ 21.00 \\ 18.00 \end{array}$ **ABACUS** ARCTIC FOX<br>ARCTIC FOX<br>BARD'S TALE II<br>BARD'S TALE II<br>FINANCIAL COOKBOOK<br>HARD HAT MACK<br>HARD HAT MACK<br>MAL ORDER MONESS<br>MOVIE MAKER<br>MOVIE MAKER<br>MOVIE MAKER<br>MOVIE MAKER<br>MOVIE MAKER<br>MOVIE MAKER<br>MOVIE MAKER<br>MOVIE MAKER<br>MOVIE MAKE  $20 \frac{30}{30}$ <br> $24 \frac{9}{24}$ ASSEBLER MONITOR<br>BASIC COMPILER<br>CADPAK<br>CHARTPLOT<br>COBOL C64 **\*WITH PURCHASE OF**  $23.9$ <br> $23.9$ <br> $23.9$ <br> $23.9$ <br> $50.9$ SOFTWARE PACKAGE **MDSSO3**  $23.9723.9723.9723.9711.9735.9735.97$ COBOL C64<br>DATAMAT<br>FORTH LANGUAGE<br>POWER PLAN C64<br>SUKPER C<br>SUKPER PASCAL<br>SUKPER PASCAL 9,9 **BATTERIES INCLUDED**  $rac{6.00}{18.07}$  $35.97$ CONSULTANT  $Q,00$ HOME PAK<br>PAPERCUP<br>PAPERCUP W/SPELLPACK  $000$  $\frac{23^{97}}{37^n}$  $18.97$ 3501  $\overline{\mathbf{u}}$ Ģ  $Q<sub>0</sub>$ TAS C64<br>VIDEO BASIC  $\frac{35^{97}}{23^{97}}$ **SOFTWORKS** OGRE<br>PEGASUS  $\frac{24.97}{18.97}$ DESK PACK II<br>GEOCALC<br>GEOCHART<br>GEODEX  $\begin{array}{l} 29.^{\scriptstyle q} \\ 29.^{\scriptstyle q} \\ 23.^{\scriptstyle q} \\ 23.^{\scriptstyle q} \\ 29.^{\scriptstyle q} \\ 29.^{\scriptstyle q} \end{array}$ **XPER EXPERT SYSTEM**  $35.97$ PINBALL CONST. SET<br>RACING DESTRUCTION SET **PROGRESSIVE PERIPHERALS**  $Q$  00 BOB TERM PRO<br>PICASSO'S REVENGE<br>SUPER SCRIPT 109.90.  $\frac{29.97}{35.97}$ GEOFILE<br>GEOPUBLISH  $\frac{29.97}{47.97}$  $35.97$ - QUANTITIES LIMITED  $20.97$  $41.97$

# **C64 WORD** PPOCESSING **SYSTEM**

C64 COMPUTER **1541C COMPATIBLE DRIVE 80 COLUMN PRINTER WORD PROCESSOR DATA BASE** 

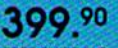

FREE SHIPPING

### **EDUWARE**

ALGEBRA VOLUME ALGEBRA VOLUME II<br>ALGEBRA VOLUME III<br>EDUWARE BUNDLE<br>SPELLING AND READING<br>WEBSTER'S NUMBERS

# EPYX

CHAMPIONSHUP WRESTLING<br>CREATE A CALENDAR<br>DESTROYER COMPINISODER 23. CRAPHICS SCRAPBK SPORTS<br>CRAPHICS SCRAPBK OFF WALL GRAPHICS SCRAPBK OFF WALL<br>JET COMBAT SIMULATOR<br>JET COMBAT SIMULATOR<br>MICROSOFT MULTIPLAN<br>STREET SPORTS/BASER LUCE STREET SPORTS/BASKERALL<br>STREET SPORTS/BASKERALL STREET SPORTS/BASKETBA<br>SUMMER GAMES II<br>SUMMER GAMES II<br>VORPAL UTILITY KIT<br>WORLD GAMES<br>WORLD KARATE CHAMP<br>WORLD KARATE CHAMP<br>CALIFORNIA GAMES  $23$ <br> $23$ <br> $72$ <br> $17$ <br> $23$ **FIREBIRD**  $20.97$ <br> $19.97$ <br> $26.97$ <br> $20.97$ <br> $23.97$ COLOSSUS CHESS IV PAWN<br>STARGLIDER **GAMESTAR** CHAMP BASEBALL<br>GEA CHAMP BASKETBALL<br>GEA CHAMP FOOTBALL<br>ON FELD FOOTBALL<br>STAR LEAGUE BASEBALL<br>STAR RANK BOXING  $17.9$ <br>  $20.9$ <br>  $20.9$ <br>  $17.9$ <br>  $17.9$ <br>  $17.9$ 

# **HAYDEN**

 $7<sub>n</sub>$ 

 $14.77$ 

 $677$ <br> $677$ <br> $677$ 

MICRO ADDITION<br>SARGON III **HITECH EXPRESSIONS** CARDWARE<br>CHRISTMAS JINGLE DISK<br>HEART WARE

# **PARTYWARE**

**INFOCOM** DEADLINE 6.7 STARCROSS<br>SUSPENDED  $6<sup>n</sup>$ ZORK I  $6.776$  $6^n$ <br>14. **ZORK II ZORK TRILOGY DAVIDSON** ALGE-BLASTER<br>MATH BLASTER  $\frac{29.97}{29.97}$ SPELL IT!

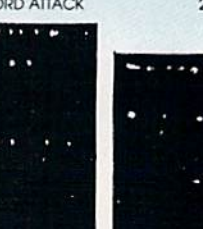

ា ពាន់លោខ.ស្ May Not Reprint Wilhowl Permission

\*WITH 2 RIBBON PURCHASE

SUPERBASE '64

I

# GEOS<br>GEOS DEST PACK I

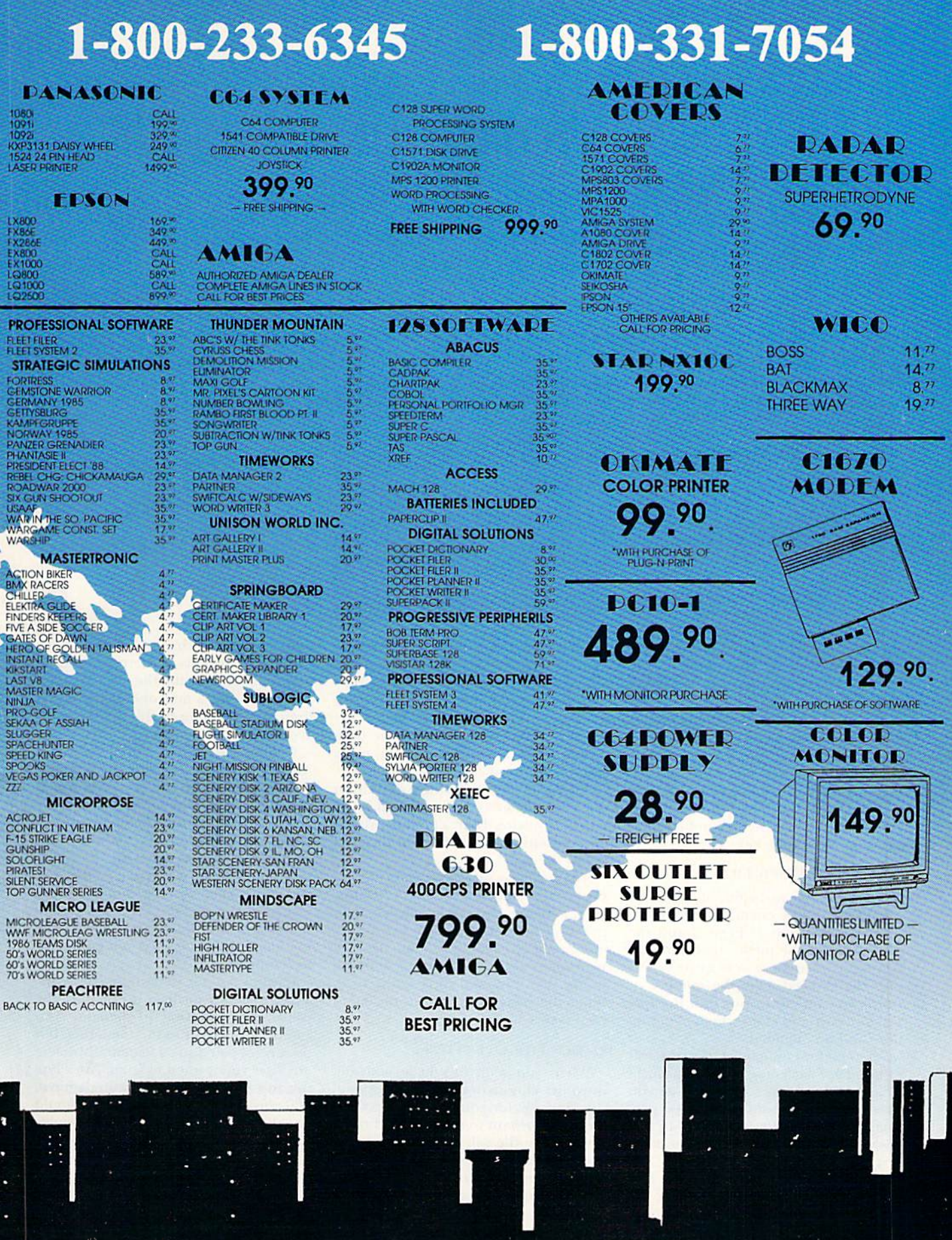

www.fjommodare.ca<br>Mor Not Reprint Wilhout Termission

 $\mathbf{G}$ 

J

# Wordman

The word is out: This vocabulary and spelling game is fun and educational for all.

# By WILLIAM TUMBLESON

While based on the traditional ordman, a computer game that teaches vocabulary and spelling skills, will make learning fun. Hangman game, mistakes produce picture of a character called "the wordman" rather than gallows scene. Word skills are developed not only by playing the game, bui by creating the word lists that the game employs.

Extensive error-trapping and onscreen directions make Wordman easy to use, yet it's flexible enough to meet a variety of instructional needs. The program uses the Kernal Plot routine extensively to move around the screen, particularly in drawing the wordman character. The disk directory is dis played by a machine language routine.

The Wordman menu screen offers six options: 1) choose a word, 2) end session/game, 3) create/edit word file, 4) load word file. 3) delete word file and  $6)$  print word file. The options are accessed by typing their numbers and pressing the return key.

# CREATING A WORD FILE

Before play can begin, at least one word file must be created and saved to disk, using option 3. Press 3 and the return key at the menu, then indicate you want to create a new word file by pressing C. Next, type the number of words you intend to put into the file, press return and state whether defini tions will be included.

A screen for typing in your words will follow. Type each one, and press return. Do not use hyphenated words. After you have entered all your words, the pro gram will ask if they are okay, if not, they will be redisplayed for acceptance or correction.

When you finish with your list, and if you chose to include definitions, the program displays the first word in your

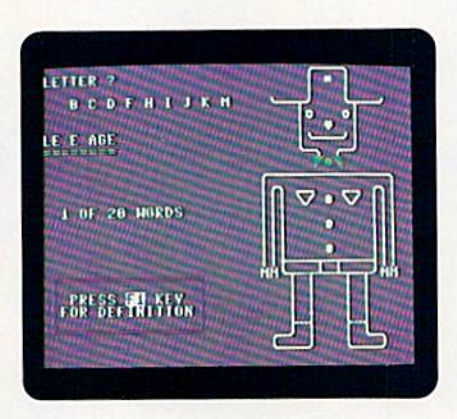

list and asks you to enter a definition up to 36 characters long. The definition appears at the bottom of the screen as you type; then, after you press return, it moves into the box just below the word. If you're satisfied with the defi nition, press return again; if not, press shift/return for a chance to change it.

You can bypass entering a definition for a particular word by pressing the return key twice. Then a period, instead of a definition, will appear in the area below the word.

After you've finished entering all your words and definitions, you must enter a filename for saving the list, then press return. The filename can be no more than IS characters long, because Wordman will automatically add the prefix WM, followed by a space, to it. When the file is safely on disk, the menu reappears.

# **OTHER FILE OPERATIONS**

When you want to edit an existing word list, choose option 3 at the menu, then press E, for edit, type the name of the file you want to work on and press return. The file will load, and the pro gram will take you through the list, one word at a time. At each word, make any changes you wish and press return. When you're done with ihe words, you'll

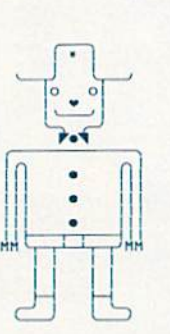

Can you guess the word in this picture?

have a chance to change the definitions or add definitions if there were none before. Then save the file under its pre vious name or a new one. If the latter, limit the filename to 13 characters to avoid an error.

Option 4 is used to load a word file. All you have to do is type the name of the file you want and press return. If you don't know which file you want, or you're unsure of the spelling, you can type? and press return to view the disk directory. The filenames in the directory include the WM -space prefix, but you don't need to type that when en tering the name of the file to load. Press return to leave the directory. After the file has loaded, the program goes back to the menu.

Option 5 is for deleting a word file. This time you do have to include the prefix when entering the filename. You can use wild cards in the filenames, but be careful you don't accidentally delete any files you wanted to keep. After typ ing the filename and pressing return, you must verify that the program should go ahead and delete the file you've named. If not, you can reenler the file name. Should you want to abort the deletion process altogether and go back to the menu, press return without en tering a filename.

compatibles, Commodore<br>IBM & compatibles. 64/128 The pros may be the best, but these players are definitely the baddest. Presenting the Street

Sports™ Series from Epyx. In Street Sports Basketball, you'll shoot hoops in dingy alleys. Playgrounds. Parking lots. Occasionally, even the

www.Commodorg.ca Not Reprint Witho

toughest $\bigcup$  players in the neighborhood. There's hot Shooters and slow dribblers. Team players and show-offs.There's guys who can shoot the eye

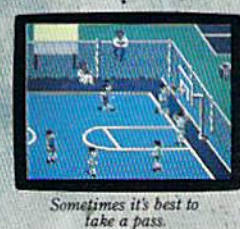

score—well, maybeit's time to take up bridge. Introducing Street' Sports Baseball. It's not going to be as simple as you thought to be the

suburbs (have fun dribbling on the lawn). You'll pick your threeperson team from: the  $10$ 

out of a needle at 20 feet. And guys who couldn't sink one if they were sitting on the back board. Pass on the run. Get that big man on the inside. Let Joey pop 'em from the comers. This is **a contract** real street

strategy. Take a hook shot. A tip-in.

Bounce the ball off the chainlink fence, then go for the basket. Or power through a slam dunk.

But don't dribble in the oil slick. And for heavens sake, watch out for windows. It's not like any basketball

game you've ever played on

a computer. But just like every basketball game you've ever played for real.

ANOTHER HIT. It's bottom of the ninth. Batter's 0 and 2. The

**STREET SPORTS SERI** 

first on your block. After all, you'll have to cope with makeshift diamonds, bases made from spare tires and trashcans, bushes, rocks, even squealing cars.

Not to mention 16 neighbor hood players. Each with their own personalities and skills in pitching, hitting and fielding. With the right combination, you could be the champs. With the wrong combination, the chumps.

You'll pick the place. The team. The positions. The strategy And then, you'll be right in the middle of it all. With split-screen view from above and up close.

It won't be easy. But it's right up

alley. EPYX Apple II & compatibles,<br>Commodore 64/128, IBM<br>& compatibles.

your

Circle 153 on Reader Service card

Notice that somebody<br>just stole second base. Funny,<br>it was here a minute ago.

Option 6 prints a copy of the word file currently in memory. After you select this option, the program will ask you to confirm that the file in memory is indeed the one you want primed. Yon can exclude definitions from the print out if you like.

# Playing Wordman

To play Wordman, choose option after loading a word file from disk. The program will randomly select a word from the file and display a line of as many equals signs as there are letters in the word. The display will also indicate how many words you've already used Out of the file and whether there's a definition available for the current

word. If there is a definition, you can view it by pressing Fl.

Type your first guess for a letter in the wend. If you're right, the program will place the letter in its respective position or positions in the line of equals signs. If you're wrong, the letter will be displayed near the top of the screen, as a reminder not to try it again.

Each time you make an incorrect guess, part of the Wordman picture is drawn. After seven incorrect guesses, tone also sounds, and after ten, the word is shown along with the completed picture of the wordman.

Every time you finish with a word, the program goes back to the menu, and you must choose option 1 again to

95 IFG>=ITHENA=A+D:B=B-D:E=E+D:  $F=F+D:K=Z:I=Z:M=Z:N=Z:G\cap TOS5$ 

guess another word. Once you've used all the words in the file, totals for the file are displayed, and the program asks if you want to play again. If so, it takes you back to the menu; if not, it exits to Basic.

You can also exit Wordman by selecting option 2 in the menu. Your score will be displayed, and you'll be asked to verify that you want to leave the program. If you change your mind and say no, you'll return to the menu for another round of... Wordman. R

William Tumbleson developed this program to increase his daughter's vocabulary and computing skills. He is a computer technician for Wang Laboratories.

17Ø PRINTTAB(1Ø)"({CTRL 9}3(CTR  $L$   $\emptyset$ }) CREATE / EDIT WORD FI LE(CRSR DN)" :REM\*4Ø

# Listing 1. Wordman program.

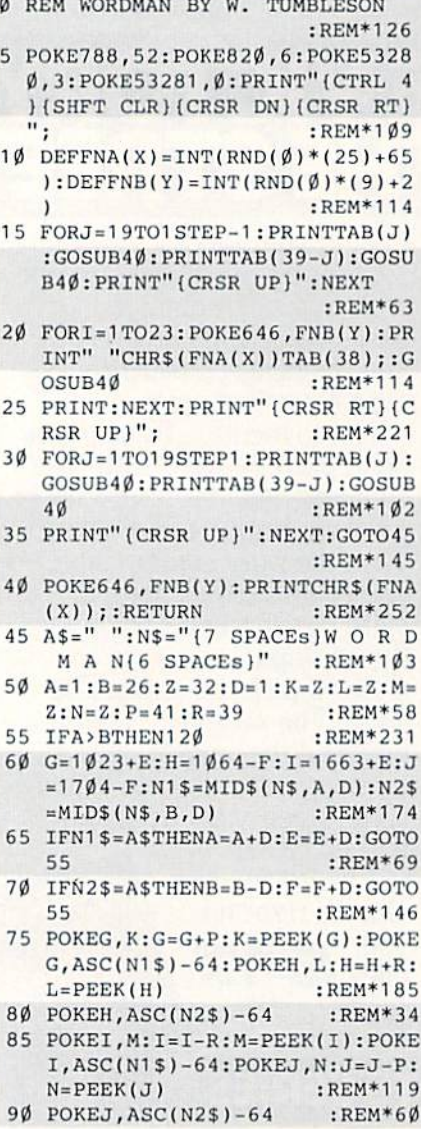

www.Commodore.ca<br>Moy Not Reptint WinouNew Has BER 1987

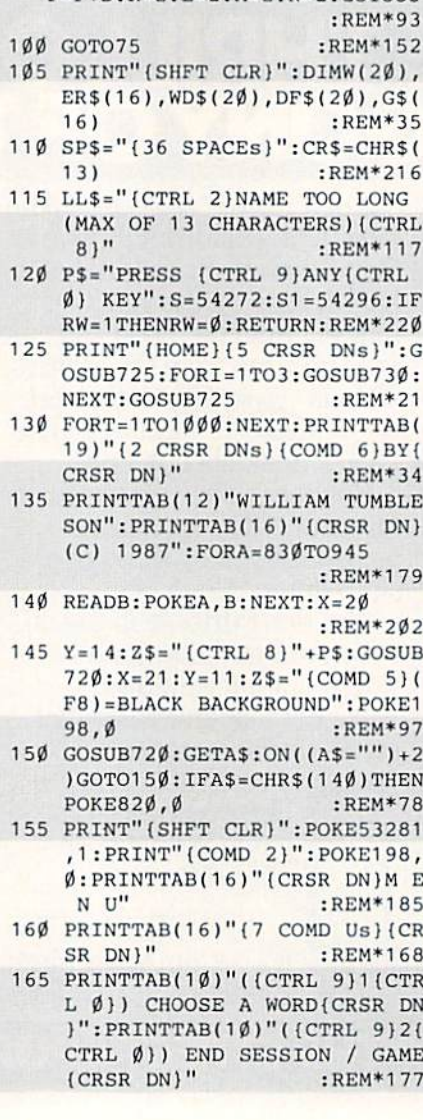

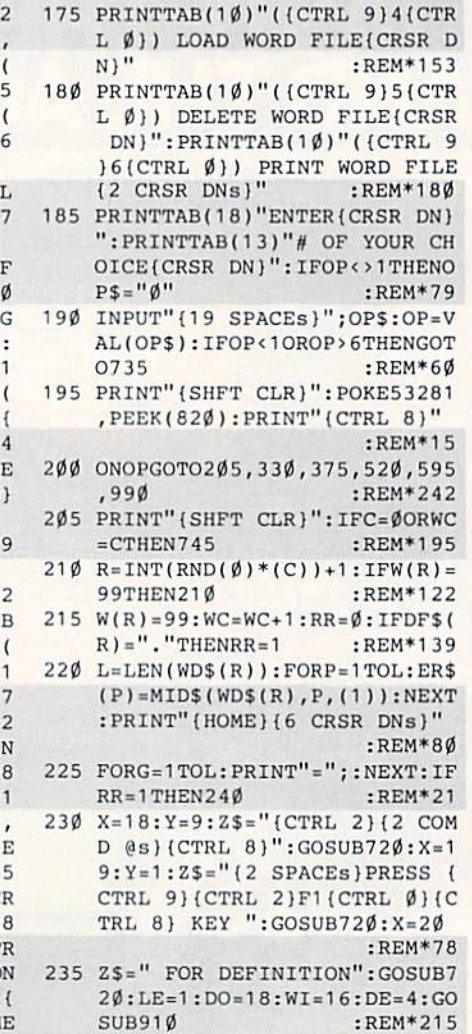

24 $\emptyset$  CT= $\emptyset$ : X=12: Y=1: Z\$=" {COMD 6}"

Continued on p. 116.

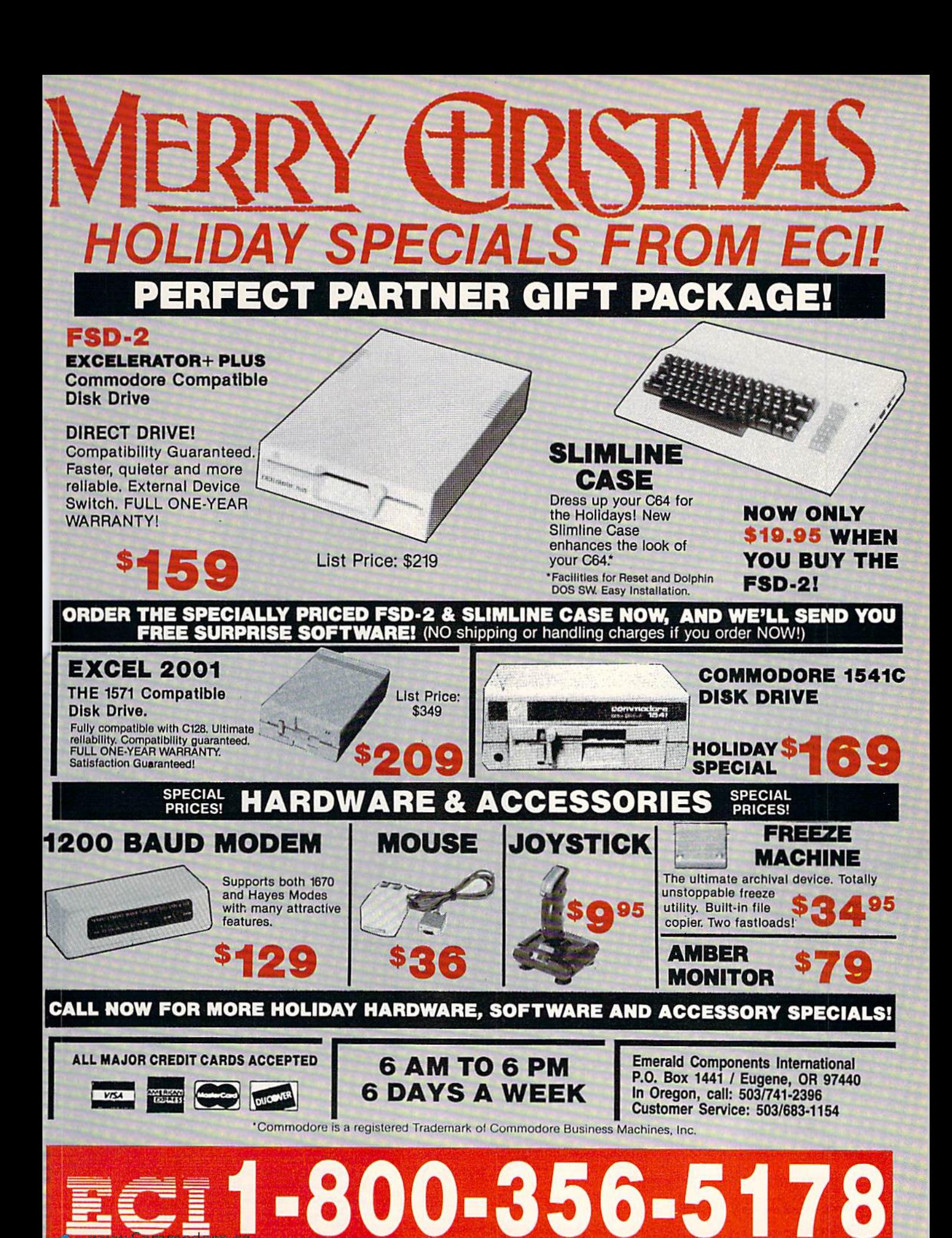

Circle 11 on Reader Service card.

# Give A Gift Be ODened  $\blacksquare$   $\blacksquare$   $\blacks$ add on. But a RUN gift subscription is still one of the most

valuable accessories you can give your favorite Commodore user this season, That's be cause RUN will be opened every month of the year—each issue revealing fresh and exciting operating hints and programming tips for the C-128 and C-64 user.

And no accessory can match RUN for features like the incomparable "Magic" column.. .first-class type-and-run program listings for every application...thorough new product information ... and candid reviews. This year, surprise your brother, your mother, or a friend with a great Commodore reference library for which they'll remember you all year. RUN is easy to give, and easy on your shopping budget—you'll save 44% off the newsstand price. Best of all. you won't be billed until after the holidays! To order, simply fill in the coupon, or call

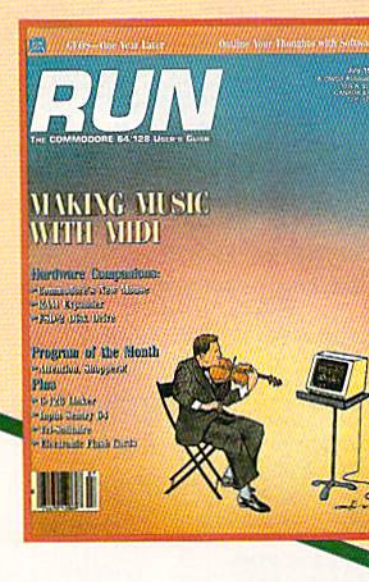

1-800-258-5473. (In NH, dial 1-924-9471.)

 $\sum$ . This Year,

I Want To Give The Ideal Commodore Accessory! Please send a RUN gift subscription to the person listed below. I'll pay the special holiday rate of just \$19.97 for 12 issues—a 44% savings off the newsstand price. ) Payment Enclosed ( ) Bill me after the holidays

City Suite. .Zip.

Name of Gift Recipient...... Address City .Stoic. .Zip

My Name.

Address ...<br>www.Commodore.ca<br>Mov Not Reprint Wincot Permission

Foreign Airmail please inquire. All gift subscriptions will begin with the first available issue in 1988.

Please make

checks payable to RUN

MAIL TO: RUN • PO BOX 954 FARMINGDALE, NY · 11737

Canada \$39.97 (Canadian Funds), Mexico \$24.97, Foreign Surface \$39.97, 1 year only, US Funds Drawn on US Bank.

67NB3

# Brush Prairie, Washington 98606 12305 N.E. 152nd Street 53 Orders taken 24 hrs. a day, seven days a week NED Inc.

If you wish to place your order by phone,<br>please call 206-254-6530. Add \$3.00<br>shipping & handling on all orders; additional \$2.00 for COD. Visa, M/C accepted

PARAMETERS WE NOW HAVE **OVER 1000 IN STOCK!** 

# utilities and the unusual. We are looking for HACKER STUFF: parameters, telecommunications, **Software Submissions Invited** print

**SUPER PARAMETERS 500 PAK** 

of the "oldies but goodies" WE DID JUST THATI ANOTHER 1st: 500 we are going full steam! After getting several requests for parameters on many any of our regular 100 paks. this FANTASTIC 5-DISK SET is a value of over \$100 for less than 1/2 DIFFERENT PARAMETERS all in one pack. And these parameters are not on At a time when many programmers are cutting back on writing parameters 549.95

done, easy to use, reliable, fast and full of performance. This package can ... YOU GET 100 OF THE BEST PARAMETERS, ANYWHERE. Professionally SUPER PARAMETERS 100 PAKS: 1 thru 4 \*

all major software publishers for the C64/128 remove all protection. Includes titles from  $$19.95$ 

SUPER PARAMETERS 10 PAKS: 1 thru 40 \* These are the early releases of each 100 pak  $54.95$ 

ALL PARAMETERS ARE TOP QUALITY-NO FILLER OR JUNK and we will send you a list on request.

and it will MIBBLE IN C-64 or C-128 MODEI This package includes: backup programs, we give you the \*ULTIMATE COPY PROGRAM \*

For those who need a really super nibbler copier, for those hard to

of great BUILF-IN UTILITIES, all at just the TOUCH OF A FINGER. You get built-in features

**THE 128 SUPERCHIP** 

up any memory. To use, simply touch a function key, and it responds to your command FILE COPIER, NIBBLER, TRACK & SECTOR EDITOR, SCREEN DUMP, and even a 300/1200 There is an empty socket inside your 128 just waiting for our SUPER CHIP to give you 32k worth

All this for \$29.95

**ALSO INCLUDES** 50 parameters-FREE!

baud TERMINAL PROGRAM that's 1650, 1670 and Hayes compatible. Best of all it doesn't use

SUPER NIBBLERS COMBO! \*

SUPER FAST FILE COPIER. ONLY

524.95

**100 PARAMETERS and a** 

# \*\*\*\*\*\*\*\*\*\*\*\*\*\*\*\*\*\* PARAMETERS CONSTRUCTION SET  $\frac{1}{2}$

 $\star$ 

 $\star$  $\star$ 

- 
- The company that has THE MOST PARAMETERS is about to
- $\star$ do something UNBELIEVABLE. We are giving you more of our ¥
- $\star$  $\ast$
- secrets. Using this VERY EASY program, it will not only READ,  $\frac{1}{2}$
- $\star$ **COMPARE and WRITE PARAMETERS FOR YOU; it will also**
- $\star$ **CUSTOMIZE** the disk with your name. It will impress you as well  $\ast$
- $\star$ as your friends. The "PARAMETER CONSTRUCTION SET" is  $\frac{1}{2}$
- \* like nothing you've ever seen. In fact you can even KEAD
- $\star$ **PARAMETERS** that you may have already written; then by using
- $\star$ your construction set rewrite it with your new CUSTOMIZED
- 
- $\star$ your consummatrice months for that one \$34.95<br>MENU, DON'T WAIT for months for that one \$34.95

 $\ast$ 

things

\*

- $\star$ ×
- \* \*\*\*\*\*\*\*\*\*\*\*\*\*\*\*\*\* REMEMBER FOLKS, YOU SAW IT HERE FIRST!  $\ast$
- INFO: Aug. 87, pg. 33: "IIA super hacker's cartridgel!" AHOY: Nov. 87, pg. 63: "Overall we were quite pleased.

 $\mathbf{GAS}.$  July 87, pg. 44: "I can't begin to think of a cartridge which does so many useful

RUN: Sept. 87, pg. 78-80: "A conventional review doesn't do The Final Cartridge

justice-fun at this price is a rarity.

OF THE FINAL CARTRIDGE. Come on guys, let's be fair. To get a much better

**UNBIASED OPINION**, see great reviews of FINAL CARTRIDGE in:

shot by a dealer. It is our opinion that they only printed the few items they felt were BUTTON. Now, you may have seen a comparison of FINAL CARTRIDGE to super snap alike. The most impressive utility for **MEMORY-TO-DISK BACKUP** that we have ever

seen. We were able to copy almost every program we tried with just the PRESS OF THE **EXTENSIVE** programming utilities for both beginner and the hardcore programmer **CARTRIDGE is just that: THE LAST CARTRIDGE THAT YOU WILL EVER NEED.** including: lcepick, Capture, and super smap shot, we determined that THE FINAL **THE #1 SELLING CARTRIDGE IN EUROPEI After reviewing all utilities of this type** 

THE FINAL CARTRIDGE C-64 and C-128

in its favor (NOT ACCURATELY) and failed to list all THE FAR SUPERIOR FEATURES

# READ THEM. THEN YOU DECIDEI ONLY \$47.95

# **CLOSE-OUT OF MegaSoft #1 SELLERS**

# 64 BBS: for 1 or 2 drives ...  $-$  PRICED TO MOVE  $-$ : . \$19.95

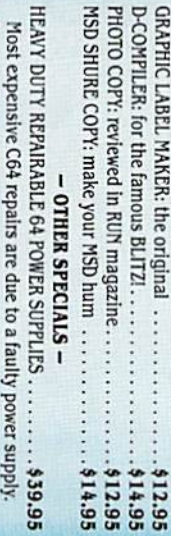

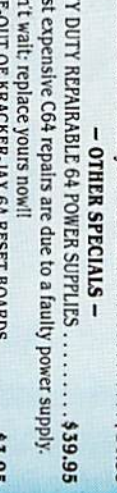

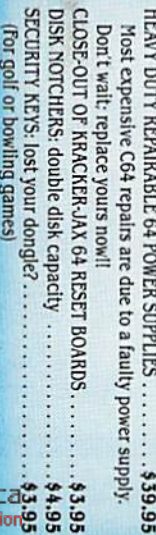

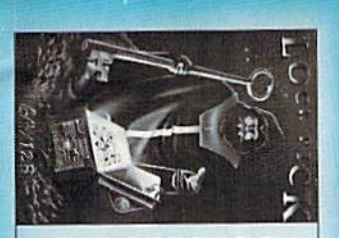

# LOCK PIK-THE BOOKS-for the C64 and C128

1, DESKPACK 1, WRITERS WORKSHOP, GEODEX & \$9.95 anyone else's GEOS. Parameters are included for these: FONTPACN

This #1 seller will standardize your GEOS series utilities to work with

**SUPER PARAMETERS-GEOS PAK** 

**INSTRUCTIONS** on breaking protection for backup of 100 popular program titles. Uses to see the INTERNAL WORKINGS of a parameter. The books give you STEP-BY-STEP Lock Fik 64/128 was put together by our crack team, as a tool for those who have a desire **HESMON and SUPEREDIT.** Instructions are so clear and precise that anyone can use

SAVE, DISK LOG FILE and lots more, all with instructions on disk. A long-time favorite **BOOK 1:** Includes Hesmon and a disk with many utilities such as: KERNAL SAVE, I*I*O It. \* OUR BOOK TWO IS NOW AVAILABLE\*

**GENERAL OVERVIEW ON HOW TO MAKE PARAMETERS** and a DISK SCANNER. ot many. **BOOK 2: 100 NEW PARAMETERS, Hesmon on disk, and more utilities to include: A** 

\$29.95 each

949.8011 гов оки \$49.95

 $\ast$ 

 $\mathbf{I}$ 

**AN IBM and ST VERSION IS ALSO AVAILABLE** 

\$24.95 ea

DATA \*: This POPULAR disk works with PRINT SHOP and PRINT MASTER

GAME: A very unusual game to be played by a very OPEN MINDED adult. It includes a CASINO

**ADULT GAME & GRAPHICS DATA DISKS** 

and HOUSE OF ILL REPUTE. Please, you MUST BE 18 to order EITHER ONE

C-64 and C-128 BURST ROM CHIPS<br>
and sec. (1381), reurgenment we use a strainer load contribution of the control of the contract of the contract of the contract of the second contract of  $\frac{1}{2}$  ( $\frac{1}{2}$  ),  $\frac{1}{2}$  (

# **Lyco Computer**

# **Marketing & Consultants**

Order processed within 24 hours.

**HARDWARE** 

 $...$ \$168.95

\$219.95

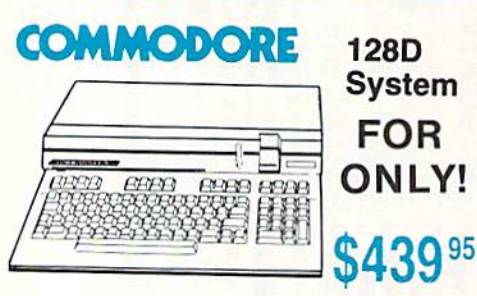

**Since 1981** 

# **COMMODORE 128D System Special**

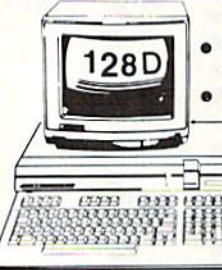

Commodore 128D Computer/Drive Thompson 4120 Monitor

**\$649 95** 

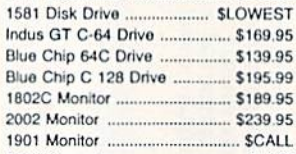

**COMMODORE** 

1541 C Disk Drive .......

1571 Disk Drive ..................

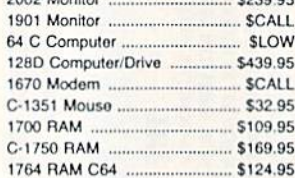

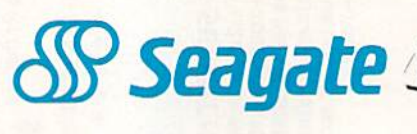

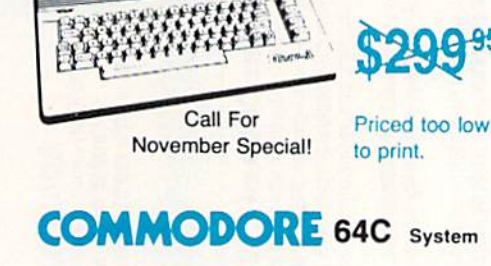

**COMPUTER** 

**COMMODORE 64C** 

# Commodore 64 C Computer S46495 Commodore 1541 C Drive NP 10 Printer

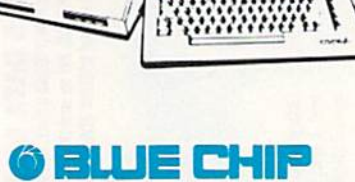

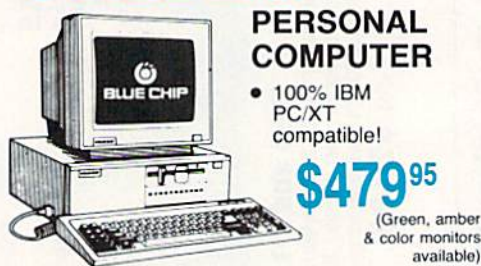

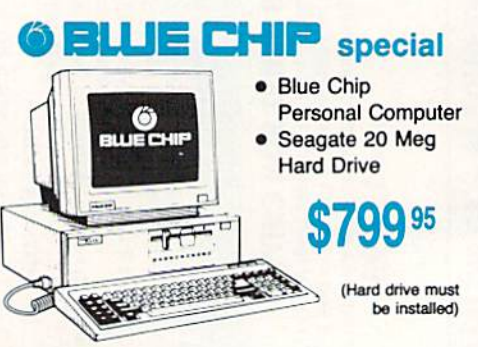

**COMMODORE PC 10-1** • A ready-to-use

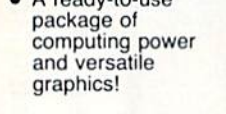

\$489<sup>95</sup>

**COMMODORE PC 10-2** 

PC10-2

- · Flexible "open architecture" design for easy installation of variety of options
- 640K RAM and two 51/4" drives

**\$589 95** 

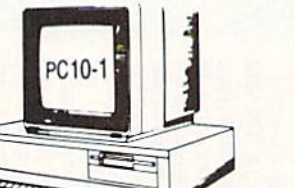

\$275.95\* 20 meg kit .. 30 meg kit .... \$315.95\* \$489.95\* 40 meg kit ............ \*Drives include controller

\$425.95

40 meg w/o controller ...

# **PC COMPATIBLE HARDWARE**

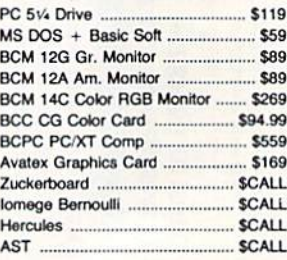

0-233-8760

# **New Item!**

П

# **Computer Area Light Center** · Heavy-duty weighted base for<br>extra stability

- · Built-in storage for disks, pens, and paper
- . Two-hinged desktop arm for<br>optimal positioning
- **Introductory**

# price: \$29.95

(includes delivery) **Video** 

# **Tape SKC T120 VHS Video Tape:**

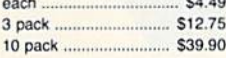

# **Great News**

Peak Peripherals RS232 Modern adapter for C64/128

• Adapts std DB25 Modern to<br>your Commodore computer

# **Only \$19.95**

# **Printer Interfaces**

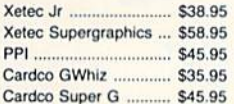

# **Special Purchase**

Data Share-Messenger Modem 300 Baud Auto Dial/Auto **Answer Modern** 

# **Only \$29.95**

# **Great Bargain**

**Contriver M-1 Mouse** 

· Works with Geos Complete with Graphic Utility<br>Software

# **Only \$32.95**

# **Mouse Pad**

- · provides clean, dust-free surface for your mouse
- . No-mar backing to protect your desk surface

9x11 .... \$10.95

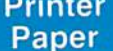

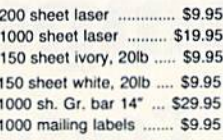

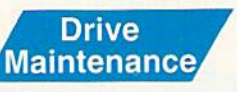

### Nortronics 5% Drive S9.95 Cleaner ...... Nortronics 5% Drive ...... \$17.95 Cleaner Kit .......

**Surge Suppressors** 

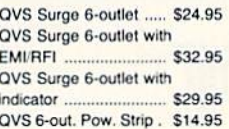

# **COMMODORE**

# Access:

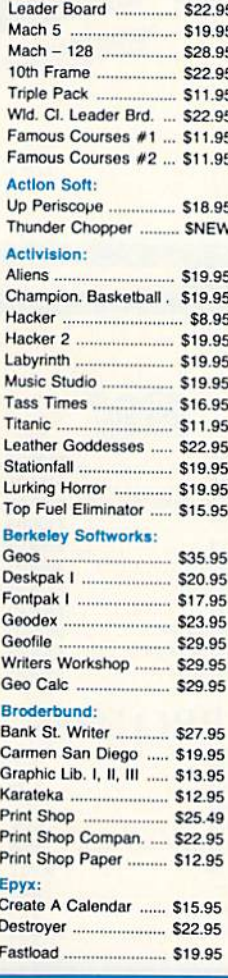

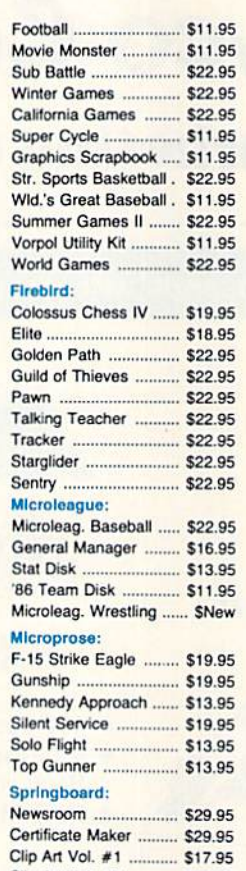

**COMMODORE** 

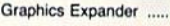

Clip Art Vol. #2 ........... \$23.95

Clip Art Vol. #3 ........... \$17.95

\$21.95

# **Strategic Simulations:**

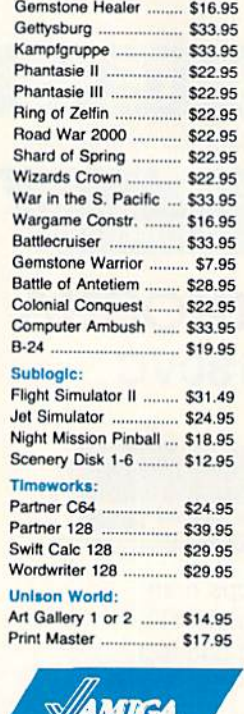

# AMICA

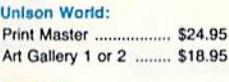

# Activision:

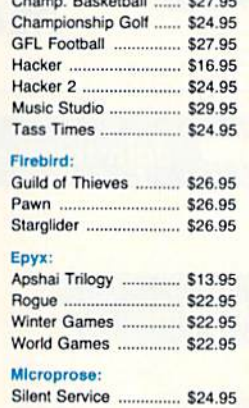

## Access:

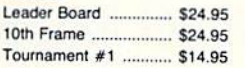

# Sublogic:

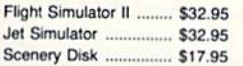

**Disc Storage** 

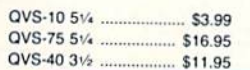

# **Diskettes**

 $5 - 1/4$ 

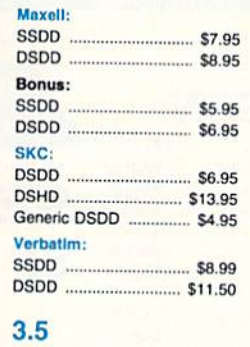

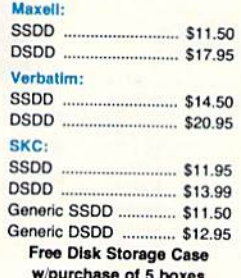

# **IBM**

# Access:

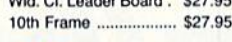

# Activision:

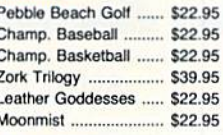

# **Broderbund**

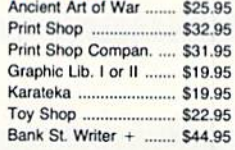

# Epyx:

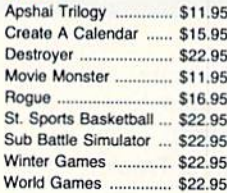

# Firebird:

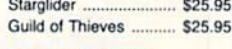

# **Learning Company:**

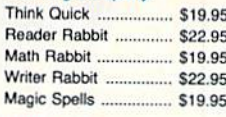

### Microleague:

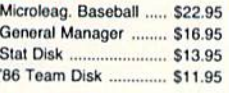

# Microprose:

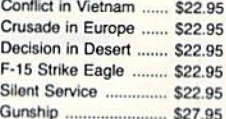

## **Strategic Simulations**

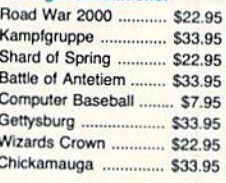

# Sublogic:

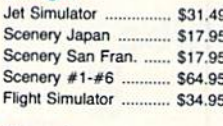

# **Timoworks:**

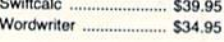

# **Unison World:**

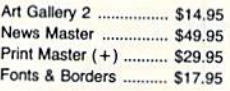

Free shipping on Prepaid cash orders over \$50 in the Continental US.

May Not Reprint Without Permission

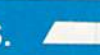

π

# **Lyco Computer Marketing & Consultants**

Join the thousands who shop Lyco and Save!

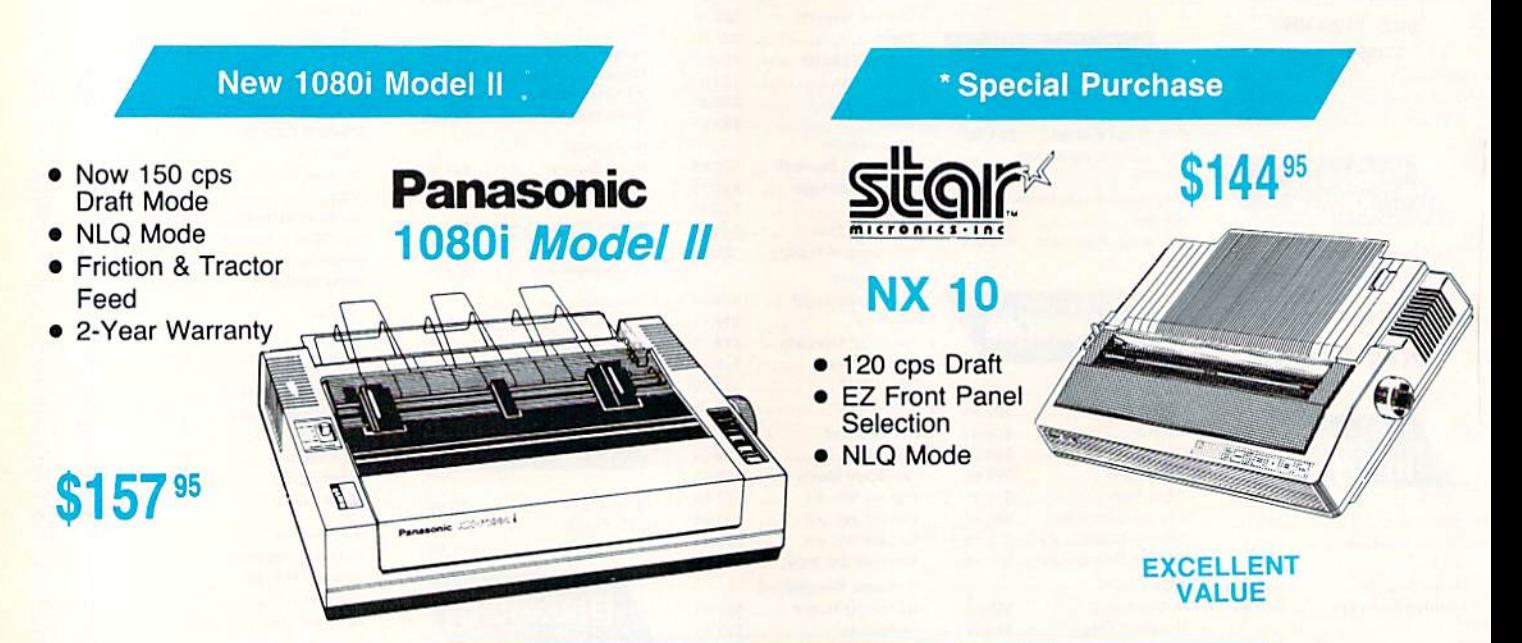

# **PRINTERS**

A Full mfg. warranty applies

**Special** 

# **Panasonic**

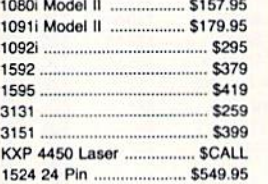

# **Toshiba**

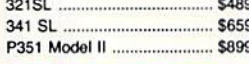

# **SILVER REED**

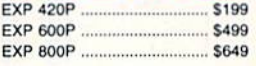

# **DIABLO**

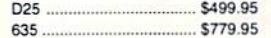

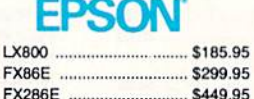

**Since 1981** 

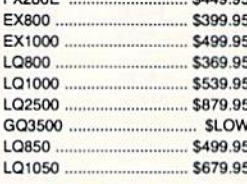

U

# **OKIDATA**

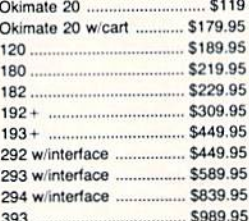

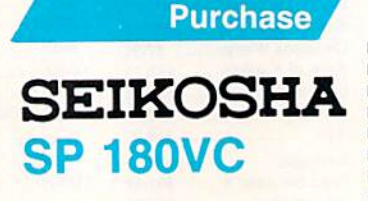

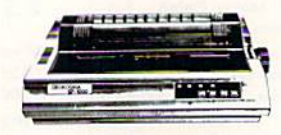

**\$124**95

- 100 cps draft
- 20 cps NLQ  $\bullet$
- direct connect for Commodore

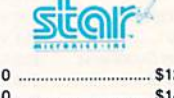

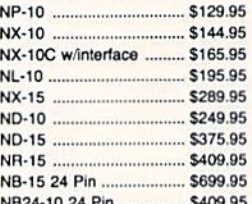

# **BROTHER**

NB24-15 24 Pin ................ \$549.95

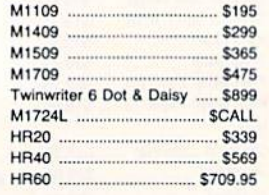

# SEIKOSHA

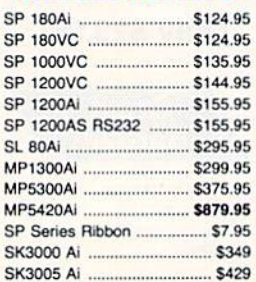

# **CITIZEN**

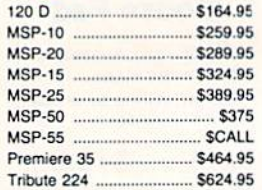

00-233-8760

# Lyco Means Total Service.

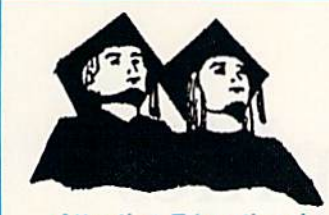

Attention Educational Institutions: If you are not currently using our educational service program, please call our representatives for details.

# **Monitors**

### Biua Chip.

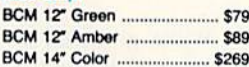

# Thomson.

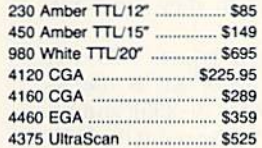

# **THOMSON G** 4120 Monitor

- · 14" RGBI/video composite/analog
- 
- Compatible with IBM<br>and Commodore RGB data cable
- included  $$225$

# Zonilh:

 $ZVM$  1220  $SRS$ ZVM 1230 S89 NEC: Multisync S549

# Modems

### **Avatex:**

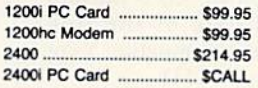

# Hayes:

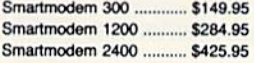

# **Joysticks**

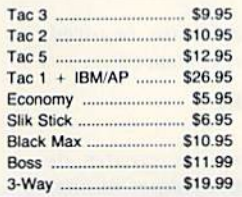

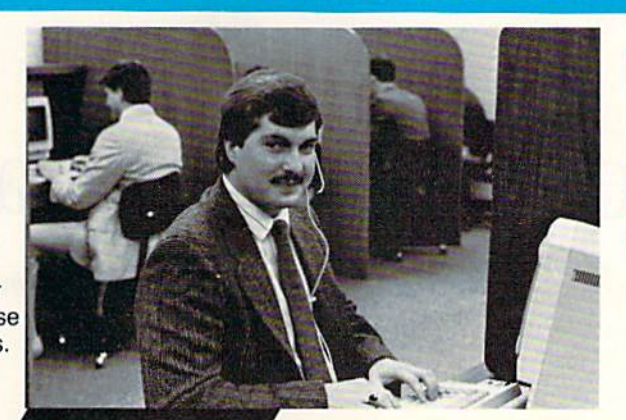

# Call Lyco

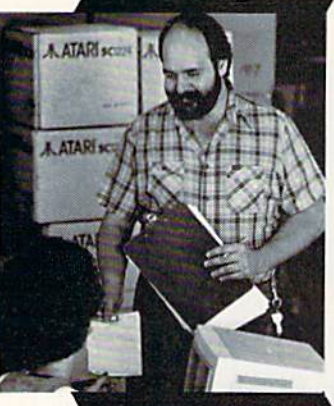

Order Now

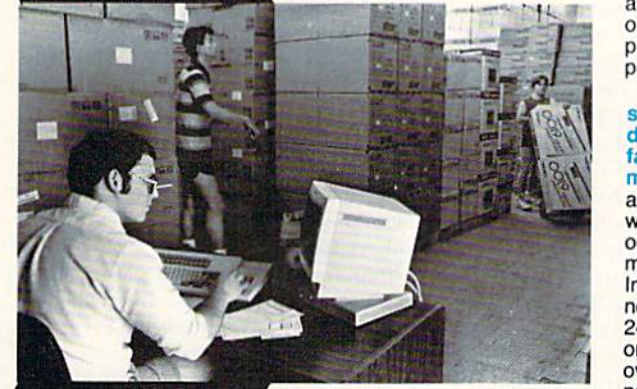

# Here's How

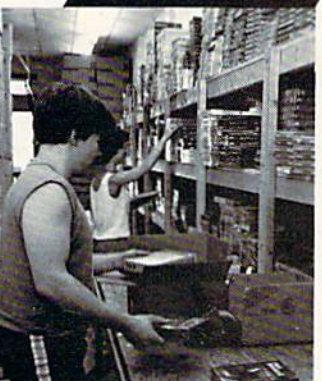

# Mark "Mac" Bowser, Sales Manager

I would personally like to thank all of our past customers for helping to make Lyco Computer one of the largest mail order companies and leader in the industry. Also, I would like to extend my personal invitation to all computer enthusiasts who have not experienced the services that we provide. Please call our trained

sales staff at our toll free number to inquire about our diverse product line and weekly specials.

First and foremost our philosophy is to keep abreast of the changing market so that we can provide you with not only factory-fresh merchandise but also the newest models offered by the manufacturers at the absolute best possible prices. And we offer the widest selection of computer hardware, software and accessories.

Feel free to call Lyco if you want to know more about a particular item. I can't stress enough that our toll-free number is not just for orders. Many companies have a<br>toll-free number for ordering, but if you just want to ask question about a product, you have to make a toll call. Not at Lyco. Our trained sales stafl is knowledgeable about all the products we stock and is happy to answer any questions you may have. We will do our best to make sure that the product you select will fit your application. We also have Saturday hours  $-$  one more reason to call us for all your computer needs.

Once you've placed your order with Lyco, we don'l forget about you. Our friendly, professional customer service representatives will tmd answers lo your questions

about the status of an order, warranties, product availability, or prices.

# Lyco Compuler stocks a multimiillon dollar Inventory of

factory-fresh merchandise. Chances are we have exactly what you want right in our warehouse. And that means you'll get it fast. In fact, orders are normally shipped within 24 hours. Free shipping on prepaid cash orders over \$50, and there is no deposit required on

C.O.D. orders. Air freight or UPS Blue/Red Label shipping is available, too. And all products carry the full manufacturers' **warranties** 

I can't see why anyone would shop anywhere else. Selection from our huge in-stock inventory, best price, service that can't be beat - we've got it all here at Lyco Computer.

- TO ORDER, CALL TOLL-FREE: 1-800-233-8760 New PA Wats: 1-8OO-233-8760 Outside Continental US Call: 1-717-494-1030
- Hours: 9AM to 8PM, Mon. Thurs.<br>9AM to 6PM, Friday 10AM to 6PM, Saturday

For Customer Service, call 1-717-494-1670,<br>9AM to 5PM, Mon. - Fri. Or write: Lyco Computer, Inc. WSA P.O. Box 5088, Jersey Shore, PA 17740

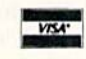

**EXAMPLE POICY:** Thull manufacturers warranties To Sales tax outside PA<br>  $\bullet$  prices show 4% cash discount; add 4% for credit cards  $\bullet$  APO, FPO,<br>
international: add 55 plus 3% for priority  $\bullet$  4-week clearance on person

'3

f"JIICr ,. .MianTI

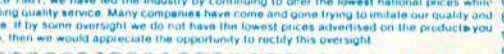

}@@@@@@@@@@@@@@@@@@@@@@@@@@@@@@

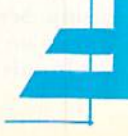

www.Commodore.ca May Not Reprint Without Permission

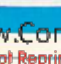

# Color Hi-Res Graphics

Draw in all 16 colors in 80-Column mode with this C-128 graphics utility.

By DANIEL MONTES

# he excellent Ultra Hi-Res program by Louis Wallace and David Darus in the February and May <sup>1986</sup> issues of RUN gave the C-128 a set of commands for high-resolution (640  $\times$  200 pixels) drawing in 80-Column mode. How ever, this mode won't let you use all 16 C-128 colors simultaneously, To make this possible, I've written a graphics utility called Color Hi-Res Graphics, which does what you might call pseudo-hires drawing in 80-Column mode.

Color Hi-Res Graphics lets you define a new character and update the corresponding attribute address for that character's position. The result: a 256  $\times$  112-pixel frame with colorful highresolution graphics. The program's only limitation is that it allows just one color inside each 8 x 8-pixel character.

Type in Listing 1 carefully and save it. When you run it, a machine language program called CHR.Graph is written to disk, Your own applications program can then load CHR-Graph with die BLoad command. Listing 2, a demonstration program, presents some ideas for applications programs.

If you use other machine language utilities with Color Hi-Res Graphics, make sure each Color Hi-Res command is used in bank-15 configuration. Also, the pi symbol  $(\pi)$  and all control characters with a screen code higher than 63 won't appear in your listings until the original shapes and characters are restored.

### **NEW COMMANDS**

Color Hi-Res Graphics provides seven new drawing commands. They're activated with a SYS command, followed by an address and any necessary parame ters. The address of each command can be given in either numeric or variable form. See line 20 of the demonstration program for an example of the latter.

In this pseudo-hi-res mode, the text

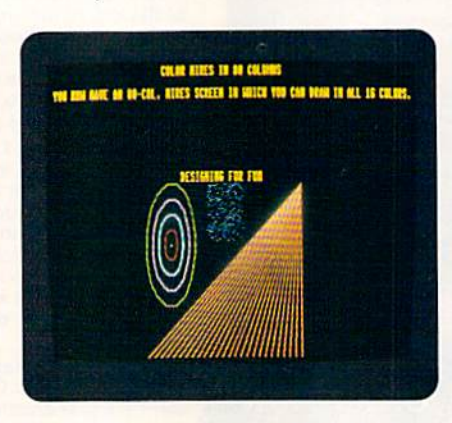

Various graphics created with the Color Hi-Res program.

screen is displayed. You can use the Print command if printing occurs outside the borders of the window, so a "black hole" won't appear in your hard copy. After each command is issued, the cursor position for printing text or numbers is preserved.

All commands requiring parameters check the range of the parameters and produce an Illegal Quantity error if your input is out of range.

A list of the new commands follows:

1. SET UP HI-RES AREA: SYS HR, XS, YS. HR equals 4864; XS is the column number of the upper-left border of the hi res window  $(0-48)$ ; and YS is the row number of the upper-left border of the hi-res window  $(0-11)$ .

This hi-res window can be placed anywhere on the screen, as reflected in the ranges allowed for the coordinates. You can't see the window, since it's the same color as the background. After this routine is called, all ihe standard character shapes are cleared from ihe window. 2. PLOT A POINT: SYS PL, XP, YP, CP. PL equals 4867; XP is the X-coordinate of the point (0-255); YP is the Y-coordinate of the point (0-111); and CP is the color of the point (0-15).

A point is plotted at the given coordinate. If another point is located nearby, and if both points are involved in the same character, they share the last color defined.

3. UNPLOT (ERASE) A POINT: SYS UP, XP.YR UP equals 4870; XP is the Xcoordinate of the point (0-255); and YP is the Y-coordinate of the point  $(0-111)$ .

This command erases a point at the given coordinate, giving it the same color as the background,

4. DRAW A LINE: SYS DR, XD, YD, CD. DR equals 4873; XD is the destination X-coordinate of the line (0-255); YD is the destination Y-coordinate of the line  $(0-111)$ ; and CD is the line color  $(0-15)$ .

Every line is drawn using this method, First, the origin coordinates must be set, usually by plotting a point at that location. Then you must issue a Draw command. The same rules for color zones that apply to the Plot command are applicable here. If this command is the first encountered after the hi-res area has been defined, a default origin of 0,0 is used.

5. UNDRAW (ERASE) A LINE: SYS UD, XD,YD. UD equals 4876; XD is the des tination X-coordinate of the line  $(0-255)$ ; and YD is the destination Y-coordinate of the line  $(0-111)$ .

The line between the last coordinates and the ones specified is erased.

6. CLEAR HI-RES AREA: BSYS CS. CS equals 4879.

All the shapes and characters are cleared, but the hi-rcs area is still intact. 7. RESTORE CHARACTER SHAPES: SYS RS. RS equals 4882.

The character shapes are restored, and the entire screen is cleared.

# 80-Column Memory **CONFIGURATION**

Color Hi-Res Graphics creates de signs by redefining the shapes of char acters instead of using Hi-Res mode (setting bit 7 of register 25). I wrote it  $\blacktriangleright$ 

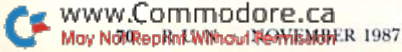
# **Adventure Gamers Applaud Pirates!**

Reellent... Inormously good fun" J. "Nagnificent gat

"PIRATES! is excellent...a great swashbuckling game, enor-<br>mously good fun...it should keep you playing for months."<br>(Popular Computing Weekly, U.K.)

"... your game has exceeded my wildest expectations, ... I have run up more game time on the computer in 3 days than in the entire month previous." (CJ.M., Buffalo, N.Y.)

"This is one of the most magnificent games I have ever had the pleasure of playing! It has exactly the balance of realism, play-ability and silliness that I most adore." (J.P.S., San Diego, CA)

"PIRATES! is a big hit in the Dallas area. This game is one of your<br>best efforts. The graphics on all screens are excellent! You have<br>done it again, Microprose."

(Larry Medlin, DallasGamers, in Game News)

PIRATES! It's another winner from Sid Meier, author and designer of the award-winning F-15 STRIKE EAGLE and SILENT SERVICE. His creative genius<br>has combined the best of simulation, role-playing and strategy games in this high seas adventure.

You're a 17th century privateer captain in the<br>thick of the action on the Spanish Main, PIRATES!

challenges your reflexes in simulated sailing, sea and land battles and swordfights. It tests your cunning in bargaining with merchants and negotiating with government officials. From the romance and intrigue of more than 50 foreign ports to the thrill and excitement of buried treasure, PIRATES! takes you on an exhilarating quest for power and prestige.

PIRATES! is available at your local "Valued MicroProse Retailer" (VMR). Call for locations nearest you. Get it today for Commodore 64/128, IBM-PC/<br>compatibles and the Apple IIc and 128K IIe. Call or write for MC/VISA orders if product not found locally.

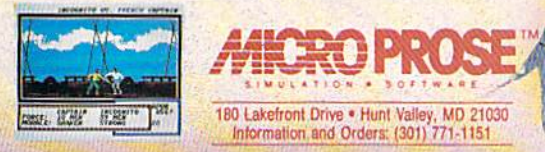

this way because the shapes are stored in the 80-column chip's 16K RAM. Here's a brief outline of the memory configuration of this chip:

1. \$0000-\$07CF. Video RAM-2000 bytes used to display screen characters. 2. \$07D0-\$07FF. 48 unused bytes.

3. \$0800-\$0FCF. Attribute RAM-a 2000-byte area that holds the attributes of the corresponding video RAM, including character color, underlining and flashing.

4. \$0FD0-\$1FFF. 48 unused bytes. 5. \$2000-\$3FFF. CHARRAM (character generator RAM)-an 8K area where character shapes are defined.

In 80-Column mode, you can define characters and display them anywhere on the screen by just poking them into video RAM. However, not all the shapes

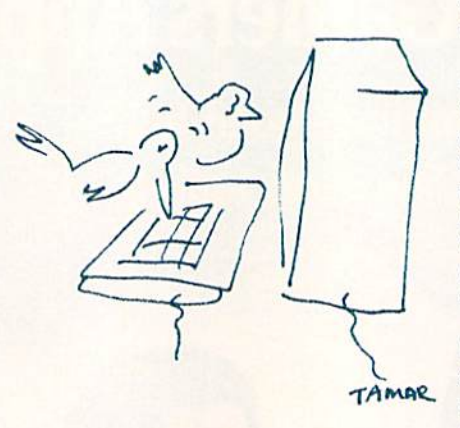

and characters can be modified. I preserved the first 64 definitions, including all the letters in uppercase, numbers 0-9, all the punctuation marks and some others, so you can include text with your graphics.

Here's how I calculated the number of characters available for redefinition. There is a total of 512 characters (256 each for upper- and lowercase). I subtracted 64 (the number of characters not modified), leaving 448. This allows for a  $32 \times 14$ -character window anywhere on the screen, where you can put the available shapes and characters, one after the other.

The net result is a "pseudo" hi-res frame of  $256 \times 112$  pixels. The frame occupies about one quarter of the screen, which is adequate for many applications. R

Daniel Montes is an aeronautical engineer at a research institute in Argentina. He is also president of his local Commodore user's group.

### Listing 1. Color Hi-Res Graphics program.

10 REM COLOR HIRES GRAPHICS LOA **DER** :REM\*234 20 REM BY DANIEL MONTES : REM\*52 3Ø CK=Ø: SCNCLR: PRINT"READING DA  $TA...$ "  $:$  REM\*1 $\emptyset$ 40 FOR I=4864 TO 5526:READ A:PO KE I, A: CK=CK+A: NEXT : REM\*192 50 IF CK<>82320 THEN PRINT"ERRO R IN DATA STATEMENTS": STOP :REM\*174 60 PRINT"PUT THE DISK IN THE DR IVE AND PRESS ANY KEY TO CRE ATE CHR. GRAPH" :REM\*72 70 GETKEY A\$:BSAVE "CHR.GRAPH", BØ, P4864 TO P5527 :REM\*86 80 IF DS<> Ø THEN PRINT"DISK ERR OR: "; DS\$: STOP :REM\*206 90 PRINT"CHR.GRAPH CREATED": END :REM\*76 100 DATA 76, 25, 19, 76, 81, 19, 76, 1 02, 19, 76, 3, 20, 76, 24, 20, 76, 1 1, 21, 76, 135, 21, Ø :REM\*58 110 DATA Ø, Ø, Ø, 32, 109, 21, 201, 49 , 176, 87, 224, 12, 176, 83, 141, 2 3, 19, 142, 24, 19  $:$ REM\*2Ø 120 DATA 165, 215, 48, 3, 32, 95, 255 , 32, 222, 106, 32, 11, 21, 32, 159 , 200, 169, 64, 32 :REM\*178 130 DATA 56, 21, 32, 139, 200, 169, 0  $, 32, 56, 21, 32, 143, 21, 169, \emptyset, 1$ 33, 251, 133, 252 :REM\*86 140 DATA 96, 32, 109, 21, 224, 112, 1 76, 31, 192, 16, 176, 27, 169, 1, 1 33, 119, 32, 122, 19  $:$ REM $*$ 26 150 DATA 76, 143, 21, 32, 109, 21, 22 4, 112, 176, 10, 169, 0, 133, 119, 32, 122, 19, 76, 143  $:$ REM\*2Ø 160 DATA 21, 76, 40, 125, 169, 0, 133 , 202, 169, 36, 133, 203, 165, 251 , 160, 3, 32, 223, 20  $:$ REM\*74 170 DATA 165, 252, 160, 8, 32, 223, 2  $\emptyset$ , 165, 252, 41, 7, 133, 9, 169,  $\emptyset$ , 133, 10, 32, 240, 20 :REM\*156 www.Commodore.ca

180 DATA 165, 251, 41, 7, 168, 185, 1 08, 206, 133, 114, 73, 255, 133, 1 15, 32, 254, 20, 32 :REM\*128 190 DATA 216, 205, 166, 119, 240, 4, 5, 114, 208, 2, 37, 115, 72, 32, 25  $4, 20, 104, 32, 202$ :REM\*124 200 DATA 205, 165, 119, 240, 56, 165 , 251, 74, 74, 74, 24, 109, 23, 19, 168, 132, 6, 165 : $REM*206$ 210 DATA 252, 74, 74, 74, 24, 109, 24 , 19, 170, 32, 240, 255, 164, 6, 32 , 249, 205, 164, 113  $:$  REM  $*$  4 220 DATA 185, 92, 206, 133, 17, 32, 2 16, 205, 41, 224, 5, 17, 133, 17, 1 64, 6, 32, 249, 205 :REM\*134 230 DATA 165, 17, 32, 202, 205, 96, 7 6,40,125,224,112,176,249,19 2, 16, 176, 245, 32 : $REM*6\emptyset$ 240 DATA 118, 21, 169, 1, 133, 119, 3 2, 41, 20, 76, 143, 21, 224, 112, 1 76, 228, 32, 118, 21  $:$ REM\*21 $\emptyset$ 250 DATA 169, Ø, 133, 119, 32, 41, 20 ,76,143,21,165,253,141,21,1 9, 165, 254, 141, 22 :REM\*22 260 DATA 19, 160, 0, 132, 250, 132, 2 00, 132, 201, 165, 253, 197, 251, 176, 16, 166, 251 :REM\*143 270 DATA 164, 252, 165, 253, 133, 25 1, 165, 254, 133, 252, 134, 253, 1 32, 254, 56, 165 :REM\*149 280 DATA 253, 229, 251, 133, 7, 56, 1 65, 254, 229, 252, 133, 8, 16, 11, 56, 165, 252, 229 :REM\*167 290 DATA 254, 133, 8, 169, 1, 133, 25  $\emptyset$ , 32, 122, 19, 165, 7, 197, 8, 144 ,58,165,251,197 :REM\*129 300 DATA 253, 240, 89, 24, 165, 200, 101,8,133,200,165,201,105,0 133,201,165,201  $:$ REM\*13 310 DATA 208, 6, 165, 200, 197, 7, 14 4, 24, 56, 165, 200, 229, 7, 133, 2 øø, 165, 2ø1, 233, ø  $:$ REM $*$ 3 320 DATA 133, 201, 165, 250, 240, 5,

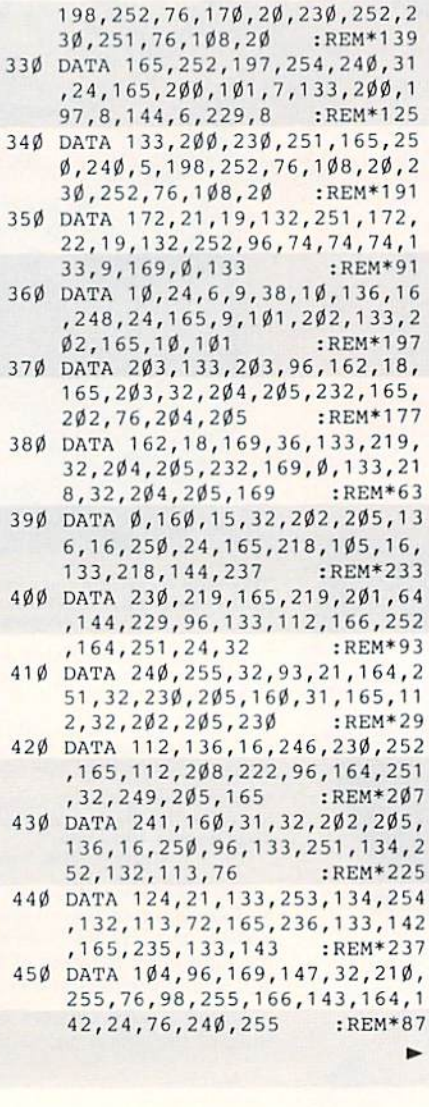

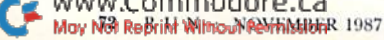

# SAVING THE HUMAN RACE CAN BE VERY ENTERTAINING. DEFCON 5: The Authentic SDI Simulation.

# ENEMY LAUNCH DETECTED ALPHA ZULU 13:43. EXPECT VIOLATION U.S. AIRSPACE 14:09.

YOU are at the controls of America's "Star Wars" space-based missile defense system. DEFCON 5 is an authentic simulation of our Strategic Defense Initiative.

Your computer is in command of a network of orbiting visual reconnaissance satellites and an awesome arsenal of sophisticated space-based weapons. The fate of the world is in your hands. You make the split-second decisions necessary to detect, intercept and destroy incoming enemy warheads.

Using realistic military commands you control 9 separate weapon systems, including orbiting lasers, neutral particle beam emitters, electro magnetic launchers, and nuclear-pulsed x-rays. We're at Defcon 5 and counting. Impact is imminent. Will you destroy the missiles in the to say the human rate of the same the still and the still still and the still still and the still still and the still state of the still state of the still state of the still state of the still state of the state of th

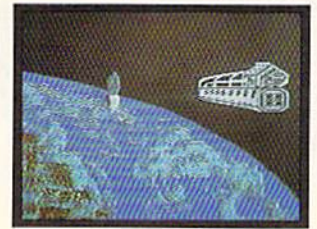

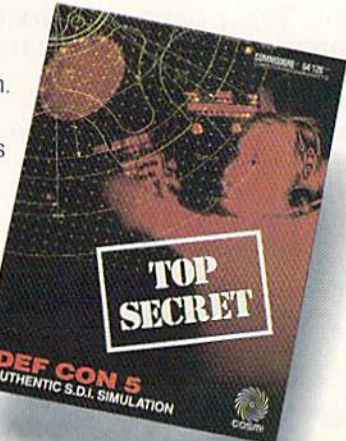

Call TOLL-FREE for the COSMI dealer nearest you. or to order direct.

DEFCON 5 is by Paul Norman, creator of the Super Huey flight simulator series

DEFCON 5 for C-64/128 is priced at \$19.95. For IBM PC, \$24.95.

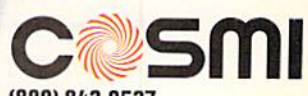

(800] 843-0537 In California (800) G54-8829 415 N. Figueroa Street Wilmington, CA 90744

# **WIN YOUR STATF I** WITH YOUR COMPUTER!

"The home computer is the most powerful tool ever held by man" (or woman for that matter)!

Are you still wasting money with random guesswork?

This amazing program will analyze the past winning lotto numbers and produce a powerful probability study on easy to read charts in just seconds. With single key presses from a menu you'll see trends, patterns, odd/even, sum totals, number frequency and more on either your screen or printer. Includes automatic number wheeling, instant updating and a built-in tutorial to get you started fast and easy!

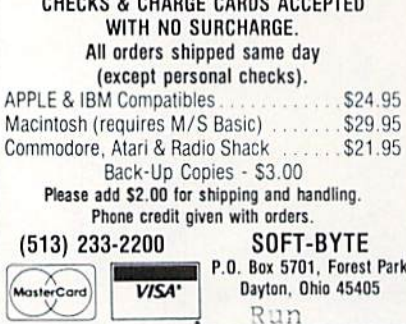

Circle 102 on Reader Service card.

STATEMENT OF OWNERSHIP, MANAGEMENT **AND CIRCULATION** 

1A. Title of publication: RUN. 1B. ISSN 07414285. 2. Date of filing: Aug. 27, 1987. 3. Frequency of issue: monthly. 3A. No. of issues published annually: 12. 3B. Annual subscription price: \$19.97. 4. Complete mailing address of known office of publication: 80 Elm Street,<br>Peterborough, Hillsborough County, NH 03458.5. Complete mailing address of the headbasis. S. complete mainless offices of the pub-<br>lisher: 80 Elm Street, Peterborough,<br>lisher: 80 Elm Street, Peterborough,<br>Hillsborough County, NH 03458. 6. Full names<br>and complete mailing address of publisher, edand complete maning address of publisher, Stephen<br>itor and managing editor: Publisher, Stephen<br>Twombly, 80 Elm Street, Peterborough, NH 03458; Editor, Dennis Brisson, 80 Elm Street, Peterborough, NH 03458; Managing Editor, Swain Pratt, 80 Elm Street, Peterborough, NH 03458.7. Owner: International Data Group, PO Box 1450, 5 Speen Street, Framingham, MA 01701.8. Known bondholders, mortgagees, and other security holders owning or holding 1 percent or more of total amount of bonds, mortgages or other securities: Patrick J. McCovern, PO Box 1450, 5 Speen Street, Framingham, MA 01701. 9. For completion by nonprofit organizations authorized to mail at special rates: not applicable. 10. Extent and<br>nature of circulation: (X) Average no. copies each issue during preceding 12 months; (Y)<br>Actual no. copies of single issue published nearest to filing date; A. Total no. of copies printed: (X) 291,446 (Y) 288,891. B. Paid circulation: 1. Sales through dealers and carriers, street vendors and counter sales: (X) 50,279 (Y) 47,956; 2. Mail subscription: (X) 146,507 (Y) 148,220. Total paid circulation: (X) 196,786 (Y) 196,176. D. Free distribution by mail, carrier or other means, samples, complimentary, and<br>other free copies: (X) 1,466 (Y) 779. E. Total<br>distribution: (X) 198,252 (Y) 196,955. F. Copies not distributed: 1. Office use, left over, unaccounted, spoiled after printing: (X) 2,416 (Y) 2,031; 2. Return from News Agents: (X) 90,778 (Y) 89,905. G. Total: (X) 291,446 (Y) 288,891.

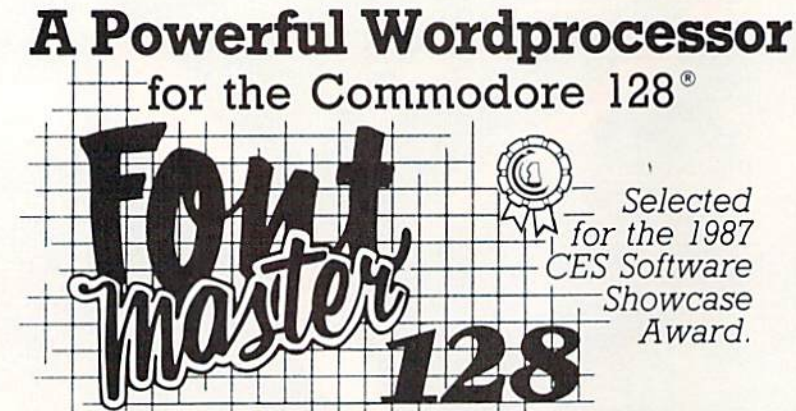

From the author of Fontmaster II comes Fontmaster 128. an enhanced version for the Commodore 128. This powerful word processor with its many different print styles (fonts), turns your dot matrix printer into a more effectual tool. Term papers, newsletters, and foreign languages are just a few of its many applications.

- \* Program disk with no protection uses hardware key
- \* Supplement disk includes foreign language fonts
- \* 56 Fonts ready to use
- \* Font editor/creator included
- \* On screen Font preview
- \* 80 column only
- \* Supports more than 110 printers
- \* Includes a 102,000 word Spell Checker

Commodore 128 is a registered trademark of Commodore Business Machines, Inc.

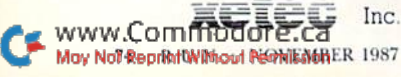

Inc. 2804 Arnold Rd. Salina, Ks. 67401 (913) 827-0685 Circle 96 on Reader Service card

\$69.95

# COLOR HI-RES

#### Listing 2. Demonstration program.

 $\overline{4}$ 

 $\epsilon$ 

 $\mathbf c$ 

 $\mathbf{1}$ 

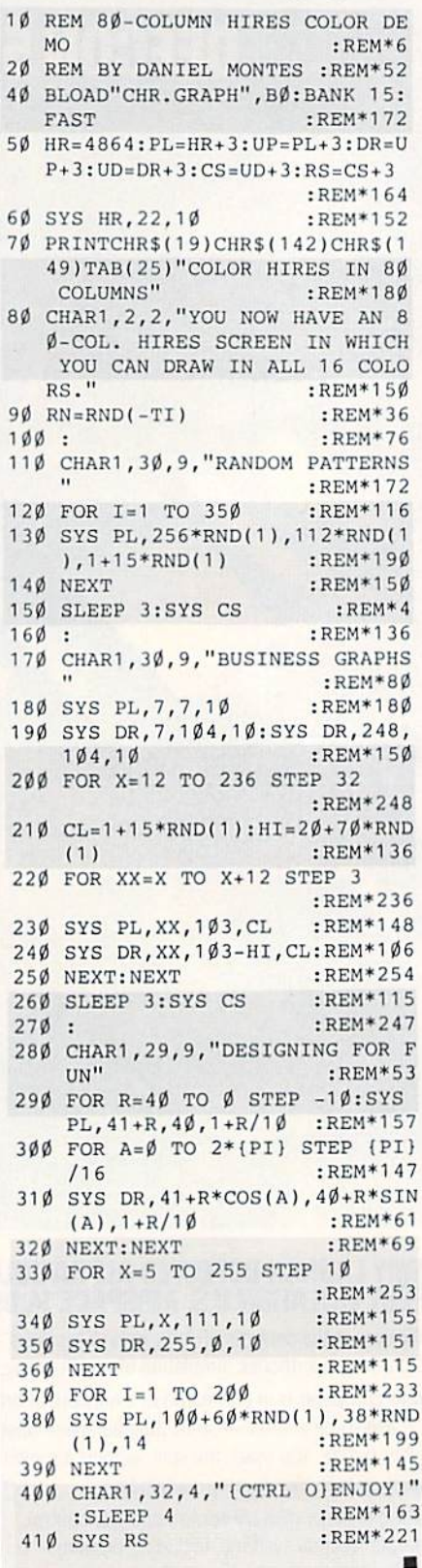

# A COMESTO EA

Now you can have the same quality software that for millennia has been available throughout the universe. With titles like THE GRAPHICS<br>TRANSFORMER, MOVING PICTURES, QUACKDAS and LEXCHECK, that have been number one sellers guaranteed quality software without the hassle of using products that have not been tried by at least two other species. Of course with our 1987 line including NEOFONT, 1541 AUNTIE BUMP BOARD. THE MANDELBROT POSTER, and EN

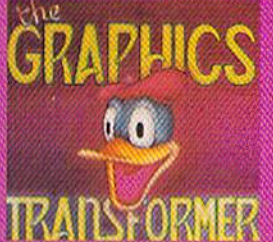

# THE GRAPHICS TRANSFORMER -\$34.95<br>(C-64 C-128)

**★ ★ ★ ★ ★** (Megagalactic)<br>Software Weekly)

THE GRAPHICS TRANSFORMER is In the graded graphes diliby since the re-<br>lease of OMNI-PAINT. It allows you to<br>guidely and easily cornert between ALL<br>of puckly and easily cornert between ALL<br>of the popular drawing programs (over 25<br>supported), and does

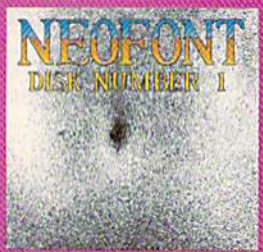

# NEDFONT - \$29.95<br>(C-64.C-128.GEOS compatible)<br>Art & Design)<br>Art & Design)

Art a busing<br>the HEOFORT is the most artistic and<br>well designed collection of forts for the<br>GEOS operating system. It contains over<br>23 different fonts, that are simply sub-<br>time. Do yourself a favor, and appreciate<br>some RE

P.O. Box 1052, Yreka, CA 96097<br>(916) 842-3431

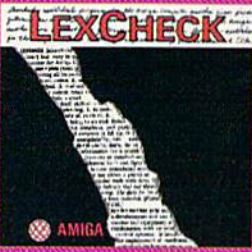

# **LEXCHECK - \$29.95**

S S S S S (Business Software &<br>Galaxian Report)

[LexCheck] will help you do fevery<br>thing] that you need to do with your<br>favor processing programs. Helf (rap<br>du spellcheck] all of your documents<br>(with its 100,000 word dictionary). I<br>would (buy two of them) if I were

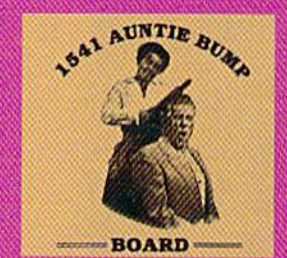

1541 AUNTIE BUMP BOARD - \$49.95 17.00

 $\star \star \star \star \star$  (Buyit Magazine) Its surgeons that the general model is a specifical to EUMINATE the damaging knock on the specific state cross of the state of the damaging knock on the state cross of the crossing the state of the damaging conditions tha

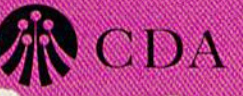

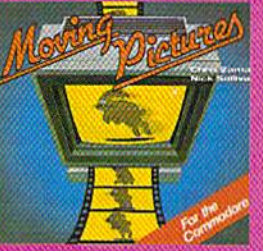

MOVING PICTURES - \$29.95

TC-64C-1251<br>  $\star \star \star \star$  (Transmission —<br>The Intelligence Journal)<br>
The Intelligence Journal)<br>
Chris Zamara & Nick Sullivan (of<br>
Transactor Magazine, Earth) did it again<br>
with the most comprehensive animalion<br>
program yet

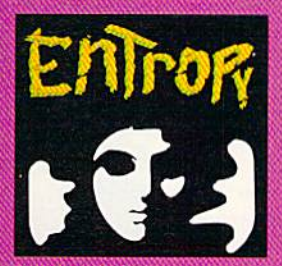

**ENTROPY - \$29.95** (Amiga C-64/C-128 compatible)<br>7 7 7 7 7 7 7 (The Hitchhiker's Guide to Galaxian Software)

an interesting implementation of an<br>adventure game. It's hard to believe that<br>so, many abstract perversions can be<br>contained in one place. ENTRIDPY is des-<br>timed to become another milestone in the<br>realm of interactive fict

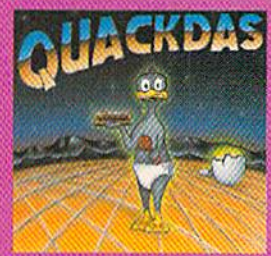

 $\begin{array}{l} \textbf{QUACNDAS} - \textbf{539.95} \\ \textbf{(C-64-C-128 model+1541:1571 model)} \\ \textbf{~\#~\#~\#~\#~(Operating Systems & \textbf{8} \text{ integralactic insight})} \end{array}$ 

maily a cartridge that speeds up<br>SAVE's as well as LOAD's (fast format, in-<br>Luded FREE'). QUACKDAS comes com-<br>plete and ready to use with its blinding<br>speed, built in DQS wedge, sector editor,<br>and a token disk copier! Defi thing to write home about.

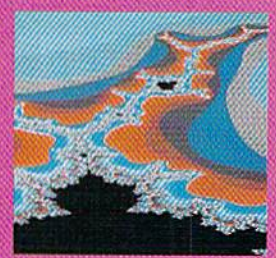

THE MANDELBROT POSTER - \$9.95

\* \* \* \* \* (Fractagalactic & Surfer Weekly)

Suret weeken<br>what can you say about a software<br>company that markets posters. The fa-<br>bled Mandelbrid Set is now captured on<br>paper (where available -- some restrictions might apply), using the highest resolution<br>ever experi

Please include \$3.00 s/h California residents add 6% sales tax

**Dealers Inquiries Invited** 

Circle 59 on Reader Service card.

www.Comm  $\Gamma$ lou No) Reprint **Dead Permissi** 

# Snowflake

Get those snowshovels out—it's a winter wonderland in your C-128.

### Program by IAN ADAM; Article by TIM WALSH

an Adam wrote the article that originally accompanied the Snowflake 128 program (Listing 1). Unfortunately, the original manuscript and disk vanished, and we can't contact Mr. Adam, who, according to his office colleagues, is vacationing in "the islands." Rather than postpone publication of the program until Ian Adam can be reached, your technical editor has un dertaken to write this documentation.

A program without equal, Snowflake 128 lets you design snowflakes in 40- Column mode on the C-128. Type it in, using 128 Perfect Typist, and save it to disk before running it. Next, run it and, after the introductory snowflake appears, try your hand at custom design ing snowflakes on the screen. A menu at the bottom of the screen lets you print them out on any Star Micronics or Epson-compatible printer.

Snowflake 128 also has the advantage Of letting you enjoy the beauty of snowflakes any time of the year, regardless of where you live. If you live in a snow-

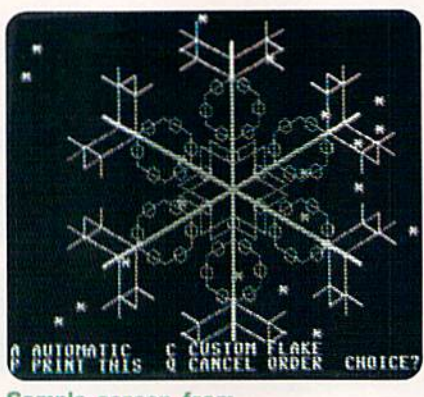

Sample screen from Snowfiake 128.

heir region, you can hold contests to sec who can design the most clegam snowflake. The prize could be a day off from shoveling.

Of course, if you live in Hawaii or Bermuda, such contests aren't very practical. In that case, on a warm January afternoon, when the tropical breezes are gently swaying the paim

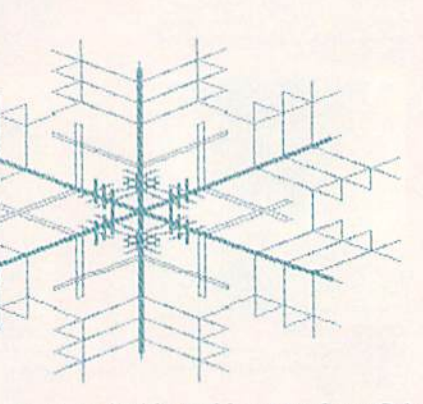

trees, go inside and boot up Snowflake 128. And, as you're creating those lovely snowflakes, picture the RUN staff up in New Hampshire, buried under tons of white stuff, and try not to laugh.  $\mathbb R$ 

Ian Adam has authored several programs for RUN; Technical Editor Tim Walsh spends days and evenings with computers.

#### Listing 1. Snowflake 128 program.

```
REM SNOWFLAKE 128 BY IAN ADAM
                     :REM*70
10 PRINT"(SHFT CLR)" :REM*0
20 GOSUD 1110,SETUP:GOSUB 700,D
  EMO : REM*14\emptyset30 DO :REM*206
40 TRAP 70:GOSUB 80 :REM*62
50 ON INSTR("ACPQ",MS) GOSUB 12
  0,260,650,670 :REM*246
60 LOOP :REM*240
70 CLR:GOSUB 1220:GOTO 30
                    :REM*15Ø
80 GRAPHIC 2,,23 :REM*204
90 PRINT"A AUTOMATIC{3 SPACEs}C
   CUSTOM FLAKE":REM*208
100 PRIMT"P PRINT THIS{2 SPACES
   )Q CANCEL ORDER(2 SPACEs)CH
   OICE''; :REM*19\emptyset
```

```
110 INPUT M$:RETURN :REM*28
120 NS=4:BG=RND(0)>.5 :REM*112
13\% FOR I=1 TO 4 :REM*1\emptyset4
14\emptyset SD(I)=INT(1+RND(\emptyset)*4)
                           :REM*134
15\emptyset SP(I)=5\emptyset^*(RND(\emptyset)+I):REM*13\emptyset16\emptyset SC(I)=C(RND(\emptyset)*5) :RE1*54
170 B=280-SP(I):IF B>140 THEN B
    =280-B : REM*90
180 SZ(I)=60+RND(0)*B : REM*172
190 SV(I)=RND(0)*4 :REM*116
2\emptyset\emptyset IF SD(I)=1 THEN SV(I)=SV(I)
     •9 :REM*212
21\emptyset IF SD(I)=2 THEN BEGIN
                           :REM*248
22\emptyset SV(I)=SZ(I)/(1-(SV(I)>2))
                           :REM*25Ø
23\emptyset SZ(I)=SZ(I)*3 :REM*6\emptyset
```
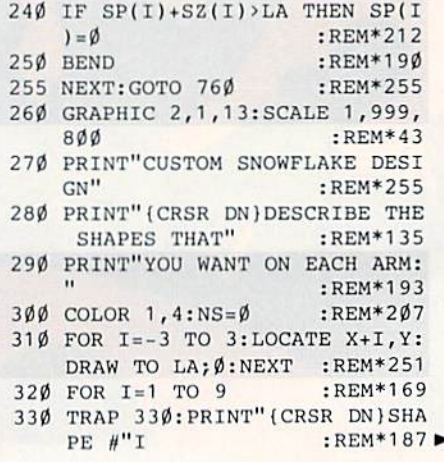

www.Commodore.ca May NotReprint.WilhoutNewtimintER 1987

# Turn Your Computer<br>Into A Video Studio!!

Bring any video performance to life with VIDEO TITLE **SHOP**<sup>\*\*</sup>. This exceptional application lets you combine a computer and VCR to create title animations and graphics effects never before available in such an inexpensive, easyto-use program.

Whenever a presentation needs pizzaz, VIDEO TITLE **SHOP** makes it shine! It spices up any video productionfrom multi-media shows to educational and training seminars to product exhibitions. And of course, VIDEO TITLE **SHOP** turns home movies into hot-popcorn crowd-pleasers!

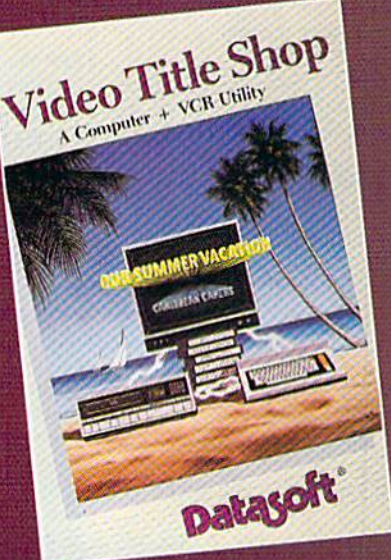

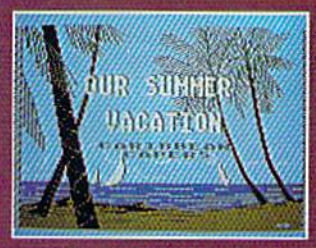

**Superimpose text** over artwork.

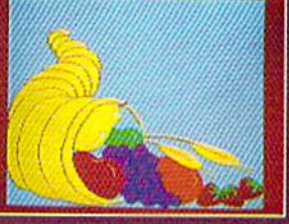

Add waves of colorful graphics by using **MICROPAINTER**<sup>\*</sup> PLUS.

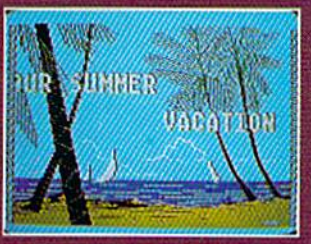

**Produce special effects** like wipes, scrolls, fizzles, fades, and more!

**OUR SUMMER VACATION CARADBEAN** "BEACHCOMBING"

Design borders and choose from an array of font styles and sizes.

# **VERSATILE . . . AND REFRESHINGLY EASY TO USE**

- . Use the enhanced design and editing options
- Create on the entire screen (no menu clutter)
- . Import graphics for use as title backgrounds
- Control when and where art pens and colors are used
- . Chain screens together, a different effect on each, to design full-length **Title Sequences**
- . Learn from the Introductory Demonstration (major features are shown on-screen).

Available for Atari<sup>®</sup> XE/XL, Commodore 64"/128" and Apple<sup>®</sup>II Series computers. Visit your retailer or call 800-245-4525 (in California call 800-562-1112) for ordering information.

Video Title Shop and Micropainter are trademarks of IntelliCreations, Inc.<br>Datasoft is a registered trademark of IntelliCreations, Inc.<br>©1987 IntelliCreations, Inc. Atari is a registered trademark of Atari Computers, Inc.

Apple is a registered trademark of Apple Computer, Inc.<br>Commodore 64 and 128 are trademarks of Commodore Business Machines, Inc.

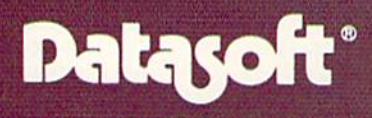

We challenge you 19808 Nordhoff Place Chatsworth, California 91311, (818) 886-5922

eveve Commodure .ca<br>MarNo Ramà Sitesi <del>Ro</del>media

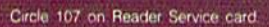

# SNOWFLAKE

:REM\*1 <sup>14</sup> 1170 INPUT M\$ :REM\*88 1180 FOR I=1 TO 25 :REM\*188 <sup>1190</sup> PRINTCHR\$(27)"W(HOME)"TAB(  $RND(\emptyset)*39)$ "\*" :REM\*6 1200 NEXT  $:$ REM\*190 1210 CHAR, Ø, 24: RETURN : REM\*44 1220 COLOR 0, 1: COLOR 4, 7 :REM\*188 <sup>1230</sup> X=499:Y=400:LA=330 :REM-26  $124\beta$  G\$=CHR\$(7): PRINTG\$: REM\*1 $\beta$ 2 125 $\emptyset$  FOR I= $\emptyset$  TO 4: READ C(I)  $:$ REM\*Ø :REM\*0 1260 NEXT: RETURN 1260 NEXT:REM\*190 NEXT:REM\*180 NEXT:REM\*180 NEXT:REM\*180 NEXT:REM\*180 NEXT:REM\*180 NEXT:REM\*180 NEXT:REM\*180 N <sup>1270</sup> DATA2,4,7,14,15 :REM'4 <sup>1280</sup> DATA"(CRSR DN1DATELINE:" :REM+211 <sup>1290</sup> DATA"(3 SPACES)BAFFIN ISLA ND, NORTHWEST TERRITORIES"  $-BEM*101$ :REM«101 <sup>1300</sup> DATA"(3 SPACEsIDECEMBER <sup>25</sup> 1997 :REMAN & COMPANY :REMAN & COMPANY :REMAN & COMPANY :REMAN & COMPANY :REMAN & COMPANY :REMAN & COMPANY :RE <sup>1310</sup> DATA"(CTRL 4}(CRSR DNJYOUR ORDER OF SNOWFLAKES IS AL MOST" :REM\*87 <sup>1320</sup> DATA"READY. DUE TO PRODUCT ION LIMITATIONS," :REM\*205 <sup>1330</sup> DATA"NO TWO WILL BE ALIKE. :REM\*243 <sup>1340</sup> DATA"(CRSR DN)YOU CAN DESI GN CUSTOM FLAKES, OR" :REM\*189 <sup>1350</sup> DATA"SELECT RANDOM AVALA NCHE."  $:$ REM\*119 <sup>1360</sup> DATA"(CRSR DN)SNOWFLAKES AN BE DELIVERED TO AN" :REM«187 <sup>1370</sup> DATA"EPSON/STAR COMPATIBLE PRINTER,"  $:$ REM\*251 1380 DATA"TO CUT OUT & COLOR." :REM\*121 <sup>1390</sup> DATA"(CTRL 2)(CRSR DN1PRES S RETURN FOR SNOW..." :REH\*137 <sup>1400</sup> DATA"END OF MESSAGE."  $:$ REM\*113 :REM\*113 <sup>1410</sup> DATA160,32,132,251,160,0,1 2,250,160,25,132,252,160, 0,185,157,11,32,210;REM\*57 <sup>1420</sup> DATA255,200,192,9,208,245, 160,40,132,253,160,7,177,2 50,162,7,42,118,166 :REM\*17 <sup>1430</sup> DATA202,16,250,136,16,243, 169,7,170,56,101,250,133,2 50,144,2,230,251 :REM\*37 <sup>1440</sup> DATA181,166,32,210,255,202 ,16,248,198,253,208,217,19 8,252,208,196,96 :REM\*147 <sup>1450</sup> DATA27,65,8,13,10,27,75,64 ,1 :REM\*197 <sup>1460</sup> FOR 1=1 TO LEN(MS) :REM\*3 <sup>1470</sup> PRINT"(CTRL 9}\*{CRSR LF)(C TRL 0)";:SOUND1,60000,1,,, ,3 :REM'23 <sup>1480</sup> PRINTMID\$(H\$,I,1);:J=4:NEX :REM\*31 T <sup>1490</sup> PRINT G\$:J=81:RETURN

:REM\*227

 $:$ REM\*132 74 $\emptyset$  SV(1)=25:SV(2)=5 $\emptyset$ :SV(3)=2 :REM\*134 75 $\emptyset$  SC(1)=4:SC(2)=4:SC(3)=2  $:$ REM\*238 :REM«238 <sup>760</sup> GRAPHIC 1,1:SCALE 1,999,600  $R$ FM\*18 :REM\*18 <sup>770</sup> IF BG THEN COLOR 1,2:FOR 1=  $"$ \*  $\emptyset$  TO 24: CHAR, RND( $\emptyset$ ) \*39, I, ":NEXT :REM\*127 780 FOR HEADING=0 TO 300 STEP 6 Ø  $:$ REM\*91 :REM\*91 <sup>790</sup> COLOR 1,4 ;REM\*139 <sup>800</sup> FOR 1=0 TO 3:LOCATE X,Y:DRA W TO 3; I\*90: DRAW TO LA; HE:N EXT :REM\*71 810 FOR SHAPE=1 TO NS : REM\*125  $82\emptyset$  L=SZ(SH):LL=SV(SH) :REM\*109 83 $\emptyset$  D=HE: B=L/2  $:$ REM $*87$  $:$ REM\*13 84Ø COLOR 1, SC(SH)  $850$ LOCATE X, Y  $:$ REM\*161 860 LOCATE SP(SH); D :REM\*75 <sup>870</sup> ON SD(SH) GOSUB 900,930,102  $0.1070$  $:$ REM\*163 880 NEXT:NEXT :REM\*119 <sup>890</sup> RETURN :REM\*183 <sup>900</sup> DRAW TO L;D\*300:DRAW TO LL; D:DRAW TO L; D+120:DRAW TO L ;D+60 :REM\*245 910 DRAW TO LL; D+180: DRAW TO L;  $D + 240$  $\cdot$ REM\*245 920 RETURN  $R$ RM\*213 <sup>930</sup> IF L<LL THEN DRAW TO L;D:RE  $:$ REM\*79  $\ldots$ <sup>940</sup> L=L/4:D2=D :REM\*177 950 GOSUB<sub>930</sub>  $:$ REM\*243  $9.95<sub>0</sub>$  . When  $9.93<sub>0</sub>$  is  $P$ 960 FOR  $D=D+300$  TO  $D+300$  STEP 6  $\cdot$ REM\*49  $\phi$ :REM"49 970 GOSUB 930 :REM\*7  $\cdot$ REM\*225 980 NEXT 990 DRAW TO L\*3; D+60 :REM\*87 1000 L=L\*4:D=D2 :REM\*135  $:$ REM  $*$  47 1Ø1Ø RETURN  $1\emptyset2\emptyset$  FOR J=1 TO LL: D=D+6 $\emptyset$ : GOSUB 1040:D=Dt240:GOSUB 1040:D  $=D-300$ : DRAW TO B; D: REM\*237 <sup>1030</sup> NEXT:RETURN :REM\*206 <sup>1040</sup> DRAW TO L;D:DRAH TO B;D-60 :DRAW TO B;D+12Ø:DRAW TO B  $;D+6\emptyset;DRAW$  TO  $B;D+24\emptyset$ :REM\*198 I DU DININ TO BIDINAN TO BIDID 180 :REM\*166 1060 RETURN :REM\*98 <sup>1060</sup>  $\mathbf{v}$ :REM\*214  $\mathbf{v} \times \mathbf{v}$  and  $\mathbf{v} = 1$  and  $\mathbf{v} = 1$ D+24Ø:LOCATE L;D:DRAW TO L \*2;D-tl20:LOCATE L\*B;D :REM«76  $:$ REM  $*$  80  $\mathbf{r} \cdot \mathbf{p} \cdot \mathbf{r}$ <sup>1100</sup> WIDTH 1:RETURN :REM\*44 <sup>1110</sup> GOSUB <sup>1220</sup> :REM\*144  $:$ REM\*18 1120 DO:READ M\$  $1130$  Gobob  $1400$ , Medicine stating  $1.140$  and  $0.113$  and another  $1.140$  and  $1.140$ D" :REH\*122 1150 LON 1-250 LON 2091 - 121 2001 - 20 <sup>1160</sup> READ A:POKE I,A:NEXT

<sup>340</sup> PRINT"1{2 SPACEs)CHEVRON":P RINT"2(2 SPACES)HEXAGON":PR INT"3(2 SPACES)BRANCHES":PR INT"4(2 SPACEs)5TAR" :REM\*177 350 PRINT"0(2 SPACEs)FINISHED": INPUT"ENTER Ø TO 4"; D :REM\*97 <sup>360</sup> SD(I)=D:IF D<1 THEN I=9:GOT  $0.490$ <sup>490</sup> :REM\*241 370 INPUT TELEVISION IN PUT TO BE A 270 INPUT OF A 270 INPUT OF A 270 INPUT OF A 270 INPUT OF A 270 INPUT OF A M MIDDLE  $\beta - 28\beta$ "; A : REM\*79  $38\%$  SP(I)=ABS(A):IF A>28 $\emptyset$  THEN 370 376 :REM\*2476 :REM\*2476 :REM\*2476 :REM\*2476 :REM\*2476 :REM\*2476 :REM\*2476 :REM\*2476 :REM\*2476 :REM\*2476 :REM\*24 390 PRINTS CREATED AT A 200 PRINTS OF THE TABLE S SHAPE, 1 TO 16:" :REM\*163 400 INPUT"(2 4 7 14 15 ARE BEST  $)$ "; A  $:$ REM\*225 41 $\emptyset$  SC(I)=((A-1)AND 15)+1  $\cdot$ REM\*169 :REM\*169  $42\emptyset$  B=LA-SP(I):IF B>2 $\emptyset\emptyset$  THEN B=  $400 - R$ :REM\*21 430 PRINT"(CRSR DN) SIZE, RANGE" 20"TO"B :REM\*87 <sup>40</sup> INPUTL:SZ(I)=L:IF L<20 OR >B THEN 430  $:$  REM\*1 $\emptyset$ 3 <sup>450</sup> ON GOSUB 540,570,610,610 :REM«141  $46\beta$  LL=SV(I):D= $\beta$ :B=L/2:NS=I:COL OR 1,SC(I):LOCATE X,Y  $:$ REM\*109 :REM\*109 470 LOCATE SP(I); D : REM\*195 <sup>480</sup> ON SD{I) GOSUB 900,930,1020 ,1070  $:$ REM\*103 <sup>490</sup> NEXT :REM\*245  $500$  IF NS= $\emptyset$  THEN RETURN: REM\*143 <sup>510</sup> INPUT"ICRSR DN}SNOWY BACKDR OP  $Y/N''$ ; MS  $:$ REM\*167 <sup>520</sup> BG=M\$="Y" :REM\*22B <sup>530</sup> GOTO <sup>760</sup> :REM\*94 540 INPUT"(CRSR DN) LENGTH OF CH EVRON"; A : REM\*186 55 $\emptyset$  SV(I)=ABS(A):IF A>B THEN 54 Ø  $:$ REM\*24 :REM«24 <sup>560</sup> RETURN :REM\*108 57Ø INPUT"(CRSR DN)GENERATION 1 OR 2";A :REM\*126 58 $\emptyset$  SV(I)=L/(1-(A>1))  $:$ REM\*120 59 $\emptyset$  L=L\*3:SZ(I)=L  $\cdot$ REM\*74 600 RETURN  $:$ REM\*148 <sup>600</sup> RETURN :REM'148 61Ø PRINT"(CRSR DN)REPETITION: HOW MANY OF THESE" : REM\*20 <sup>620</sup> INPUT"1 TO 3";A :REM\*104 63 $\emptyset$  SV(I)=A AND 3  $:$ REM $*54$ 640 RETURN :REM\*188  $\mathbf{F}$ 650 GRAPHIC 1  $:$ REM\*146 <sup>660</sup> OPEN 4,4,5:CMD4:PRINTCHR\$(1 0):SYS2900:PRINT#4:CLOSE4:R ETURN :REM\*50 670 GRAPHIC 0,1 :REM\*134 <sup>660</sup> MJ="HAPPY SHOVELING!":GOSUB  $1460$  ... 690 END :REM\*182  $700 \text{ NS} = 3:BG = 1$  $:$ REM\*70  $71\emptyset$  SD(1)=1:SD(2)=2:SD(3)=3  $:$ REM\*22 $\emptyset$ 72 $\emptyset$  SP(1)=55:SP(2)=4 $\emptyset$ :SP(3)=25 $\emptyset$ : $REM*21\emptyset$ 73 $\emptyset$  SZ(1)=55:SZ(2)=28 $\emptyset$ :SZ(3)=9 $\emptyset$ 

www.Commodore.ca

May N18 RepRint Wilhout NewthMBER 1987

# Superscript Solution

If your printer could not produce superscripts with RUN Script before, it can do so now with this technique.

ne of the advantages of RUN Script, RUN's word processor For the C-64 and C-128 (March and December 1986 issues), is its provision for sending special formatting commands to the printer, using macro characters. These characters are created by the Define Macros accessory program to RUN Script (April 198G and January 1987 issues).

One application of this feature is print ing superscripts-characters raised above the baseline of the type, as in foot note references. However, Define Macros can't produce superscripts if your print er doesn't support superscripts and subscripts, which is true of many letter quality printers and some of the less ex pensive dot matrix printers.

When you need to print out a document that includes footnotes, this limitation is a real problem, because it leaves no way to include the footnote reference numbers in the text. There is a way around this problem, however, using RUN Script's option to print to disk rather than to the printer. Printing your document to disk will create a sequential file with blank lines between the text lines. When you read the file back into memory, the blank lines will appear on the screen, and you can use them to set up footnote reference numbers, using the procedure described below. The fi nal printout of your document will be double-spaced, with the footnote numbers located in the intervening lines. This technique works with RUN Script and virtually any printer.

#### The Procedure

To create the footnote numbers, first type in the text of your document with the numbers included as normal num bers in the text lines. Place each number immediately after the preceding letter or punctuation mark; don't leave any space between.

When you've finished entering the www.Commodore.ca LLLUSTRATED BY RESART DENNICK NOVEMBER 1987 RUN 79

# By CHARLES LEWIS

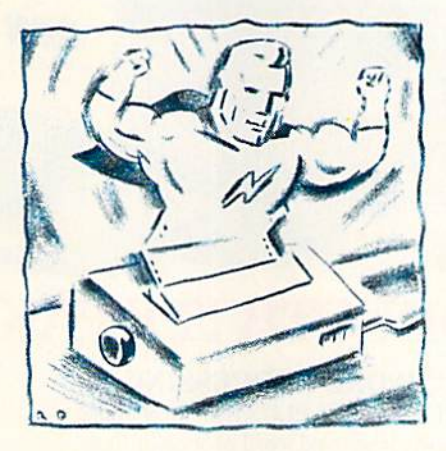

document, use the RUN Script dot commands to set the margins as you nor mally would and to specify double spacing (i.e., .Isl).

Now print out your document and proofread it. Be sure to read carefully so you'll catch everything you might want to change, because making any changes later will be difficult.

Once you're satisfied with the docu ment, press F1 and P to print. Normally you'd print to device 4 or 5, the printer, but this time you must print to device or 9, the disk drive. When prompted for a filename, add ,w to the name (filename,w), so RUN Script won't try to read the file instead of writing it and give you a File Not Found error. You'll end up with a "printed" sequential file on disk.

Now enter F1 and R to read the file back into memory. If you're using RUN Script 128 and an 80-column screen, the document will appear as it will print out—double-spaced, with the left and right margins set properly. If you're us ing RUN Script 64, the display won't resemble the printout, because the screen is only 40 columns wide. How ever, there will be a blank line between each two display lines of text.

Move the cursor to the carriage re

turn on the blank line above the first text line containing a footnote number. Switch to Insert mode and use the space bar to insert spaces until the cursor is immediately above the number. Then type the number on the blank line.

Now switch out of Insert mode, move the cursor to the original number and use the space bar to erase it. Don't use the delete key, or you might change the margins and end up with the footnote number over a letter rather than over a space.

RUN Script <sup>64</sup> users must bear in mind that if the original number appears in the second line of text, after the wraparound, enough spaces must be inserted to create a second blank line, as below:

# $9-$

This is material that has been printed in the manner indicated. When it is

3

### $4-$

printed, footnotes will be located in the right places.

Continue this process for each foot note number. Unless you have a lot of numbers in the text itself, you can save time by using the F2 search-and-rcplace function to locate the original numbers.

Once you've finished making the changes, move to the top of the docu ment and set the margins as follows:

#### .lml.rml.ttnl.bml

These settings will keep RUN Script from changing the margins that were set when you printed to disk earlier.

Now save the revised document and print it. The footnote numbers will be placed in their correct locations, above the text lines.

Charles Lewis is a high school English teacher. He programs computers and writes in his free time.

# SMART INVESTMENT

# PRODUCTIVITY PAK III

# $\star$  More Power  $\star$ \* More Value \*  $\star$  More Programs  $\star$

You've said it time and time again: productivity applications are what you want. And you get it with RUN's PRODUCTIVITY PAK III.

The power, price and performance of PRODUCTIVITY PAK III make a smart investment! Hundreds of hours have gone into creating the third edition of the PRODUCTIVITY PAK, which features both new and upgraded productivity tools for C-64 and C-128 users. You get power ful word processing, database and spreadsheet capabilities as well as two special applications!

WORD PROCESSING RUN SCRIPT PLUS is an easy to use, newly improved word processor that offers many features that allow you to manipulate text with ease. For the first time, RUN SCRIPT PLUS includes a Spelling Checker and Dictionary.

# DATABASE

STOCK PORTIC

**NOTEPAL** 

**TABIRATISHES** ROLODEX

WORD PROCESSOR

RUN FILE is a new database program that lets you keep track of your records in 40- or 80-column format. RUN FILE lets you store and print this information as needed in a handy and organized manner.

# **SPREADSHEET**

RUN CALC makes spreadsheets a snap! Ideal for school or home applications.

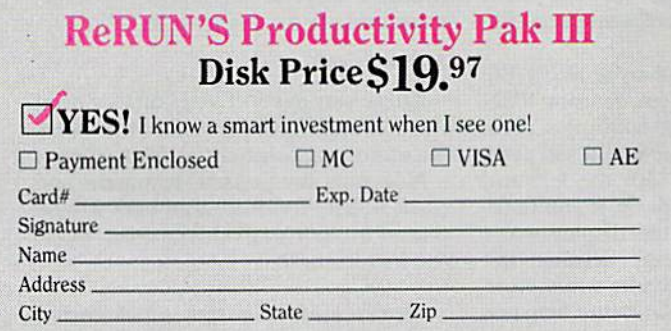

Price includes postage & handling. Foreign Airmail, please add \$1.50 per disk. US funds drawn on US banks only. Please allow 4-6 weeks for delivery. **PPN87** CW Communications. ReRUN. <sup>80</sup> Elm Street Peterborough, Nil 0:1458-9988

Keep track of monthly household expenditures,credit card balances, mortgage, car pay ments and outside income. Great for tax purposes.

ORDER TOLL FREE TODAY 800-258-5473

# **RUN NOTEPAD**

RUN NOTEPAD places an electronic pad, pencil and eraser at your fingertips. Allows for instant access to a text window for jotting down and recalling your programming notes ... without interrupting the original screen display.

# RUN DEX

For C-64 users, a handy program that lets you index names, addresses and phone numbers. Perfect for keeping track of your son's Little League teammates, your daughter's Girl Scout Troop members, customers for your small business and all the people that serve on committees with you.

# **NRUN INVESTOR**

 $C-128$  users  $-$  now you can record all of your stock activity with this one conven ient program.

The PRODUCTIVITY PAK III disk with its powerful word processor, database and spreadsheet capabilities, fully illustrated documentation booklet and loading instructions could easily cost you over \$300.00, if purchased separately.

But you pay only S19.97 including postage & handling! Price, Power and Performance . . . A Smart Investment!

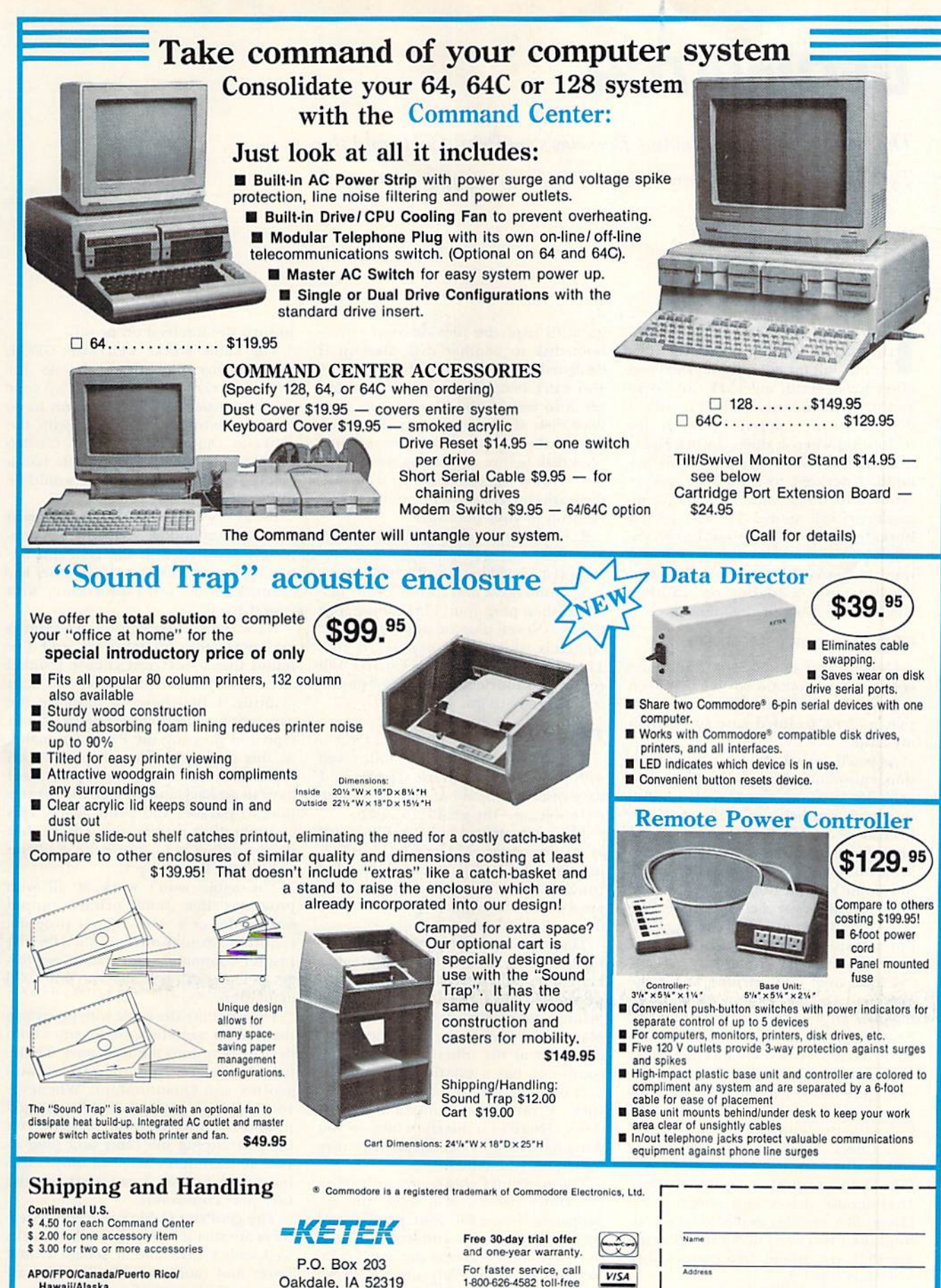

Hawaii/Alaska \$13.00 for each Command Center \$4,00 for one accessory item \$6.00 for two or more accessories

Oakdale, IA 52319 \$2.00 charge for C.O.D. orders Iowa residents add 4% sales tax

1-800-626-4563 toll-free 1-319-338-7123 (Iowa Residents) DEALER INQUIRIES INVITED

Phone Number

 $\overline{City}$ 

State

 $\overline{z}$ in

Circle 6 on Reader Service card

# **GEOWATCH**

The Commodore 1351 mouse, Berkeley's geoPrint Cable and the Tymac Connection all work with GEOS—to varying degrees.

# By MATTHEW STERN

had hoped to review a new GEOScompatible education program ihis month, but my computer system had other ideas—both my 1541 disk drive and my RGB monitor called in sick. I depend on my computer a lot, so it's frustrating when ii doesn't work right.

With hardware problems on my mind, I decided to show you how to avoid difficulties with the new Com modore 1351 mouse. I'll also review Berkeley Softworks' first hardware product, the geoPrint Cable, and dip into the geoWatch mail bag for information from a reader on another GEOS-compatible printer interface.

### GEOS AND THE 1351 MOUSE

bought ray Commodore 1351 mouse two months ago, and so far, I've been quite pleased with it. It's very responsive, and its sculpted case fits well in my hand.

As you'd expect, the mouse's propor tional movement helps me create better geoPaint pictures, but I've also found that its design helps me with geoWrite. Instead of taking both hands off the keyboard to reach for the joystick, I can keep one hand on the keys and move the mouse with the other. Since I've used other mouse-controlled machines like the Apple Macintosh and the Atari ST, I'm accustomed to this technique and find it a more comfortable way to write.

I have only one warning about the 1351 and GEOS: Don't use the driver installation program included with the mouse! That program has bugs, and some users have told me it can render a GEOS boot disk useless. A safer and easier way to configure GEOS for the <sup>1351</sup> is to copy the drivers to your boot disk, using the following procedure:

/. Check the back of your newer GEOS disks (Writer's Workshop, geo-File, and so forth) for the Commodore 1351 mouse driver and deskTop 1.3. (These files are also available on QuantumLink.) You need deskTop 1.3 to use the 1351; the mouse driver won't work with deskTop 1.2.

2. Plug your joystick into port 1 and boot GEOS. then use the Backup program to copy the files on your GEOS boot disk to another disk. Backup is designed especially for this purpose. You can't boot the copy, but you can use it to restore the files back to your boot disk, if necessary. You should al ways make a copy of the files on your boot disk before modifying them.

3. Throw the old deskTop icon into the trash can icon and copy the deskTop 1.3 icon to your boot disk.

4. Copy the Commodore 1351 driver to your boot disk, so it's the first input device driver listed in your disk notepad.

5. Quit GEOS and turn off your machine, then plug your 1351 mouse into port 1. (Never plug or unplug any pe ripherals while the computer is on.) Then run GEOS. The 1351 driver will come up as the default, and your mouse will be ready to go.

#### THE GEOPRINT CABLE

So far, I've been generally impressed with Berkeley's software. However, I have reservations about their first hard ware release—the geoPrint Cable.

The cable arrived in my mailbox just as my three-year-old Cardco Card?/G + interface decided 10 take an extended convalescence. Since I was stuck without a printer interface, I decided to give the geoPrint Cable a try.

The cable itself seems well made. It's six feet long, so your printer doesn't have to be right next to your computer. There's a metal Centronics parallel printer connector at one end and a plastic Connector for Commodore's user port at the other. The user port connector has a plastic tab, so it fits only one way and you can't accidentally stick it into your computer upside down. There's no interface box, so you don't have to worry about any circuitry falling on you, either.

The geoPrint Cable comes with a disk of primer drivers. You select the ap propriate driver for your printer and copy it to your boot and work disks. A one-page sheet serves as the user's man ual, but I didn't really need it to set up the cable with GEOS. There's no need to fiddle with switch settings, nor to turn the linefeed on or off.

The cable works well with GEOS, printing my files flawlessly. As for Berkeley's claim that it "speeds up your priming process," my data seems to go to the printer slightly faster with the geoPrini cable than with my Cardco  $G +$ , but not much. (If the cable had a printer buffer on it, the story would be different.)

If GEOS were the only program I used on my Commodore, I might be completely satisfied with the geoPrint Ga ble. However, this is not the case. For example, I do word processing with PaperClip II.

Here, the documentation sheet leaves me completely on my own, and I've found that I can't just choose parallel as my printer port selection and start printing. I first have to initialize the user port by selecting KS-232 for printer type and pressing the Print command, At this point, the file will preview on the screen, but it still won't print, so I have to go back and change the printer port to parallel and print again. This configuration routine is a kludge, but it's the only way I can use the geoPrint Cable with PaperClip II.

The cable won't work at all With programs that send printer output only to device 4. Also, if your program requires Commodore 1525/MPS-801 printer commands and characters, for get it. The geoPrint Cable can't do 1525 emulation.

You can't use the cable with programs that call for a modem, either, since both devices plug into the user port. There fore, you can't use your printer with geoDex and QuantumLink. Whenever you have the geoPrini Cable plugged in and need to use your modem, you have to unplug the cable and plug in your modem Interface. Not only is this inconvenient, but it can wear out the user pori connectors.

The geoPrint Cable's redeeming features are that it's easy to install, it works well with GEOS and it seems a little faster and more reliable than the av erage printer interface. However, don't recommend it if you're an average Commodore user, especially if you have a modem. A better choice would be a serial printer interface with a buffer.

#### An Interface Alternative

One printer interface you might want to consider is the Tymac Connection.

SteveE4 on QuantumLink reports that this interface is compatible with GEOS, and he explains that <sup>10</sup> use it, you need to "send some commands to take care of some defaults." Steve wrote this short program to set up the nec essary configuration:

1 REM TYMAC CONNECTION INTER PACE PROGRAM FOR GEOS 2 REM BY STEVEE4

- 10 OPEN 1.4: REM OPEN PRINTER CHANNEL FOR DEVICE 4
- 20 PRINT #1,CHR\$(27)"W"CHR\$(00): REM TURN OFF WIDTH DEFAULT 30 PRINT #1,CHR\$(27)"L": REM TURN
- OFF AUTO LINEFEED 40 PRINT #].CHRS(27)"\*G": REM LOCK
- INTO TRANSPARENT MODE

### COMING UP: GEOS Houday Shopping Guide

Do you have a GEOS user on your holiday shopping list, or do you want to drop some hints for yourself? Next month, I'll give you some suggestions for distinctly CEOS gifts. You'll find stocking stuffers, books, hardware and last-minute holiday goodies. Keep watching!

The monthly geoWatch column addresses the needs of RUN readers who use GEOS, Berkeley Softworks' alternative operating system for the C-61 and C-128. Your questions and comments are welcome. Send them to:

> Matthew Stern gcoWatch RUN Magazine 80 Elm St. Peterborough, NH 03458

You can also contact Matthew Stern on O-Link. His online name is Matt S3.

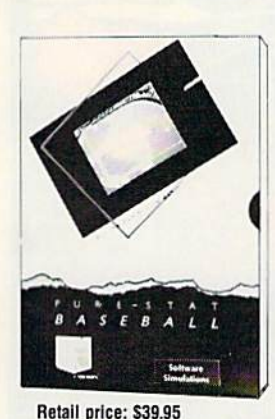

PURE-STAT BASEBALL is a complete statistical baseball simulation for zero, one or two players, that

PURE-STAT BASEBALL

also includes a built-in STAT COMPILER and a program to TRADE PLAYERS. GAME PLAY, MANAG-ER'S DECISIONS, GRAPHICS and complete statistical library establish PURE-STAT BASEBALL as the ULTIMATE SPORTS SIMULATION program. PURE-STAT BASEBALL'S underlying statistical framework simulates the realities of baseball like never before. Within this framework ihe program considers each PLAYER'S BATTING STATISTICS AGAINST both LEFT and RIGHTHANDED PITCH ERS, along with the graphics and attributes of every MAJOR LEAGUE STADIUM from the optional STA DIUM DISK. Every PLAYER'S FIELDING, BASE-RUNNING and THROWING ABILITIES are also considered. Optional TEAM DISKS are available.

# PURE-STAT COLLEGE BASKETBALL

PURE-STAT COLLEGE BASKETBALL is a complete statistical baskelball simulation for zero, one or two players, that also includes a STAT COMPILER. The game uses coaching strategy and player sta tistics to determine the outcome of each play, while graphically depicting the sequence with 10 animated players on a basketball court. The game comes with 20 all time great college teams from past and present, and with an optional CREATE TEAM DISK the statistics for any college team from any division can be entered.

#### Retail price: \$39.95

Available tor: Commodore 64/128. IBM PC, and APPLE II

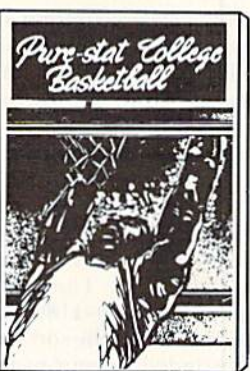

500 T B A L L **Littleau** 

### **FOOTBALL**

Available for: Commodore 64/128, !BM PC, and APPLE II

FOOTBALL simulates all physical aspects of Ihe game of football down to the finest detail, while you are controlling the movement of key players on the field. For one or two players FOOTBALL sets new standards in both REALISM and PLAYABILITY using an overhead 3D perspective of the football field giving full view of all 22 animated players. Every offensive receiver and running back has different individual physical attributes (SPEED. POWER. AND CATCHING ABILITY). Each player's performance characteristics help you determine how and when to use that player most effectively. Each quarterback nas unique abilities for SHORT, LONG or FLAT PASSES, and linebackers have power ratings tor tackling ability,

#### flelall price: S29.95

Available for: Commodore 64/128, and IBM PC

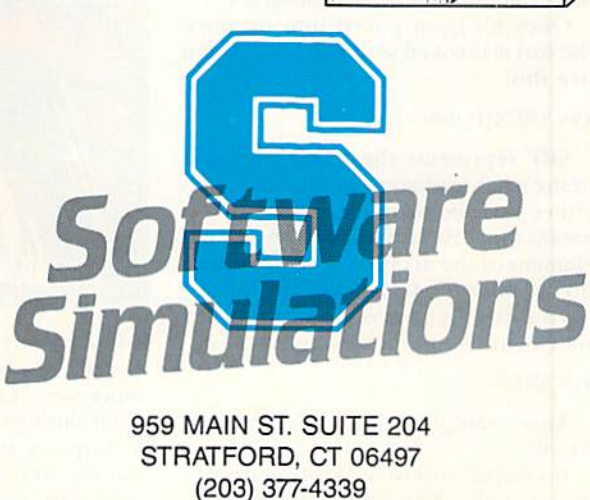

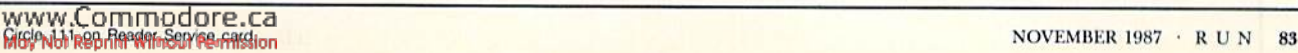

# Easy Applications

SUPER SORT: Sort your string, floating point or integer arrays in the wink of an eye.

# By MICHAEL BROUSSARD

If you write Basic programs, sooner or later you'll be faced with the chore of sorting arrays—lists of names, for example. My all-purpose sorter, called Super Sort, can be used as a subroutine in your own programs to sort any type of array.

Super Sort is short (only 332 bytes) and fast, especially when sorting large numbers of strings. In one test I ran, Basic took nearly 29 minutes to sort 600 strings, while Super Sort did them in '11 seconds—42 limes faster than Basic! Table 1 shows the relative speed of Super Sort compared to Basic when sorting various lists of 600 elements.

For a demonstration of Super Sort, type in the program in Listing I, using 64 Perfect Typist. Be sure to save a copy to disk before you run it, because the program is sensitive to typing errors. single mistake could lock up the computer, and you'd lose the program.

Line 100 is the important part of the program; it pokes the machine lan guage subroutine into the proper memory locations. The Data statements numbered 1000-1180 define the sub routine. To use the sort, these lines must be included in your own program.

Once it's been poked into memory, the sort is invoked with a SYS statement like this:

### SYS SRT, X(1), 100

SRT represents the starting address of the machine language subroutine (in either variable or numeric form]; X(l) means the sort should start with the first element, of the array; and 100 indicates the number of elements in the array.

To sort only part of the array, use statement like the following:

#### SYS SRT, X(21), 10

This example would sort elements 21-30.

For Super Sort to work properly, you must specify which element of the array

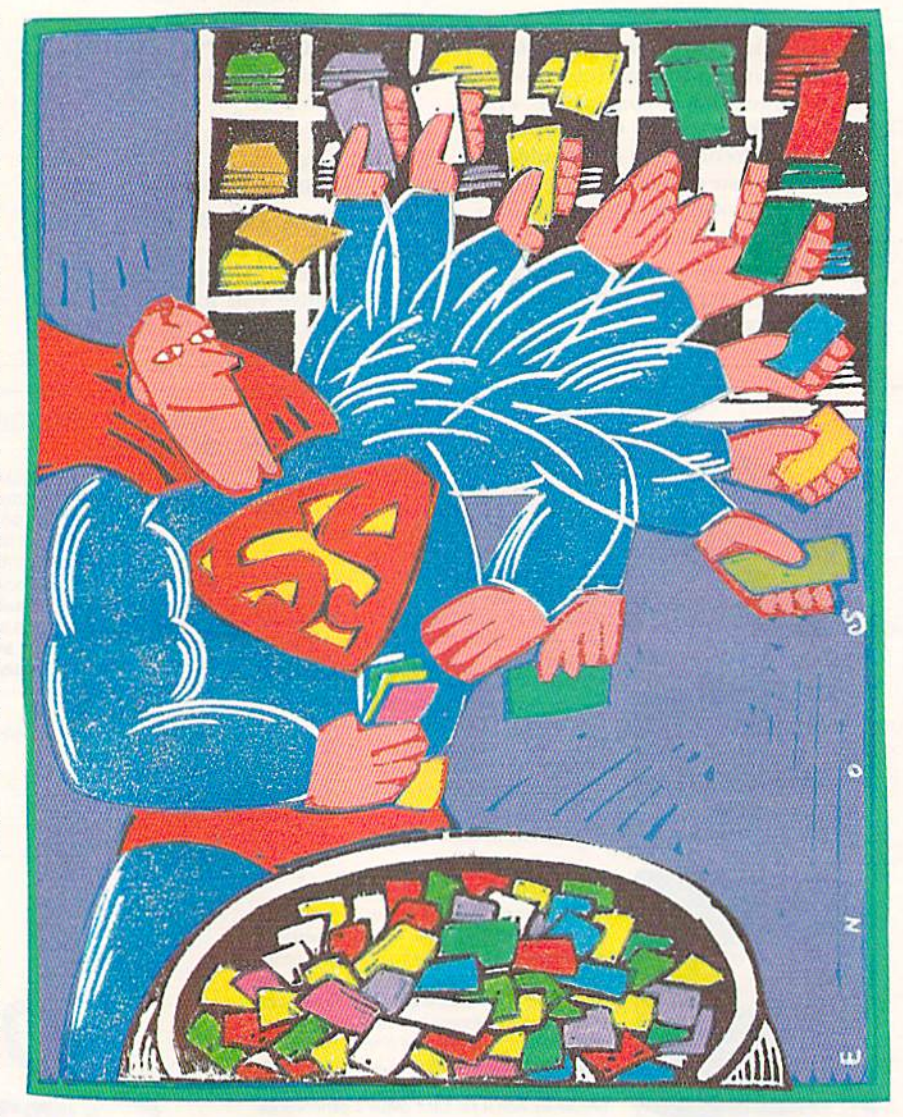

it should start with, because  $X$  and  $X(1)$ are different variables as far as Basic is concerned. One is a single floatingpoint variable, and the other is an array. Attempting to sort a nonarray value may corrupt other variables in your pro gram, and even lock up the computer.

Similarly, don't try to sort 200 ele ments of an array dimensioned for 100 elements. Super Sort will obligingly attempt to sort past the end of the array, with potentially disastrous results.

If you're sorting an array of strings, you can specify which character of the

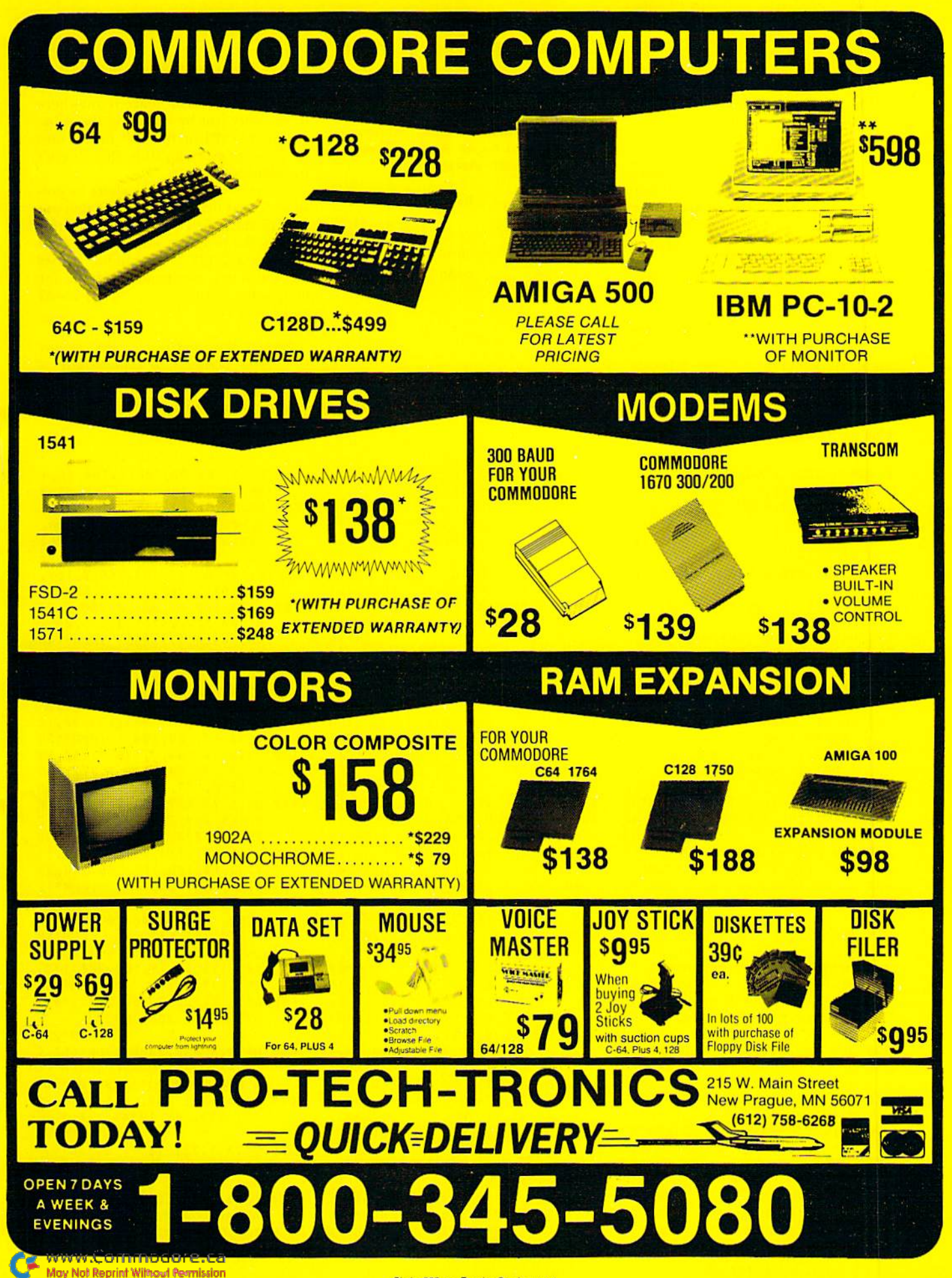

Circle 223 on Reader Service card

string should be the starting point for comparison. For example,

#### SYS SRT,X\$(1),100,3

specifies that the first 100 elements of array X\$ are to be sorted, beginning with the third character of each string. Any strings less than three' characters long are sorted to the beginning of the array in arbitrary order. If you don't specify a starting character position for the sort, Super Sort defaults to the first character. Bear in mind that the concept of starting position holds true only for string arrays. The following statement will generate a syntax error, because N is not a string array:

### Table 1. Speed comparison, in minutes and seconds, between Basic and Super Sort, sorting lists of GOO elements.

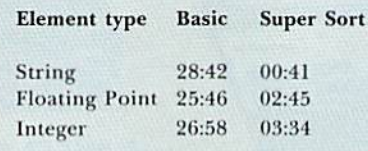

As a bonus, Super Sort is completely fault-tolerant super-minicomputers.

relocatable< You can place it anywhere in memory just by changing the value assigned to SRT on line 100. Just be sure to use a memory location that doesn't interfere with Basic.

To keep Super Sort as short as possible, I used many subroutines that are part of the C-64's Basic ROM. Tor this reason, the program will run only on a  $C-64$  (or a  $C-128$  in  $64$  mode). It uses the following zero-page locations for temporary storage: 7, 8, 20, 21, 25-32 and 251-254. R

SYS SRT,N(1),100,2 Michael Broussard is a systems engineer for Stratus Computer, a manufacturer of

### Listing 1. Super Sort program.

Ø REM SORTER PROGRAM BY M. BROU **SSARD**  $:$ REM\*15Ø  $S$  ,  $R$  ,  $R$  ,  $R$  ,  $R$  ,  $R$  ,  $R$  ,  $R$  ,  $R$  ,  $R$  ,  $R$  ,  $R$  ,  $R$  ,  $R$  ,  $R$  ,  $R$  ,  $R$  ,  $R$  ,  $R$  ,  $R$  ,  $R$  ,  $R$  ,  $R$  ,  $R$  ,  $R$  ,  $R$  ,  $R$  ,  $R$  ,  $R$  ,  $R$  ,  $R$  ,  $R$  ,  $R$  ,  $R$  ,  $R$  ,  $R$  ,  $R$  , 100 SRT=50000:FORK=SRTTOSRT+331 :READN:C=C\*N:POKEK,N:NEXT :REM\*104 110 IF CO42632 THEN PRINT"ERRO IN DATA STATEMENTS!":END :REM\*234 <sup>120</sup> DIM X\$(10},X%<10>,X(10) :REM»134 <sup>130</sup> PRINT"[EHFT CLR)PRESS ANY <sup>K</sup> EY TO SEE STRING SORT" :REM»92  $14\beta$  GETA\$ : IF A\$="" THEN  $14\beta$ :REM\*18 <sup>150</sup> PRINT"(CRSR DNJTHE UNSORTED STRINGS ARE:" :REM\*62  $16\beta$  FOR K=1 TO  $1\beta$ : READ X\$(K)  $:$  PRINT TAB(1 $\emptyset$ ); X\$(K) : NEX T K :REM\*162 17Ø SYS SRT, X\$(1), 1Ø : REM\*28 <sup>180</sup> PRINT"THE SORTED STRINGS AR  $\ldots$ 19 $\emptyset$  FOR K=1 TO 1 $\emptyset$  : PRINT TAB(1  $\emptyset$ );X\$ $(K)$ : NEXT K : REM\*22 <sup>200</sup> PRINT"{CRSR DN1PRESS ANY KE Y TO SEE INTEGER SORT" :REM\*110 210 GETA\$ : IF A\$="" THEN 210 :REM\*182 <sup>320</sup> PRINT"(CRSR DNJTHE UNSORTED INTEGERS ARE:" :REM\*166 23 $\emptyset$  FOR K=1 TO 1 $\emptyset$  : READ X%(K) : PRINT TAB( $1\emptyset$ );X%(K) : NEX T K :REM+250 240 SYS SRT, X%(1), 10  $:$ REM\*100 <sup>250</sup> PRINT"THE SORTED INTEGERS RE:" :REM\*66  $26\beta$  FOR K=1 TO 1 $\beta$  : PRINT TAB(1 Ø);X%(K) : NEXT K :REM\*95 <sup>270</sup> PRINT"(CRSR DNJPRESS ANY KE Y TO SEE FLOAT NUMBER SORT" :REM\*207 280 GETA\$ : IF A\$="" THEN 280 :REM\*191 <sup>290</sup> PRINT"(CRSR DNJTHE UNSORTED FLOAT VALUES ARE:":REM\*177

 $300$  FOR K=1 TO  $10$  : READ  $X(K)$  : PRINT TAB( $1\emptyset$ ); X(K) : NEXT K :REM\*19 <sup>310</sup> SYS SRT,X{1),10 :REM'221 <sup>320</sup> PRINT"THE SORTED FLOAT VALU ES ARE:" :REM\*69  $33\beta$  FOR K=1 TO 1 $\beta$  : PRINT TAB(1  $\emptyset$ );X(K) : NEXT K : REM\*2 $\emptyset$ 7 <sup>340</sup> PRINT"{CRSR DN)PRESS ANY KE Y TO SEE OFFSET STRING SORT  $\ddot{\phantom{1}}$ :REM\*19 350 GETA\$ : IF A\$="" THEN 350 :REM\*101 <sup>360</sup> INPUT"SORT ON WHICH CHARACT ER";N :REM\*189 <sup>370</sup> PRINT"(CRSR DN)THE UNSORTED STRINGS ARE:" :REM\*27  $380$  FOR K=1 TO  $10$  : READ X\$(K) : PRINT TAB $(1\emptyset)$ ; X\$ $(K)$  : NEX T K :REM'127 <sup>390</sup> SYS SRT,X\$(1),10,N :REM\*93 400 PRINT"THE SORTED STRINGS AR E:" :REM\*19 410 FOR K=1 TO  $10$ : PRINT TAB(1)  $\emptyset$ );X\$(K) : NEXT K : REM\*243 <sup>1000</sup> DATA 32,253,174,32,139,176 ,133,251,132,252,165,13,20 1,255,240,12,165 :REM\*107 <sup>1010</sup> DATA 14,208,4,169,5,208,6, 169,2,208,2,169,3,133,53,3 2,121,0,201,44 :REM\*67 <sup>1020</sup> DATA 240,9,162,11,208,2,16 2,14,76,55,164,32,131,174, 32,170,177,201 :REM\*81 <sup>1030</sup> DATA 128,176,241,132,25,13 3,26,165,53,201,3,208,29,1 69,0,133,20,32 :REM\*86 '040 DATA 121,0,201,44,200,18,3 ..131,174,32,170,177,132,2 0,133,21,165,21 :REM\*72 <sup>1050</sup> DATA 208,206,132,20,198,20 ,165,25,208,5,165,26,203,1 ,96,165,25,133,7 :REM\*54 <sup>1060</sup> DATA 165,26,133,8,165,251, 133,253,165,252,133,254,16 5,7,208,2,198,8 :REM\*228 <sup>1070</sup> DATA 198,7,208,29,165,8,20

8,25,165,25,208,2,198,26,1 96,25,24,165,251 :REM\*58 <sup>1080</sup> DATA 101,53,133,251,165,25 2,105,0,133,252,169,1,208, 192,24,165,253 :REM\*252 <sup>1090</sup> DATA 101,53,133,253,165,25 4,105,0,133,254,160,0,165, 53,201,5,208,2 :REM-96 <sup>1100</sup> DATA 240,83,201,2,208,2,24 0,108,177,251,133,27,209,2 53,144,4,177,253 :REM\*144 <sup>1110</sup> DATA 133,27,197,20,144,186 ,56,229,20,133,27,200,177, 251,133,29,177 :REM\*232 <sup>1120</sup> DATA 253,133,31,200,177,25 1,133,30,177,253,133,32,16 4,20,177,29,209 :REM\*128 <sup>1130</sup> DATA 31,144,7,176,9,200,19 8,27,208,243,169,0,240,130 ,160,0,177,251 :REM\*66 <sup>1140</sup> DATA 72,177,253,145,251,10 ■1,1 5,253,200,1 96,53,14 4,2 41,176,233,165 :REM\*250 <sup>1150</sup> DATA 251,164,252,32,162,18 7,32,15,188,165,253,164,25 4,32,162,187,169 :REM\*12 <sup>1160</sup> DATA 4,133,18,24,32,22,176 ,165,98,240,208,208,202,20  $\emptyset$ , 177, 251, 133, 2 : REM\*1 $\emptyset$ <sup>1170</sup> data 136,177,251,164,2,32, <sup>14</sup> 5,179,32,15,188,200,177, 253,133,2,136 :REM\*106 <sup>1180</sup> DATA 177,253,164,2,32,145, 179,169,1,208,209,32 :REM\*238 <sup>2000</sup> DATA HORSE,ZEBRA,GORILLA,C AT,AARDVARK,QUAIL,SNAKE,CO W,DOG,HIPPOPOTAMUS:REM'201 <sup>2010</sup> DATA 123, 789, 456, 0, -23 45, 999, 6, 12345, -1,1 :REM\*25 <sup>2020</sup> DATA 1.23, 78.9, 2.13E15,  $-46.443, \emptyset, 12, -55E-12, 6$ 6.5, -66.5, <sup>213</sup> :REM\*5 <sup>2030</sup> DATA HORSE,ZEBRA,GORILLA,C AT,AARDVARK,QUAIL,SNAKE,CO W, DOG, HIPPOPOTAMUS: REM\*231

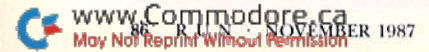

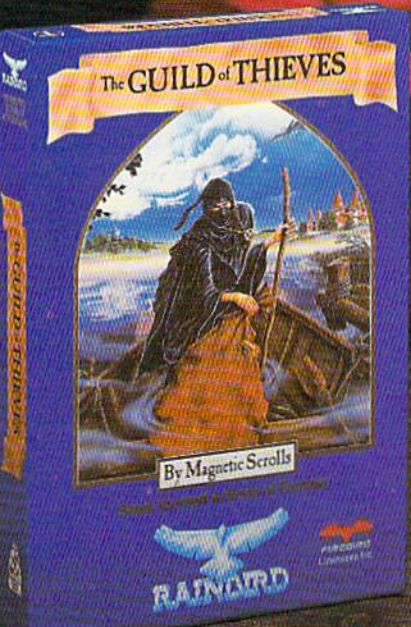

# This is the difference between reading an adventure and living one.

Picture the most exciting text-only Adventure in your software collection-WITH PICTURES!

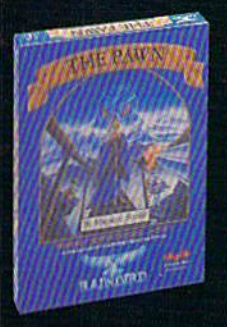

GUILD OF THIEVES Is the long-awaited sequel to THE PAWN, which came sizzling onto the software scene to awards and accolades. Both are available now from Firebird. These stunning

Adventures, com pletely different from any game you've ever played, seduce the sight with

their breathtaking illustrations and engage the intellect with a truly revolutionary text-handling system. The most sophisticated parser on the mar ket lets you input complicated sentences and interact with a whole cast of fascinating characters in the mythical kingdom of Kerovnia. GUILD OF THIEVES and PAWN. Com

puter Entertainment Adventure of the Year, come to you from Firebird, pub lishers of world-famous leading edge games under the Rainbird label.

You'll find the Firebird logo on other addictive Adventures too, as well as on absorbing Strategies, realistic Simula tions, and fast-paced action Arcade games.

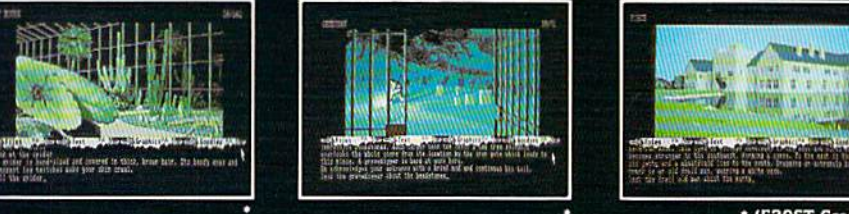

Firebird brings the best in entertain ment software to those who enjoy whole range of interactive excitement. We'll prove to you that you don't have to keep switching brands to satisfy your obsession for challenge!

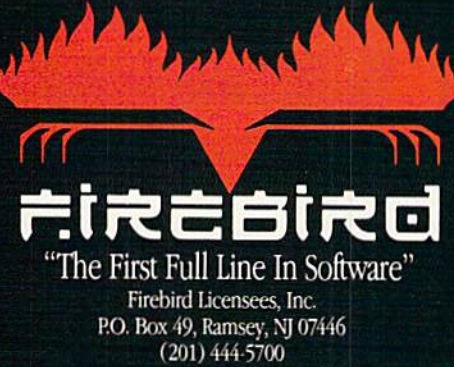

Available tor C-G4. Amiga. Atari S20ST. Atari aoo/130, Macintosh. IBM and compatibles. "text-only" version Is available for Apple [I computers at \$39.95.

Firebird, and the Firebird logo are registered trade- (SEOST Graphics) marks of Fireblid Licensees. Inc.

IBM is a registered trademark of International Business Machines Corporation. Amiga and Commodore 64 are registered trademarks of Commodore Business Machines. Inc. Macintosh and Apple II are registered trademarks of Apple Computer. Inc. 5ZOST Is registered trademark of Atari Corporation.by Not Reprint Wilhout Fernission

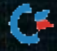

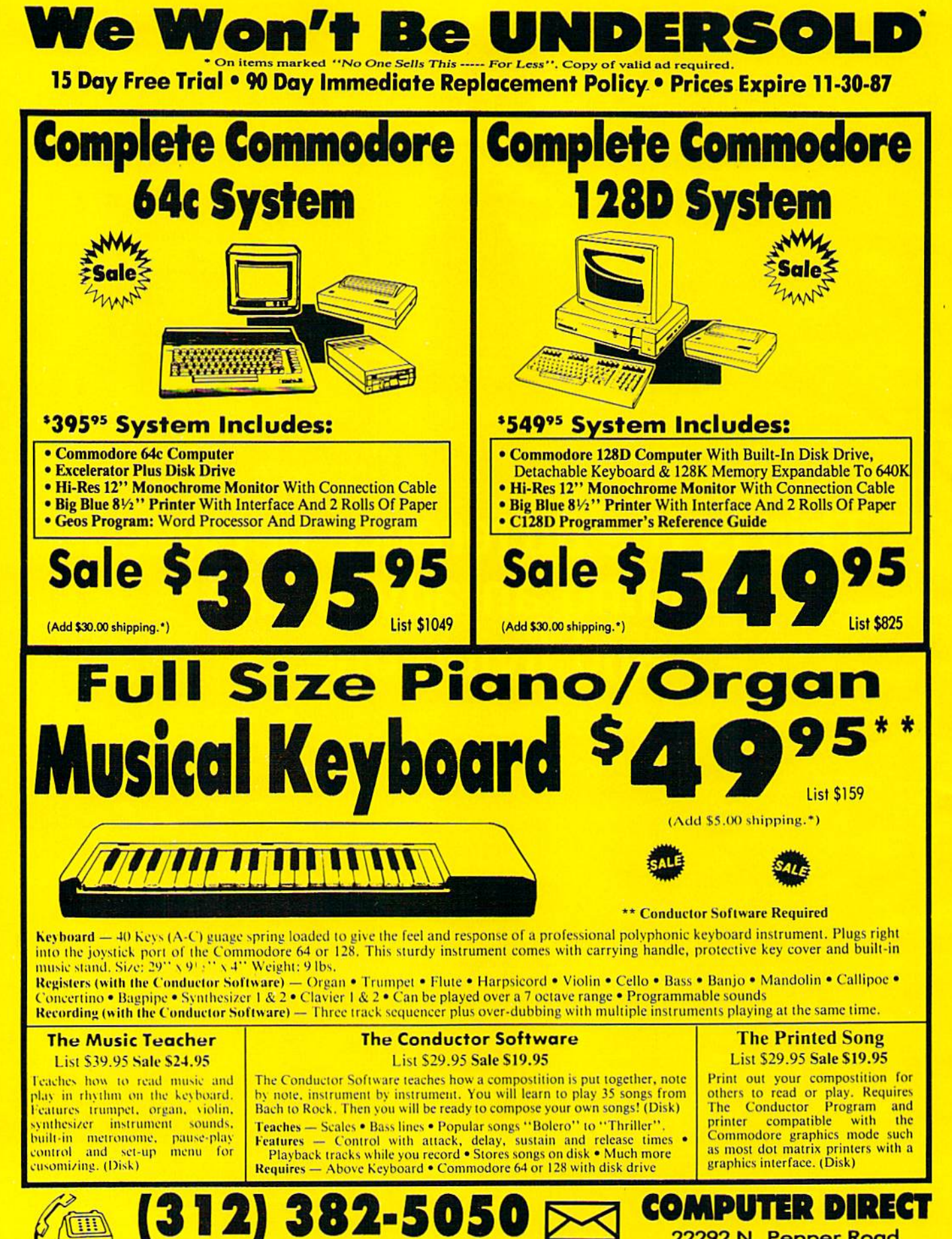

22292 N. Pepper Road Barrington, IL. 60010

Circle 15 on Reader Service card.

Mail

ww@@Inmodore.caWe Love Our Customers!

May Not Reprint Without Permission

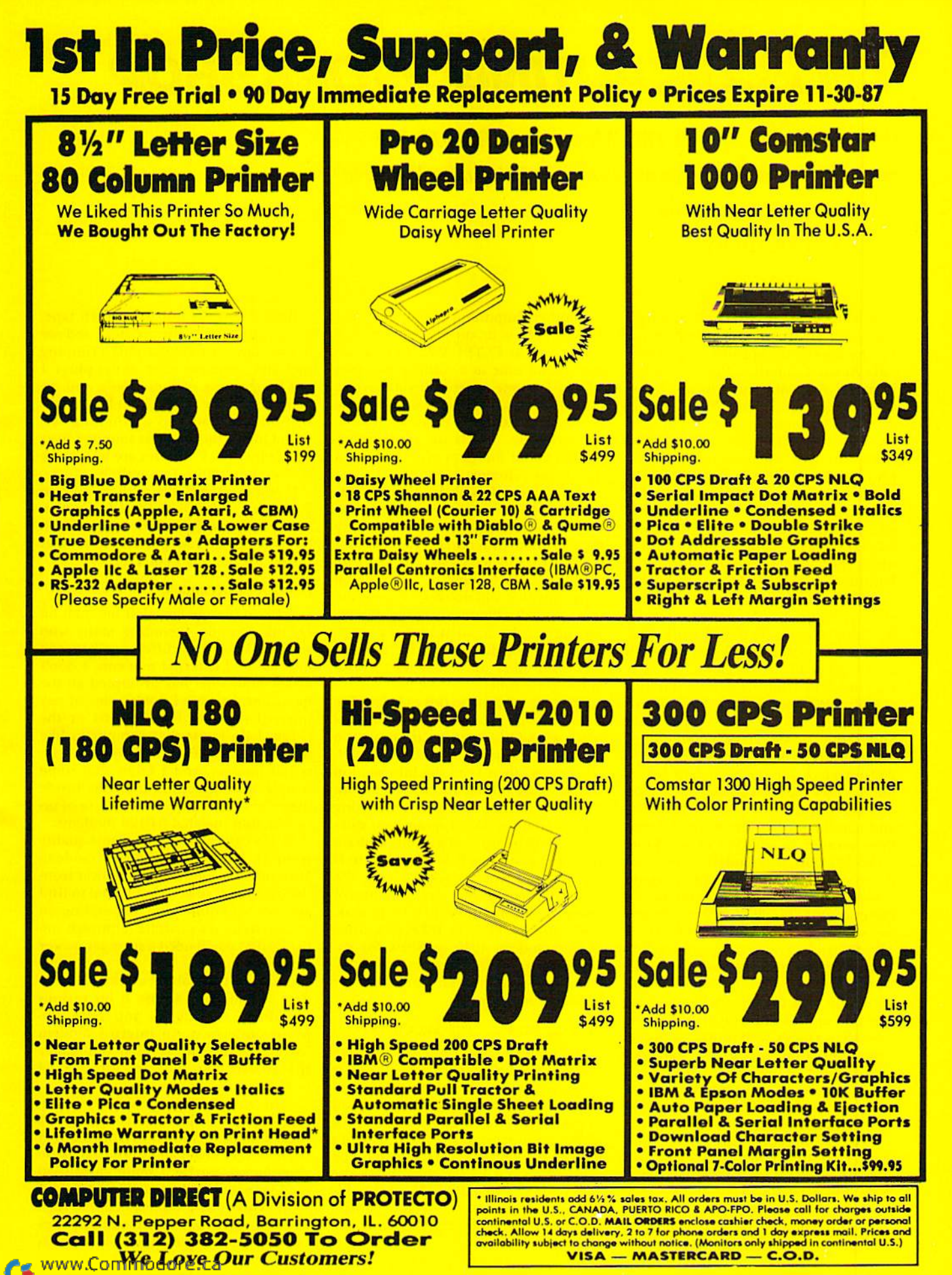

May Not Reprint Without Permission

# Telecomputing Workshop

This month: The Aprotek 12C, Mercury and TCM-1200H modems; compacting program time trials; fixing a modem cable with broken tabs; and more.

# By DAVID BRADLEY

I'VE RECEIVED A NUMBER of letters asking for advice on using the Aprotek 12C modem (from Aprotek, 1071-A Avenida Acaso, Camarillo, CA 93010), but I haven't been able to help much, because I didn't have one. Now I finally do, and I've been checking it out. The Aprotek 12C is the same as the Volks 6480, and it's a fine modem, but it simply doesn't work like any other modem on the market, so software support for it is sparse. Two public domain pro grams I've recently found for the Apro tek 12C/Volks 6480 are Multiterm 5.2, with a special boot program called 6480 Multiterm, and ST/R Terminal.

-If you're looking for an inexpensive, good-quality Hayes-compatible 300/1200 modem that will work with both a C-64 and a C-128 and also with an Amiga or PC-10, check out the Mer cury modem from Computer Friends (14250 NW Science Park Drive, Portland, OR 97229). It sells for just \$149 and is 100 percent Hayes-compatible.

Computer Friends doesn't sell an RS-232 interface for the C-64 and C128, but Aprotek (address above) has a good one for just \$39.95, plus S3 shipping and handling. I like the Aprotek interface, because, in addition to providing an RS-2B2 port, it extends the user port. For some, this feature is very important.

—Another inexpensive, good-quality Hayes-compatible 300/1200 modem to use with a C-64 or C-128 is the TCM-1200H, from Trans Comm, Inc. (703 Annoreno, Suite 13, Addison, IL 60101). Unlike most Commodore-specific modems, this one doesn't stick out of the user port and take up a lot of desk space. Instead, it comes with a user port connector and a three-foot cable that goes into the back of the modem, so you can keep it on top of your monitor or disk drive, or anywhere else within three feel of the computer.

The TCM-1200H also comes with eight LED indicators, plus eight DIP switches on the back, so you can gel at them with ease. Most Hayes-compatible modems have the DIP switches inside, under the front plate, so that making changes requires opening the case.

Another important feature of the TCM-1200H is its support of Bell 103/ 212 as well as CCITT V.22/V.21. If you ever spend time in a country that uses a CCITT phone system, all you have to do is flip one DIP switch or send one command, and you'll be ready to tele communicate. Watch for more infor mation about this gem of a modem in upcoming columns.

-Many people who are tired of having to buffer incoming text and then save it to disk have written in asking for a terminal program for the C-64 and C-128 that will let them save data di rectly to disk. I know of no terminal programs that will do this, because the interrupts that handle sending and re ceiving via the modem and the inter rupts that handle writing to disk will lock each other up if they try to work at the same time.

The only solution to this problem I've found is to use a terminal program that sends an X-Off (stopping transmission from the computer you're calling in most cases), then saves the information stored in the buffer, and then sends an X-On to continue the flow of incoming text. A commercial program that does this is Sixth Sense, and a public domain program that does it is ThirdTerm. If this method won't work for you, the PET/CBM computers are capable of dumping information directly to disk. You'll need a PET, an IEEE disk drive (a Commodore 4040 or 8050, for ex ample), an RS-232 modem, an Intel-Com-type cable and an IntelCom-type terminal program.

### Modem-Phone Line Security

Disconnecting your modem from the phone line during electrical storms is an excellent idea, but there is one bad side effect of this constant plugging and Unplugging, The little tabs on the ends of the cable tend to break off, and it's then all too easy to accidentally pull the phone line out of the modem or the wall when you're online. Of course, this usually happens when you've downloaded 99 percent of a 400-block file from a pay system.

Before you get out the Scotch tape, go to your local hardware store and see if they have a modular-plug crimping tool and some modular outlet plugs. just bought one of these tools, and it's a life saver! The model I got has a wirestripping section and a crimping section. One of the sweetest sounds I hear now is the "click" of a secure telephone connection before I go online.

If you can't Find one of these tools in your area, write to Gemini Industries, Inc., 215 Entin Rd.. Clifton, NJ 07014. By the way. the crimper and ten outlet plugs cost me less than S10.

### Internal Modems?

A lot of people have left me mail on Q-Link recently, including many who want to know the difference between internal and external modems. I don't understand what has prompted all the questions, because I don't know of any internal modems for the C-64 or the C-128. I do know that computers like the PC-10 can be outfitted with an internal modem, and I know that some people have mounted modems inside their C-64s or 128s, but I'm aware of no production internal 64/128 modems.

In any case, you'll get the same quality from an internal or external modem. Most internal modems take power from the computer, so you don't need to Find another wall outlet, but, depending on your system, it's possible (although un likely) that you'll need a stronger power supply.

One nice thing about an external modem is that you can use it on various machines, as long as you have the proper interface. An internal modem for the PC-10 can be used with other IBM-compatibles, but not with a C-64 or C-128.

-In my "Plugging Into Telecommunications" article in last September's issue, I mentioned that Jo-Anne Park of Toronto had made an interface that en abled her to use her Commodore 1670 modem with her Amiga. At that time, didn't know of a company that sold such a device, but now I do. LRA Enterprises (35615 Ave. D, Yucaipa, CA 92399) sells one for \$44.95. When ordering, be sure to tell them if you want a male or female RS-232 connector on the interface, and make your check payable to Lawrence R. Anderson.

-If you're looking for a VT100 terminal emulator for your C-64, an update to the public domain Kermit program I mentioned in last April's column offers this feature. When I wrote the April column, I thought the program already supported VT100, hut was mistaken; the current version at that time was only a VT52 emulator.

-Prompted by all the discussions I've seen online about which file-compacting program is best, I've done some experiments with Arc, Lynx and Library (which I mentioned in the August issue). I tested all three programs for creating one file out of a 113-block program file and a 74-block sequential file that included documentation. Table 1 summarizes my findings.

As you can see, Lynx won hands down for file-creation time. It beat Library by minutes and 40 seconds and Arc by 7 minutes.

Arc won in the compressing depart ment, reducing the file by 55 blocks. At 300 baud and using Punter protocol, 55 blocks equals 9.16 minutes of download time. Using Arc and 300 baud, you could download and break up the file about 2 minutes and 20 seconds faster than you could with Lynx. However, at 1200 baud, that 35 blocks represents only 2.6 minutes of download time. So, using 1200 baud and Lynx, you could download and break up the file about 4 minutes and 20 seconds faster than you could with Arc.

My opinion is that each of these pro-

grams has its own strengths, and one can't be called generally superior to an other. But I would like to hear what you have to say. If you use any of these programs, please write to tell me which one you prefer, and why. I'm also in terested in your experiences, good or bad, with any of these programs. In a few months, I'll tabulate and post the results of my survey, as well as some of the comments I receive.

—Alex Dominguez has written in re sponse to a letter in the July issue from Dennis McNelis, who asked whether his 1541 disk drive could be burned out if a user on his BBS hung up at the wrong moment during a disk access. Mr. Dominguez reports that a couple of his friends had their drives damaged by thoughtless users. He offers no solution to the problem; he just urges users of BBSs to be responsible and treat the BBS equipment as if it were their own. Now on to this month's questions and

answers.

On page 85 of the May issue of RUN, I saw an ad for the Aprotek 1200C, Hayes/Commodore-compatible 1200 baud modem. It looked good, so I started saving up for it. Then, in the very next issue, Aprotek advertised another 1200-baud modem, the 12C.

In addition to being Hayes/Commodorecompatible, the I200C was described as hav ing a built-in speaker and eight status LEDs, and supporting direct connects, autodial and autoanswer, and tone/pulse switching. The 12C was described as easy to set up; supporting autoanswer and autodial, tone/pulse switching and direct connects; and packaged with the ComTerm 64 terminal software.

I'd like to know whether Aprotek still

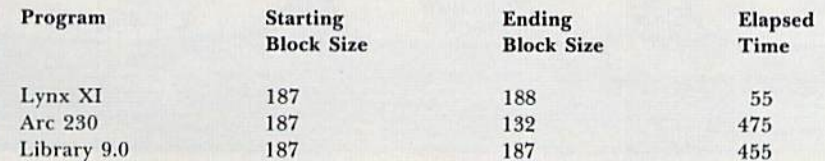

Table 1. Comparative performances of file-combining programs.

 $carries$  the  $1200C$  and, if not, whether a similar modem is available elsewhere. I'd also like to know if the 12C is just another modem like the Volks 6480 (not compatible with anything).

> —Michael Gheu RIDGEWAY, ONTARIO, CANADA

The Aprotek 12C is just like the **The Aproves Construction above)**, Volks 6480 (as I mentioned above), and Aprotek no longer seems to have the 1200C any more. Another modem that's similar to the 1200C is the TCM-1200H, which I also mentioned above.

I want to use my Racal-Vadic VA3451P modem with my C-128, but I don't know where to get the RS-232C interface. I need. It's an excellent modem, and  $I'd$  hate to replace it with one  $I$  probably wouldn't like as well, just because I can't get an interface.

> —Reynold Wong PACIFIC GROVE, CA

Aprotek's (address above) universal RS-232 interface, which costs \$39.95, should do the job. To make sure, before you buy it, write Aprotek and describe your requirements to them.

I'm having trouble joining Q-Link. I called their 800 number {800-392- 8200) and ordered the S39.S0 package that includes a four-month membership and a Commodore 1660 modem. I charged it to my VISA card. Since then, I've received four calls from QLink. Each time they've told me that due to a computer error, they've lost my order.

Is there any way to get the Q-Link software from another source, and, if so, is Q-Link worth the time, effort and money?

> —Lloyd J. Robinson. Jr. TUSCALOOSA, AL

If you were to go out and buy a Commodore 1660 or 1670 modem from a dealer, you'd find the Q-Link software in it. That package would cost more than \$39.80, but at least you'd have what you need.

Most manufacturers of Commodore-

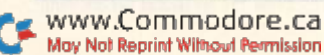

compatible modems bundle the Q-Link software these days. I know the TCM-1200H and Aprotek 12C come with it. Q-Link software also accompanies the Commodore 64C, but it's not worth buying another computer to get it.

think once you do get a modem and software and get on Q-Link, you'll find it worth the time, effort and money. Q-Link is easy to use, and when you're just starting out in the world of telecomputing, the easier the better.

You might consider getting a 1200baud modem, such as the TCM-1200H, as Q-Link charges the same for 1200 as it does for 300 baud. If you downloaded files for ten hours at 1200 baud, you'd save about 30 hours of plus time, or about  $$108(30 \times $3.60)$ , over 300 baud.

When I bought my Mitey Mo modem, I remember the ad saying it would handle up to  $1200$  baud. I am, indeed, given the option of 1200 baud when I'm setting up the modem, but a note in the owner's manual says, "Mitey Mo can accommodate up to 300 baud. Disregard the 600 and 1200 choices that appear." Can  $I$  upgrade my modem to handle 1200 baud?

> **-GLENN CORBETT** VlSALIA, CA

I haven't seen that ad, but I suspect they said the software included with the modem could handle 1200 baud, even though the modem cannot. Regardless, I know of no way for you to upgrade your Mitey Mo to 1200 baud.

### Tips of the Month

If you're new at telecomputing and there are things you don't know, don't be afraid of looking stupid—go ahead and ask for help. After all, everybody started out just where you are, and I find people love to share their telecom puting experiences. Besides, if you don't ask, you're die one who loses out.

As I've mentioned in previous col umns, when a thunderstorm may come your way, you should unplug your mo

dem from your phone line and unplug your computer system from the wall. want to reemphasize that warning, Until I moved to Florida, I had no idea how many people suffer severe damage to their systems from lightning.

Remember, besides questions, I appreciate getting your comments and constructive criticism about Telecom puting Workshop,

Telecomputing Workshop is a monthly column dedicated to the needs of RUN readers who are using, or intend to use, a Commodore computer for telecommunications. We invite you to submit your questions and comments to:

> David Bradley Telecomputing Workshop RUN Magazine 80 Elm St. Peterborough, NH 03458

You can leave online messages for David Bradley on QuantumLink (DavBradley), American PeopleLink (DavBradley), Delphi (DavidBradley) or via the PunterNet to 13/ Sysop or 13/David Bradley.

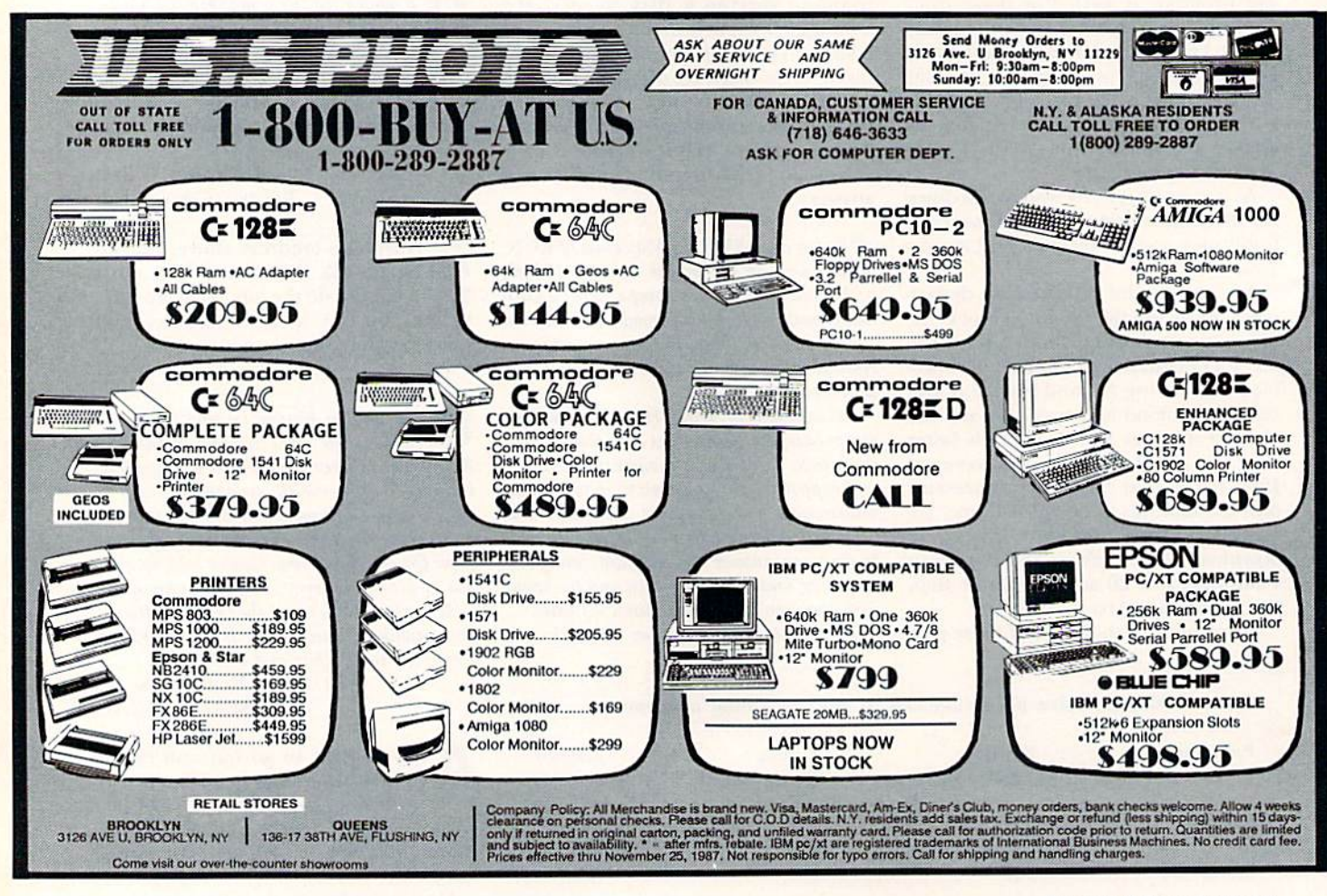

www.Commodore.ca May Norther Review Nov Kenneth 1987 Circle 115 on Reader Service card.

# **ANNOUNCING THE 4TH A**

# SPECI The Best Yet  $-$  It's Hot  $-$

# And Still Only \$3.95! For All Commodore C-64 and C-128 Users

The first Run Special Issue is a collector's item. The second was an instant sell-out... the third, a sensation.

This year's all-new 4th Annual Special Issue rolls off the presses soon, hotter than ever. Supplies won't last. Order yours now - plus extra copies for holiday gifts.

# Tips, How-To's, Tactics, FREE Programs And More...

The 4th Annual Special Issue absolutely explodes with information applications for C-64s and C-128s. Beginners and experienced computerists will improve productivity... have lots more fun!

# L, Plus New Holiday Gift Guide

In time to solve your gift problems, this one-stop Gift Guide offers great ideas — peripherals, books, software and accessories available for C-64s and C-128s. Tells how to buy, how much to spend and where to get it.

You're A Commodore Houdini With Over 200 "Magic" Tricks -A gold mine of 1987 favorites! All indexed, organized by topic.

# Famous Commodore Clinic -

Answers to your most-asked questions on hardware, software, applications, programming. Commodore whiz Jim Strasma solves problems galore... so you get the most out of your computer every time you turn it on.

# These Programs Alone Make This Year's **Special Issue A Must-Have**

Sensational. You'll use them again and again. More power... versatility with these easy-to-type-in home applications and utilities.

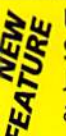

# Up-To-Date Listing Of Commodore Dealers and Service Centers

Just what you've needed. Handy listing tells where to go for C-64 and C-128 products and service. Over 200 locations listed by state.

# Included FREE Giant Pull-Out **Computing Calendar** Handsome Calendar is

yours FREE in this Special Issue! Calendar shows milestones in computing history. Includes important Commodore events and seasonal programs to celebrate each month.

May Chint Regariats Wikigast Reinralderoark of Commodore Business Machines

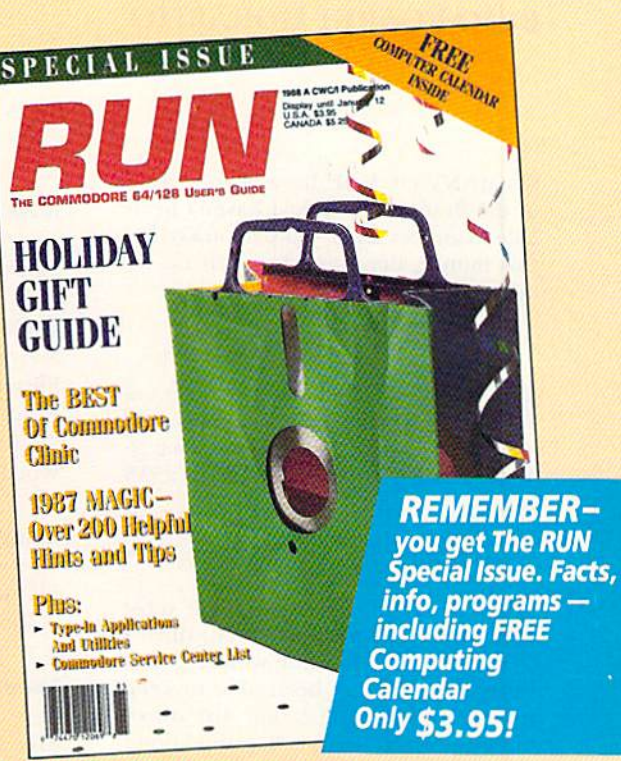

S U E

# DON'T MISS OUT-ORDER NOW! The 4th Annual Special Issue

won't be reprinted once we're sold out. Order today—for yourself, for your friends. Look for convenient post-paid reply envelope in this issue.

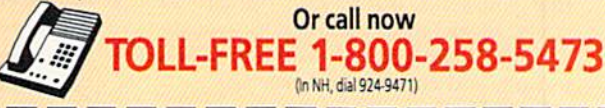

# YES! **YES!**

Please rush me Issue with FREE Pull-Out Computing Calendar. I am enclosing \$3.95 for each copy that I order. \_copies of The 4th Annual RUN Special

□ Check Enclosed

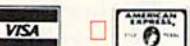

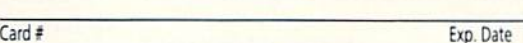

**Signature** 

Name

Address

City Slate Zip

Canada & Mexico \$4.50. Foreign Surface \$5.50, US funds drawn on US bank<br>Foreign Airmail \$9.50. Orders shipped Oct. 25. 1987.

Mail To: CW Communications/Peterborough SO Elm St., Peterborough, NH 03458

# **RESOURCE CENTER**

The Resource Center responds to readers' requests for educational programs. By MARGARET MORABITO

SO MANY OF YOU have beer writing to the Resource Center, I haven't been able to answer all of you personally. So, this month, I'm going to catch up on my mail.

What happened to the disk I sent you a few months ago? I really want the public domain educational programs you offered in the September and November 1986 issues.

—Everyone HOMETOWN, USA

This is the question I get most often. The answer is that, since left my full-time position with ROW last February, I haven't been able to keep up with the free education disk distri bution project—mainly because I don't have the equipment at home or the finances to support it.

I'd like to continue the project, how ever, so I've decided to change the con ditions. I originally asked you to send a blank disk, on which I'd make a copy and return it for free. Now I must ask that you send, not a disk, but \$10 to cover duplication and mailing costs. This way, I can have the disks duplicated in hulk and continue this service.

In Table 1 you'll find a list of the directories for both Volumes 1 and 2, so you can see what programs are on them. To order a disk, see the instructions at the end of this article.

I have Volumes 1 and 2 of the Resource Center Education Disks and enjoy them very much. Will you be coming out with more volumes^

### —Almost EVERYONE HOMETOWN, USA

Yes. I plan on coming out with four education disks in 198S, one to be released each quarter. I'll let you know when the first one is ready, and at that time I'll list the directory of the- disk in this column, so you'll know exactly what it contains before ordering.

# Table 1. Directories of the Resource Center Education Diske.

Volume I, Side li

Spelling Menu (Lexikos) Phoncentration **Brainstorm** Speller Word Scrambler

Volume I, Side 2:

Menu (23 math tutorials written by-Ricky Brewer for his junior high students)

Volume 2, Side I:

Menu USA Spell It Elem Add/Sub Alphabet Guess My Number Tree Tutor Robot Math Division Tutor Homonyms **Munchmath** Fast Reading Page Printer Spanish

Volume 2, Side 2:

Menu Flashquiz 64 Typing Practice Letter Attack Keyboard Intro Keyboard Bilingual Spell New States/Caps New Zealand Name Records Mark Records Analogies

Findword Cell Quiz. Graphic Math One Col Math Tictacarith Math Worksheet

Quick Check 48 Add Prob (part of a math series by William Townsend) Add Special Ed Subt 3 Digits Decimal Adds Dec Div-1361 Dec Mult Rd Fract Reduce Averages Perceni Of Circle Circumference and Area Gradebook 128

Analogy Practice ComalSO.Can Microscope Quiz (Comal program) Periodic Loader (Comal program)

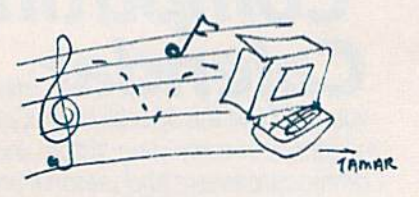

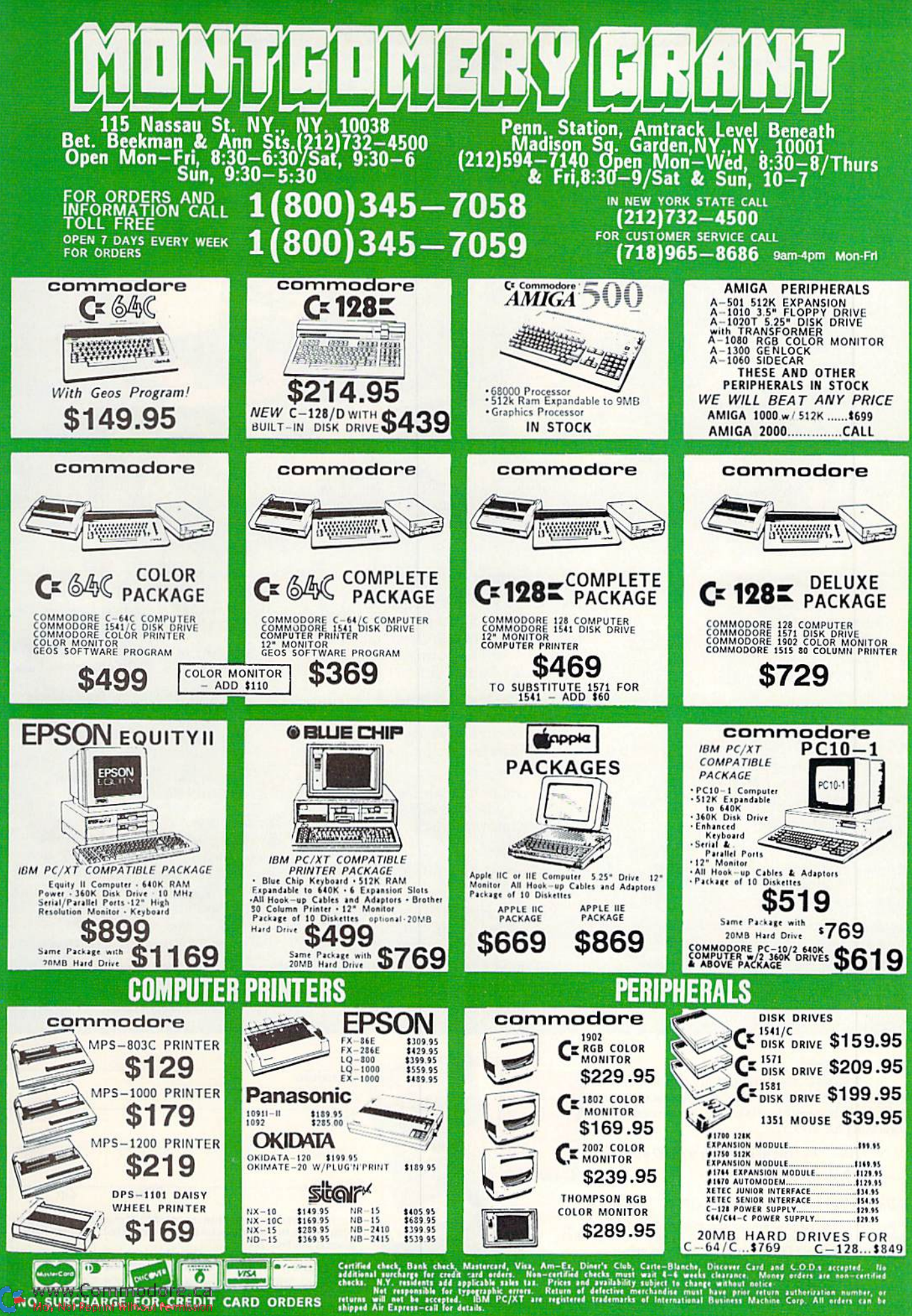

**INVITE** CORPORATE ۶ EDUCATIONAL **CUSTOMERS** 

 $\leq$ 

Circle 98 on Reader Service card

**ORDERS** 

CARD

EDIT

ឨ

F<sub>OR</sub>

ш

**SURCHARG** 

 $\frac{1}{2}$ 

# Accomplish more... in less time with the power and versatility of the ReRUN Disk

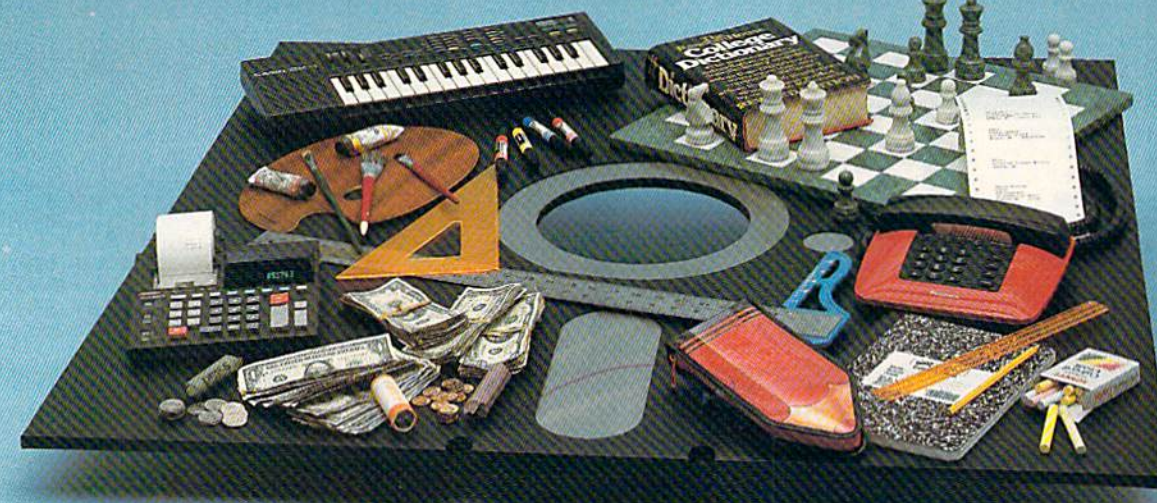

# Useful Applications

- Word Processing
- Telecommunications
- **Utilities**
- **Music**
- Finance **Databases**
- 
- Graphics

**Entertainment, and more...** All year long, RoRUN disks bring you pre-tested, high quality, ready-to-run programs for your business, home, and educational computing needs.

**Save Time** 

No need to spend your time entering lengthy program listings from the magazine. ReRUN disks are ready to load and run. No typing. No trouble.

Each bimonthly ReRUN disk offers popular programs from two issues of RUN magazine. Programs designed specifically for your Commodore 64 or 128.\*

# Added Bonus

Reduce Price! Save 30%

Plus you get BONUS programs never before published...plus hints and tips from the popular Magic column...and a documentation booklet with each disk.

ReRUN saves you money and time by increasing your computing pro ductivity. For example, in previous issues ReRUN has helped our subscribers...

write more effective letters and reports with our efficient lowcost word processor

enhance the image of business presentations wilh eye-catching graphics

manage your expenses, keep track of accounts, calculate the future effects of your present financial moves

break the memory barrier. . . create RAM disk by using the RAM expansion module for your C-128

create documents with doublesided pages and columns of text

print banners, signs, and mail ing labels v7

help your kids with their math and spelling

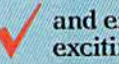

and enjoy our challenging, exciting ReRUN games.

You can order ReRUN disks in dividually at \$16.47 each, but for maximum savings sign up for one year and receive all six ReRUN disks and documentation booklets for only \$69.97. You save almost \$5 per disk!

To place your order immediately, call our 24-hour Toll-Free number 1-800-258-5473

(in NH, 1-924-9471).

"Commodore 64 and 128 are registered trademarks<br>of Commodore Business Machines, Inc.

YES! Help me put my Commodore to greater use. Send me a one year subscription to ReRUN (6 bimonthly disks and documentation booklets) for \$69.97.

 $\Box$  Nov./Dec. '87 single issue for \$16.47 each back issues at 16.47 each

month year month year Prices include postage and handling. Please allow 4–6 weeks for<br>delivery. Foreign Airmail, please add US \$1.50 per disk and \$25<br>per subscription. US funds drawn on US banks only.

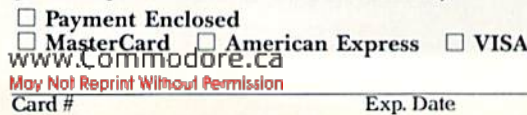

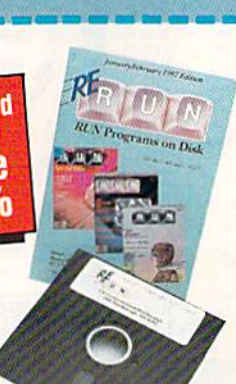

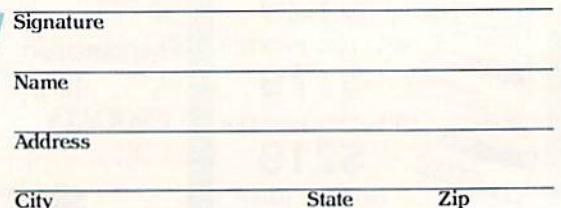

Each ReRUN disk covers two issues of RUN magazine. Shipment occurs after the second issue is published. First available back<br>issue is Jan/Feb. '86.

To place your order immediately call our 24-hour Toll-Free number 1-800-258-5473  $(in NH 1.924.9471)$ 

Mail to: ReRUN, 80 Elm Street, Peterborough, N.H. 03458 8711

# RESOURCE CENTER

 $I'ma$  5th grade teacher, and  $I'm$  looking for information on free or inexpensive software to use on the  $C$ -64s in my classroom. —Lynda Keller PAULINA, LA

In last April's issue, I devoted the entire column to answering this question. Order this back issue, and you will get suggestions for various sources of low-cost educational software, along with a list of names and addresses to contact.

Thank you so much for mentioning KIDware in your recent article concerning low-cost educational software. Now we've moved our offices and would appreciate it if you'd publish our new address.

Surel

—KIDWARE 1380 156TH NE SUITE H<sub>2</sub> BELLEVUE, WA <sup>98007</sup> 206-643-7645

Your article in the April issue on educational software was very good. I thought of running a national education user's group in another magazine this year, to help distribute teacher-written educational programs. However, with your distribution of educational material through RUN, I decided you and your column were in a much better position to carry out this function than am as an individual.

Unfortunately, I've been disappointed, because for months there's been no additional mention in your column of public domain educational material. I wish you would devote at least a paragraph each month to covering the material available and encouraging ed ucators to donate programs that they've written for their classes.

> —Ricky BREWER MIDWAY, TX

I wish I could include more in the Resource Center on public domain software, but I, too, am just an individual at this point. All the public domain program testing, compiling and distribution I do is on my own, and distributing disks is an expensive and time-consuming proposition.

However, at the urging of hundreds of readers like yourself to continue this service, I'm now renewing my of fer for the Resource Center Education Disks, with the difference, as mentioned above, that I must ask for some money to cover my expenses. (By he way. Ricky, thanks again for your donation of the Math Series that I placed on Volume 1 last year!) $\blacksquare$ 

If you're using Commodore computers for education at home or in school, write to me and share your experiences. Also, please do nate public domain educational programs to the Resource Center for sharing with others. Send letters and programs on disk, with a brief description, to:

> Margaret Morabito Resource-Center RUN Magazine 80 Elm Si. Peterborough, NH 03458

To order a Resource Center Education Disk, send \$10 per disk and state the volume number you want.

# QUALITY SOFTWARE \$3 EACH!!

Universal Software Association (USA) is a world-wide software organization specializing in the distribution of owner/user written software for the Commodore 64, 64C and 128 computers. We are not a public domain software company and our software is not available elsewhere. Members may purchase any program from our software catalog for ONLY \$3.00 PER PROGRAM ON DISKETTE.

### How can USA sell programs for only \$3.00 each?

The name of the game in cutting costs is volume. Volume memberships (in the tens of thousands) and purchasing (also in the thousands). We also lower costs with the wide range of programs we offer.

### \$3 programs? Are they really quality programs?

Any program submitted to us has to meet our high standards. We reject any program that does not meet high industry standards of quality and sophistication.

### How many programs are available?

We currently have more than 800 programs in our Commodore software catalog with catagories as follows: GAMES, MUSIC, EDUCATIONAL, BUSINESS/FINANCIAL, HOME/PERSONAL, TECHNICAL. And you won't find these programs anywhere else.

# What else does membership provide?

Membership entitles you to the bi-monthly newsletter REMarks at no extra cost. This newsletter offers you articles of interest, software reviews and programming information to help you get the most out of your Commodore.

### What does it cost to join?

Only a low ONE-TIME membership fee of \$15. That entitles you to the newsletter, plus all the benefits mentioned above, and quality S3 pro

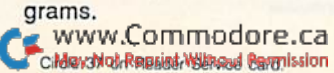

#### HERE ARE A FEW SAMPLE TITLES:

Motocross, Meteor, Spaco Patrol, Eliza, Exterminator, Boxing, Helicopter Rescue, French Tennis, Alien Ambush, Rear Assault, Vicous Vircle, Freeway Fox, Shark Hunt, Moon Base, Trench, Mystery, Candyland, Towers of Doom, Metrics, Math Tutor, Chemistry, Physics, Spanish, German, Planet Facts, Fireball, Preschool Learning Aids, World Geography, Trivia Quiz, Credit Card Management, Calorie Calculator, Rocipo File, Auto Expenses, Garden Help, Weather Forecaster, Football Rating, Home Inventory, Investment Aids, De preciation Schedule, Stock Trends, Bonds, Handicapper, Personal Banker, Mortgage Spreadsheet, Letter Writer, Budget Management, W-2 Form, 1040 Form, Annuities, Paycheck, Bowling Records. Conversions, Flow Chart. Statistical Analysis and much, much more!

 $\mathbf{YES}_{, \text{I want to get the most of my Commo}}$ dore with the help of USA! Rushmeyourextensive software catalog and my membership card which entitles me to purchase programs for only \$3.00. Also rush me a current newsletter. My check or money order for \$15 is enclosed.

THEIR TANKS WAS TANKED FOR THE TANK OF THE CONTINUES OF TANKS TANK OF TANKS

Name (Pleaso Pfinl)

Address

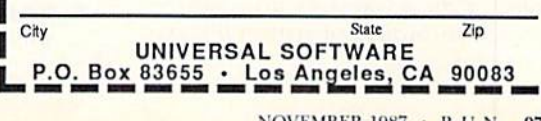

# Hardware Gallery

Ifyou're in need of extra screen dump capabilities or extra memory, then this column is for you! Compiled by BETH S. JALA

# Double Quick Brown Box

You'll Never Lose Your Cool, Or Your Programs, With This Utility

While a computer's brain may be made of silicon, its lifeline is the power cord. Who hasn't experienced a stab of panic followed by a feeling of utter helplessness as you endured the instant evaporation of your electronic efforts? Everything in memory can be lost in an instant if the electrical power is even momentarily interrupted.

Actually, it doesn't always take power failure for amnesia to strike your computer. Even experienced users oc casionally forget to back up newly entered programs before taking them for a test drive. Random Access Memory (RAM) might as well be called Readily Absent Memory when the program crashes and your keyboard locks up.

How many times have you wished you could turn your computer off after crash and not lose a byte of data? Wouldn't it also be handy to have your favorite telecommunications program or utility already loaded whenever you turn on your computer?

Users of laptop computers already enjoy these conveniences, thanks to special type of chip known as a CMOS (complementary metal oxide semicon ductor) RAM. It consumes a lot less electrical power than a conventional chip, and it can be left on all the time.

CMOS chips are considerably more expensive than the garden variety 8K memory chips that populate the circuit boards of the C-64 and C-128. They also require an internal battery to keep them active when the computer is turned off.

But while manufacturer's costs conspire to deny us non-volatile RAM, devices such as the Double Quick Brown Box are letting Commodore users enjoy some of the advantages previously re stricted to owners of battery-powered portables.

www.Commodore.ca.

Actually, the Double Quick Brown Box probably needs a new name. It's not really a box, but a plug-in cartridge for the C-128 (in 128 mode) as well as the C-64. Made of brown plastic by a man with the first name of Brown, the device has double the capacity of his

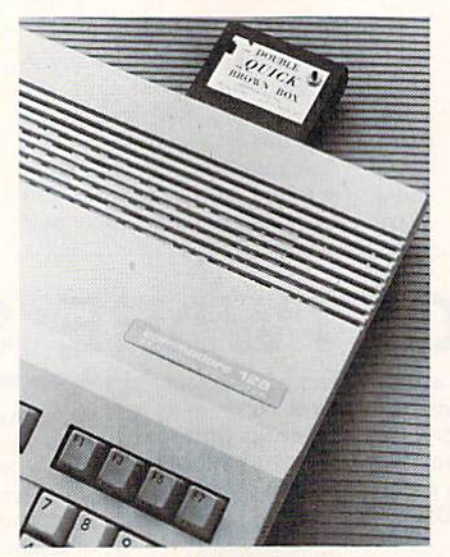

The Double Quick Brown Box plugged into the C-128's expansion port.

original CMOS memory enhancement tool for the C-64 (see RUN, Hardware Gallery, July 1986).

# REPORT CARD

#### A Superb!

An exceptional product that outshines all others,

#### Good.

One of the better products available in its category. A worthy addition to your hardware collection.

Average.

Lives up to its billing. No major hassles, headaches or disappointments here.

### D Poor.

This product has some problems. There are better on the market.

**E** Failure.

Many problems; should be deep-sixed!

With a capacity of 16K, the DQBB may appear feeble in comparison with the latest 128K and 512K RAM expanders, but this little box is unique. It converts RAM into ROM (Read Only Memory) by switching out 16K of mem ory beginning at \$8000 and replacing it with CMOS RAM. Shori of dropping it into the sink or waiting ten years for the internal lithium battery to wear out, the DQBB will never lose its memory, even when disconnected from the computer.

Outwardly, the Double Quick Brown Box is identical to its 8K predecessor. A red push-button generates a system reset for the C-64 that bails you out of a crash while your faulty program remains in memory. The two-position slide switch lets the DQBB switch between 64 and 128 modes. Your C-128 won't come up as a C-64, even though the cartridge port is occupied, when the switch is in the proper position.

The designer's partner has written a series of utilities that let you put as many as eight programs into the DQBB at once. When loaded, each program is listed on a menu and can be called up with a two-character command. Ma chine language programs for the C-128 that don't employ a Basic loader are the only ones that won't work in this fash ion. Otherwise, the DQBB automati cally figures out where in memory a  $\blacktriangleright$ 

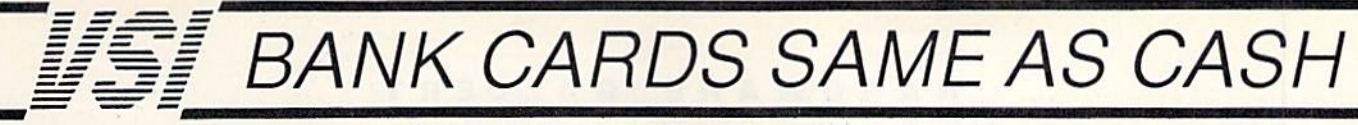

# **WHAT AB SWITCHES DO**

AB switches allow the user to share equipment rather than buy costly duplication. Many configurations may be arranged, two computers to one disk drive and printer, or two printers to one computer etc.. In our office we share a printer between a PC clone and a C128 via a parallel switch. No need to ever plug and unplug cables again, just turn a knob to swich from one peripheral to another. Below are the types we have in stock, remember if you need extra cables, we carry a large selection to meet your needs.

#### \$29.95 **S SAVER AB**

VIC-20, C16, Plus 4, C-64, OR C128 compatible. Three female 6 pin sockets, rotary switch, all metal case.

### **SUPER SAVER ABCD**

NEW LOW PRICE \$49.95 VIC-20, C16, Plus 4, C-64, OR C128 compatible. Four computers to one printer and or disk drive. Five female 6 pin sockets, rotary switch.

# **PARALLEL or SERIAL AB**

NOW ONLY \$29.95 All pins switched, 3 female sockets, all gold pins for reliable contact, high quality rotary switch, heavy-duty metal case. Built to last for many years of dependable use. Parallel = 36 pins, serial = 25 pins.

# **PARALLEL or SERIAL ABCD**

NOW ONLY \$39.95

All pins switched. Has five female sockets, all gold pins, guarantees positive contact, rotary switch, all metal<br>case. Parallel = 36 pins, serial = 25 pins.

### **PARALLEL CROSSOVER Aa X Bb NEW \$44.95**

All pins switched. Four female sockets, all gold pins, rotary switch, sturdy metal case. Two computers share two printers, either computer can access printer A or B.

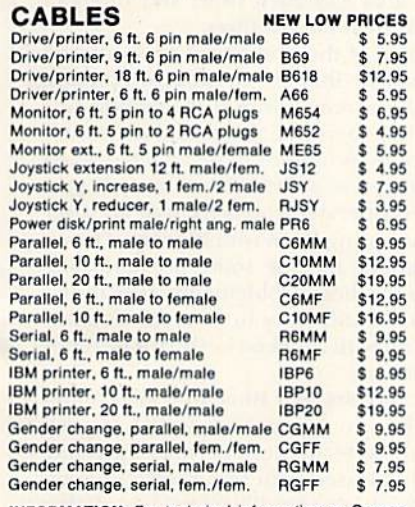

**INFORMATION:** For technical information or Oregon buyers phone: 503-246-0924.

TO ORDER BY MAIL: We accept VISA, MASTER CARD, money orders, certified, and personal checks. Allow 21 days for personal checks to clear.

SHIPPING: Add \$3.00 per order, power supplies \$4.00, power center \$5.00. \$3.00 ser-

vice charge on all COD orders (no personal checks). Foreign orders twice U.S. shipping charges. All payment must be in U.S. funds.

TERMS: All in stock items shipped within 48 hours of order. No sales tax or surcharge for credit cards. We cannot guarantee compatibility. All sales are final. Defective items replaced or repaired at our discretion. Return authorization required. Prices and items subject to change without notice.

**VALUE SOFT INC** 3641 S.W. Evelyn Portland, OR 97219

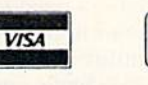

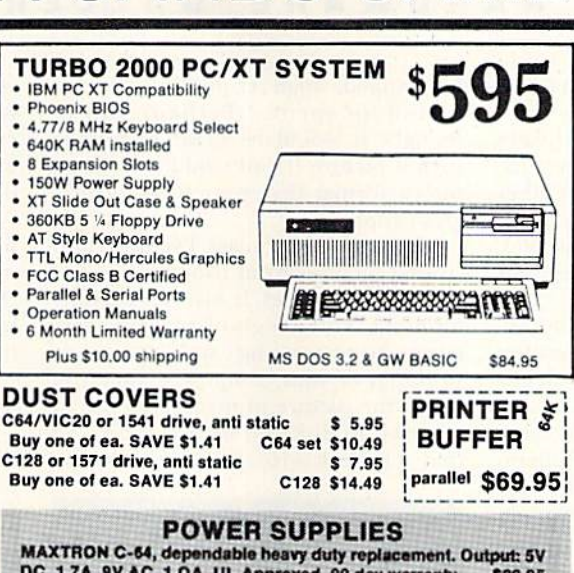

DC, 1.7A, SV AC, 1.0A. UL Approved. 90 day warranty \$29.95 PHOENIX C-64, fused, repairable, all metal case. Output: 5V DC, 1.7A, 10V AC, 1.0A. UL approved. 1 year warranty \$39.95 PHOENIX C-128, fused, repairable, all metal case, 3 sockets, spike

protection, EMI RFI filtering, lighted switch. Output: 5V DC, 6.0A 10V AC, 2.OA. UL approved. 1 year warranty \$59.95 \$2

# **COOLING FAN**

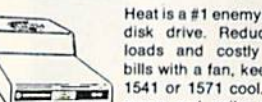

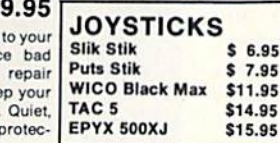

surge and spike ボラーコリ tion, EMI filtering **POWER CENTER** 

**WAS \$59.95** NEW LOW PRICE \$49.95

The POWER CENTER provides individual control of up

to 5 components plus master

**INKWELL** 

**SYSTEMS** 

Flexidraw

Clip Art II

64

**APROSPAND** 

\$29.95

**Flexifont** 

on or off switch.<br>System protection: EMI/RFI filtering, surge and spike protection, 15 AMP breaker, heavy duty cable, 3 prong plug. Lighted rocker<br>switches, all steel case, size: 1 3/4 H x 12 1/4 D x 15 W.

# **INTERFACES**

MODEM RS-232 INTERFACE. Use standard Hayes compatible RS-232 modems with VIC-20, C-64, C-128. DELUX RS232C INT., Omnitronix \$84.95 Use standard RS-232 equipment with the \$24.95 C64, C128, C64, SX64, VIC20 Graphics Int. II \$24.95 HOT SHOT, printer \$19.95 Cardco G-WIZ printer **Holiday Theme \$19.95** Cardco Super G printer PPI printer interface **XETEC Super Graphics printer** XETEC Super Graphics Jr. printer

**12 PLUS** \$19.95 12 in. cartridge port extension cable. Move boards and cartridges to the side of your computer. In stock

plugs into the cartridge port, has 4 switchable slots, fuse protected and a reset button

m

#### **JOYSTICK REDUCER**

Every once in a while, our buyers find one of those odd gadgets they just can't resist. The Joy Stick Reducer is odd and low-priced. It allows one joystick to be plugged into both ports at the same time. I know you are saying, what's it good for. Stop and think, how many times have you had to try both ports before finding the right one?

#### "THE STRIPPER" \$14.95 The "Stripper" removes

#### perforated edges from print-outs. Insert 1 to 20 sheets, presto edges are gone. Clean, quick

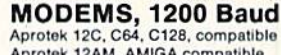

\$99.95 Aprotek 12AM, AMIGA compatible \$119.95 Avatex 1200 \$99.95 Avatex 1200HC, Hayes compatible \$119.95

#### **40/80 COL. CABLE** \$19.95

One cable for both 40 or 80 columns on the C128. Flip a switch to change modes. Plugs to the back of the monitor for a sharp display. 16 colors in 40 column, black and white in 80. Not for RGB monitors or television sets.

#### **DISK DOUBLER** The original! All metal

Cuts an exact square notch in the disk. Same spot every time!

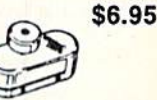

#### **READY RESET 64 NEW** \$11.95

A reset button that you place where you want, not some out of the way place. Plugs into the serial port (of course the port is replaced for your disk drive), the button is on the end of a 15 inch cable.

#### **BLASTER C64, C128** \$5.95

Add automatic firepower to your games, plug-in module that makes the fire button of your joystick have machine gun action. Adjustable speed control.

### **EQUIPMENT STANDS**

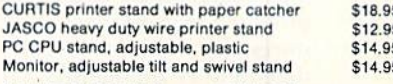

# **LIGHT PENS and MICE**

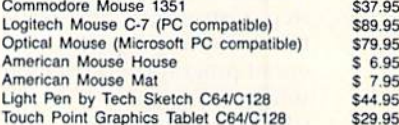

### **BLACK BOOK of C128 \$15.95**

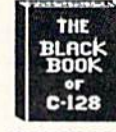

\$29.95

\$39.95

\$49.95

\$39.95

\$49.95

\$44.95

\$54.95

\$34.95

\$3.95

The best friend a C128 user ever had Includes C-64, C128, CPM, 1541, 1571. 261 pages of easy to find information. 75 easy to read charts and tables. The Black Book of C128 is very much like a dictionary, always ready to answer your questions.

### PROTECTION REVEALED C 64 \$15.95

A beginners guide to software protection. Written to give you a fundamental understanding of a disk and BASIC protection. Identify what you are seeing when examining a disk. Become a master of illusion. Reveals countless tricks and tips that mystify the user. The book is 141 pages and includes a free disk of 21 utility programs.

### **SAM's BOOKS**

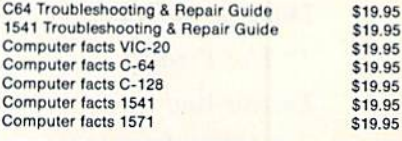

#### "TOUCH ME BUTTON" \$9.95

Static can KILL your COMPUTER and your PRO-GRAMS. Touch Me rids your system of harmful static like MAGIC before you touch your computer peripherals or other devices. The controlled electrical resistance of Touch Me, drains static charges harmlessly away to ground at low energy levels. Touch Me can add years of life to your equipment.

#### **GROUND FAULT IND.** \$5.95

Computer equipment is very sensitive to ungrounded household wiring. Disk drives have a bizarre way of mixing up data. The Ground Fault Indicator tells you if your outlet is properly grounded.

### **MISCELLANEOUS**

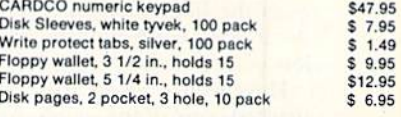

CALL TOLL FREE 1-800-544-SOFT

program wants to be and sends it to the proper location.

Since a special boot utility activates the software-controlled write-protect tab and lets you reload the box with other programs in less than one minute, you'll probably develop a series of disk files, each containing one or more programs that are used together.

The convenience of switching in stantly from one program to another can't be overstated. My DQBB usually contains the two programs that I use while maintaining the Boston Computer Society's Commodore Bulletin Board—a machine language lext editor and a compiled disk utility program. I've also saved this particular configuration as a single disk file, which allows me to empty the box for use as a crashproof Basic workspace and easily re stores my utility programs when it's time to work on the BBS.

The documentation provides step-bystep instructions for beginners and fairly thorough guidance for experi enced programmers who want to plant some of their own ideas in the box's CMOS memory chips.

With a one-year repair or replacement warranty and a 30-day unconditional refund period, the Double Quick Brown Box is one of the safest computer investments you can make. (Brown Boxes, Inc., 26 Concord Rd., Bedford, MA 01730; \$69 plus \$3 shipping.)

> -JOHN PREMACK Lexington, MA

> > в

**BLOWUP** . . . . . . . . . . . . . . . . . .

# Don't Let the Name

OfThis Product

### Deceive You!

Honestly, would you plug anything into your computer (hat's called Blowup? Surely, it wouldn't really terminate the computer! Actually, Blowup is a nifty utility cartridge that just might be of use to you—read on!

Blowup tomes as program cartridge rather than as a disk. That's important to its operation, as you'll soon see. Blowup simply sits in your computer's expansion port and waits for you to push the button on its top. When you do, it grabs control of the machine and lets you do some very special things.

Have you ever wanted to obtain a printed copy of the screen from one of your favorite programs? I'm not talking about just dumping text screens or lowresolution graphics, I'm talking about bit-mapped, high-resolution pictures, including sprites! Perhaps you've thought it would be great to modify such a picture if you could only get it into a format that your drawing program could use.

For a number of years, I've been borrowing pictures from programs to cre ate my own images. It involves a pretty thorough knowledge of machine lan guage programming and ihe inner workings of your computer. Once you locate the picture in memory, it has to be saved to disk and then modified so that it'll be loaded properly into the

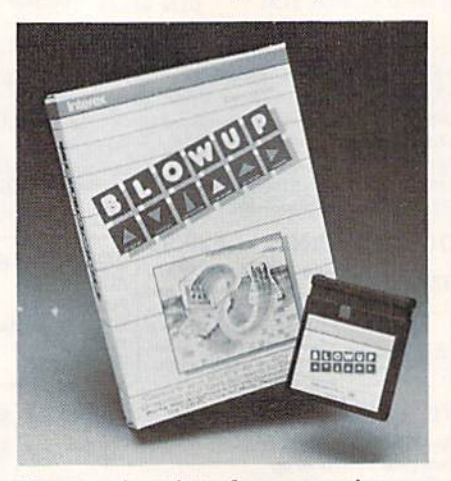

You can do a lot of maneuvering with Blowup.

drawing program. If you can't find a separate picture file on the disk and the program won't let you break it once it's been started, you'll never be able to get at the picture. With Blowup, you don't have those problems,

You begin by inserting Blowup in the memory expansion port of your com puter. It doesn't work in 128 mode, and that's not made clear in the instruction manual. That's not too much of a restriction, though, since a lot of programs that employ pretty graphics run in 64 mode anyway.

Next, you load whatever program you want to capture a picture from. You do everything just as you would without Blowup inserted. Since the Blowup program has its own memory, it shouldn't interfere with the main program.

Once your program has finished loading, whenever you see a picture on the screen that you want to save, just hit the button and let Blowup take control. detailed menu appears on the screen that lets you do several things. You can print the picture in either nor mal or reversed image. You can even rotate the picture—since your screen is horizontal and printer paper is usually vertical, this makes it easy to get the whole picture to print properly. You can crop a section of the picture and save it to disk in normal (bit-map), Koala or Doodle! format.

You can enlarge or reduce the image in either the X or Y plane by using the magnify option; you can choose to in clude sprites in the printout or file; and you can reverse the picture by using mirror imaging.

Another function lets you specify a delay after every printed line to keep you from overheating the print head. You can even use Blowup to load a previously stored text file. And, Blowup supports a wide variety of printers.

Theoretically, by selecting the warmstart option after you capture the picture, you can return to the main program at the point where you stopped it. The cold start option resets the computer to Basic.

Sounds like a pretty dandy program, doesn't it? If everyone followed the same programming techniques, it prob ably would be possible for Blowup to do its job effectively every time. How ever, programmers seldom do things the same way each time, and that can result in some conflicts.

Some of the problems I encountered include an inability to capture a picture on the screen while disk loading was still in progress. I also found the sound on many programs to be affected when Blowup was activated and not all pro grams operated correctly, if at all, after interrupting them with Blowup. The in structions include some possible solu tions for these problems, hut they didn'l clear the difficulty in all cases. You can end up with a locked keyboard or other problems.

It appears that Blowup comes about as close to being a universal "screen dump" as technology permits. I was generally pleased with the results and cer tainly don't mind having a tool that eliminates the need for me to perform computer gymnastics just to play with a high-resolution picture.

I've graded this program slightly below excellent due to the omission of information on using it with the C-128. In addition. I think a short paragraph describing the problems you can en counter with some programs would also be appropriate.

If you like to play with graphics or have a need to capture pictures for use elsewhere, consider Blowup as good utility cartridge to have. (Data Share, Inc., 717 South Emporia, Wichita, KS 67211; S59.95.)

—Jim GRUBBS SPRINGFIELD, IL

WWW.Commodore.ca<br>May November Numbert November 1987

# Learn To Walk Before You RUN

We receive many letters from new Commodore owners who want to type in program listings from  $RUN$  and need help in getting started. To answer many of the questions novice users have, we present the following guidelines.

1. First, keep in mind that as a beginner you should enter only short Basic programs. Avoid machine language list ings and lengthy Basic programs until you get the hang of what you're doing.

2. To help you catch mistakes in typing in listings, we publish two checksum programs each month, called 64 Perfect Typist and 128 Perfect Typist. (Follow the direc tions in How To Type RUN Listings, elsewhere in this issue.)

3. If you intend to save the program you're typing in on brand new disk, you must format that disk. To do this, insert the disk in your drive and type:

#### $OPEN15,8,15$   $\langle$ press return $\rangle$ PRINT#15,"N0:NAME,##" <press return>

The  $##$  is a two-character identifier that can be any combination of letters or digits. NAME can be any title for the disk that you choose, as long as it's 16 characters or less.

After entering the above lines, wait for a few minutes while the disk spins inside the drive. When the disk stops, the formatting is done. Then type:

#### CLOSE15 <press return>

In 128 mode on a C-128, you can shorten this procedure by typing:

#### HEADER "NAME,##" <press return>

Caution: The formatting process erases any material already on the disk, so if you're formatting a used disk, make sure it doesn't contain any programs you want to keep. See item 11 below, on reading the disk directory, if you need to find out what's on the disk.

4. Before you start typing in a program listing, your computer's memory needs to be empty. To make sure it is, turn the computer off, wait a few seconds, and turn it on again.

5. As you type in the listing, remember to press the return key after each line. The return enters the line into memory.

6. If you want to review what you've entered, type LIST and press the return key; all the lines you've entered will scroll by. You can slow the scrolling on the C-64 by holding down the control key, and on the C-128 by pressing the no scroll key. To view certain specific lines, type LIST, followed by the line numbers you want; then press the return key. For example, LIST 10-50 displays lines 10 through 50, and LIST 20 displays only line 20.

7. If you find an error in a line, delete the incorrect characters with the inscrtdeleie key, then retype that portion and press return to enter the new line in memory.

8. Be sure to save the program to disk fairly often during the typing process. Otherwise, you could lose all your work if a power glitch wipes out your computer's memory. To save a partial or complete Basic program listing, type:

#### SAVE "NAME",8 <press return>

In 128 mode on a C-128, you can press F5, type in NAME and press the return key. Here, NAME is the filename you want the program to have, not the disk name you used when formatting.

Each time you save a revised program to the same disk, you must change its filename, or a disk error will occur, even if only one character is changed. An easy way to vary the filename is by adding version numbers to the end of the basic name (Program.1 and Program.2, for example). The numbers will also tell you which version is the latest.

9. If you wish to erase (scratch) unwanted programs from disk, type:

#### OPEN15,8,15 <press return>

PRINT#15, "S0:filename" <press return and wait a few seconds> CLOSE15 <press return>

In 128 mode on a C-128, you can type:

SCRATCH "NAME" <press return>

Be sure not to erase the final version!

10. Always save the final version of a program to two disks, so you have a backup copy in case one of the disks gets damaged. When saving to two different disks, you can use the same program name in each case.

11. To view a complete list of the filenames on a disk (i.e., read the disk directory), type:

# LOAD "\$",8 <press return>

LIST

In 128 mode on a C-128, you can just press F3.

12. When you know what program you want to load, next make sure you know *exactly* how its filename is spelled in the disk directory, including punctuation, special charac ters and spaces. A mistake in the filename will keep the load from working.

If the disk directory is still on the screen when you enter the Load command, you can refer to that for the spelling. If die directory will be gone from the screen by the time you enter the Load command, jot down the exact spelling of the filename for reference. Once you're sure of the filename, lead the program by typing:

#### LOAD "NAME",8 <press return>

In 128 mode on a C-128, you can just press F2, type in the filename and press the return key.

13. After you've loaded the program, enter RUN to use it.

# Commodore Clinic

What happens to a program when it's abandoned by its vendor, and how can you use a laser printer with your Commodore?

# By JIM STRASMA

# **HARDWARE**

Are there any 1571-compatible, non-Commodore disk drives on the market yet, and will the 1581 work with both the C-64 and C-I2S?

> —Ronald Pack Aurora, CO

I certainly haven't heard of any 1571-compatible disk drives yet and wouldn't expect to for a while. Even for Commodore, the 1571 provided many design challenges whose solutions will take some time to reverseengineer,

As for the new 1581 microfloppy disk drive, yes, it works with both the C-64 and the C-128, adding storage space to both.

I've read that Commodore is developing new ROM chip for the <sup>1571</sup> disk drive. Is this chip available yet, and if so, where can I get one?

—Raymond Hvman Philadelphia. PA

A ROM that upgrades the 1571's performance is indeed now avail able. I got mine today, thanks to a group purchase by the Fox Valley 64 Users Group. The part number of the new chip is 310654-05. With that information, any authorized Commodore ser vice center should be able to order one for you.

Fox Valley lists it as available from Microtech, 328 W. Hillside, N. Aurora, 11.60542; phone 313-892-3551. The up graded ROM was also listed in a recent ad from K. Boufal Consulting Services (244 Fitzwater St., Philadelphia, PA 19147), so you won't have to go far to find it.

# **SOFTWARE**

A while back you indicated that you and two other gentlemen had put to gether a church package for the C-64. I would appreciate your sending me any information available regarding thai software.

> -STACY HALL **GRAY COURT, SC**

Unfortunately, sales oFThe Electric Evangelisi didn't match expecta tions, and the author who was io provide support no longer has a C-64. Therefore, we no longer sell the program.

Those who have The Electric Evangelisi are welcome to share ii with others for non-commercial use. I have also given our remaining copies to my local user's group (S.O.S.U.G., PO Box 6108, Macomb, IL 61455), which will be happy to provide copies. Contact them directly for details.

I'm looking for a C-64 program that can save to disk pictures I draw with a program that came with an Edumate light pen. I bought the light pen about five years ago, and now the maker is out of business. -KOLMAN GLICKSBERG

427 WdODLAWN AVE. GLENCOE. IL 60022

The program you want is Periph eral Vision, from Futurehouse, the company that made your light pen. The last address I have for them is PO Box 8470, Chapel Hill, NC 27514; phone 919-967-0881.

I've included your full address in ense the program is still available from a source willing to contact you or other readers have copies they'd be willing to pass on.

It's incorrect to assume that a product is abandoned by its authors merely hecause the vendor is out of business. On the other hand, when a good program truly is unavailable, it seems better to share copies with those who still need it than to allow it to disappear from the earth. Just be ready to pay for your copy if you later find the program available commercially,

And, vendors, when abandoning a product, why not give a noncopy-protected shareware version to the nearest user's group? That will both benefit those who still need the program and possibly bring in added income as those who copy it send donations.

I need a program that will list about 300 phonograph albums by publisher, album title, song title, composer, orchestra and conductor. Do you know of any software that can do this?

> -WADE JORDAN MACON. GA

If you treated each song as a separate entry, almost any commer cial data manager would meet your needs. However, you'd run out of stor age on most Commodore disks long before you'd saved all of your data.

A better solution is to use a relational data manager, such as Precision Soft ware's Superbase (sold by Progressive Peripherals, 464 Kalamath St., Denver, CO 80204). That way you can have an entry for each album in one data file. with a separate entry in a second related file for each song on the album. The information shared by all ihe songs on an album is entered only once. (De pending on the number of songs per album, you may siill need to use some abbreviations to get all your data on a 1541 data disk.)

Can you recommend a laser printer for use with our Plus/4 and 64C computers? What interfaces would be required for small-business use?

-PAUL HEIL LANCASTER, PA

Jim Oldfield reports that his Midnite Press book How to Get the Most Out of GEOS was written using a Quadram Quadlaser printer, connected to a C-128 via a Xetec Super Graphix interface in Transparent mode and using WordPro 128/S, from Spinnaker Software.

The Quadlaser comes with four builtin fonts and has a megabyte of RAM into which to load other fonts. The only

WWW.Commodore.ca

obstacle to using this printer with a Commodore computer is that your favorite word processor may be unable to embed long sequences of control characters within a document.

For a Plus/4, you may also want to consider using an MW350 printer interface. It is particularly recommended by the Plus Exchange, and it also works well with the C-64 and C-128.

A far more costly but also more flexible laser printer is Apple's LaserWriter. You can use it with your 64C (but not the Plus/4) via the GEOS geoLaser driver and such GEOS programs as geoWrite and geoPublish, Since IBM has just joined Apple in endorsing the LaserWriter's Postscript page descrip tion language, the LaserWriter should he compatible with new products for years to come, making up for its relatively high price,

# PROGRAMMING

I'm running out of array memory on  $my C-128$ . Is there a way to use idle Basic program memory for arrays?

> —Jim Lynch St. Thomas. Virgin Islands

Yes, although it isn't very convenient and works best when all the data values in the array to be stored that way are small numbers or single characters, so each element can fit in a single byte of memory.

The basic idea is to directly poke the data into, and peek it back out of, unneeded space in the Basic program bank of memory. You'll need to find a safe starting address within the unused space and then locate each element in the poked array relative to that address. It's also up to you to make sure nothing tampers with that memory, since Basic offers very few safeguards when using the Peek and Poke commands.

Before going to that extreme, I'd re mind you of integer arrays. If a numeric array variable name ends with a percent  $sign(%)$ , each of its elements take up three fewer bytes of memory than usual. The savings in a large array are sufficient to be worth a serious effort to limit data values to integers.

I'm writing a program that accesses 30 relative files. Do I have to use 30 Open and Close statements, or can I make a subroutine using variables?

> -KEN PAOLINO PITTSBURGH, PA

Here's a program example for the C-64 that uses variables and a subroutine to open and close three previ ously existing relative files, one at a time. (The 1541 disk drive allows onlyone relative file to be open at a time.) The same technique should work for any reasonable number of files.

90 REM INITIALIZATION

- $100$   $DU = 8$ : REM DISK UNIT
- 110 DD\$ = "0"; REM DATA DRIVE
- 120 OPEN 15, DU, 15 : REM DISK CMD **CHANNEL**
- 199 REM FIRST CALL
- $200$  RF\$ = "FIRSTFILE"
- 210 GOSUB 1000
- 220 REM FIRST FILE IS NOW OPEN
- 299 rem second call
- 300 RF\$="SECONDFILE"
- <sup>310</sup> GOSUB <sup>1000</sup>
- <sup>320</sup> REM SECOND FILE iS NOW OPEN
- 309 REM THIRD CALL
- $400$  RF\$ = "THIRDFILE"
- •111) GOSUB <sup>1000</sup>
- 420 REM THIRD FILE IS NOW OPEN
- 900 GOTO 9998
- 996 REM S/R TO CLOSE A CURRENTLY **OPEN**
- 997 REM FILE, THEN OPEN ANOTHER EXISTING
- 998 REM RELATIVE FILE WHOSE NAME IS IN
- 999 REM VARIABLE RF\$ ON DISK UNIT DU.
- 1000 CLOSE 5
- 1010 OPEN 5, DU, 5, DD\$ + ":" + RF\$
- 1020 GOSL'B 2000
- 1030 RETURN
- <sup>1998</sup> REM SIR TO CHECK DISK TOR ERRORS
- 1999 REM USING VARIABLES EN. EMS. ET & ES. 2000 INPUT#15,EN,EMS,ET,ES
- 2010 IF EN>0 THEN PRINT EN,EM\$,ET,ES: STOP 2020 RETURN 9998 CLOSE 15 0999 END

I have a couple of questions about using  $FRE(X)$  to find the space used in  $RAM.$ First, what's the formula for the  $C-64$ ? Also, some programs show no space used. Don't machine language programs use up space in RAM?

> —Wallace Edson LOMPOC. CA

The FRE( $\,$ ) function on the C-64 finds your remaining Basic work space by subtracting the current contents of a pointer to the start of the Basic program work space from the contents of a pointer to the end of the current Basic program. The difference is the remaining number of free bytes, stored as a two-byte integer.

Since two-byte integer values greater than 32767 are interpreted as negative and there are initially 38911 Basic bytes free on the C-64, if you try ?  $FRE(0)$  immediately after switching on your computer, the machine will report - 26627 bytes free. When you get a negative number of bytes free,  $? 65536 + FRE(0)$  shows the correct answer.

If you give the latter command immediately after switching on, the response will be 58909, two bytes fewer than claimed by Commodore's sign-on message. The difference is due to two zero bytes that end each Basic program and are present even before a program is written or loaded. Commodore considers them initially free, but FRE(0) counts them as used.

As for machine language programs, they do use space in RAM, but unless they emulate Basic in the way they allocate that space,  $FRE(0)$  may not even know they're in memory. Then, too, some machine language programs use

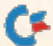

portions of memory unavailable to Basic and don't reduce Basic's work space.

# **OTHER**

Can you recommend any good sources of information on starting a home business, such as doing word processing or maintaining mail lists?

> -DIANE HIEM HIGHLAND, IL

The most helpful resource I ever found along those lines was the book The Incredible Secret Money Machine, by Don Lancaster. Don was a true pioneer in the microcomputer revolution and has been quite successful over the years in making a living working at home. This book details his methods, several of which I've found useful in my own work.

A more recent resource specifically for Commodore owners with small busi-

The Hot Shot

Advanced Graphics Printer Interface

The Hot Shot PLUS is the most advanced and useful printer interface ever created for the Commodore<br>computer. The Hot Shot PLUS has the standard features you have come to expect in a printer interface,

computer. The Hot Shot PLUS has the stational teamers you interest operating modes, giving you the maximum capa-<br>including Full Commodore Emulation and Transparent operating modes, giving you the maximum capa-<br>your printer

nesses is Money Machine, a bi-monthly magazine from Redwood Empire, PO Box 6609, San Mateo, CA 94403.

In the June Clinic, you gave reader Todo

Brye an assembly language version of a small

Basic program he sent in. However, the as-

sembly code you published has a problem. The

Source

Code:

 $LDY#3$ 

**STA \$14** 

 $LDA$ #0

TAY

**INY** 

 $INV$ 

 $LDA$  (\$2D),  $Y$ 

 $LDA$  (\$2D),  $Y$ 

 $STA SI4 + 1$ 

 $STA(S14), Y$ 

**UPDATE** 

code should read:

Object

Code:

A0 03

 $BI$   $2D$ 

 $8514$ 

 $BI$   $2D$ 

85 15

A900

91 14 LOOP

 $A8$ 

 $C8$ 

 $C8$ 

DO FB 60

**BNE LOOP RTS** 

-DARREN SPRUYT **GRAVENHURST, ONTARIO, CANADA** 

You're absolutely right. Leaving out those first six lines is an example of an error I've had a good bit of trouble with over the years-overlooking a level of indirection in a problem that requires multiple levels of indirection. Thanks so much for the correction. ■

Do you have a problem or question about your Commodore computer? Commodore Clinic can help. Just send your question on a bostcard to:

> **Commodore Clinic** c/o RUN Magazine 80 Elm St. Peterborough NH 03458

Queries are answered only through this column, and, due to the volume of mail, only questions likely to appeal to the majority of our readers can be published.

The

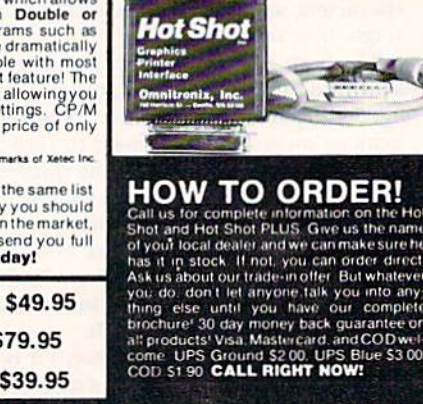

Super<br>Graphics Sr. **Hot Shot**<br>PLUS HOT SHOT PLUS VS SUPER GRAPHIX SR. NUMBER OF BUILT IN FONTS<br>POSSIBLE FONTS IN MEMORY<br>STANDARD BUFFER PROVIDE ß  $42$ **BK<br>YES<br>FAK<br>YES<br>YES<br>YES** 

 $71.11$ 

**Shot** 

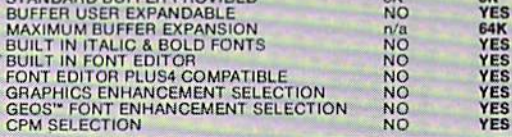

Features! The Hot Shot PLUS has 6 Near Letter Quality Fonts<br>toil that its ROM, giving most popular printers greatly increased<br>printing quality and versatility. Users can design and upload from 2to 42<br>additional customized PLUS has a unique Graphics Enhancement Mode which allows<br>you to print standard graphics printouts in Double or<br>Quadruple Density! Graphics quality with programs such as<br>the Printshop", Sideways", and Geos" fonts are dramat \$99.95.

Xetec and Super Graphics Sr. are trade

Sometime the features above show the Hot Shot PLUS is a far better choice than the Xetec Super Graphics Sr at the same list<br>choose our interfaces. This ad does not let us fully describe the features of these products! Call information. Or mark the reader service card if you're not in a hurry. But don't choose less satisfaction. Instead, call us today!

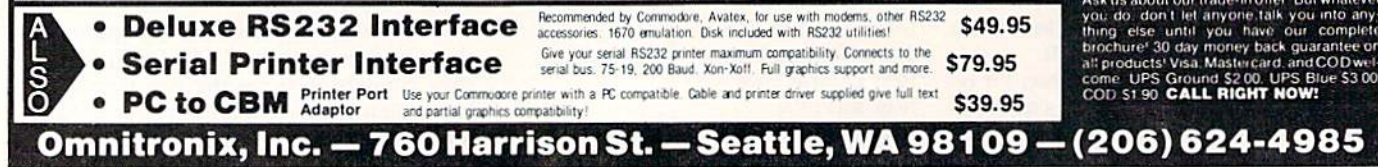

www.Commodore.caper 1987

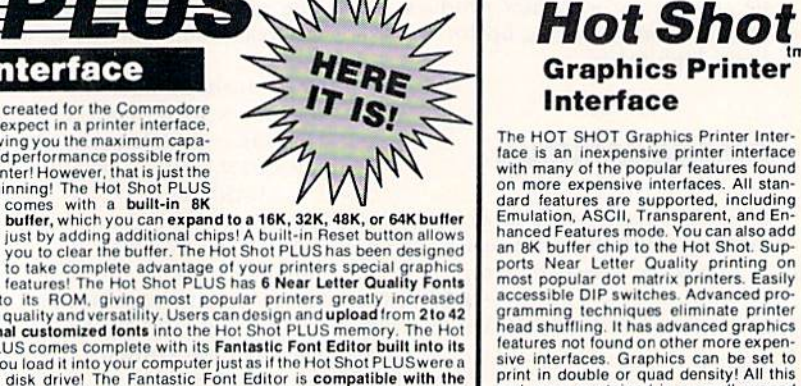

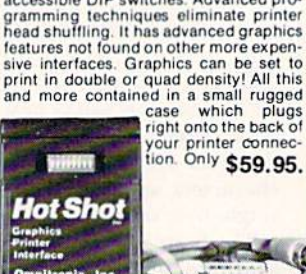

# **The Ultimate** Development for your<br>Commodore Computer Commodore Comi

**A** FREEZE

THE FINAL CARTRIDGE HAP Comp. Holland 010 - 4231982

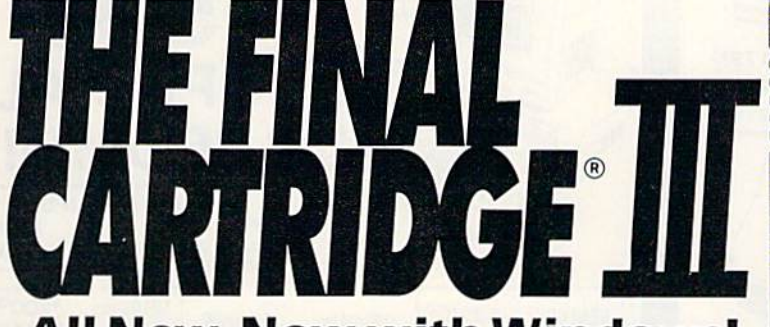

# All New, Now with Windows! Automatic Line Renumbering (in

Totally redesigned. The FINAL CAR TRIDGE III is a 64K, completely external operating system created specifically for the Commodore 64, 64C and 128 (in C64 mode).

Simply plug it in and you have more than 60 new COMMANDS and FUNCTIONS added to your computer with no loss of memory. Easy to use Windows and Pull-Down Menus work with either mouse, joystick or keyboard. Transforms your Commodore into an Amiga look-a-like. An unlimited number of windows can actually be open and on the screen at the same time. Use pre-program med windows or add your own.

The original Final Cartridge took the place of

6 separate devices, but the FINAL CARTRIDGE III does all that plus much more. A partial listing of

some of The Final Cartridge Ill's fea

tures: 1) Disk Turbo-25 times faster loading with special formatting, 15 times faster by direct loading and saving; Tfcpe Turbo-iO-ia times *juster* tape access; 2) Pre-programmed Function Keys-simple keystroke for most often used command sequences for RUN, LOAD, SAVE, CATALOG, Disk Commands, LIST (removes all protections); 3) Extended Machine Language Monitor-with relocated load-scrolling up or down, bankswitching, and more: 4) Built-in Printer Interface (cable optional)-prints all Commodore graphics and control codes with screendump utility; 5) Basic Tool Kit with many pre-programmed

functions to help the serious programmer-

 $\frac{1}{2}$   $\frac{1018}{1012}$  at Fig. **BUTER (SERVICE) EXECUTES Sample Window** 

May Not Reprint Without Permission

cludes Gotos and Gosubs), Delete, Old (recovers accidentally-deleted programs). Find (locate specific lines), Help (debugging utility), Disk Append (easily add new programs to existing files), and more; 6) Backup Capability-backup any memory resi dent software at any point after load; 7) Builtin 70 Column (80 Column printing) window driven word processor with proportional characters; 8) Built-in Clock/Calendar and Calculator; 9) Joystick Port Changer; 10) Keyboard Extras (scrolling up and down and re-start listings; 11) 2AK extra RAM available for basic programs: 12) Operates printer as

a typewriter; plus much more. The Final Cartridge HI has an improved Window driven Freezer with <sup>16</sup> sub menus, color changes, 4 resets, centronics/serial screendumps, print vector setting, reverse printing, stop and con tinue almost every program, make total backup to disk or tape (backup will run without cartridge), does 50K in 10 seconds, built-in sprite killer.

The Screendump capability allows printing of low-res, high-res and multicolor in 12 shades of grey or full color, prints full page, Character mode, banner, small, large, color, sprites, searches automatically from memory address of picture.

So many features that space does not allow full description. Call or write for complete information.

"...I can't begin to think of a cartridge which does so many useful things.,.a tremendous value, a must item for the BASIC and machine-language programmer."

-Art Hunkins. Compute's Gazette 7/87

"No need for all those extras when you have this C-64 assistant...a conventional review doesn't do the Final Cartridge justice...fun at this price is a rarity.

-Tim Walsh, Run Magazine 9/87 One year warranty plus 100% refund if not completely satisfied within 10 days.

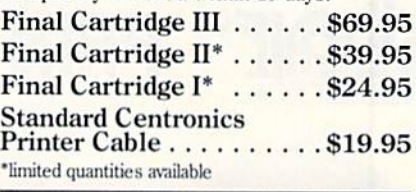

# Attention Schools and Educators

 $C-Scan + is$  the ultimate network for Commodore computers, eight com puters share one or two disk drives, and only one printer and software program is needed. Simple installation, auto scan ning and auto power on. Works with The Final Cartridge. 1 year warranty.

 $C-Scan + \ldots + \ldots + \ldots$ \$199.95 Cables available in the following lengths:

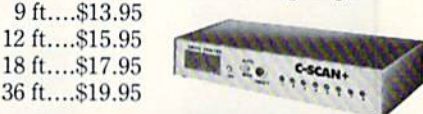

Special prices for certified user groups. Dealer and Distributor inquiries welcome.

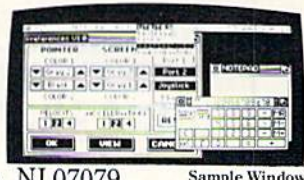

COMPUTERS<br>OF AMERICA fionie perSonal Computers of America, 154 Valley Street, South Orange, NJ 07079

201-763-3946 or, dealers only, 201-763-1693 Improvements to let you get the most out of your computer... www.Commodore.ca

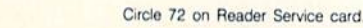

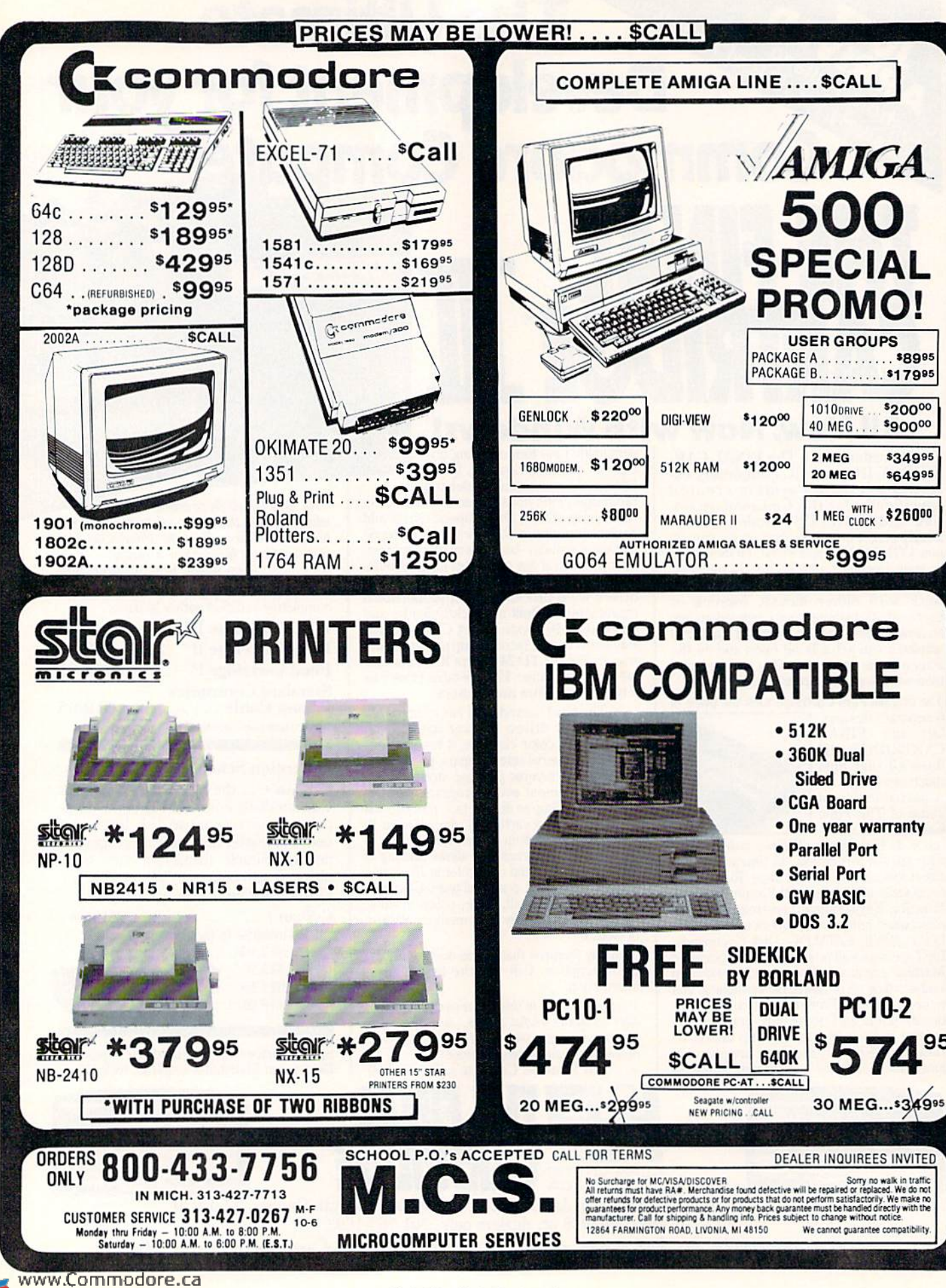
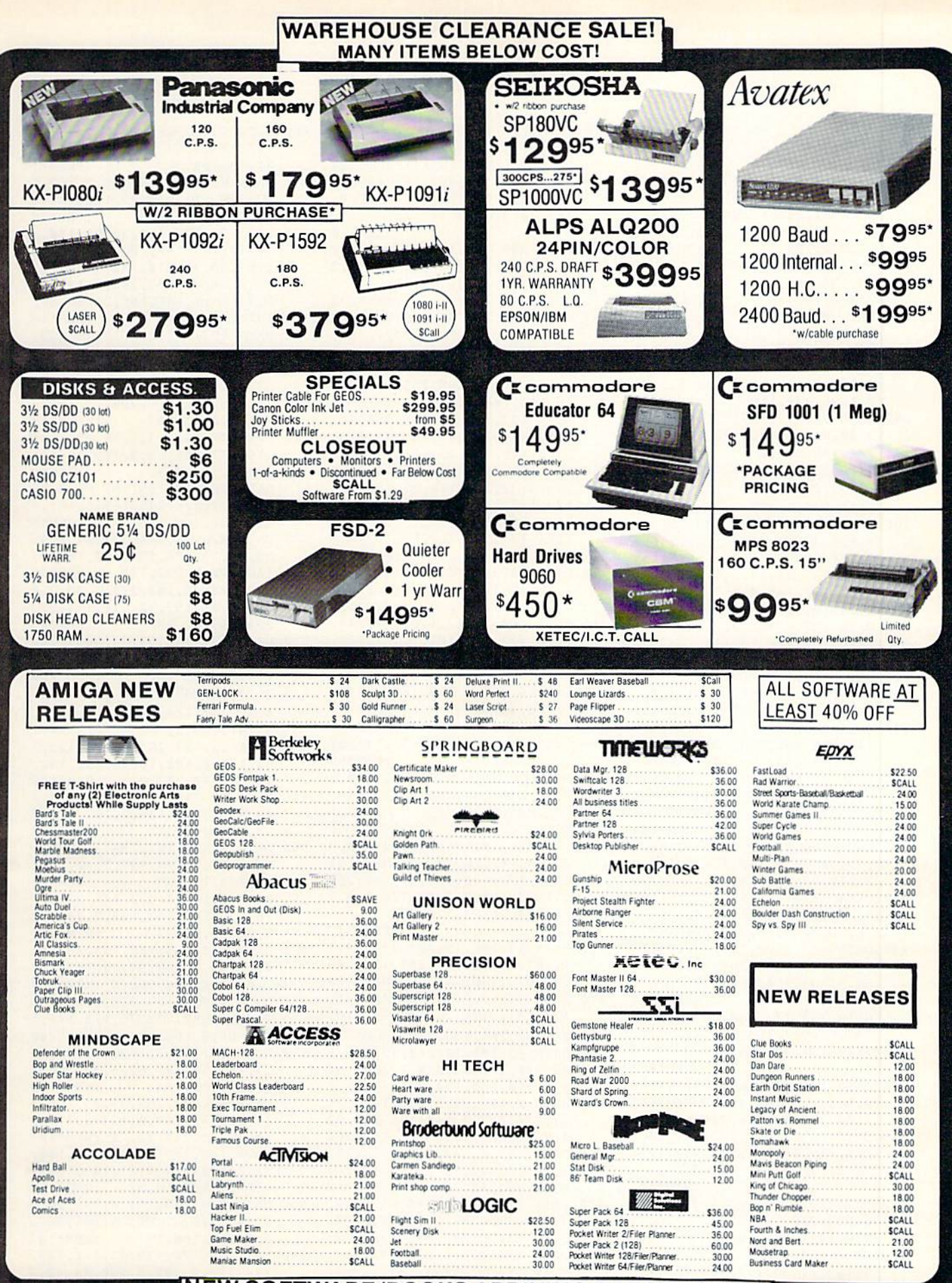

**NEW SOFTWARE/BOOKS ARRIVING DAILY SCAL** 

www.Commodore.ca May Not Reprint Without Permission 202, 147, 104, 145, 171: REM

170, 147, 200, 192, 40, 208,

4, 32, 240, 255, 160, 6, 169,

9, 255, 169, 15, 174, 180, 2,

32, 186, 255, 32, 192 :REN

5, 169, 15, 32, 195, 255, 96

, 210, 148, 174, 221, 2: REI

169, 4, 32, 210, 148, 32, 78 173, 177, 2, 201, 32

1,76,137,150,169,8,32,

48, 32, 115, 145, 169 :REI

1,225,2,141,228,2,169,

2,210,255,200,192,38

 $:RE<sub>1</sub>$ 

 $; RE$ 

 $; REI$ 

 $;RE$ 

 $\cdot$  R

 $: R$ 

 $: R$ 

 $;RE$ 

 $;RE$ 

 $R$ <sub>E</sub>

 $;RE$ 

 $:RE$ 

:REM\*68

169,40,32,170,147,202

370 DATA 147, 162, 12, 160, 5, 1

375 DATA 104, 145, 253, 169, 4

380 DATA 208, 219, 162, 11, 16

385 DATA 208, 246, 96, 169, Ø,

390 DATA 255, 96, 169, 1, 32, 19

400 DATA 189, 28, 155, 32, 210

405 DATA 240, 8, 32, 36, 147, 1

410 DATA 12, 32, 210, 148, 169

415 DATA 160, 17, 32, 176, 139 3, 76, 137, 150, 169, 1, 141

420 DATA 158, 32, 210, 148, 32 41, 206, 230, 2, 173, 186, 2

425 DATA 150, 169, 78, 141, 60

430 DATA 32, 25, 139, 76, 137,

141, 224, 2, 32, 78 435 DATA 149, 32, 36, 147, 144

 $2, 234, 147, 169, \emptyset$ 

440 DATA 133, 198, 104, 201, 3

445 DATA 17,240,15,201,29,

450 DATA 181, 2, 165, 212, 240

455 DATA 93, 201, 20, 240, 33,

460 DATA 2, 157, 60, 3, 232, 14

465 DATA 169, Ø, 133, 198, 173

470 DATA 136, 24, 32, 240, 255

4, 2, 76, 187, 139

9,56,32,240,255

76, 187, 139, 174

9, 48, 141, 61, 3, 169, 58, 1

4, 32, 240, 255, 169, 0, 133

, 96, 32, 228, 255, 240, 241

, 11, 72, 165, 212, 73, 128,

1, 201, 145, 240, 7, 201, 15  $, 3, 76, 2, 140, 141$ 

173, 181, 2, 76, 23, 140, 20

240, 97, 201, 136, 240 :RE

48, 240, 29, 174, 224, 2, 20

, 32, 210, 255, 174, 225 : R

, 2, 236, 227, 2, 144, 146, 2

2, 205, 228, 2, 208, 3, 76, 1

32, 32, 210, 255, 56, 32, 24

 $,136,24,32,240,255$ :RE

12, 104, 76, 23, 140, 201

2, 32, 244, 146, 169

1,208,3,76,137

, 3, 32, 208, 146

 $1, 227, 2, 162, 10$ 

 $2\emptyset, 145, 144, 3, 76$ 

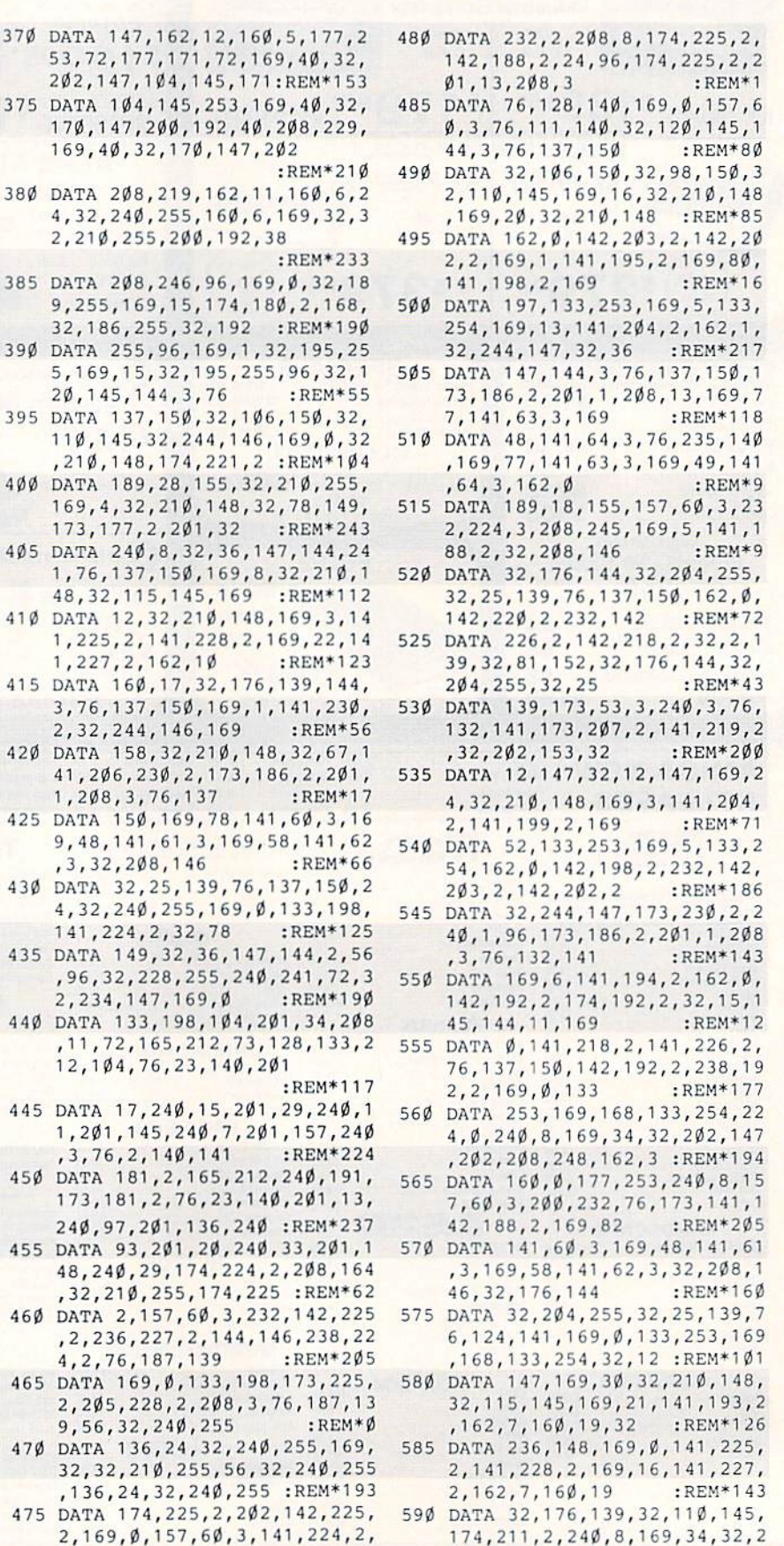

 $\emptyset$ 2, 147, 2 $\emptyset$ 2, 2 $\emptyset$ 8, 248 : REM\*22 $\emptyset$ 

, 169, 154, 32, 21Ø, 148: REM\*149 265 DATA 32, 231, 146, 96, 169, 1, 14 1,226,2,32,188,151,32,29,14 5,200,177,253,201 :REM\*78 270 DATA 32, 208, 4, 200, 76, 71, 137 , 72, 174, 188, 2, 169, 44, 157, 60  $, 3, 232, 104, 157$ 

From p. 56.

275 DATA 60, 3, 232, 169, 44, 157, 60 , 3, 232, 169, 82, 157, 60, 3, 142, 223, 2, 142, 188 : $REM*104$ 

:REM\*209

- 280 DATA 2, 96, 32, 204, 255, 32, 2, 1 39, 32, 45, 135, 32, 176, 144, 32, 204, 255, 173, 53  $:$ REM\*177
- 285 DATA 3,208,1,96,32,2,145,10 4, 104, 76, 199, 137, 230, 158, 24  $0, 1, 96, 230, 159$  $:$ REM\*252
- 290 DATA 96, 172, 223, 2, 169, 87, 15 3,60,3,200,140,188,2,96,32, 244, 146, 32, 32 :REM\*129
- 295 DATA 137, 169, Ø, 141, 241, 2, 14 1, 242, 2, 141, 243, 2, 141, 244, 2 , 141, 246, 2, 141 :REM\*182
- 300 DATA 245, 2, 169, 1, 133, 158, 16 9, 8, 133, 159, 96, 76, 137, 150, 3  $:$ REM\*159
- 2, 231, 255, 32, 164 305 DATA 137, 32, 13, 145, 144, 3, 76  $,137,150,169,0,157,0,160,14$ 2, 243, 2, 32, 59  $:$ REM\*242
- 310 DATA 137, 173, 239, 2, 201, 116, 144, 3, 76, 202, 137, 173, 233, 2, 141, 180, 2, 32, 114 :REM\*57
- 315 DATA 137, 162, 1, 32, 198, 255, 1 60, 0, 32, 207, 255, 145, 158, 32, 183, 255, 208, 6, 32 :REM\*142
- 320 DATA 143, 137, 76, 253, 137, 32, 143, 137, 165, 158, 133, 181, 165 ,159,133,182,32,204 :REM\*19
- 325 DATA 255, 32, 123, 137, 32, 2, 14 5, 32, 190, 137, 174, 243, 2, 32, 1 51, 137, 173, 234, 2, 141  $:$ REM\*108
- 330 DATA 180, 2, 32, 114, 137, 162, 1 , 32, 201, 255, 160, 0, 177, 158, 3 2,210,255,32,143 :REM\*99
- 335 DATA 137, 165, 158, 197, 181, 20 8, 242, 165, 159, 197, 182, 208, 2 36, 32, 204, 255, 32, 123: REM\*78
- 340 DATA 137, 32, 2, 145, 76, 202, 13 7, 169, 184, 133, 253, 133, 171, 1 69, 5, 133, 254, 169, 217
- $:$ REM\*119 345 DATA 133, 172, 169, 40, 32, 202, 147, 162, 12, 160, 5, 177, 253, 72 , 177, 171, 72, 169, 40, 32 :REM\*228
- 350 DATA 170, 147, 104, 145, 171, 10 4, 145, 253, 169, 40, 32, 202, 147 , 200, 192, 40, 208, 229: REM\*241
- 355 DATA 169, 40, 32, 202, 147, 202, 208, 219, 169, 15, 141, 134, 2, 16  $2, 23, 160, 0, 24, 32, 240$
- :REM\*162 360 DATA 255, 160, 6, 169, 32, 32, 21  $\emptyset$ , 255, 2 $\emptyset$  $\emptyset$ , 192, 39, 2 $\emptyset$ 8, 246, 16 9, 6, 141, 134, 2, 96  $:$ REM\*23 365 DATA 169, 152, 133, 253, 133, 17
- 1, 169, 7, 133, 254, 169, 219, 133  $, 172, 169, 40, 32, 170$  $:$ REM\*20

www.Commodore.ca May Not Reprint Without Permission ER 1987

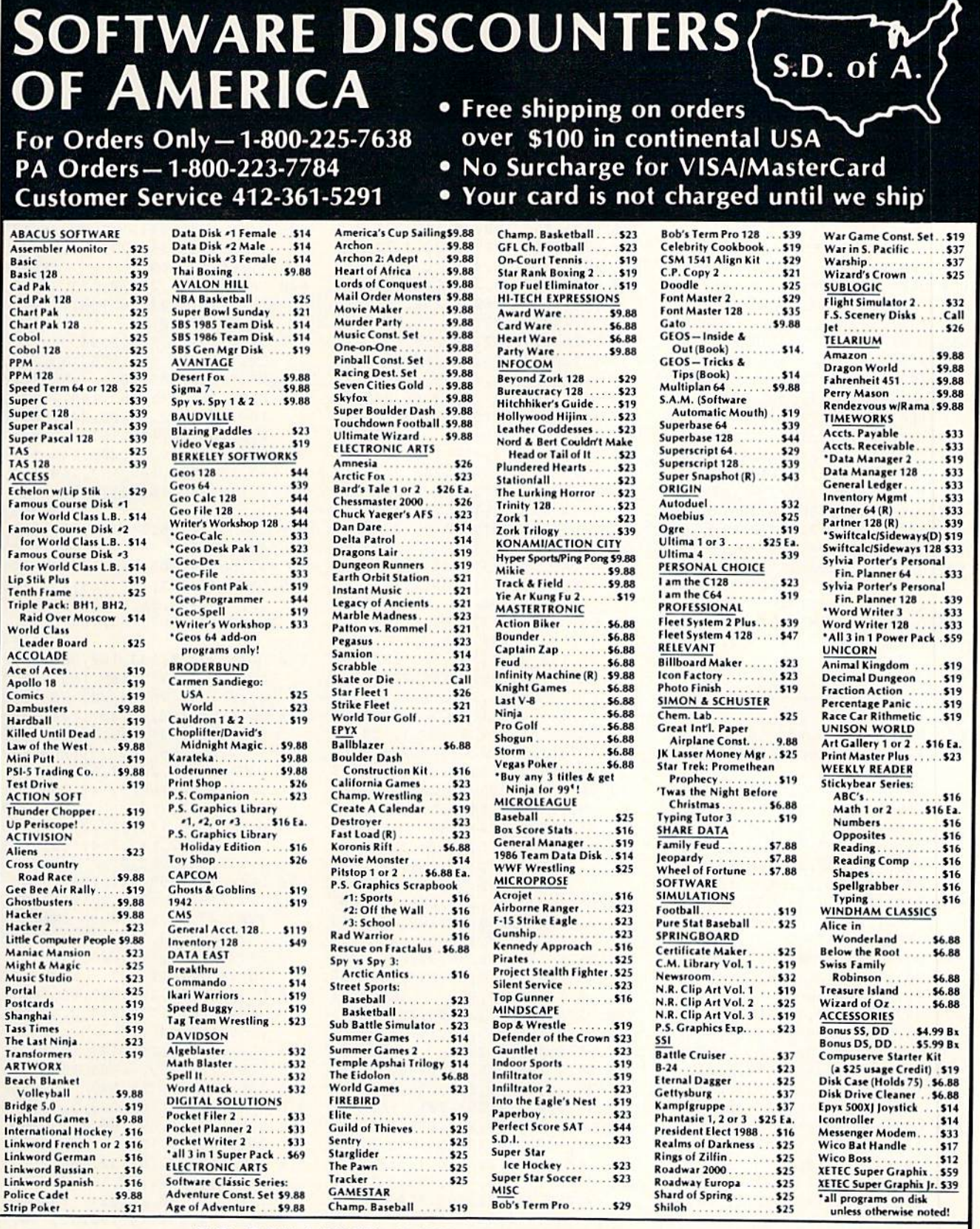

#### P.O. BOX 111327-DEPT. RN-BLAWNOX, PA 15238

"Please Read The Following Ordering Terms & Conditions Carefully Before Placing Your Order: Orders with cashiers check of money order jnipped immediately on in stock items.<br>Personal & Company checks, allow 3 weeks clearanc

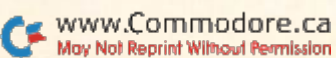

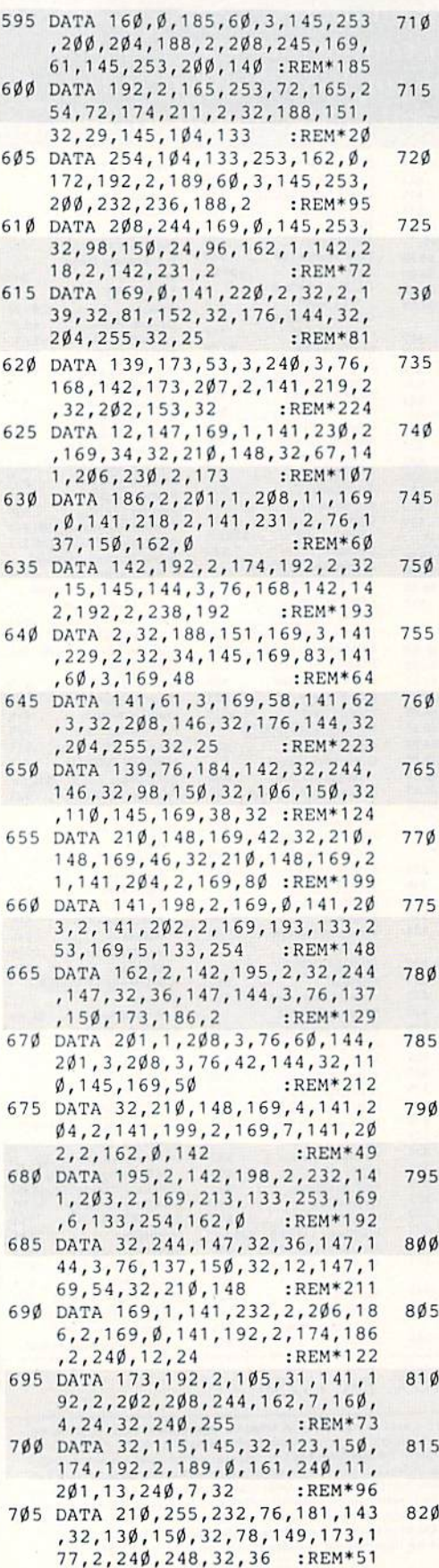

www.Commodore.ca

DATA 147,144,17,32,12,147,3 2, 110,145,32,98,150,169,0,1 41,232,2,76,72 :REM«180 DATA 143,32,234,147,32,110, 145,160,0,140,228,2,140,225 ,2,169,54,32,210 :REM\*2 55 DATA 148,169,30,141,227,2,1 62,7,160,4,173,192,2,72,32, 176,139,144,4 :REM\*6 DATA 104,76,213,143,104,170 ,160,0,185,60,3,240,12,201, 13,240,8,157,0 :REM\*223 DATA 161,232,200,76,19,144, 157,0,161,76,213,143,120,16 9,71,141,20,3,169 :REM\*172 DATA 144,141,21,3,88,238,23 5,2,76,137,150,32,138,255,1 69,0,141,235,2 :REM\*9 DATA 76,137,150,173,238,2,2 08,97,173,235,2,208,3,76,17 3, 14 4,165,212,208 :REM'192 DATA 85,173,141,2,141,184,2 ,165,203,201,3,144,73,201 ,7 ,176,69,141,185 :REM\*101 DATA 2,32,234,147,173,185,2 ,56,233,3,141,185,2,173,184 ,2,201,1,208 :REM\*182 DATA 9,24,173,185,2,105,4,1 41,185,2,174,185,2,189,30,1 55, 170,32,123 :REM\*89 DATA 150,189,0,161,240,20,2 01,13,240,7,32,210,255,232, 76,145,144,169,13 :REM\*134 DATA 141,119,2,169,1,133,19 8,32,130,150,76,49,234,32,2 04,255,162,15,32 ;REM\*183 DATA 198,255,32,207,255,201 ,50,144,51,141,53,3,169,0,1 33,199,32,244,146 :REM\*8 DATA 169,2,141,134,2,24,162 ,7,160,7,32,240,255,173,53, 3,32,210,255 :REM\*118 DATA 32,207,255,201,13,240, 6,32,210,255,76,220,144,169 ,1,141,53,3,32 :REK\*211 DATA 231,146,96,32,207,255, 201,13,240,3,76,242,144,169 ,0,141,53,3,96 :REM\*10fi DATA 169,1,32,195,255,169,1 5,32,195,255,96,162,0,189,0 ,160,208,7,232 :REM«79 DATA 224,255,208,246,56,96, 24,96,169,0,141,229,2,160,2 55,200,177,253,201 :REM\*48 800 DATA 34,208,249,200,174,229 ,2,177,2 53,201,34,240,8,157 ,60,3,200,232,76 :RBH\*11 DATA 47,145,142,188,2,152,7 2,165,253,72,165,254,72,169 ,3,32,170,147,160 :REM'36 81Ø DATA Ø, 177, 253, 141, 239, 2, 20 0,177,253,141,240,2,104,133 ,2 54,104,133,253,104:REM\*4 815 DATA 168,96,162, Ø,169, Ø,157 ,0,160,2 32,208,2 0,96,169,0 ,133,199,96,169 :REM\*240 DATA 1,133,199,96,173,201,2 ,208,7,169,8,141,130,2,24,9 6,32,244,146 :REM\*139

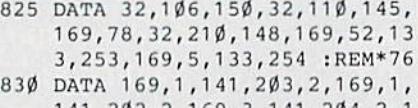

141,202,2,169,3,141,204,2,1 41,199,2,162 :REM\*23 835 DATA 1,32,244,147,32,36,147 ,144,2,56,96,173,186,2,201,

1,208,13,169 :REM\*8 840 DATA 0,141,221,2,173,200,2, 141,180,2,24,96,169,1,141 ,2

21,2,173,201 :REM«183 845 DATA 2,141,180,2,24,96,169, 29,133,253,169,176,133,254, 96,160,0,185,25 :REM\*200

850 DATA 155,145,167,159,2,145, 169,200,192,3,208,242,96,16 0,0,169,32,145,167 :REM'97

855 DATA 200,192,3,208,249,96,1 9,184,133,167,133,169,169, 5,133,168,169,217,133 :REM\*52

860 DATA 170,96,24,165,167,105, 40,133,167,165,168,105,0,13 3,168,24,165,169,105:REM'41

865 DATA 40,133,169,165,170,105 ,  $\emptyset$ , 133, 17 $\emptyset$ , 96, 56, 165, 167, 23 3,40,133,167,165,16B :REM\*144

87Ø DATA 233, Ø, 133, 168, 56, 165, 1 69,233,40,133,169,165,170,2 33,0,133,170,96,201:REM\*239

B75 DATA 10,144,26,201,100,144, 11, 169, 7, 141, 209, 2, 169, 25, 1 41,210,2,96,169 :REM\*242

880 DATA 8,141,209,2,169,26,141 ,210,2,96,169,9,141,209,2,1 69,27,141,210 ;REM\*229 885 DATA 2,96,174,222,2,134,253

,172,223,2,132,254,169,30,3 2,170,147,160,0 :REM\*156 890 DATA 177,253,141,205,2,200,

177,253,141,206,2,169,3,32, 170,147,56,165,253 :REM\*53 895 DATA 233,29,141,207,2,165,2

54,233,176,141,208,2,162,5, 78,2 08,2,110,207 :REM'160 900 DATA 2,202,208,247,96,169,0

,174,180,2,172,217,2,32,186 ,255,169,60,170 :REM\*97

905 DATA 169,3,168,173,188,2,32 ,189,255,169,0,166,155,164, 156,32,213,255,142 :REM"62

910 DATA 222,2,140,223,2,96,173 ,188,2,162,60,160,3,32,189, 255,169,15,174 :REM\*225

915 DATA 180,2,168,32,186,255,3 2,192,255,96,32,159,255,165 ,203,201,60,208,247 :REM\*64

920 DATA 32,234,147,96,32,110,1 45,162,0,169,32,157,144,5,1 57,126,6,232,208 :REM\*169 925 DATA 247,157,112,7,232,224, 80,2 08,2 48,32,110,145,162,7 ,160,0,24,32,240 :REH\*220

930 DATA 255,160,0,169,32,32,21 0,255,200,192,39,208,246,96 ,173,177,2,201,255 :REM\*1)9 935 DATA 2Ø8, 2, 56, 96, 24, 96, 169, ►

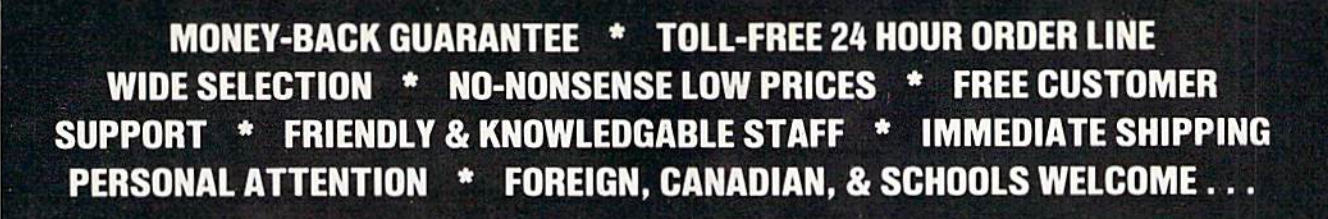

#### **LET US EARN YOUR BUSINESS!! NEED WE SAY MORE?**

**S69** 

Programmer's Tool Box (Spinn)\$17 Cardio Exercise (Bodylog)

 $12$ 

45

79

 $25$ 

45

 $49$ 

16

 $25$ 

39

17

29

 $17$ 

**GRAPHICS & CAD Anti-Glare Screens** \$18 **Banner Machine (Cardinal) BASIC 8 (Patech)** SCREEN F/X (Solo Unimtd) 29 Billboard Maker (Sol Unimtd) 29 **CAD 3D (IHT)** Cadpak-64 (Abacus) Cadpak-128 (Abacus) Colorez 128 (B-Ware) Cybervideo (Touchstone) Doodle (Crystal Rose) 29 Flexidraw 5.5 (Inkwell) 29 Lightgen 170C Lightpen 184C  $24$ **FlexiFont** Gallerias - each  $21$ Holiday/Clip Art I/Clip Art II/ Borders/Animals/Futuristic/ Graphics Integrator 2 (Inkwell)  $25$ Graphic Label Wizard (Kra Jäx) 19 Graphics Transformer (CDA) 25 Home Designer 128 (Kendall) Icon Factory (Solo Unimtd) Moving Pictures (CDA) 20 Perspectives II (Kira) Picasso's Revenge (Progress) Photo Finish (Sol Unimid)  $25$ Pop-Up Greetings (Patech) 34 Printmaster Plus (Unison)  $25$ Art Gallery I or II

39

 $30$ 

 $39$ 

29

45

12

 $30$ 

75

49

45

29

 $39$ 

49

17

20

19

29

 $30$ 

45

29

43

 $25$ 

 $32$ 

39

49

29

20

 $29$ 

39

 $10$ 

 $13$ 

9

 $52$ 

 $39$ 

49

29

 $30$ 

30

Gnome Kit + Gnome Speed + Gnome Mae - \$59

Photo Finish + Icon Factory +

Syntech BBS + Games Module - \$59

Flexidraw 5.5 + 170C Pen - \$100

Flexidraw 5.5 + 184C Pen - \$75

Graphics Integrator 2 + Graphics<br>Transformer + Icon Factory - \$75

Doodle + Moving Pictures - \$48 KFS Accountant 128 + Add-on Module - \$169

Billboard Maker - \$69

#### AIDS/UTILITIES

1541/1571 Dr. Alian (Free So) 40/80 Column Switch Cables Assembler/Monitor (Abacus) Basic 8 (Putech) **BASIC Compiler 128 (Abacus) BASIC Compiler 64 (Abacus) BBS Construction Set (Kira)** Big Blue Reader (Sogwap) Big Blue Reader CP/M Bobsterm Pro 64 (Progress) Bobsterm Pro 128 (Progress) COBOL 64 (Abacus) Communicator 64 (FR SPRT) Gnome Kit 64/128 (Kira) Gnome Speed 128 (Kira) Gnome Mac 128 (Kira) How To Get Most GEOS Book How To Get Most GEOS Disk Kyan Pascal 64 or 128 Merlin 64 (Roger Wagner)<br>Merlin 128 (Roger Wagner) Phy Exam 1541 or 1571 (Card) Power Assembler 64/128 (Sp) Power C 64/128 (Spinn)

Prototerm 128 Super C 128 or 64 (Abacus) Super Graphix (Xelec) Superkit 1541 (Prism) Super Rascal 128 or 64 (Abac) Super Snapshot (K. Jax) SYSRES Enhanced (Comp Mart)  $32$ Troubleshoot & Repair C64 Book Turbo Load & Save Cart (Spinn) 19 CPMI Kit 128 (Inca) **TSDS Super Assembler** Kracker Jax Volumes 1-6 EACH  $17$ K Jax Loaded Shotoun K Jax C128 or MSD Cannon K Jax Bull's Eve **HOME/BUSINESS** Accountant 128 (KFS) 119 Add-on modules 55 **REST A/P or A/R** 45 BEST G/L or Inventory 45 **BEST Project Planner** 50 **Business Form Shop (Spinn)** 30 Checkbook 128 (Nu Age)  $17$ **CMS Accounting 128** 129 **Inventory Module** 53 Easy Working Flier/Planner or Writer (Spinn) 10 Fleet System 2 + (Professional) 39 Fleet System 4 (Professional) 59 Fleet Filer 64 (Professional) 29 FlexFile 64 or 128 (Cardinal) 39 Fontmaster 128 (Xetec) 39 Fontmaster II 64 (Xetec) 35 GEOS 128 (Berkeley) 49 Add-ons call GEOS 64 (Berkeley) 39 **Geoprint or Geodex** 29 **Geocalc or Geofile** 35 Fontpak I or Deskpak 1  $\overline{22}$ Writer's Workshop 33 Microlawyer (Progress) 45 Pocket Superpak 64 (Dig Sol) 49 Pocket Superpak 2 64/128 69 Pocket Dictionary (Dig Sol) 10 Pocket Writer 64 (Dig Sol)  $\frac{29}{45}$ Pocket Writer 2 (Dig Sol) Superbase 64 49 Superbase 128 55 Superscript 128 49 ThoughtForm 64 (Gallery) 26 Vizistar or Viziwrite 128 65 Wordpro 128/Spell/Filepro 30 Wordpro 64/Spell/Turbo  $30$ PERSONAL Bridgemaster (Badarsoft)  $12$ 

Celebrity Cookbook (Merrill) 25 **Classical Music (Strider)**  $\mathbf{q}$ Crossword (Radarsoft) 12 Disk/Video/Mag Catalogue 128 29 Dream Analyzer (Merrill) 25 Enhanced Stress (Bodylog) 199 Family Tree 128 or 64 (Genco) 39 49 Hearthab (Bodylog) Muscle Development (Bodylog) 54 Sexual Edge (Merrill) 20 Standard Stress (Bodylog) 89 Tempo Typing (Radarsoft)  $12$ **EDUCATIONAL Fisher Price** Peter Rabbit Reading (3-6) 19 Peter & Wolf Music (3-7) 19 Jungle Book Reading (6-9) 19 First Men on Moon Math  $(9 + )$ 19 Widham Classics Graphic Adven Alice in Wonderland  $\overline{a}$ Treasure Island  $(10 + )$  $\overline{9}$ Wizard of  $0z(10 + )$ 9 Swiss Family Robinson  $(10 + )$ <br>Below the Root  $(10 + )$  $\overline{a}$ g **Hayden Score Imp For SAT** Math/Verbal or Exams  $17$ Spinnaker Facemaker-Amiga (3-8) 39 Alphabet Zoo (3-7) 18 Kids on Keys (4-9) 18 Math Busters (8-14)  $22$ Kidwriter (6-10)  $22$ Homework Helper Math (10+) 29 Homework Helper Write  $(10 + 29)$ Early Learning Friends (3-8) 6 Grandma's House 6 **Educational Videos-Spinnaker** Readers of Lost Alpha (5-8)  $12$ Adventures of Time Taxi (5-8)  $12$ Search for Stolen Sentence  $12$ Close Encounters of Math Kind12 Captain Kangaroo Videos Right Thing To Do (3-8)  $\Omega$ Favorite Adventures (3-8) 9 Tales From Mother Goose (3-8) 9 Silly Stories/Scary Tales (3-8) q Beat The SAT - Verbal Video 18 Beat The SAT - Math Video 18 **AMIGA** Analyze 2.0 (Brown W) 119 **CLI-Mate (Progress)**<br>Express Paint (PAR)  $30$ 60 FACC (ASDG) 29 P.H.A.S.A.R. (Finally) 79 Microlawyer (Progress) 45 **DRAWING A NEW OBJECT COMBINATION SPECIALS \*** CALL FOR LATEST SPECIALS AND PRODUCTS Basic 8 + Colorez 128 - \$39

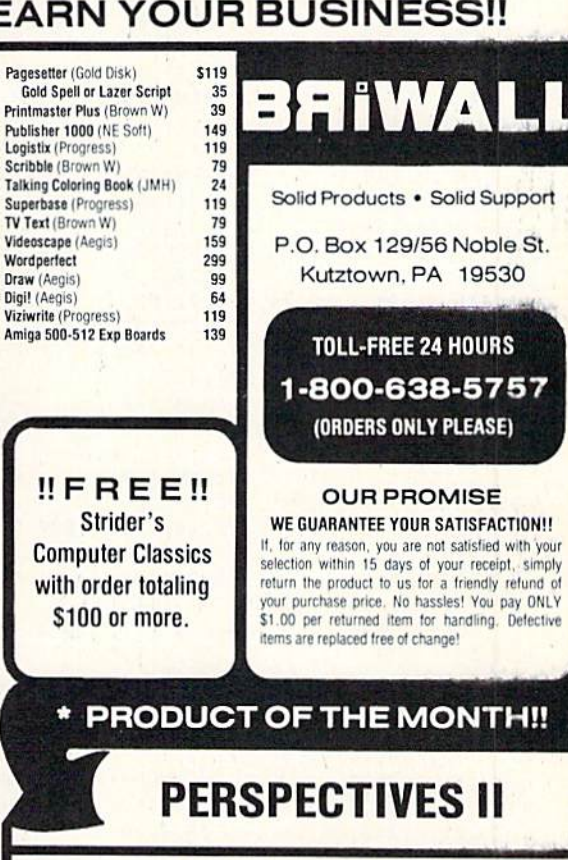

#### 3-D GRAPHIC DEVELOPMENT SYSTEM **LIST - \$50 OURS - \$39** SPECIAL - \$32

3-D PERSPECTIVES II<sup>TM</sup> provides you with a simple and enjoyable way todraw and manipulate 3D objects and create 3D animation for use with your own programs, while taking the graphics capability of your computer to its limit!

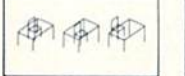

#### HIDDEN LINE REMOVAL and stereoscopic **OBJECT MANIPULATION:**<br>Rotate=Tumble=Enlarge/Reduce=Load=Save<br>Center

De process of creating a three-dimensional<br>computer inage is divided into various<br>stages. Create the database of object corners stages. Create the unitable by positioning the<br>ursor to set x,y and z coordinates. Database<br>values may be altered, copied or removed.

**VIEWPOINT CHANGES** 

Azimuth . Elevation . Range . Focus . Horizon-

Film studio allows you to "photograph" ob-<br>jects and view them sequentially like a film<br>(object animation)

insulterly compatible with many 2-dimensional drawing programs! Allows the user to<br>fer.3-dimensional.pictures.to.2-dimensional.software.for.further.enhancement.<br>ntrolled.by.joystick,1.ight.pen, Koala Pad., Super.Sketch., F

**FILM STUDIO** 

thers.<br>Sophisticated user interface (G.U.I.D.E.) with pull-down menus and windows.<br>Extensive Help Menus to aid users

Extractance regional to all users<br>Trint dump facilities<br>and animations in your own programs.<br>and animations in your own programs.

#### \* OFFER GOOD UNTIL 12/30/87

For CUSTOMER SERVICE please call us: Monday thru Friday, 9:30 a.m. - 4 p.m. EST  $1 - (215) - 683 - 5699$ 

Call or write for our FREE CATALOG describing in detail, hundreds of tine products for your Commodore

ORDERING INSTRUCTIONS: VISA, MasterCard, Personal Check, Money Order or COD are welcome.<br>Shipping USA: \$3.00/ground, \$5.00/2nd Day, \$14.00/overnight. C.O.D. add \$2.00. Canada/<br>Mexico: \$6.00 An Mail. Foreign: \$12.00 (the Ai

Gallerias with Flexidraw and Pen - \$19 each

Maps Europe + USA + World - \$50

Kids on Keys + Early Learning<br>Friends + Grandma's House - \$28

Any 3 Fisher Price Educationals - \$52 Viziwrite 128 + Vizistar 128 - \$125<br>184C Pen with ANY Graphics Pak - \$43

Any 3 Kracker Jax Volumes - \$45

3 or more Classical Music Disks - \$7 each

Easy Working Planner + Filer + Writer - \$26

All 5 Widham Classics - \$39

1145 DATA 40, 208, 241, 169, 114, 32

- , 210, 148, 169, 118, 32, 210, 14
- 8, 169, 122, 32, 210, 148: REM\*9
- 1150 DATA 169, 126, 32, 210, 148, 32 , 110, 145, 96, 32, 110, 145, 169 , 130, 32, 210, 148, 32, 115
	- :REM\*220
- 1155 DATA 145, 169, 134, 32, 210, 14 8, 96, 32, 110, 145, 169, 138, 76  $, 210, 148, 165, 1, 41, 254$ 
	- :REM\*163
- 116Ø DATA 133, 1, 96, 165, 1, 9, 1, 13 3, 1, 96, 32, 123, 150, 173, 12, 1
- $55, 201, 1, 240, 3$ :REM\*152 1165 DATA 108, 14, 155, 32, 192, 149
- , 32, 99, 145, 169, Ø, 141, 226, 2 , 141, 218, 2, 141, 232 : REM\*31
- 117Ø DATA 2, 169, 1, 141, 238, 2, 169 , 42, 133, 253, 169, 4, 133, 254, 170, 169, 40, 141, 198 : REM\*38
- 1175 DATA 2, 169, 22, 141, 199, 2, 16 9, 1, 141, 202, 2, 169, 15, 141, 2  $\emptyset$ 4, 2, 169,  $\emptyset$ , 141  $:$ REM $*21$
- 1180 DATA 203, 2, 32, 244, 147, 173, 177, 2, 201, 255, 208, 3, 76, 71,
- 151, 173, 186, 2, 201 : REM\*194 1185 DATA 1,208,3,76,9,152,201, 10, 208, 32, 32, 2, 139, 32, 81, 1
- 52, 32, 176, 144  $:$ REM\*163 1190 DATA 32, 204, 255, 32, 25, 139, 173, 53, 3, 240, 3, 76, 137, 150,
- 32, 12, 147, 32, 205  $:$ REM $*$ 48 1195 DATA 153, 76, 137, 150, 201, 3,
- 208, 3, 76, 132, 151, 201, 7, 208 , 3, 76, 26, 152, 201 : REM\*253
- 1200 DATA 5,208,3,76,31,139,201 , 9, 208, 3, 76, 134, 140, 201, 6,
- $:$ REM\*2ØØ 208, 3, 76, 12 1205 DATA 141, 201, 4, 208, 3, 76, 97
- , 142, 201, 8, 208, 3, 76, 242, 14  $:$ REM\*11 2, 201, 2, 208, 3
- 1210 DATA 76,69,135,76,137,150, 32, 234, 147, 169, Ø, 133, 198, 1 41, 238, 2, 169, 71, 141
	- :REM\*128
- 1215 DATA 24, 3, 169, 147, 32, 210, 2 55, 169, 6, 141, 33, 208, 32, 130 ,150,169,14,141,32:REM\*195
- 1220 DATA 208, 141, 134, 2, 173, 218 , 2, 208, 3, 108, 2, 160, 32, 89, 1
- 66, 32, 51, 165, 169 :REM\*186 1225 DATA Ø, 141, 218, 2, 32, 144, 25
- 5, 32, 142, 166, 76, 174, 167, 32 , 2, 139, 32, 81, 152 :REM\*77
- 1230 DATA 32, 176, 144, 32, 204, 255  $, 173, 53, 3, 240, 6, 32, 20, 139,$ 76, 137, 150, 32, 20 :REM\*254
- 1235 DATA 139, 162, 1, 142, 218, 2, 1 62, 1, 142, 219, 2, 202, 142, 220 , 2, 32, 202, 153, 176 :REM\*49
- 1240 DATA 3,76,137,150,32,13,14 5, 144, 3, 76, 137, 150, 169, 35, 133, 253, 169, 176, 133
	- :REM\*162
- 1245 DATA 254, 224, Ø, 24Ø, 8, 169, 3 2, 32, 202, 147, 202, 208, 248, 1 73, 226, 2, 240, 1, 96 : REM\*13 1250 DATA 173, 231, 2, 240, 1, 96, 32
	- , 2, 139, 32, 29, 145, 169, 255, 1

193, 2, 232, 189, 250, 158

- $:REM*93$ 1050 DATA 141, 194, 2, 232, 189, 250 , 158, 72, 232, 189, 250, 158, 16
- 8, 104, 170, 140, 179, 2: REM\*46 1055 DATA 142, 178, 2, 173, 194, 2, 1 41, 134, 2, 169, 38, 133, 247, 16  $9, 155, 133, 248, 160, 0$ 
	-
- 1060 DATA 177, 247, 205, 193, 2, 240 , 6, 32, 64, 149, 76, 2, 149, 24, 1 74, 178, 2, 172, 179, 2, 32 :REM\*128
- 1065 DATA 240, 255, 160, 1, 177, 247 , 240, 32, 201, 255, 240, 7, 32, 2 10, 255, 200, 76, 27, 149
	- :REM\*83

:REM\*189

- 1070 DATA 200, 152, 72, 238, 178, 2, 174, 178, 2, 172, 179, 2, 24, 32, 240, 255, 104, 168, 76: REM\*108
- 1075 DATA 27, 149, 96, 24, 165, 247, 105, 1, 133, 247, 165, 248, 105,  $\emptyset$ , 133, 248, 96, 32, 159
	- : $REM*103$
- 1080 DATA 255, 173, 141, 2, 141, 187 , 2, 32, 159, 255, 165, 203, 201, 60, 208, 9, 32, 234, 147
- 1085 DATA 169, 32, 141, 177, 2, 96, 2  $\emptyset$ 1,63,2 $\emptyset$ 8,9,169,255,141,17 7, 2, 32, 234, 147, 96 : REM\*95
- 1090 DATA 201, 3, 208, 9, 169, 7, 141 , 177, 2, 32, 234, 147, 96, 201, 6 , 208, 9, 169, 5 1095 DATA 141, 177, 2, 32, 234, 147,
- 96, 201, 7, 240, 21, 201, 2, 208, 34, 173, 187, 2, 240 1100 DATA 6, 169, 3, 141, 177, 2, 96,
- $, 2, 240, 6, 169$ 
	- :REM\*117 , 2, 96, 169, 147
	- $\emptyset$ , 218, 157,  $\emptyset$ , 219 1115 DATA 232, 208, 241, 169, 6, 141 , 194, 2, 169, 15, 141, 33, 208, 1
		- $:$ REM\*73
	- 1120 DATA Ø, 169, 160, 157, Ø, 4, 169  $, 11, 157, \emptyset, 216, 232, 224, 4 \emptyset, 2$
	- 1125 DATA 121, 157, 64, 5, 169, 160, 157, 104, 5, 169, 11, 157, 104, 2 17, 157, 64, 217, 232, 224
	- 1130 DATA 40, 208, 233, 162, 0, 169, 160, 157, 40, 4, 169, 6, 157, 40, 216, 232, 224, 200, 208
	- 1135 DATA 241, 169, 120, 157, 40, 4,
	- 40, 208, 241, 32, 115, 145 :REM\*143
- 2, Ø, 169, 160, 157, 192, 7, 169, 14, 157, 192, 219, 232, 224  $:$ REM\*28

209, 133, 253, 169, 5, 133, 254, 1 69, 2, 141, 202, 2  $:$ REM\*56

- 940 DATA 169, 1, 141, 203, 2, 169, 3, 141, 199, 2, 141, 204, 2, 173, 200  $, 2, 141, 181, 2$ : $REM*101$
- 945 DATA 173, 201, 2, 141, 182, 2, 16 2, 1, 32, 244, 147, 32, 36, 147, 14 4, 3, 76, 157, 147 :REM\*116
- 950 DATA 24, 169, 7, 109, 186, 2, 141 , 200, 2, 141, 180, 2, 173, 177, 2,
- $201, 7, 208, 1$ :REM\*227 955 DATA 96, 169, 33, 133, 253, 169, 6, 133, 254, 162, 1, 32, 244, 147, 32, 36, 147, 144, 3 :REM\*36
- 960 DATA 76, 157, 147, 173, 177, 2, 2  $$1, 7, 208, 1, 96, 24, 169, 7, 109,$ 186, 2, 141, 201 :REM\*93
- 965 DATA 2,96,173,181,2,141,200 , 2, 173, 182, 2, 141, 201, 2, 96, 1 41, 171, 2, 56  $:$ REM\*17Ø
- 970 DATA 165, 253, 237, 171, 2, 133, 253, 165, 254, 233, Ø, 133, 254, 5 6, 165, 171, 237, 171, 2: REM\*173
- 975 DATA 133, 171, 165, 172, 233, Ø 133, 172, 96, 141, 171, 2, 24, 165
- , 253, 109, 171, 2, 133 : REM\*62 DATA 253, 165, 254, 105, 0, 133, 980 254, 24, 165, 171, 109, 171, 2, 13
- 3, 171, 165, 172, 105, Ø: REM\*231 985 DATA 133, 172, 96, 32, 159, 255, 165, 203, 201, 64, 208, 247, 96, 1
- 42, 195, 2, 32, 186, 148: REM\*156 990 DATA 169, Ø, 141, 196, 2, 141, 19 7, 2, 169, 1, 141, 186, 2, 32, 78, 1  $:$ REM\*7 49, 173, 177, 2
- 995 DATA 240, 248, 201, 32, 240, 35, 201, 2, 240, 66, 201, 1, 208, 3, 76 , 58, 148, 201, 4 :REM\*92
- 1000 DATA 208, 3, 76, 131, 148, 201, 3, 208, 3, 76, 160, 148, 201, 255  $, 208, 1, 96, 201, 7$ : $REM*103$
- 1005 DATA 208, 210, 96, 173, 186, 2, 96, 173, 203, 2, 208, 200, 173, 1 96, 2, 240, 195, 32, 186
	- :REM\*188
- 1010 DATA 148, 173, 198, 2, 32, 170,  $147, 206, 186, 2, 206, 186, 2, 20$ 6,196,2,76,120,148:REM\*207
- 1015 DATA 173, 203, 2, 208, 169, 173 , 196, 2, 205, 195, 2, 240, 26, 32 , 186, 148, 173, 198, 2 : REM\*54
- 1020 DATA 32, 202, 147, 238, 196, 2, 238, 186, 2, 238, 186, 2, 32, 186 , 148, 160, 75, 32, 201: REM\*229
- 1025 DATA 148, 76, 7, 148, 173, 197, 2, 205, 202, 2, 208, 3, 76, 7, 148 , 238, 197, 2, 32  $:$ REM  $*$  39
- 1030 DATA 186, 148, 173, 199, 2, 32, 202, 147, 238, 186, 2, 76, 120, 1
- 48, 173, 197, 2, 208, 3: REM\*208 1035 DATA 76, 7, 148, 206, 197, 2, 32 , 186, 148, 173, 199, 2, 32, 170, 147,206,186,2,76  $:$ REM $*$ 5
- 1040 DATA 120, 148, 160, 0, 177, 253 ,73,128,145,253,200,204,20 4, 2, 208, 244, 96, 162, 0
- :REM\*190 1045 DATA 202, 208, 253, 136, 208, 2 48, 96, 170, 189, 250, 158, 141,

- 
- Ø8,241,162, Ø,169 : REM\*14Ø
	-
	- - $:$ REM\*1ØØ
	- 169, 6, 157, 40, 216, 232, 224, 2
- 1140 DATA 169, 110, 32, 210, 148, 16
- :REM\*116
- - $:$ REM\*22 $\emptyset$
- $:$ REM  $*$  47 169, 4, 141, 177, 2, 96, 173, 187
- :REM\*252 1105 DATA 1, 141, 177, 2, 96, 169, 2, 141, 177, 2, 96, 169, Ø, 141, 177
- 1110 DATA 32, 210, 255, 162, 0, 169,  $6, 157, \emptyset, 216, 157, \emptyset, 217, 157,$ :REM\*22
	- 69, 14, 141, 32, 208, 162
- 
- - :REM\*89

## WE WILL BE UNDERSOLD (But we will also give you what you pay for)

Aprotek has been helping Commodore owners build their systems for six years, and have discovered a couple of important facts. The most important thing is that many of you feel that after investing hard-earned money and especially after spending many hours of your time to make your computer do what you want it to do, you are very hesitant to change to a newer or different computer {that is also very incompatible with what you now have). After all, it still does what you bought it for. Typically, what you would rather do is improve what you have; find a faster or maybe an easier way to get the job done. That's where Aprotek comes in. We have dedicated our time and resources so you can achieve that goal. We have become known as the company that designs, manufactures and markets the most cost-effective add-on devices. Many times we are the only company that makes a certain item. We handle your order or inquiry in a quick and courteous manner. We support our dealers and customers in a way that keeps them coming back long after the "easy money" people are gone. Before looking at what we have to offer, remember our policy of satisfaction or your money back. Any product we sell has a two-week (after you get it) trial period so you can decide if you like it enough to keep it, plus a one-year (or more) parts and labor warranty. Plus support when you need it.

#### <sup>1200</sup> BAUD COMMODORE MODEM

Everything from Electronic Mail (E-mail) to stock quotes and huge databases of every imaginable type is now on-line just waiting for you to dial up. All you need is a telephone line and a modem connected to your Commodore which allows you to download this information.

1200 baud is about four times as fast as 300 which means you spend less time and money getting the data you want and more time using it,

Recently we re-evaluated our modem line and discovered that the best price/performance tradeoff for our Commodore customers would be a straightforward, easy-to-use unit with no complex switch settings or indicalors. but one that just did what our customers wanted without complications.

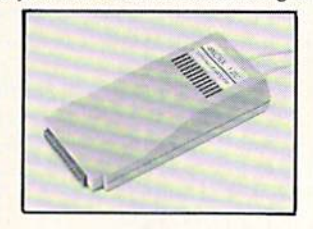

What do you get with your Aprotek 12C? Everything! You don't need to worry about cables, compatibility or anything else! We don't just sell hardware, we sell solutions. The Aprotek 12C plugs directly into your Commodore C-64, C-64C or C-128 User port. The 12C is a full-feature, 300 and 1200 baud modem with Auto Answer, Auto Dial, Touch-Tone or rotary dialing, has siatus indications on screen to let you know what is happening all the time. The 12C comes complete with "COMM TERM," a complete communications and terminal program on disk, and has a built-in speaker so you can hear it dial and connect. Just plug it into your computer and standard phone jack with the supplied cable. (No additional power supply required.) Also in cluded is a free trial offer subscription to Compuserve, the complete user database.

Do you have more than one computer or do you plan to get another computer? Call or write for other models.

#### The bottom line:

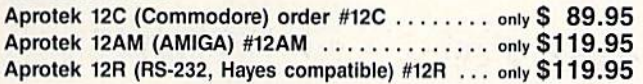

Shipping  $-$  Cont. US=\$5, UPS Blue, Can, AK, HI, APO=\$10.

#### Commodore Interfaces and Cables

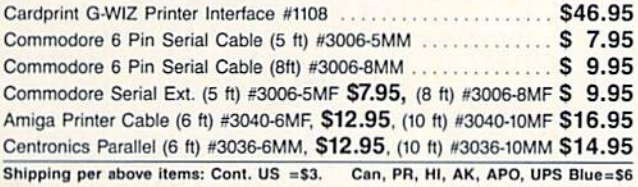

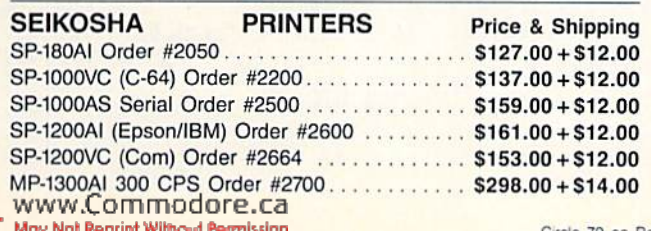

#### UNIVERSAL RS-232 INTERFACE

with Commodore User Port expansion. ONLY \$39.95+\$3 S&H Now you can connect and communicate with any of the popular RS-232 peripherals using your Commodore User Port. This superb expander opens a whole new world to your Commodore computer's capabilities. You can now connect to printers, modems and any other RS-232 device. If you already have something that connects

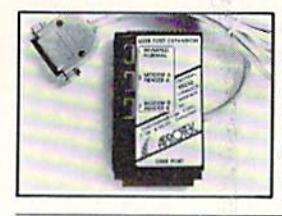

to the User Port, don't worry because the<br>
port is duplicated on the outside edge of the interface. Simply plug it in and turn on the device you want to communicate with. Comes complete with sample driver program listings. Compatible wilh all Commodore home computers with a user port, 1-year warranty. Order #5232.

Aprospand-64<sup>"</sup> Gives your Commodore 64 or 128 full expandability! This superbly designed expansion module plugs into the expansion port and gives you four switchable (singly or in any combination) expansion connectors-plus fuse protection-plus a reset button! Before you buy an expander, be sure that it has a fuse to protect your computer and that you can activate your cartridges in any combination allowed by the cartridges.

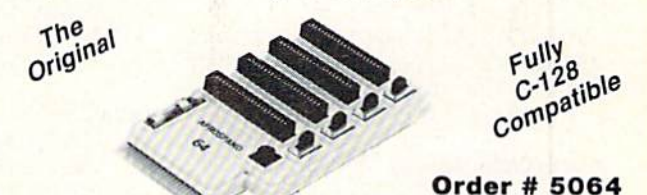

#### NOW ONLY  $$29.95 + $3$  S&H

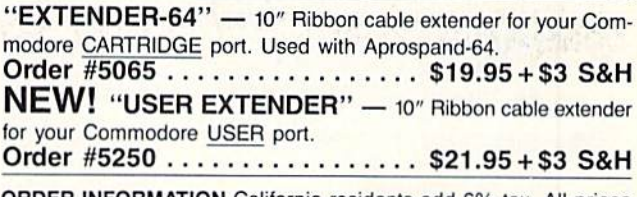

ORDER INFORMATION California residents add 6% tax. All prices are cash prices—VISA and MC add 3% to total. We ship the next business day on money orders, cashier's checks, and charge cards. 14-day clearing period is required for checks. Prices and availabil ity subject to change-CALL. Available at Selected Dealers, Dealer inquiries invited. أوالموالي والمتوافق والمتواطئ والمتواطئ والمراجع

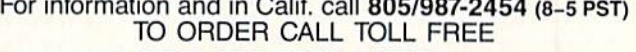

1 (800) 962-5800 - USA (7-6 PST) Or send order to:

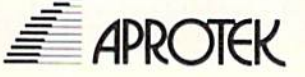

Dept. RN 1071-A Avenida Acaso Camarillo, CA 93010

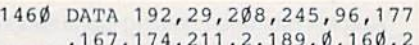

40, 2, 56, 96, 24, 96 :REM\*189

1465 DATA 195, 194, 205, 56, 48, 1, Ø  $, \emptyset, \emptyset, 36, 48, 85, 48, 62, 82, 85,$ 78,8,195  $R$ EM  $*$  42

1470 DATA 195, 190, 65, 66, 186, Ø, 6 2, 124, 217, 31, 93, 155, 1, 77, 7 9,86,69,32,67 :REM\*183

1475 DATA 85, 82, 83, 79, 82, 32, 84, 72,69,78,32,80,82,69,83,83

 $, 32, 83, 80$  $:$ REM\*220 1480 DATA 65, 67, 69, 32, 84, 79, 32, 83, 69, 76, 69, 67, 84, Ø, 2, 68, 8 2,73,86 :REM\*97

1485 DATA 69,58, Ø, 3,7Ø, 82, 69, 69  $, \emptyset$ , 4, 68, 82, 73, 86, 69, 32, 83, 69,84  $:$ REM\*242

1490 DATA 85,80,255,82,85,78,32 , 65, 32, 80, 82, 79, 71, 82, 65, 7 7,255,70,79  $:$ REM\*13

1495 DATA 82, 77, 65, 84, 32, 65, 32, 68, 73, 83, 75, 255, 67, 76, 69, 6 5,78,85,80  $:$  REM  $*$  8

1500 DATA 32, 65, 32, 68, 73, 83, 75, 255, 77, 79, 68, 69, 32, 83, 69, 7 6,69,67,84  $:$ REM\*177

1505 DATA 73,79,78,0,5,67,79,80 ,89,32,70,73,76,69,83,255, 68,69,76 :REM\*234

1510 DATA 69, 84, 69, 32, 70, 73, 76, 69, 83, 255, 82, 69, 78, 65, 77, 6 9,32,70,73 : $REM*1Ø5$ 

1515 DATA 76,69,83,255,70,85,78 , 67, 84, 73, 79, 78, 32, 75, 69, 8 9,83,255,68  $:$ REM\*15Ø

1520 DATA 73,82,69,67,84,79,82, 89, 0, 6, 80, 82, 69, 83, 83, 32, 1 46,70,53  $:$ REM\*37

1525 DATA 18, 32, 84, 79, 32, 85, 78, 83, 69, 76, 69, 67, 84, 32, 47, 32 , 146, 83, 84 :REM\*238

1530 DATA 79,80,18,32,84,79,32,  $67, 65, 78, 67, 69, 76, 32, 0, 7, 3$ :REM\*39 2,68,82

1535 DATA 73,86,69,32,65,58,32, 68, 69, 86, 73, 67, 69, 32, 35, 32  $, 61, 32, 56$  $:$ REM $*8$ 

1540 DATA 32, 32, 57, 32, 32, 49, 48, 255, 255, 32, 68, 82, 73, 86, 69, 32,66,58,32 :REM\*92

1545 DATA 68, 69, 86, 73, 67, 69, 32, 35, 32, 61, 32, 56, 32, 32, 57, 32

, 32, 49, 48 :REM\*233 1550 DATA Ø, 11, 84, 72, 69, 78, 32, 8  $\emptyset$ , 82, 69, 83, 83, 32, 83, 8 $\emptyset$ , 65,

 $67, 69, 0$ :REM\*152 1555 DATA 14, 32, 32, 32, 32, 32, 83, 73, 90, 69, 32, 32, 32, 32, 32, 32 :REM\*145

,70,73,76 1560 DATA 69, 32, 78, 65, 77, 69, 32, 32, 32, 32, 32, 32, 32, 32, 84, 89 ,80,69,32 :REM\*182

1565 DATA 32, 32, 32, Ø, 15, 7Ø, 82, 7 9, 77, 32, 87, 72, 73, 67, 72, 32,  $:$ REM\*45 68,82,73

1570 DATA 86,69,58,32,65,32,32, 66, 32, Ø, 16, 68, 73, 83, 75, 32,  $:$ REM\*Ø $\blacktriangleright$ 67.76.69

210, 255, 32, 123, 150, 104 :REM\*166

1360 DATA 32, 68, 146, 32, 110, 145, 32, 251, 154, 144, 3, 32, 115, 14 5, 24, 160, 13, 174, 181: REM\* 47 1365 DATA 2, 32, 240, 255, 172, 209, 2, 162, 0, 177, 253, 201, 34, 240 , 9, 32, 210, 255, 232 : REM\*16 1370 DATA 200, 192, 25, 208, 241, 22 4, 16, 240, 9, 169, 32, 32, 210, 2 55, 232, 76, 163, 153, 32  $:$ REM\*163 1375 DATA 11Ø, 145, 24, 16Ø, 32, 174 , 181, 2, 32, 24 $\emptyset$ , 255, 172, 21 $\emptyset$ , 2, 177, 253, 32, 210, 255

 $:$ REM\*11Ø 1380 DATA 200, 192, 30, 208, 246, 96  $, 32, 98, 150, 32, 106, 150, 32, 2$ 55, 145, 32, 226, 145, 169

:REM\*209 1385 DATA 6, 141, 134, 2, 32, 78, 149 , 173, 177, 2, 201, 1, 208, 3, 76, 65, 154, 201, 2  $:REM*58$ 

1390 DATA 208, 3, 76, 121, 154, 201, 255, 208, 2, 24, 96, 201, 7, 208, 2,56,96,201,32 :REM\*123

1395 DATA 208, 40, 173, 218, 2, 240, 35, 173, 219, 2, 205, 220, 2, 240 , 27, 32, 251, 154, 176 : REM\*56

1400 DATA 22, 174, 211, 2, 169, 1, 15 7, 0, 160, 238, 220, 2, 32, 235, 1 54, 173, 226, 2, 240  $:$ REM\*183

1405 DATA 3, 32, 218, 141, 173, 177, 2, 201, 5, 208, 16, 32, 251, 154, 144, 11, 169, Ø, 157 : REM\*244 1410 DATA Ø, 160, 206, 220, 2, 32, 23

5, 154, 76, 219, 153, 173, 215, 2 , 208, 23, 173, 211, 2 : REM\*203 1415 DATA 240, 43, 206, 211, 2, 32, 2

43, 145, 32, 179, 138, 32, 172, 1 54, 32, 226, 145, 76, 219 :REM\*188

142Ø DATA 153, 32, 243, 145, 32, 41, 146, 206, 215, 2, 206, 211, 2, 16  $\emptyset$ , 25, 32, 2 $\emptyset$ 1, 148, 32: REM\*251

1425 DATA 226, 145, 160, 25, 32, 201 , 148, 76, 219, 153, 174, 215, 2, 232, 236, 216, 2, 144, 27

 $:REM*36$ 

1430 DATA 174, 211, 2, 232, 236, 207 , 2, 176, 235, 238, 211, 2, 32, 24 3, 145, 32, 90, 138, 32 : REM\*23 1435 DATA 202, 154, 32, 226, 145, 76

, 219, 153, 32, 243, 145, 32, 14, 146, 238, 215, 2, 238, 211  $:$ REM\*18

1440 DATA 2,76,105,154,32,217,1 45, 174, 211, 2, 240, 8, 169, 32, 32, 202, 147, 202, 208 : REM\*33

1445 DATA 248, 169, 11, 141, 181, 2, 169, 6, 141, 182, 2, 32, 76, 153,

96, 32, 217, 145, 174 : REM\*246 145Ø DATA 211, 2, 236, 207, 2, 240, 8 , 169, 32, 32, 202, 147, 202, 208 , 248, 169, 23, 141, 181

:REM\*199

1455 DATA 2, 169, 6, 141, 182, 2, 32, 76, 153, 96, 160, 13, 177, 167, 7 3, 128, 145, 167, 200 :REM\*254

41, 217, 2, 32, 169 :REM\*242

- 1255 DATA 146, 32, 176, 144, 32, 204 , 255, 173, 53, 3, 24 $\emptyset$ , 6, 32, 2 $\emptyset$ , 139, 76, 137, 150, 32 :REM\*45
- 1260 DATA 20, 139, 165, 175, 133, 46 , 165, 174, 133, 45, 76, 71, 151,

32,98,150,32,115,150 : $REM*17Ø$ 

- 1265 DATA 32, 47, 147, 169, Ø, 141, 2  $\emptyset$ 3, 2, 76, 137, 15 $\emptyset$ , 32, 12 $\emptyset$ , 145
- , 144, 3, 76, 137, 15Ø : REM\*189 1270 DATA 32, 244, 146, 169, 142, 32 , 210, 148, 174, 221, 2, 189, 28,
- 155, 32, 210, 255, 169, 2  $:$ REM\*54
- 1275 DATA 141, 188, 2, 169, 86, 141,  $6\emptyset$ , 3, 169, 48, 141, 61, 3, 32, 2 $\emptyset$ 8, 146, 32, 176, 144 :REM\*65
- 1280 DATA 32, 204, 255, 32, 25, 139, 76, 137, 150, 32, 120, 145, 144,
- 8, 32, 25, 139, 104, 104 : REM\*5 1285 DATA 76, 137, 150, 169, 239, 14 1,40,3,162,0,189,16,155,15
- 7,60,3,232,189,16:REM\*194 1290 DATA 155, 157, 60, 3, 169, 2, 14 1, 188, 2, 169, Ø, 133, 155, 141,
- 217, 2, 169, 176, 133 : REM\*83 1295 DATA 156, 32, 169, 146, 169, 23
- 7, 141, 40, 3, 32, 109, 146, 169,  $\emptyset$ , 141, 215, 2, 141, 211 :REM\*148

1300 DATA 2, 141, 212, 2, 173, 207, 2 , 208, 8, 169, 0, 141, 216, 2, 76, 180, 152, 201, 14 :REM\*191

- 1305 DATA 176, 6, 141, 216, 2, 76, 18 Ø, 152, 169, 13, 141, 216, 2, 169 ,6,133,253,169,176:REM\*12Ø
- 1310 DATA 133, 254, 24, 162, 9, 160, 10, 32, 240, 255, 169, 11, 141, 1
- 34, 2, 230, 199, 160, Ø : REM\*79 1315 DATA 177, 253, 32, 210, 255, 20 Ø, 192, 16, 2Ø8, 246, 24, 162, 9, 160, 7, 32, 240, 255, 174

 $:$ REM\*17Ø 1320 DATA 221, 2, 189, 28, 155, 32, 2 10, 255, 32, 130, 150, 160, 28, 1

- 62, 9, 24, 32, 240, 255 :REM\*61 1325 DATA 173, 206, 2, 174, 205, 2, 3 2, 205, 189, 32, 123, 150, 173, 2
- $16, 2, 208, 8, 162, 0$ : $REM*202$ 1330 DATA 202, 208, 253, 76, 137, 15 Ø, 23Ø, 199, 169, 29, 133, 253, 1 69, 176, 133, 254, 169, 11
- :REM\*171 1335 DATA 141, 181, 2, 169, 6, 141, 1 82, 2, 169, Ø, 141, 183, 2, 169, 1 46, 32, 210, 148, 32, 110

 $:$ REM\*16Ø 1340 DATA 145, 169, 6, 141, 134, 2, 3 2,76,153,238,183,2,173,183

- , 2, 205, 216, 2, 208 : REM\*233 1345 DATA 1, 96, 169, 32, 32, 202, 14 7, 238, 181, 2, 76, 50, 153, 32, 1 10, 145, 169, 6, 141 :REM\*56 1350 DATA 134, 2, 24, 174, 181, 2, 17
- 2, 182, 2, 32, 240, 255, 160, 3, 1 77,253,72,170,200 :REM\*211 1355 DATA 177, 253, 72, 32, 130, 150

, 104, 32, 205, 189, 169, 13, 32,

www.Commodore.ca

## Jump On The TENEX Express

No Gimmicks, No Hidden Charges, No Nonsense, Just Low Prices and Great Service!

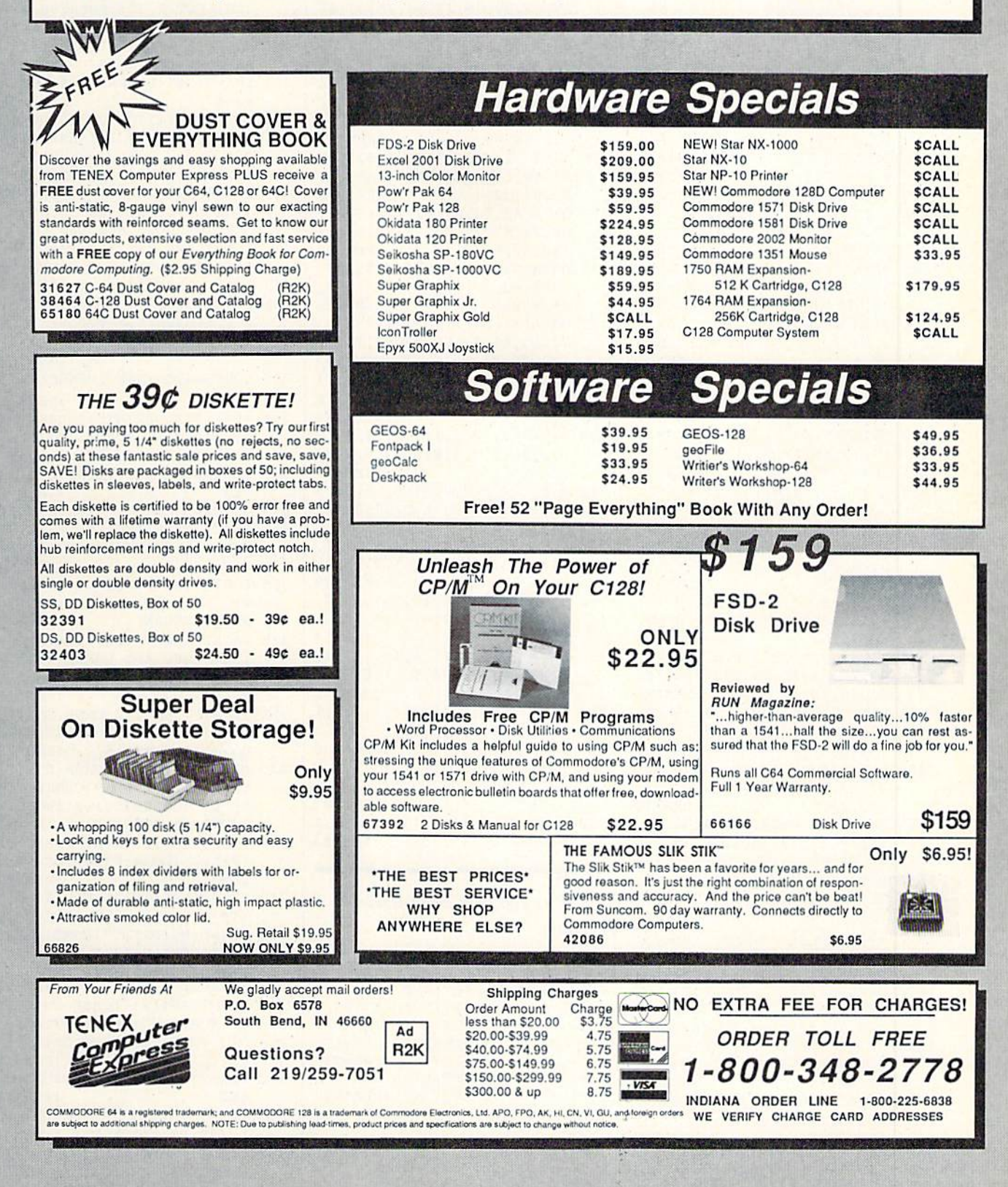

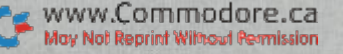

#### **WORDMAN**

 $+**STR$**(WC) + "OF" + **STR$**(C) + "W$ ORDS(CTRL  $8$ )":GOSUB72 $\emptyset$ :V=11  $47:EC=0$ :REM\*90  $MT = \emptyset$ : M1 =  $\emptyset$ : PRINT" (HOME) { CRSR DN}LETTER ?";:POKE198,Ø

WAIT198,1:GETG\$:IFASC(G\$)=1 33ANDRR=0THEN795 :REM\*26 IFASC(G\$)<65ORASC(G\$)>90THE N250 :REM\*85 ON((CT>0)+2)GOSUB305:ONM1GO  $TO245: FORF = 1TOL: IFG$ = ER$ (F)$ THEN300 :REM\*253 NEXT:ON((CT=L)+2)GOTO325:ON MTGOTO245: EC=EC+1: IFEC> 9THE NGOSUB715:GOTO320 :REM\*34 ONECGOSUB640,650,660,665,68 5,6 90,700,7 05,710:POKEV,ASC  $(GS)-64:V=V+2$  : REM\*105 IFEC<>7THEN245 :REM\*164 POKES1, 7: FORT=1TO20: POKES+2 4,15:POKES»1,i10:POKES+5,9: POKES+6, 9: POKES+4, 17

POKES+4,16:NEXT:POKES1,Ø

IFAL=1THENPRINT"(5 CRSR DNs (CTRL 2}{i SPACEsJTIIIS WIL L (CTRL 8)NOT(CTRL 2) SAVE YOUR WORD LIST{CTRL 8)":RET URN :REM\*49 295 GOTO245 :REH'202 POKE1263+F, ASC(G\$)-64:MT=1:  $CT=CT+1:GS(CT)=G$:GOTO265$ 

 $FORT = 1TOCT$ :  $IFGS = GS(T) THENM1$  $=1$  : REM\*148 NEXT:RETURN :REM\*251  $PRINT''(SHFT CLR)'': X=12:Y=13$ :Z\$ = "USED ALL WORDS": GOSUB7 20:FORT=1TO2500:NEXT:GOTO33

PRINT" (HOME) {6 CRSR DNs)";W DS(R):GOSUB755:ON((WC=C)+2) GOT0315:GOT0155 :REM\*2 55 PRINT"(HOME){9 CRSR DNs}{2 CRSR RTs } {CTRL 9}CORRECT{CT RL 0}":GOSUD755:ON((WC=C)+2 IGOTO315:GOT0155 :REM\*32 POKE53281, Ø: PRINT" {SHFT CLR }":1.E 5:DO=4:WI 30:DE=14:GO SUB910 :REM\*221

Ø

910 :REM-220 40 GW=WC-MW PR INT"(HOME)"TAB(1 73)"(CTRL 8)(4 CRSR DNs)MIS SED WORDS ="; MW: POKE198, Ø

CT WORDS  $=$ ";GW:PRINTTAB(27) "(3 COMD Ys)(CRSR DN}"

:REM\*99

:REM'189

:REM\*230

;REM\*97

:REM\*118

#### G4 DOS SHELL

1575 DA'

1580 DA

1585 DAT

1590 DA'

1595 DA'

1600 DA'

16Ø5 DA'

 $161\emptyset$  DAT

1615 DA

 $162ØDA$ 

1625 DA

 $163ØDA$ 

1635 DA

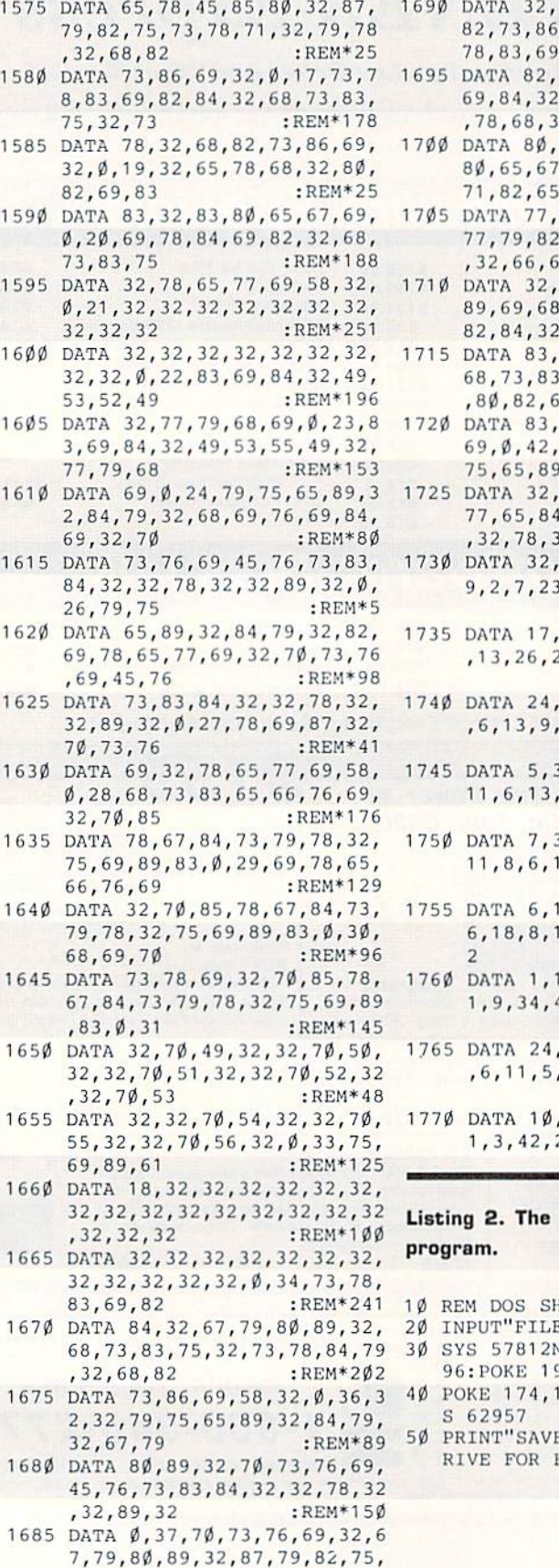

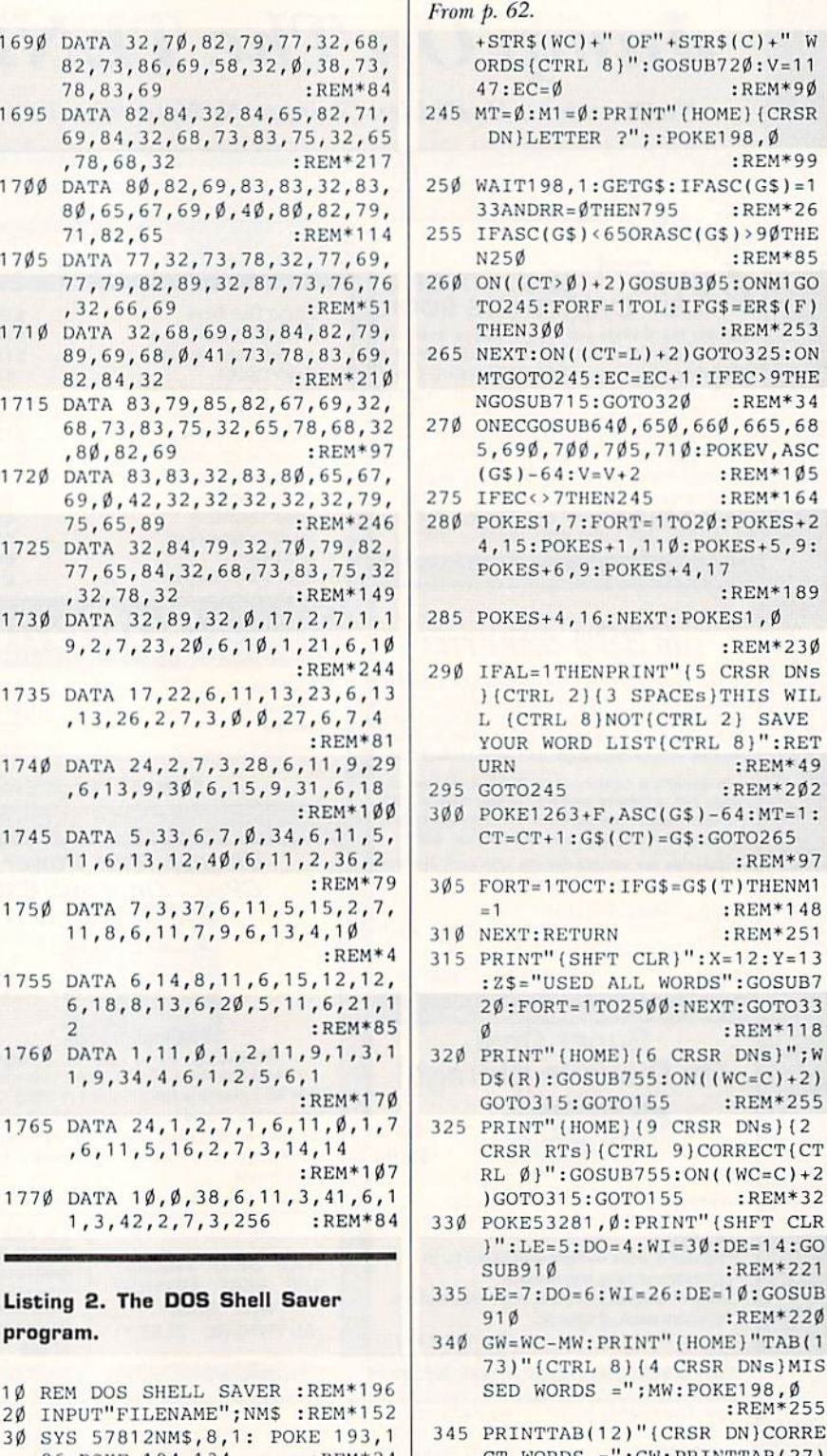

94.134 :REM\*24 156: POKE 175,159:SY :REM\*32 E COMPLETE. CHECK D ERRORS" :REM\*146

 $\blacksquare$ 

; WC : REM\*109 355 PRINTTAB(253)"(CRSR DN}(CTR

:REM\*152

:REM\*255

L 4}"+P\$:WAIT198,1 :REM\*68 PRINT"(SHFT CLR) (CTRL 8) {3

350 PRINTTAB(14)"TOTAL WORDS ="

CRSR DNs) { 4 SPACEs } DO YOU W ISH TO PLAY AGAIN?(2 SPACES

www.Commodare.com

73.78.71 :REM+131

1680 DA

WORDMAN

 $=8$ THEN47Ø

 $FS(M) = "$ ."

ORY)"

POKE198, Ø

:INPUTIDS

 $5\overline{2}$ 

590 GOTO155

5:RETURN

EN610

**HEN595** 

505 NEXT

T CLR } { CRSR DN } { 2 CRSR RTs }  $:$ REM\*64 635 CLOSE5: PRINT#15, "SØ: "+ID\$:C  $"+LL$$ : GOSUB77 $\emptyset$ : GOTO47 $\emptyset$  $:$ REM\*107 LOSE15: GOTO595 :REM\*191 640  $X = \emptyset : Y = 28 : Z\$ ="{SHFT U} (3 SHF 495 OPEN15, 8, 15: OPEN5, 8, 5, "Ø: WM  $"+ID$+", S, W":GOSUB76$\emptyset : IFET$$ T \*s) (SHFT I)": GOSUB720: FOR  $:REM*44$  $X = 1TO2: Z$ = " (SHFT -) { 3 SPACE}$ 500 FORM=1TOWD: IFDF\$(M)=""THEND  $s)$ {SHFT -}":GOSUB72 $\emptyset$ :NEXT:Y : $REM*105$  $=24$  $:$ REM $*62$ 645  $2$ = " (SHFT J) {2 SHFT *s} (COM)$  $:REM*4$ 510 FORDC=1TOWD: PRINT#5, WD\$(DC) D R } { SHFT K } { 3 SPACES } { SHFT ; CR\$; DF\$(DC): NEXT: GOSUB76Ø: J)(COMD R)(2 SHFT \*s)(SHFT  $IFET = 8THEN155$  $:REM*89$ K)":GOSUB72Ø:RETURN 515 CLOSE5: CLOSE15: CLR: RW=1: GOS :REM\*159 650  $X=4:Y=27:ZS=''(SHFT -)(SHFT)$ UB105:GOT0155  $:$ REM\*63 520 CLR:RW=1:GOSUB105 :REM\*146 W} {3 SPACEs} {SHFT W} {SHFT -525 ON((SF=1)+2)GOTO595:C=1:PRI }":GOSUB72Ø:X=5:Z\$="{SHFT -NT" (SHFT CLR) (3 CRSR DNs) EN ) {2 SPACES } {SHFT S} {2 SPACE TER FILE NAME:" s}{SHFT -}":GOSUB72 $\emptyset$ :X=6:Z\$  $:$ REM\*207 ="{SHFT -}{SHFT J}{3 SHFT \* 530 PRINTTAB(6)"(CRSR DN)(PRESS  $\{CTRL 9\}$ \$ $\{CTRL 0\}$  &  $\{CTRL$ s } { SHFT K } { SHFT - } " : REM\*34 9) RETURN(CTRL Ø) FOR DIRECT 655 GOSUB720:X=7:Z\$="{SHFT J}{S HFT \*) (SHFT I) (SHFT U) (SHF  $:$ REM\*52 T \* } { SHFT K } " : GOSUB720 : RETU 535 PRINT" {4 SPACEs} DEPRESSING SHIFT KEY STOPS SCROLLING": **RN**  $:$ REM\*47 :REM\*69 660 X=8:Y=29:Z\$="{CTRL 6}{SHFT 540 PRINTTAB(7)"(PRESS {CTRL 9} LB. ) (SHFT Q) (COMD \*) (CTRL 8 RETURN(CTRL Ø) TO EXIT TO M )":GOSUB720:RETURN :REM\*178 ENU) {CRSR DN}": PRINT: ID\$="" 665 X=9:Y=23:Z\$="{SHFT U){13 SH  $FT$  \*s}{SHFT I}": GOSUB720: X= :REM\*152 545 IFID\$=""THENSF= $\emptyset$ : C= $\emptyset$ : GOTO15  $10:25="S+"$  (SHFT - ) (SHFT U) (SHF :REM\*195 T I } { 9 SPACES } { SHFT U } { SHFT 550 IFID\$<>"\$"THEN560 I} {SHFT  $-$ }": GOSUB720  $:$ REM\*130 555 PRINT" (SHFT CLR)": GOSUB6Ø5: :REM\*113 670 FORX=11TO15:2\$="{3 SHFT -s} PRINTTAB(14)" (CRSR DN) (CTRL 2)"+P\$+"(CTRL 8)":WAIT198,  $(9$  SPACEs  $(3$  SHFT  $-s$ <sup>"</sup>: GOSU 1:ONSFGOTO595:ONEDGOTO525  $B72\emptyset$ : NEXT: 2\$="{2 SHFT -s}{C OMD Q} {3 SHFT \*s} {COMD R} {S  $:$ REM \* 75 560 IFSF=1ORAL=1THENPRINTTAB(12 HFT \*)  $\{COMD \ R\}$  { 3 SHFT \*s} {C )"(CRSR DN)(CTRL 2) ARE YOU OMD W | (2 SHFT -s)" : REM\*238 SURE? {CTRL 9}Y/N{CTRL Ø}{C 675 GOSUB720:X=17 :REM\*105 TRL 81":GOTO610 680 Z\$="MM(SHFT J){COMD R){SHFT  $:REM*118$ 565 IFIDS="\$"THEN520  $:$ REM\*15 \* } {COMD R } {COMD E } { SHFT \* } 570 OPEN15,8,15:OPEN5,8,5,"Ø:WM  $\{COMD E\} \{COMD R\} \{ SHFT * \} \{ CO$  $"+ID$+", S, R":GOSUB76$\;;1FET$$ MD R) (SHFT K) MM": GOSUB720:R  $= 8$ THEN155 :REM\*114 ETHEN :REM\*166 575 IFEN=62THENGOSUB765:ONEDGOT 685 Y=26: FORX=18TO2 $\emptyset$ : Z\$=" (SHFT 0525:GOT052Ø  $-$  (SHFT  $-$ ) (3 SPACEs) (SHFT :REM\*87 580 INPUT#5, WD\$(C), DF\$(C): C=C+1  $-$  } { SHFT  $-$  } ": GOSUB720: NEXT: :  $IFST = \emptyset THEN 58\emptyset$ RETURN :REM\*174  $:$ REM\*91 690 Y=26:X=21:Z\$="{COMD Q}{SHFT 585 CLOSE15: CLOSE5: C=C-1: IFED=1 THENWD=C:GOTO425 :REM\*201 \* } {COMD W} {3 SPACEs } {COMD  $:$ REM\*250 Q}{SHFT \*}{COMD W}":GOSUB72  $\emptyset$ : X=22: Y=24: Z\$="{SHFT U}{SH 595 PRINT" (SHFT CLR) (CRSR DN) E NTER FILE NAME (CTRL 9) EXAC  $FT$  \* } { SHFT K } { SHFT - } { 3 SP TLY{CTRL Ø} AS SHOWN": PRINT ACES | (SHFT -) (SHFT J) (SHFT \*)(SHFT I)":GOSUB720 " ON THE DIRECTORY" : REM\*55  $600$  SF=1:GOTO530  $:$ REM\*218 :REM\*150 605 SYS830: OPEN15, 8, 15: GOSUB760 695 X=23:Z\$="{SHFT J} {3 SHFT \*s : CLOSE15: ON((ET=8)+2)GOT052 }{SHFT K}{3 SPACES}{SHFT J}  $(3$  SHFT \*s}  $(SHFT K)$ ": GOSUB7 :REM\*189 610 GETA\$: IFA\$<>"Y"ANDA\$<>"N"TH  $2\emptyset$ : RETURN :REM\*143 700 X=1: Y=30: Z\$="{CTRL 2}\*{CTRL :REM\*238 615 IFAL=1THENAL= $\emptyset$ : RETURN 8)":GOSUB72Ø:RETURN:REM\*46 :REM\*119 705 Y=30: FORX=11TO15STEP2: Z\$="{ 620 IFAS="N"THEN595 SHFT Q}": GOSUB720: NEXT: RETU  $:$  REM\*82 625 OPEN15, 8, 15: OPEN5, 8, 5, "Ø:"+ **RN**  $:REM*105$ ID\$+", S, R": GOSUB76Ø: IFET=8T 710  $Y=27: X=10: Z$ = " {2 COMD PS } {3}$  $:$ REM\*53 SPACEs } {2 COMD Ps } ": GOSUB7 630 IFEN=62THENGOSUB765:GOTO595  $2\emptyset$ : X=11: Z\$="{SHFT M}{SHFT N

```
{} } {CTRL 9} Y/N": POKE198, Ø
                          :REM*17
365 GETA$: IFA$="N"THENPRINT" (SH
    FT CLR)": POKE788, 49: END
                         \cdotREM*202
370 ON((A$="Y")+2)GOTO155:GOTO3
    65
                          :REM*21
375 X=10:Y=3:Z$ = "PRESS (CTR 9)C(CTRL Ø) TO CREATE A NEW F
    ILE'': GOSUB72\emptyset: X=9: Y=9: Z$="{
    COMD a)"
                         :REM*134
38Ø GOSUB72Ø
                         :REM*151
385 X=12:Y=9:GOSUB72Ø:X=13:Y=3:
    Z$ = "PRESS (CTRL 9)E{CTRL } \emptysetTO EDIT AN EXISTING FILE":
    GOSUB72Ø
                         :REM*12Ø
390 GETAS: IFAS<>"C"ANDAS<>"E"TH
    EN390
                         :REM*165
395 IFA$="E"THENCLR:RW=1:GOSUB1
    \emptyset5:WW=1:ED=1:GOTO525
                         :REM*218
400 CLR:RW=1:GOSUB105:PRINT"{2
    CRSR DNs} ENTER # OF WORDS{
    CRSR DN ) ": INPUT" (3 SPACEs) {
    CTRL 9) MAXIMUM(CTRL Ø) OF 2
    Ø"; WD$
                         :REM*231
405 WD=VAL(WD$): IFWD>200RWD<1TH
    EN155
                         :REM*15041Ø PRINT" (3 CRSR DNs) (CRSR RT)
    INCLUDE DEFINITIONS? (CTRL
    9}Y/N{CTRL \emptyset}"
                          :REM*11
415 GETAS: IFA$<> "Y"ANDA$<> "N"TH
    EN415
                          :REM*50
42\phi IFA$="Y"THENDF=1
                         :REM*177
425 AJ$=" ": PRINT" {SHFT CLR} {5
    SPACES MAXIMUM LENGTH = 16
    CHARACTERS (HOME) (CRSR DN)":
    FORI = 1 TOWD:REM*128
430 IFI>9THENAJ$=""
                         :REM*133
435 ONWWGOTO775: PRINTAJ$; I; "{2
    SPACEs } {2 CRSR LFs } "; : INPUT
    WDS(T):REM*36
440 IFWD$(I)=""ORLEN(WD$(I))>16
    THENGOSUB79Ø: GOTO435
                         :REM*125
445 NEXT
                         :REM*2ØØ
450 PRINTTAB(12)" {CRSR DN}WORDS
     O.K.? [CFRL 9]Y/N[CFRL 0]'':GETA$: IFA$="N"THENWW=1:GOT
    0425
                         :REM*213
455 IFA$<>"Y"THENPRINT"(3 CRSR
    UPs ) ": GOTO45Ø
                         :REM*118
460 IFDF=1ORED=1THENGOSUB800
                          :REM*31
465 ONEDGOTO96Ø
                          :REM*82
470 PRINT" (SHFT CLR) {2 CRSR DNs
    } ENTER FILE NAME (MAX OF 1
    3 CHARACTERS) {CRSR DN } "
                          :REM*21475 A$="": PRINTTAB(5)" (PRESS {C
    TRL 9) RETURN(CTRL Ø) TO";
                          :REM*26
480 PRINT" EXIT TO MENU) (CRSR D
    N)": ID$="": INPUTID$: IFID$="
    "THENAL=1:GOSUB28Ø:GOSUB56Ø
                         :REM*211
485 ON((A$="Y")+2)GOTO155:ON((A
    S = "N") + 2) GOTO 47Ø
                        :REM*136
490 IFLEN(ID$)>13THENPRINT"(SHF
www.Commodore.ca
```
May Not Reprint Without Permission

 $:$ REM $*$ 4

 $MD P$ ,

2, 186, 255, 32, 192  $:REM*3$ 935 DATA255, 24, 162, 1, 32, 198, 255 , 176, 75, 32, 207, 255, 32, 207, 2 55, 169, 13, 32, 210, 255 : REM\*Ø 940 DATA32, 207, 255, 32, 207, 255, 3 2, 207, 255, 133, 252, 32, 207, 25 5, 133, 251, 165, 144 :REM\*219 945 DATA208, 44, 165, 251, 166, 252, 32, 205, 189, 169, 32, 32, 210, 25 5, 32, 207, 255, 32, 210: REM\*148 950 DATA255, 174, 141, 2, 208, 251, 1 66, 145, 224, 127, 240, 15, 32, 20 7,255,105,0,208,235:REM\*83 955 DATA169, 13, 32, 210, 255, 76, 10 2, 3, 24, 169, 1, 32, 195, 255, 32, 204, 255, 96, 36, 48  $:$ REM\*84 960 PRINT"(SHFT CLR) {3 CRSR DNs H2 CRSR RTs SAVE THIS FILE USING THE": PRINT" (CRSR DN) {2 CRSR RTs} {CTRL 9} ORIGINA L{CTRL Ø} NAME OF--{CTRL 9}  $[CFRL 2]$ "; ID\$ :REM\*217 965 PRINTTAB(13)" {2 CRSR DNs}PR ESS {CTRL 9}Y/N{CTRL 8}{CTR  $L \emptyset$ ]"  $:$ REM\*13Ø 970 GETAS: IFAS<>"Y"ANDAS<>"N"GO T097Ø :REM\*85 975 ONPPGOTO1010, 1015, 1020: IFAS  $=$ "N"GOTO47Ø :REM\*42 980 OPEN15, 8, 15: OPEN5, 8, 5, "@0:W  $M$  "+ID\$+", S, W": GOSUB76 $\emptyset$ : IFE  $T = 8$ THEN96 $\emptyset$  $:$ REM\*177 985 GOTO5ØØ :REM\*182 990 IFID\$=""THEN745 :REM\*35 995 PRINT" (SHFT CLR) {2 CRSR DNs } {2 CRSR RTs } THE NAME OF TH E FILE(CRSR DN)": PRINT"(2 C RSR RTs) THAT WILL PRINT IS-- {CTRL 9} {CTRL 2}"; ID\$ : $REM*204$ 1000 PRINT" (CTRL 8)" :REM\*145 1005 PRINTTAB(6)"{2 CRSR DNs} I S THIS THE CORRECT FILE?":  $PP=1:GOTO965$ : $REM*16Ø$ 1010 ON((A\$="N")+2)GOTO155: PRIN T"{2 CRSR DNs} {9 SPACEs} IS THE PRINTER READY?":PP=2: GOT0965 :REM\*193 1015 ON((A\$="N")+2)GOTO155: PRIN T" {2 CRSR DNs} {9 SPACEs} IN CLUDE DEFINITIONS?": PP=3:G OTO965 :REM\*226 1020 OPEN4, 4: XA=INT (80-(LEN(ID\$ )))/2:GOSUB1Ø45:PRINT#4,"" TAB(XA); ID\$: GOSUB1045 :REM\*61 1025 PRINT#4, CHR\$(10): FORX=1TOC : IFA\$="Y"THEN1035:REM\*163 1030 PRINT#4,"(3 SPACEs)"WD\$(X) , CHR\$(10): NEXT: CLOSE4: GOTO :REM\*166 155 1035 PRINT#4,"(3 SPACEs)"WD\$(X) ; ""TAB(25-LEN(WD\$(X))); DF\$  $(X)$ , CHR\$(1 $\emptyset$ ): NEXT: REM\*239  $:$ REM\*42 1040 CLOSE4: GOTO155 1045 FORX=1TO80: PRINT#4, "-";:NE XT:RETURN :REM\*249

820 NEXT: PRINT :REM\*173 825 PRINTTAB(XA)" {CTRL 8}\*\*\* {C TRL 9}{CTRL 2} "WD\$(LO)" {CTR L Ø} {CTRL 8} \*\*\*": PRINTTAB( 36)"(COMD 6)"LO:GOSUB91Ø  $:$ REM\*236 83Ø PRINT"(CRSR DN)": PRINTTAB(3 )"(CRSR DN) (CTRL 8) TOTAL NU MBER OF CHARACTERS CAN NOT" :REM\*87 835 PRINTTAB(5) "EXCEED (CTRL 9)  $\{CTRL 2\}36\{CTRL 8\}\{CTRL \emptyset\}.$ (2 SPACEs) (INCLUDING SPACES ) {CTRL 2} {CRSR DN}": IFED=1A NDE2=ØTHENGOTO85Ø :REM\*194 840 POKE19, 64: X=17: Y=2: Z\$="-------------------------------------{UP ARROW}{CRSR UP}":GO  $SUB72$ Ø :REM\*211 845 INPUT" (2 CRSR RTs) {CRSR UP} .  $\{CRSR LF\}$ "; DF\$ $\{LO\}$ : E2= $\emptyset$ : IF LEN(DF\$(LO)) > 36THENE2=1:GOT  $OBB$  $:REM*6$ 85 $\emptyset$  XA=INT(4 $\emptyset$ -(LEN(DF\$(LO))))/2 : X=8: Y=XA: Z\$=" (CTRL 2)"+DF\$  $(LO):GOSUB72Ø$ :REM\*163 855 PRINT" {6 CRSR DNs}"TAB(249) "PRESS (CTRL 9) RETURN (CTRL Ø} TO ACCEPT{CRSR DN}"  $:$ REM\*44 860 PRINTTAB(8)"{CTRL 9}SHIFT{C TRL Ø} {CTRL 9}RETURN{CTRL Ø} TO RE-ENTER" :REM\*51 865 GETA\$: ON((A\$=CHR\$(13))+2)GO  $TO87Ø:ON( (A$=CHR$(141))+2)G$ OTO890:GOTO865 :REM\*182 870 IFED=1THENGOSUB895  $:$ REM $*$ 7 875 NEXT: PRINT" (SHFT CLR) (CTRL 8)":RETURN  $:$ REM\*44 88Ø PRINTTAB(137)"{CTRL 8}{CTRL 9) TOO (CTRL Ø) (CTRL 9) LONG  $(CTRL 2)$ ": PRINTTAB(88)P\$+" TO RE-ENTER" : $REM*109$ 885 WAIT198, 1: GETA\$: GOTO810  $:$ REM\*222 890 X=8:Y=2:Z\$=SP\$:GOSUB720:GOT :REM\*125  $0900$ 895 Y=2:Z\$=SP\$:FORX=3TO4:GOSUB7 20:NEXT:X=8:GOSUB720:RETURN :REM\*156 900 FORX=20TO23:GOSUB720:NEXT:I FED=ØTHENPRINT" {HOME} { 2 CRS R DNs } ": GOTO815 :REM\*127 905 GOTO840 :REM\*19Ø 910 POKE211, LE: POKE214, DO: PRINT "{CRSR UP}";:FORB=1TOWI:PRI NT"{CTRL 3}{COMD P}";:NEXT: :REM\*119 PRINT 915 FORB=1TODE: PRINTTAB(LE);" {C OMD J}"; TAB(LE+WI-1)" (COMD  $L$ <sup>11</sup> :REM\*242 920 PRINT" (CRSR UP)": NEXT: POKE2 11, LE: POKE214, DO+DE+1: PRINT "{CRSR UP}";:FORB=1TOWI:PRI  $NT''$ {COMD Y}"; :REM\*155  $:$ REM\*1ØØ 925 NEXT: RETURN 930 DATA169, 2, 162, 176, 160, 3, 32, 189, 255, 169, 1, 162, 8, 160, 0, 3

":GOSUB72Ø:RETURN :REM\*226 715 X=6: Y=28: Z\$=" (SHFT U) (3 SHF  $T$  \*s} {SHFT I}": GOSUB720: MW=  $MW+1:RETURN$ :REM\*157 720 POKE781, X: POKE782, Y: SYS6552  $\emptyset$ : PRINTZ\$: RETURN :REM\*252 725 PRINTTAB(12)"{CTRL 3}\* \* \* \* \* \* \* \* \* ":RETURN :REM\*27 730 PRINTTAB(12)"\*"SPC(15)"\*":R ETURN :REM\*144 735 PRINT" (SHFT CLR) {3 CRSR DNs )"TAB(255)"MUST USE A": PRIN TTAB(15)"(2 CRSR DNs)(CTRL 9) HIGHLIGHTED" :REM\*255 740 PRINTTAB(17)"[2 CRSR DNs}NU MBER": FORT=1TO2ØØØ: NEXT: GOT 0155 :REM\*112 745 PRINT" (SHFT CLR) "TAB(253)" { 2 CRSR DNs } NO WORDS IN MEMO RY": PRINTTAB(14)" {CRSR DN }O PTION {CTRL 9}4{CTRL Ø} TO LOAD"  $:$ REM\*105 750 PRINTTAB(93) "THEN PRESS {CT RL 9}RETURN(CTRL 2)":X=22:Y  $=14:Z$=P$$ : GOSUB72 $\emptyset$ : WAIT198, 1:GOTO155 :REM\*134 755 X=15: Y=1: Z\$="{COMD 6}\* "+P\$ +" \*{CTRL 8}":GOSUB720:WAIT 198, 1: RETURN  $:$ REM\*119 760 INPUT#15, EN, EM\$, ET, ES: IF (EN  $(20)$ OR(EN=62)THENET= $\emptyset$ :RETUR  $\mathbf{N}$  $:$ REM\*160 765 PRINT" (7 CRSR DNs) (CTRL 9) {CTRL 2}DISK ERROR{CTRL Ø}" EN"(CRSR LF), "EM\$", "ET"(CR SR LF), "ES" (CTRL 8)": ET=8  $:$ REM\*79 770 PRINT" {CRSR DN} {7 SPACEs}"+ P\$+" TO CONTINUE": WAIT198,1 :CLOSE5:CLOSE15:POKE198, Ø:R ETURN :REM\*95 775 PRINTAJ\$; I; "(2 SPACEs) (CTRL  $9$ }";WD\$(I):WD\$(I)="":PRINT "(CRSR UP) {3 CRSR RTs} ";: I NPUTWD\$(I) :REM\*244 780 IFWD\$(I)=""ORLEN(WD\$(I))>16 THENWD\$ $(I) =$ "": GOSUB79 $\emptyset$ : GOTO 775 :REM\*227 785 NEXT: GOTO 450 :REM\*116  $X = I + 1 : Y = 3 : Z$ = SP$ + " (CRSR UP)$ 790  $"$ : GOSUB72 $\emptyset$ : RETURN :REM\*95 795 Y=INT( $(38-(LEN(DF$(R))))/2)$ :  $X=24:Z$ = " (CTRL 2)*" + DF$ (R)$ +"\*{CRSR UP}{CTRL 8}":GOSUB 720: GOTO 245 :REM\*218 800 FORLO=1TOI-1:IFLO>1THENGOSU B895:ONED+1GOTO9ØØ:PRINT"{H OME}{2 CRSR DNs}":GOTO815 :REM\*89 805 LE=1:DO=7:WI=38:DE=3:REM\*74 810 PRINT" (SHFT CLR) (CRSR DN) (C TRL 2) "TAB(11) "DEFINITION(2 SPACES } SCREEN" : PRINTTAB (10)  $'$  (CTRL 8)  $(20$  COMD Ys)"  $:$ REM\*207

) (SHFT Q) (SHFT M) (SHFT N)

815 XA=INT(32-(LEN(WD\$(LO))))/2 : PRINTTAB(XA+4): FORI=1TOLEN  $(WDS(LO))$ : PRINT" {CTRL 2} {CO

www.Commodore.ca May Not Reprint Window Per NAMBER 1987

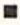

### How To Type RUN Listings

To simplify typing RUN's C-64 and C-128 program listings, we include checksum numbers. These follow a REM statement at the end of each line (e.g., :REM\*123) and necessitate your using  $RUN$ 's Perfect Typist programs, listed below.

Type in 64 Perfect Typist (Listing 1) for 64 programs, or 128 Perfect Typist (Listing 2) for 128-mode programs, and save it to either tape or disk before running. When you want to type in a 64- or a 128-mode program, first load and run the appropriate Perfect Typist listing. Jot down the two SYS numbers that appear on your screen. They are the SYS numbers that you type in for deactivating and reactivating the checksum program.

After Perfect Typist has been loaded and run, start typing in the program listing from RUN. After you press the return key to log in each line, a 1-, 2- or 3-digit number will appear below the line at the left margin. This is the checksum number, ranging from 0 to 255.

If this matches the checksum printed in the listing after the :REM\*, you have typed that line correctly. Then type the next program line over the previous line's checksum value. If the checksum numbers do *not* agree, analyze the line on screen for errors or omissions. Make the needed changes and press the return key again to log them in. A new checksum will appear in place of the old one. Compare this to the magazine's number and then proceed to the next line.

When you've finished typing in your program, disable Perfect Typist by typing in the appropriate SYS number for either 64 or 128 mode, and press the return key. Now you can save your program as usual, but before attempting to run it, turn the computer off and back on to completely clear out the Perfect Typist program.

You may save an incomplete program any time and continue it later. To do so, reload and run the Perfect Typist program, then load the program you were working on, list it, and continue from where you left off.

The 128 Perfect Typist will work in either 40 or 80 columns. Also, it lets you use the C-128's automatic line-numbering. If Auto is on, the checksum will be printed below the line you just entered, and the C-128 will place the next line number below the checksum.

All listings in RUN have been translated so that the graphics and control characters are designated as understandable key combinations. Follow instructions inside curly brackets. For example, (SHIFT L} means you should hold down the shift key ami press the L key. What you see on your screen will look quite different from what is designated inside ihe brackets. Another example is {22  $SPACES\}$ , which instructs you to press the space bar 22 times.  $\mathbb{R}$ 

#### Listing 1. 54 Perfect Typist program.

- REM 64 PERFECT TYPIST
- 2 REM BY: JAMES E BORDEN
- 10 POKE56,PEEK(56)-1:POKE52,PEEK{56):CLR
- 20 PG=PEEK(56):ML=PG\*256+60 30 FORX=ML TO ML+154:READD:T=T+D:POKEX,D:N
- EXT 40 IFT<>16251 THEN PRINT"ERROR IN DATA..."
- :END
- 60 POKEML+4,PG:POKEML+10,PG:POKE ML+16,PG 70 POKE ML+20,PG:POKE ML+32,PG:POKE ML+38,
- PG
- 80 POKE ML+141, PG
- 89 PRINT" (SHFT CLR) {CRSR RT}\*\*\*\*\*\*\*\*\*\*\*\*\*\* \*\*\*\*\*\*\*\*\*\*\*\*\*\*\*\*\*\*\*\*\*\*\*\*\*
- 90 SYS ML:PRINT "{CRSR RT}\*\* 64 PERFECT TY PIST IS NOW ACTIVE{2 SPACEs}\*\*"
- 100 PRINT "(CRSR RT}\*\* SYS"ML"=ON(5 SPACES JSYS"ML+30"=OFF \*\*"
- 101 PRINT" {CRSR RT}\*\*\*\*\*\*\*\*\*\*\*\*\*\*\*\*\*\*\*\*\*\*\* \*\*\*\*\*\*\*\*\*\*\*\*\*\*<sup>"</sup>:NEW

#### Listing 2. 128 Perfect Typist program.

1 REM 40/80 COL C128 PERFECT TYPIST

- 2 REM BY: JAMES E BORDEN
- 10 FORX=5120TO5379:READD:T=T+D:POKEX,D
- NEXT:IFT<>28312 THENPRINT"{2 CRSR DNs}E RROR IN DATA...":END
- $25$  A\$="":IFPEEK(215) THENA\$="{2 $\emptyset$  SPACEs}" 30 PRINT"{SHFT CLR)"A\$" \*\*\*\*\*\*\*\*\*\*\*\*\*\*\*\*\*\*
- \*\*\*\*\*\*\*\*\*\*\*\*\*\*\*\*\*\*\* 40 PRINTA\$" \*\* 128 PERFECT TYPIST IS NOW
- CTIVE \*\*"
- 50 PRINTA\$" \*\*(2 SPACEsJSYS 5120=ON[7 SPAC EsJSYS 5150=OFF(2 SPACES}\*\*"
- **PRINTA\$" \*\*\*\*\*\*\*\*** \*\*\*\*\*\*\*\*":SYS5120:NEW
- 70 DATA 173,5,3,201,20,208,1,96,141,45,20, 173,4,3,141,44,20,162,43,160,20
- 80 DATA 142,4,3,140,5,3,96,234,234,173,44, 20,141,4,3,173,45,20,141,5,3,96
- 90 DATA 32,13,67,140,255,19,162,0,142,252, 19,142,253,19,142,254,19,189,0,2
- 100 DATA 201,32,240,8,201,48,144,7,201,58,

www.Commodore.ca May Not Reprint Without Permission

176, 3, 232, 208, 238, 189, 0, 2, 240, 54 110 DATA 201, 32, 208, 5, 172, 254, 19, 240, 42, 20 1, 34, 208, 10, 72, 173, 254, 19, 73, 1 120 DATA 141, 254, 19, 104, 72, 238, 253, 19, 173, 253, 19, 41, 7, 168, 104, 24, 72, 24, 104 130 DATA 16, 1, 56, 42, 136, 16, 246, 109, 252, 19, 141, 252, 19, 232, 208, 197, 173, 252 140 DATA 19, 24, 101, 22, 24, 101, 23, 141, 252, 19 169, 42, 32, 241, 20, 32, 188, 20, 160 150 DATA 2, 185, 185, 20, 32, 241, 20, 136, 16, 247 , 165, 116, 208, 9, 165, 117, 208, 5, 169 160 DATA 145, 32, 241, 20, 172, 255, 19, 96, 13, 32 , 32, 162, Ø, 173, 252, 19, 232, 56, 233 DATA 100, 176, 250, 105, 100, 202, 240, 3, 32,  $170$ 232, 20, 201, 10, 176, 5, 205, 252, 19 180 DATA 240, 15, 162, 0, 232, 56, 233, 10, 16, 250 , 24, 105, 10, 202, 32, 232, 20, 170, 72 190 DATA 138, 9, 48, 32, 241, 20, 104, 96, 170, 173  $, \emptyset$ , 255, 72, 169,  $\emptyset$ , 141,  $\emptyset$ , 255, 138, 32 200 DATA 210, 255, 104, 141, 0, 255, 96

NOVEMBER 1987 RUN 119

130 DATA 003,162, 103,160,003, 42, 004,003 140 DATA 140,005, 003,096,234, 234, 173 104 15 16 DATA 005,003, 096,032,124, 165, 32 011 170 DATA 162, 142,240,003, 142, 241 ,003 180 DATA 139, 002,240,051, 201 032,208 190 DATA 004,164, 212,240,040, 201 034,208 200 DATA 008,072, 165,212,073, 001, 133,212 210 DATA 104,072, 238,241,003, 173, 241,003 220 230 240 DATA 240,003, 141,240,003, 232, 208,200 250 DATA 173,240,003,024,101,020,024,101 260 DATA 021 141 240,003,169, 042, 032,210 270 DATA 255 169, 000,174,240, 003, 032,205 2S0 DATA 189 62, 003,189,211, 003, 032,210 290 DATA 003,141, 004,003,173, 105, 003 141 DATA 041,007, 168,104,024, 072, 024,104 DATA 016,001, 056,042,136, 01G, 246,109 DATA 255,202, 016,247,164, 011, 096,145

300 DATA 013,032, 032

110 DATA 173,005, 003,201,003, 208, 001,096 120 DATA 141,105, 003,173,004, 003, 141,104

#### "I Saved Time & Money with Physical Exam"

I use a data base to<br>keep records for our<br>club. Last week I experienced read experienced read<br>errors. Luckily I have<br>a 1541 Physical Exam<br>program. The align-<br>ment test confirmed<br>what I had suspected,<br>what I had suspected<br>alignment. I am happy<br>to report that I aligned<br>my drive MYSELF. I<br>mappy to rep avoided the wait for<br>repair and paid a frac-<br>tion of the cost.

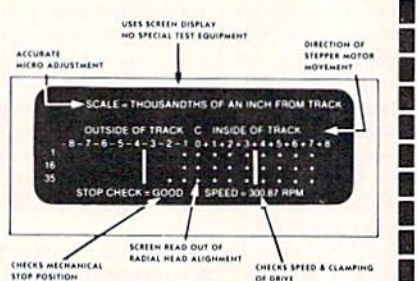

1541 Physical Exam Sample Screen

Package includes: · True digital alignment disk with offset tracks. • Mechanical Stop Test • Speed Test . Illustrated manual with instructions for performing alignment, adjusting speed and<br>stop position. • Hard copy mode to print test results for future reference.

\$39.95 +  $S$  & H per program Please specify drive 1541, 1571, 8050, 8250, 4040, SFD 1001

**BOO-762-50 Cardinal Software** 14840 Build America Dr. Woodbridge, VA 22191<br>Info: (703) 491-6494

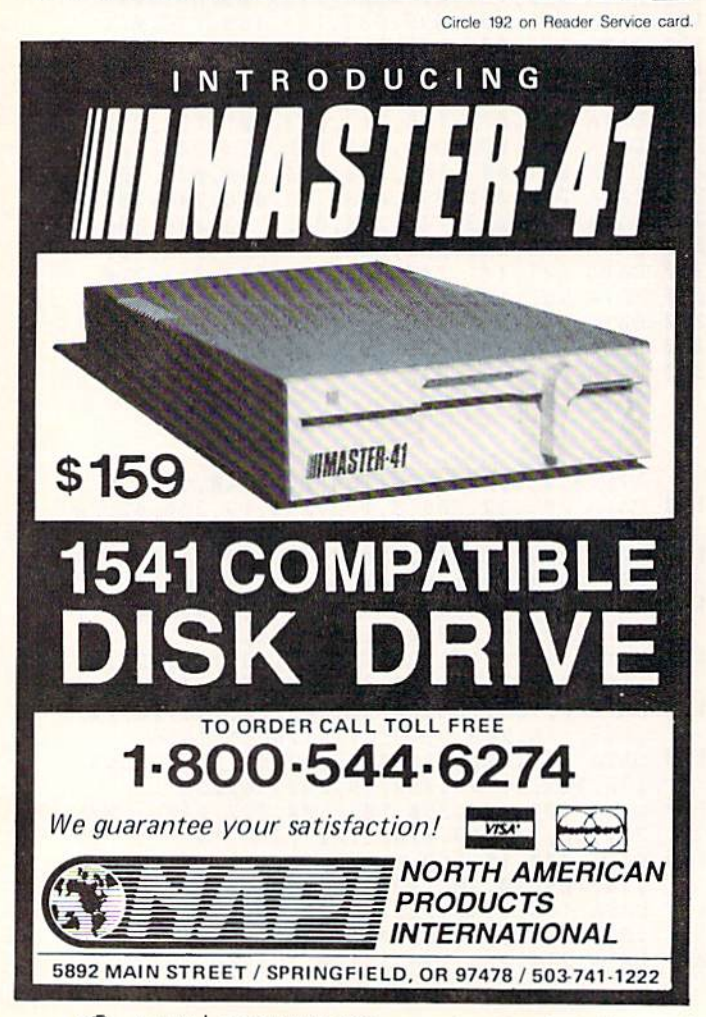

#### MAGIC

#### From p. 15.

```
ES=1:SPRSAV SN, A$:GSHAPE A$, 20, 20
```
- 40 CHAR 1, 9, 13, CHR\$(14) + "{SHFT W}ORKING... (SHFT P)LEASE (SHFT W)AIT"
- 50 FOR I=1TO7:ES=ES-.1:EY=ES+.06:PX=1:PY=1
- 60 FOR  $XX = \emptyset$ TO24: FORYY= $\emptyset$ TO21
- 70 LOCATE XX+20, YY+20: IFRDOT(2) <> ØTHEN GOS UB 12Ø
- 80 NEXTYY, XX, I: SPRSAVA\$, 1: PRINT" (SHFT CLR)
- 90 FOR I=1TO7:SSHAPE B\$(I+1), I\*25+21, 50, I\* 25+43,71:NEXT:GRAPHICØ
- 100 FOR I=1TO8:SPRITE I, 1, 1, 1:MOVSPR I, 50+ 3Ø\*I, 115: SPRSAV B\$(I), I
- 11Ø NEXT: END
- $12\emptyset$  X1=((I\*25)+((XX\*ES)+(12-(12\*ES))))+2 $\emptyset$ :  $Y1 = 5\emptyset + ( (YY*EY) + (1\emptyset - (1\emptyset * EY)))$
- 130 DRAW 1, X1, Y1: RETURN

-MARCO HAGELSIEB, GUADALAJARA, JALISCO, MEXICO

#### **\$446 MAGIC 80-COLUMN CURSOR**

Unlike on the C-64, it's easy to program a blinking cursor on your C-128's 80-column screen. You need only turn the 8563 video display chip's Cursor mode on, then off when you're done.

To turn it on, enter BANK15:SYS49182,70. This prints an escape/F through the escape character routine at \$C01E. The accumulator contains the value for the character F. Use SYS 52684,16,10 to turn the Cursor mode off. This writes to register 10 in the 8563 by calling the screen editor routine at \$CDCC in bank 15. The X register must contain the value for the 8563's register, while the accumulator holds the data you wish to write (in this case, 16). The demo program below shows how to put the magic cursor to work in your own programs.

- 10 REM MAGIC CURSOR DEMO-BOB KODADEK
- 20 IFPEEK(215)=ØTHENPRINT"80 COL ONLY!":EN
- 30 PRINT: PRINT"1. VIEW DIRECTORY"
- 40 PRINT"2. LIST PROGRAM"
- 50 PRINT"3. QUIT DEMO": PRINT
- 60 PRINT"ENTER CHOICE: ";
- 70 BANK 15: SYS49182, 70: REM CURSOR ON
- 80 GETKEY A\$: K=VAL(A\$): IFK<1ORK>3THEN80
- 90 PRINT A\$:SYS52684,16,10:REM CURSOR OFF
- 100 ON K GOSUB 120, 130, 140
- 110 IF K<>3THEN30:ELSE END
- 120 CATALOG: RETURN
- 130 LIST: RETURN
- 140 PRINT"ALL DONE!": RETURN

-BOB KODADEK, ASTON, PA

#### **\$447 80-COLUMN TOGGLER**

Use this simple ML program to toggle between two 80column screens. Type in the listing below and run it for a brief demo. Note that you should always clear the second screen the first time it's accessed. One warning: If you have

#### **MAGIC**

any bank-switching in your program, remember that my routine will always exit in bank 15.

- 10 REM TOGGLER 80-EDWARD B SULLIVAN
- 20 PA=4864: FORX=PATOPA+51: READE: POKEX, E: C=  $C + E : NEXT$
- 30 IFC<>5611THENPRINT"ERROR!":STOP
- 40 DATA 169, Ø, 141, Ø, 255, 162, 12, 32, 204, 205, 141, 46, 10, 169, 8, 162, 20, 32, 204, 205
- 50 DATA 141, 47, 10, 96, 234, 169, 0, 141, 0, 255, 1 69, 16, 162, 12, 32, 204, 205, 141, 46, 10
- 60 DATA 169, 24, 162, 20, 32, 204, 205, 141, 47, 10 , 96, 234
- 70 S1=PA:S2=PA+25: REM \*\* DEMO
- 80 PRINT" {SHFT CLR}": KEY1, "SYS" + STR\$ (S1) +C HR\$(13):KEY2, "SYS"+STR\$(S2)+CHR\$(13)
- 90 DIRECTORY: PRINT"SCREEN #1 IS THE DEFAUL T SCREEN": GETKEYA\$
- 100 SYS S2: PRINT" (SHFT CLR) ALWAYS CLEAR SC REEN # 2 THE FIRST TIME ACCESSED":LIST :GETKEYA\$
- 110 SYSS1: GETKEYA\$: SYSS2: GETKEYA\$: GOTO110 -EDWARD B. SULLIVAN, BRANSON, MO

#### **\$448 C-64 METRONOME**

Here's a program that will transform your C-64 into an instrument for marking time. The program produces an animated screen display with a metronome-like sound and runs until you press any key.

- 10 PRINT"(SHFT CLR)C-64 METRONOME JOSEPH R. CHARNETSKI"
- 20 INPUT "{CRSR DN}BEATS PER MINUTE (40-20  $8)$ "; N
- 3Ø IFN<4Ø OR N>2Ø8THEN END
- $40$  FORI=1TO9
- 50 B\$=B\$+"{SHFT M}{CRSR DN}":C\$=C\$+"{CRSR UP} "
- $6\emptyset$  D\$=D\$+"  $\{CRSR DN\}$ ":E\$=E\$+" $\{CRSR UP\}$   $\{SHF$ T N}"
- 7Ø NEXT
- 80 H\$="(HOME)(9 CRSR DNs)(10 CRSR RTs)"

```
9\emptyset A$(\emptyset)=H$+B$+"*"+C$:A$(1)=H$+D$+"*"+E$
```
- 100 S=54272: FORJ=STOS+23: POKEJ, Ø: NEXT
- 110 POKES+1, 84: POKES+6, 9: POKES+24, 15
- $120 \text{ Y}=1:Z=INT(1299/N*45-N/2)$
- 130 PRINT A\$(XANDY): POKES+4, 21
- 140 FOR T=1TOZ:NEXT:POKES+4,20
- 150 GETK\$: IFK\$=""THEN X=Y-X: GOTO130
- 160 PRINT"(SHFT CLR)": POKES+24, Ø

-JOSEPH R. CHARNETSKI, DALLAS, PA

#### **\$449 C-128 THREE-POINTER**

My program will show football fans a perfect field goal every time, on their C-128!

- 10 PRINT" (SHFT CLR) FIELD GOAL BY MICHAEL B LACKMON": FORG=3584TO3839: POKEG, .: NEXT
- 20 FORX=1TO4:READS, A:FORG=S TO A:READP:POK EG, P:NEXT:NEXT
- 3Ø COLORØ, 6: SPRCOLOR3, 7: GRAPHIC3, 1: COLOR1, 8: COLOR2, 2: WIDTH1

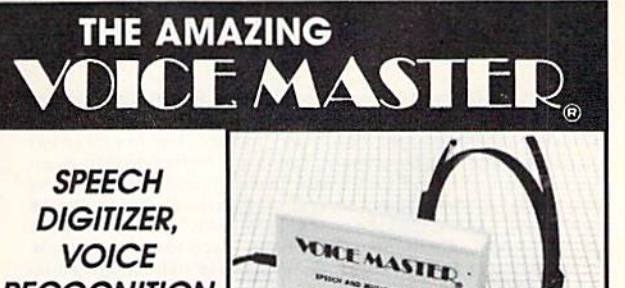

There is nothing else like Voice Master gives both speech output

**RECOGNITION** 

AND MORE...

and voice recognition with this single hardware product! Your voice controls programs, or home appliances, robots, and more with spoken commands. Verbal response back gives status, verifies, or requests your reply! Speech output and recognition patterns are recorded into<br>memory with your voice. Programming is simple with new commands<br>added to BASIC. Demo programs get you up and running quickly. A music bonus program lets you write and compose musical scores merely by humming a tune. Unlimited applications for fun, education, or<br>commercial use. Design your own programs for profit. Speech and<br>recognition quality the finest available. Only Covox provides this hightech marvel for unlimited applications at a very affordable price.

The Covox Voice Master comes complete with all hardware and software For only \$89.95. 30 day satisfaction guarantee. One year warranty. (Add<br>\$4 shipping and handling for USA, \$6 Canada, \$10 overseas.) Available for<br>Commodore 64/128, Apple II, II+, IIc, IIe, Atari 800, 800XL, 130 XE (IBM PC) and compatibles version available soon). Specify when ordering. Visa, MasterCard phone orders accepted.

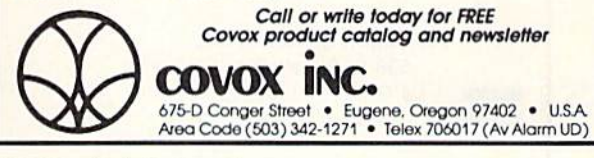

Circle 300 on Reader Service card.

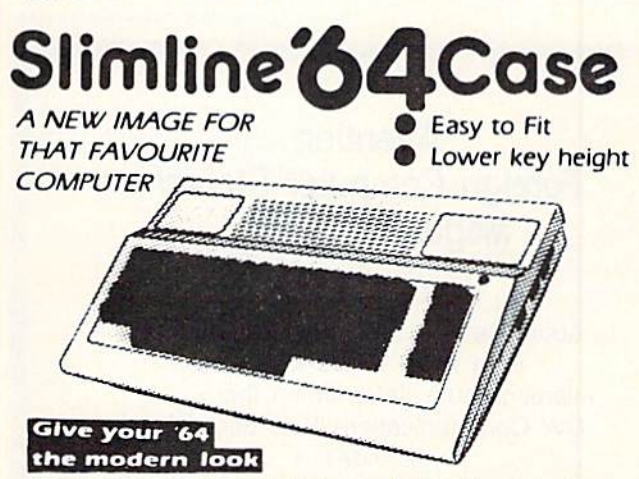

Now you can have that sleek new look without buying a new computer. Our replacement case will give your '64 the modern look and color you have been wanting. Installation takes just 10 minutes and requires only a Phillips screwdriver. So don't be stuck with the old look when the Slimline is here and ready for immediate shipping.

Our price of \$34.95 includes handling charges. Certified checks or postal money orders will be shipped on receipt. Personal checks must he held for 4 weeks pending bank clearance. Sorry, no COD's. Charge cards can order by calling (902) 892-6372.

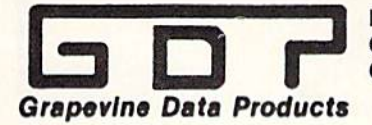

**PO BOX 1886 Charlottetown PEI** Canada C1A 7N5

www.Commodore.ca May Not Reprint Without Permission

#### 1541/1571 Drive Alignment

1541/1571 Drive Alignment reports the alignment condition of the disk drive as you perform adjustments. On screen help is available while the program is running. Includes features for speed adjustment and stop adjustment. Complete instruction manual on aligning both 1541 and 1571 drives Even includes instructions on how to load alignment program when nothing else will load! Works on the C64, SX64, C128 in 64 or 128 mode, 1541, 1571 in either 1541<br>or 1571 mode! Autoboots to all modes. Second disk drive fully supported. Program disk, calibration disk and instruction manual only S34.951

#### Super Disk Utilities

Super Disk Utilities is the ultimate utilities disk for the 1571 disk drive and C128 computer. An 80 column monitor is required. SDU will copy whole disks (with 1 or 2 drives), perform many CP/M and MS-DOS utility functions, edit any track or sector. Irace tiles, copy files, rename a disk, rename a file, change disk format (without affecimg data), scratch or unscratch files, lock or unlock tiles, erase a track or a whole disk, create auto-boot,<br>assemble/disassemble.drive. RAM or ROM, analyze.disk.format, format in MFM, CPM+, 1541, or 1571 format, reads CPM+ directories, contains a 1571 drive monitor, fully supports a second 1571 drive, performs direct DOS commands and much, much more! Options window displays all choices available at any given time. Many utilities also work on the 1541 drive. No need for numerous utility disks! SDU does it all! Only \$39.95!

Free shipping & handling! No surcharge for credit card orders! Immediate shipping! Illinois residents add 8% sales tax. Order from:

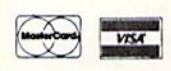

Free Spirit Software, Inc. 538 S, Edgewood La Grange, IL 60525 (312)352-7323

Circle 144 on Reader Service card.

#### Attention Foreign Computer Stores/ Magazine Dealers

You have a large technical audience that speaks English and is in need of the kind of microcomputer information that CW Communications/Peterborough provides.

Provide your audience with the magazines they need and make money at the same time. For details on selling AmigaWorld, RUN, 80 MICRO, CD-ROM Review, PC Resource and inCider contact:

> Marjorle Rubin Boarts International 747 3rd Avenue New York, NY 10017 Phone: (212) 688-277B

- 40 DRAW2,0,120TO280,120:FORG=0TO6:DRAW1,G\* 20,120TO+40,199:NEXT:COLOR1,10
- 50 DRAW1, 150, 140TO150, 160: DRAW1, 145, 120TO1 5,135TO1 55,!45TO155,130:SPRSAV1,A\$
- 60 SPRITE!,1,2,,,,1:SPRITE4,1,10:MOVSPR1,2 0,180:MOVSPR4,95,180:MOVSPR1 ,90#1
- 70 FORG=1TO6:GOSUB100:SPRSAV2,1 :GOSUB100:S PRSAVA\$, 1: NEXT: MOVSPR1, 90#0: SPRSAV3, 1
- 80 FORX=45TO135STEP15:MOVSPR4, X#2:FORZ=1TO 265:NEXTZ,X:SLEEP2:GRAPHIC0
- 90 SPRITE1, Ø: SPRITE4, Ø: MOVSPR4, Ø#Ø: END
- 100 FQRX=1TO100:NEXT:RETURN
- 110 DATA3597,3645,20,,,20,,,21,,,20,,,16,, ,168,,,170,,2,42,,2,40,128,2,40,128
- 120 DATA,20,,,60,,,252,,,252,,,204,,,204, ,255,3661,3710,20,,,20,,,21,,,20,,,16
- 130 DATA0,,104,,,170,,2,42,,2,40,128,2,40, 128,,20,,,63,,,51,,,51,,,51,,,51,,,63
- 140 DATA192,3725,3773,20,0,0,20,0,0,21,32, ,20,128,,16,128,,170,48,,168,48,2,40
- 150 DATA2 40,2,40,192,2,43,192,,23,,,63,,,6 0,,,12,,,12,,,12,,,15,3825,3637,32
- 160 DATA0,,112,,,112,,,112,,,32

#### —MICHAEL BLACKMON, PALESTINE, TX

#### S44A Simple C-64 Piano

programmed this short top-row keyboard piano for quick key response. I find it nice to play simple tunes on. The number row is for sharps and flats, and the second row is for regular notes.

- 10 REM 64 PIANO-ANDREW SENFT
- 20 S=54272: FORZ=STOS+27: POKEZ, Ø: NEXT: POKES +2 4,15:POKES+6,127:POKES+4,35
- 30 F%=1145:DATA6 2,59,9,8,1 4,17,16,22,19,25 ,24,30,33,32,38,35,41,46,43,49,48,54
- 40 FORZ=0TO127:POKE4 9152+Z,0:NEXT:FORZ=1TO 22:READK%:T%=21UP ARROW)(1/12)\*F%+.5
- 50 F%=T%:POKE4 9152+K%,T%/256:POKE4 9216 K%, (T%/256-PEEK(4 9152+K%))\*2 56:NEXT
- 60 DATA 166,197,189,0,192,201,0,240,247,14 1,1,212,189,64,192,141
- 70 DATA 0,212,228,197,240,252,169,0,141,1, 212,141,0,212,76,128,192,0
- 80 FORZ=0TO32:READA%:POKE49280+Z,A%:NEXT
- 90 print"(2 crsr dns}simple piano by andre W SENFT": SYS49280
	-

-ANDREW SENFT, AUBURN, NY

#### **S44B REFLECTIONS ON THE C-128**

This program lets you create some interesting graphics displays by creating "reflections" of your drawings. Use a joystick in port 1 to draw by moving the cursor around the hi-res screen. Draw in the lower-left corner, so the cursor directions will seem correct. The display will be reflected four times around the screen. Clear the screen with the fire-button.

10 REM REFLECTIONS - JON ALLEN 20 SLOW:GRAPHIC1,1:COLOR0,1:COLOR1,8

WWW.ALCORTUNDELOWS/JUSTICER 1987 May Not Reprint Without Permission

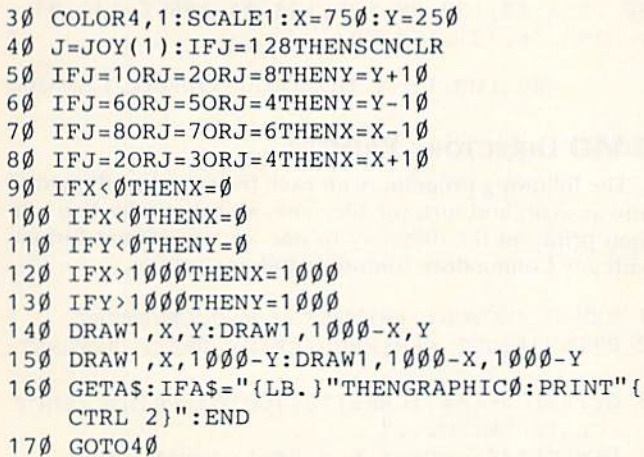

-JON ALLEN, NEWFANE, NY

#### **\$44C BASIC SCRAMBLER**

Sometimes a need for program security arises, and my Basic Scrambler program offers some measure of protection. To use it, just load it and run it to poke the machine language into memory. Then load the program you want to protect and enter SYS49152, <code1>, <code2>. The codes can be any two different numbers from 0 to 255 (for example, SYS49152,10,20).

After a program is scrambled, save it to disk. It can be loaded as usual, but when you list it, only garbage will be printed to the screen. To unscramble the program, follow the same procedure used to scramble it, using the same codes.

- 5 REM 64 BASIC SCRAMBLER RICHARD PENN
- 10 FORU=49152TO49346:READQ:POKEU, Q:C=C+Q:N **EXT**
- 15 IFC<>26195THENPRINT"CHECK DATA!":STOP
- 20 POKE50000, 0: POKE50001, 0: POKE770, 164: POK E771,192
- 25 PRINT" (SHFT CLR) (CRSR DN) BASIC SCRAMBLE R ENABLED": PRINT" {CRSR DN} SYS 49152, [Ø  $-255$ ],  $[\emptyset - 255]$  - TO USE"
- 3Ø DATA 32, 241, 183, 142, 82, 195, 32, 241, 183, 1 42, 83, 195, 165, 43, 133, 251, 165, 44
- 35 DATA 133, 252, 160, 0, 32, 38, 192, 177, 251, 77 , 82, 195, 77, 83, 195, 145, 251, 76
- 40 DATA 22, 192, 165, 251, 197, 45, 208, 6, 165, 25 2, 197, 46, 240, 12, 230, 251, 165, 251
- 45 DATA 201, 0, 240, 1, 96, 230, 252, 96, 152, 145, 251, 32, 50, 192, 145, 251, 32, 50
- 50 DATA 192, 145, 251, 165, 43, 133, 251, 165, 44, 133, 252, 32, 50, 192, 32, 50, 192, 32
- 55 DATA 50, 192, 32, 50, 192, 177, 251, 201, 0, 208 , 247, 32, 50, 192, 165, 252, 72, 165
- 60 DATA 251, 72, 165, 43, 133, 251, 165, 44, 133, 2 52, 104, 145, 251, 32, 50, 192, 104, 145
- 65 DATA 251, 76, 123, 227, 215, 72, 152, 72, 8, 160 , Ø, 177, 187, 201, 36, 240, 14, 165
- 70 DATA 44, 141, 80, 195, 169, 255, 133, 44, 169, 1  $, 141, 81, 195, 4\emptyset, 1\emptyset4, 168, 1\emptyset4, 76$
- 75 DATA 165, 244, 169, 131, 141, 48, 3, 169, 192, 1 41, 49, 3, 173, 81, 195, 201, 1, 208

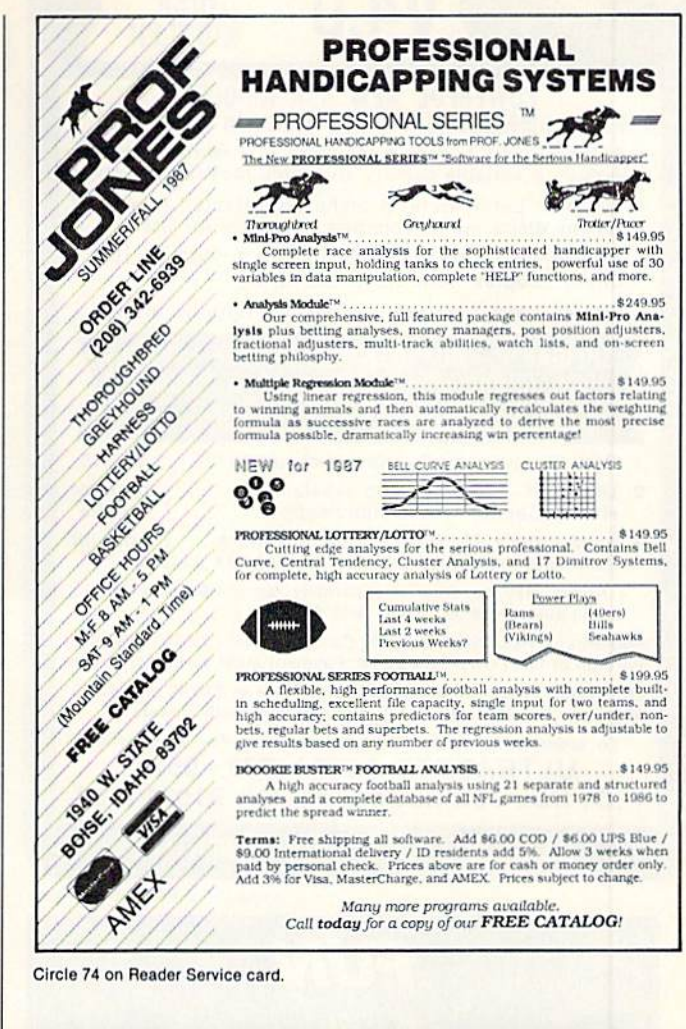

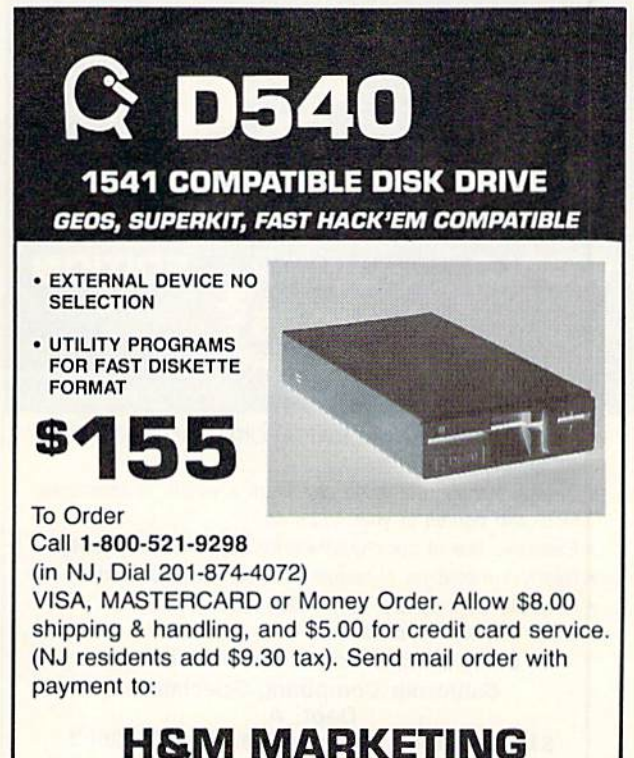

P.O. BOX 8339 SOMERVILLE, NJ 08876

www.Commodore.ca May Not Reprint Without Permission

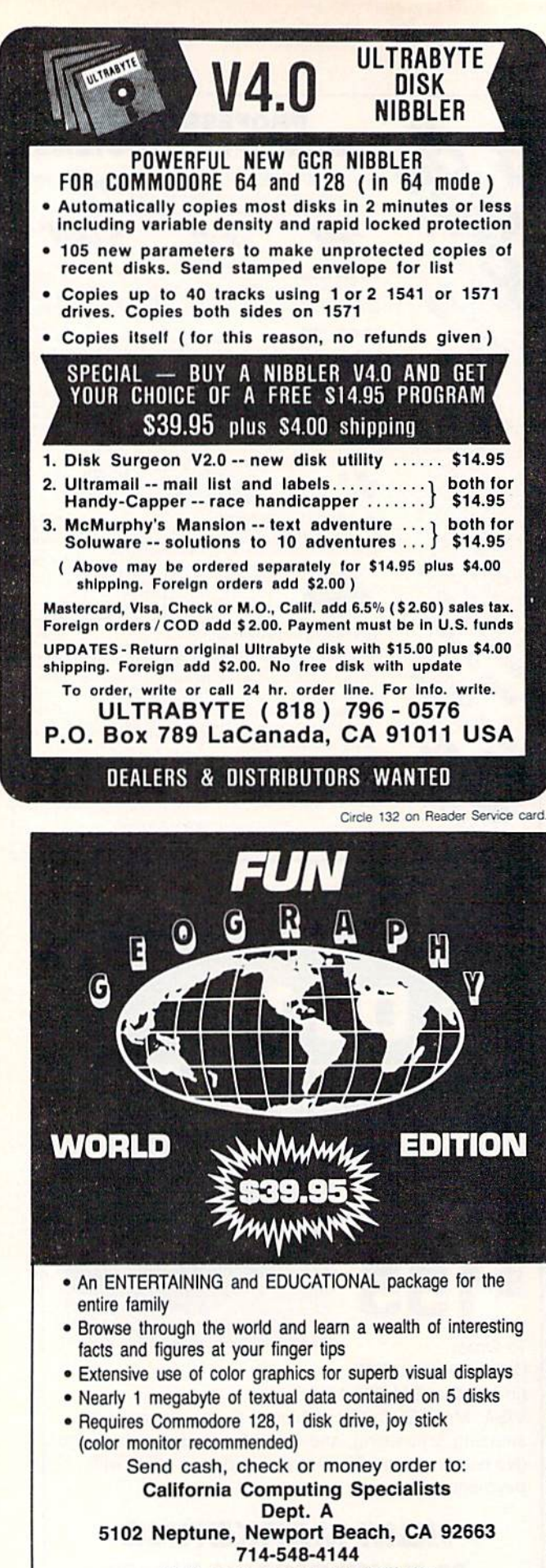

Calif, residents add 6% sales tax

#### MAGIC

60 DATA 10,173,80,195,133,44,169,0,141,81, 195,76,131,164,80

—RICHARD PENN, MONTREAl., QUEBEC. CANADA

#### **S44D DIRECTORY PRINTER**

The following program reads each filename in a directory into an array and sorts the filenames alphabetically. You can then print out the directory in one- or two-column format with any Commodore computer and any printer.

- 1 REM DIRECTORY PRINTER-J.R.CHARNETSKI
- 2 PRINT"(SHFT CLR) WHEN READY PRESS RETURN"
- GETA\$:0N-<A\$<>CHR\$(13})GOTO3:PRINT"{SHFT CLRJWORKINC..."
- DIML\$(146):OPEN1,8,0,"\$0":GET#1,A\$,B\$
- GET#1,A\$,B\$:IFB\$=""THENCLOSE1:GOTO12
- $6$  GET#1, A\$, B\$:N=N+1
- $7$  LB=ASC(A\$+CHR\$( $\emptyset$ )):HB=ASC(B\$+CHR\$( $\emptyset$ ))
- $8$  C\$=MID\$(STR\$(LB+256\*HB), 2)+" "
- 9 GET#1, D\$: IFD\$<>""THENC\$=C\$+D\$:GOT09
- 10 IFN>1THENL\$=LEFT\$(C\$,27):GOTO5
- 11 L\$(N)=" $\emptyset$ {2 SPACEs}"MID\$(C\$,4):GOTO5
- 12 FOR1=2TON-2:FORJ=I+1TON-1
- 13 IFMID\$(L\$(I),7,16)>MID\$(L\$(J),7,16)THEN  $T$=L$(I):L$(I)=L$(J):L$(J)=T$$
- 14 NEXT:NEXT:X=INT(N/2):PRINT"(SHFT CLR}";
- 15 INPUT"(CTRL 9J1-2-PRINT 3-DISPLAY 4-END ":;A:ONA+1GOT015,16,17,:END
- 16 OPEN4,4:CMD4:IFA=2THEN18
- 17 FORI=1TON:PRINTL\$(I):NEXT:GOTO20
- 18  $FORI = 1TOX: PRINTL$SPC(7)L$(X+I)$
- 19 NEXT:IFN=XTHENPRINTSPC(34)L\$(N)
- 20 ON-(A=3)GOT015:PRINT#4:CLOEE4:GOT015

-JOSEPH R. CHARNETSKI, DALLAS, PA

Magic is the original column of reader-submitted hints and tips. Each month we present brief, useful computer tricks to help you get the most out of your Commodore system—whether you're a beginning or advanced computerist, a C-64 or C-128 owner. Magic is a forum for RUN's imaginative and inventive readers to share their programming tips, brief software or hardware modifications, shortcuts or items of general interest. If you have an idea to make computing easier, faster, more exciting or more enjoyable, send it to:

> Magic RUN Magazine Elm St. Peterborough, NH 03458

RUN pays \$10 to \$40 for each trick published in the column. A payment of \$50 and a Magic Contributor T-shirt is awarded for the Trick of the Month. To be eligible, the Trick of the Month must be for the C-64 or the C-64 and C-128. Tricks for C-128 mode only are not eligible for Trick of the Month,

If you'd like a copy of the latest edition of RUN's Magic Trick Writer's Guide, send your request with a self-addressed, stamped, business-size envelope; you'll receive a copy in two or three weeks.

# *RUN CLASS ADS*

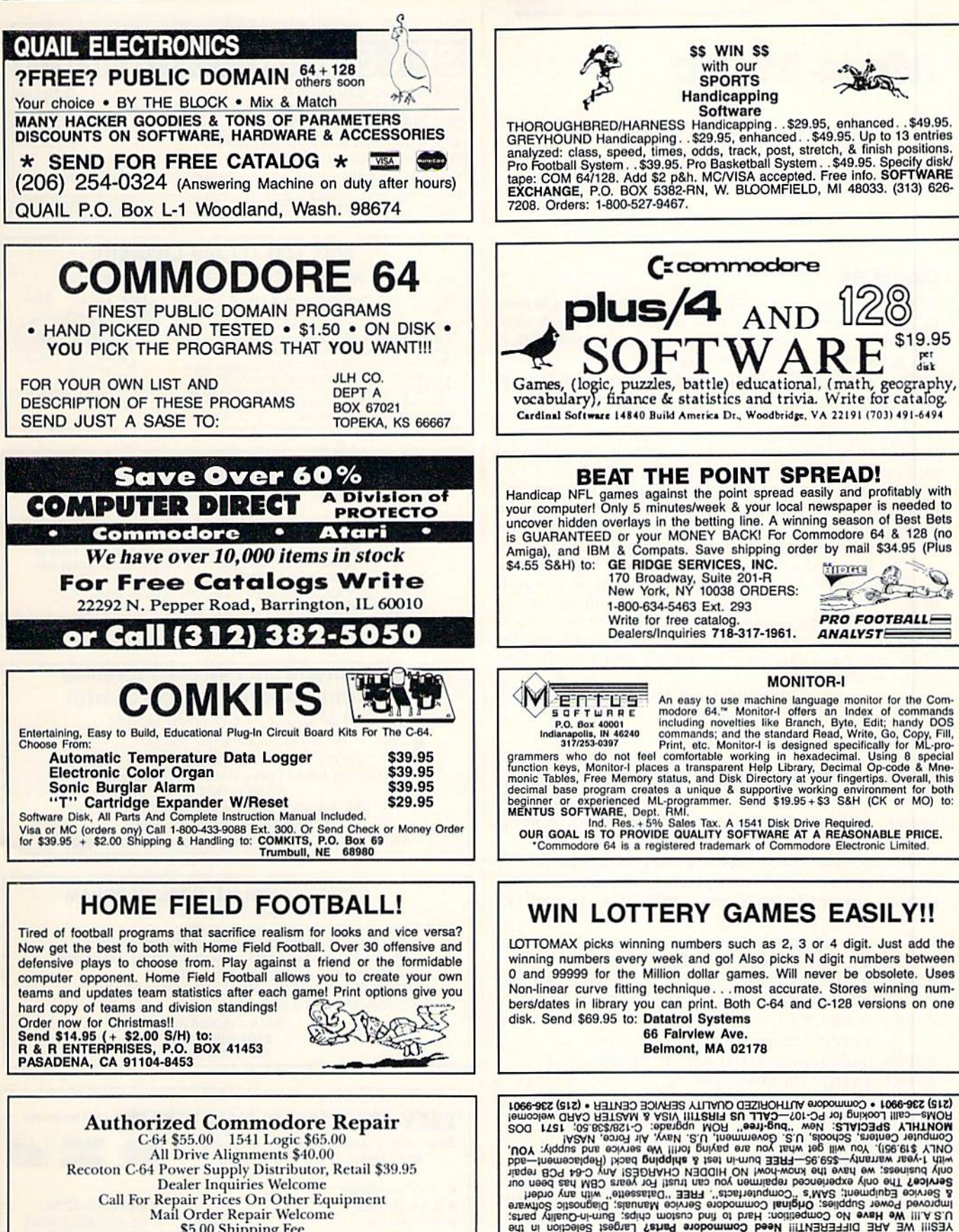

rjpa—luauiflj jno uo&q 5Ey

C-04 \$55.00 154] Logic \$65.00 All Drive Alignments HO.OQ Recoton C-64 Power Supply Distributor, Retail \$39.95 Dealer Inquiries Welcome Call For Repair Prices On Other Equipment Mail Order Repair Welcome \$5.00 Shipping Fee ACTION COMPUTER, 11407 Emerald #109, Dallas, Texas 75229 (214) 484-7838

jULT

2344 Perot Street · Philadelphia, PA 19130

lop-lech International, Inc.

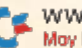

RUN it right: C-64

### **MEGA-MAGIC**

Eliminate the monotony of manually erasing unwanted lines from your C-64 programs.

#### Delete 64

Few programming procedures are as monotonous as manually deleting lines from a C-64 program. Although some computers have a block delete command for erasing lines in-a specified range, the C-64 does not.

My program, Delete 64, eliminates this headache. You can append it (it's only 13 lines long) to any program you're developing, then use it to delete dozens, even hundreds, of lines quickly and easily when the need arises. I always load Delete 64 into memory before I start writing a new program, so it's there when I need it.

After you've saved a copy of this utility, load it, then activate it by typing in RUN 03980 in Direct mode. You'll be prompted for the block you want deleted and the increment. If the line num bers are irregularly incremented, use an increment of 1.

While Delete 64 is working, line numbers will quickly flash by in the upper-left corner of your screen as the lines in your program are deleted. A message will advise you when the operation is finished. Then list the program to make sure all the lines in the target range were erased. The whole process occurs with remarkable speed and is fully automatic. R

-RICHARD DE A'MORELLI, ARLETA, CA

#### Listing 1. Delate G4 program.

63980 REM DELETE 64 BY RICHARD DE A'MORELL

- 63981 POKE53281, 1:POKE53280,6:B=820:H=256: PRINT"(SHFT CLR)(CRSR DN)(CTRL 7)";
- 63982 INPUT"ERASE FROM LINE# ";F:INPUT"(8 SPACEsJTO LINE# ";T
- 63983 INPUT"INCREMENT (1-255)"; I: IFI<10RI> H-1ORF<1ORF>6398ØORF>TTHEN63991
- 63984 PRINT"{SHFT CLR){3 CRSR DNs) (UP ARR OW}ERASING": POKEB+4, I
- 63985 POKEB, F/H: POKEB+1, F-PEEK(B)\*H: POKEB+  $2, T/H$ : POKEB+3, T-PEEK(B+2)\*H
- 63986 H=256:B=820:D=PEEK(B)\*H+PEEK(B+1)
- 63987 PRINT" (HOME) (CRSR DN) {CTRL 7} "D" (CTR  $L$  2}": IFD=>PEEK(B+2)\*H+PEEK(B+3)THEN 63991
- 63988  $L = P E E K (B + 1) + P E E K (B + 4) : I F L > H 1$  THENPOK  $EB, PEEK(B)+1:L=L-H$
- 63989 POKEB+1,
- 63990 PRINT"GOTO63986":POKE631,19:FORX=0TQ 2:POKE632-tX,13:NEXT:POKE198,4:END
- 63991 PRINT"(SHFT CLR) {2 CRSR DNs} {CTRL 7} DELETE 64 FINISHED!":FORJ=BTOB+4:POK EJ,0:NEXT:END

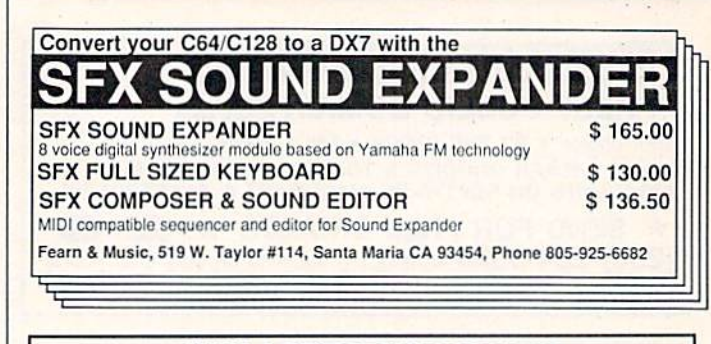

#### WIN LOTTO MILLION\$ !!! NEW! LOTTO PICKER'" PLUS v2.0

Lotto Picker™ Plus stores winning Lotto 6, Keno, & Pick 3/4 numbers & uses statistical analysis to select what might be your million dollar ticket! All U.S. & Canadian games are included. v2.0 features speed boosts up to 70%, a database editor, and much more.<br>For C-64/128 (No AMIGA) and IBM & Compats. Never Obsolete-Pays for itself! \$34.95 (Plus \$4.55 S&H). GE HIDGE SERVICES, 170 Broadway, Suite 201-H<br>New York, NY 10038 ORDERS: 1-800-634-5463 Ext 293. Info/Dealers 718-317-1961.

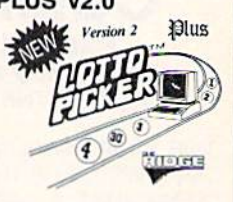

#### BOWLING LEAGUE DATABASE for C-64

THE LEAGUE SHEET is bowling database software for league secretaries and enthusiasts.

Computes team standings and individual statistics for up to 20 teams with 10 people per team (z, 3, or 4 games per night). Includes: High game/series, mos<br>improved/high average and much more for handicap/scratch leagues. Prints al standings and statistics, recap sheets and more. Options include adding sub-<br>stitutes and new teams. EASY TO USE.

(ON DISK, ONLY \$24.00 POSTPAID) Send check or money order. VA residents add 41/2% sales tax.

SIMONNET SOFTWARE, PO BOX 1906, GRAFTON, VA 23692

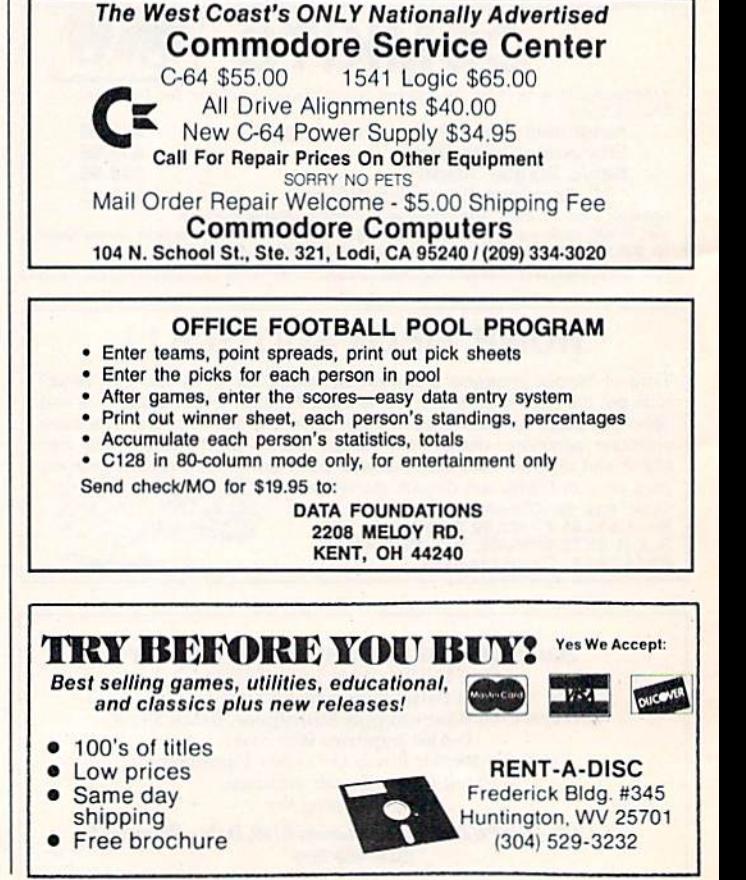

# **RUN CLASS ADS**

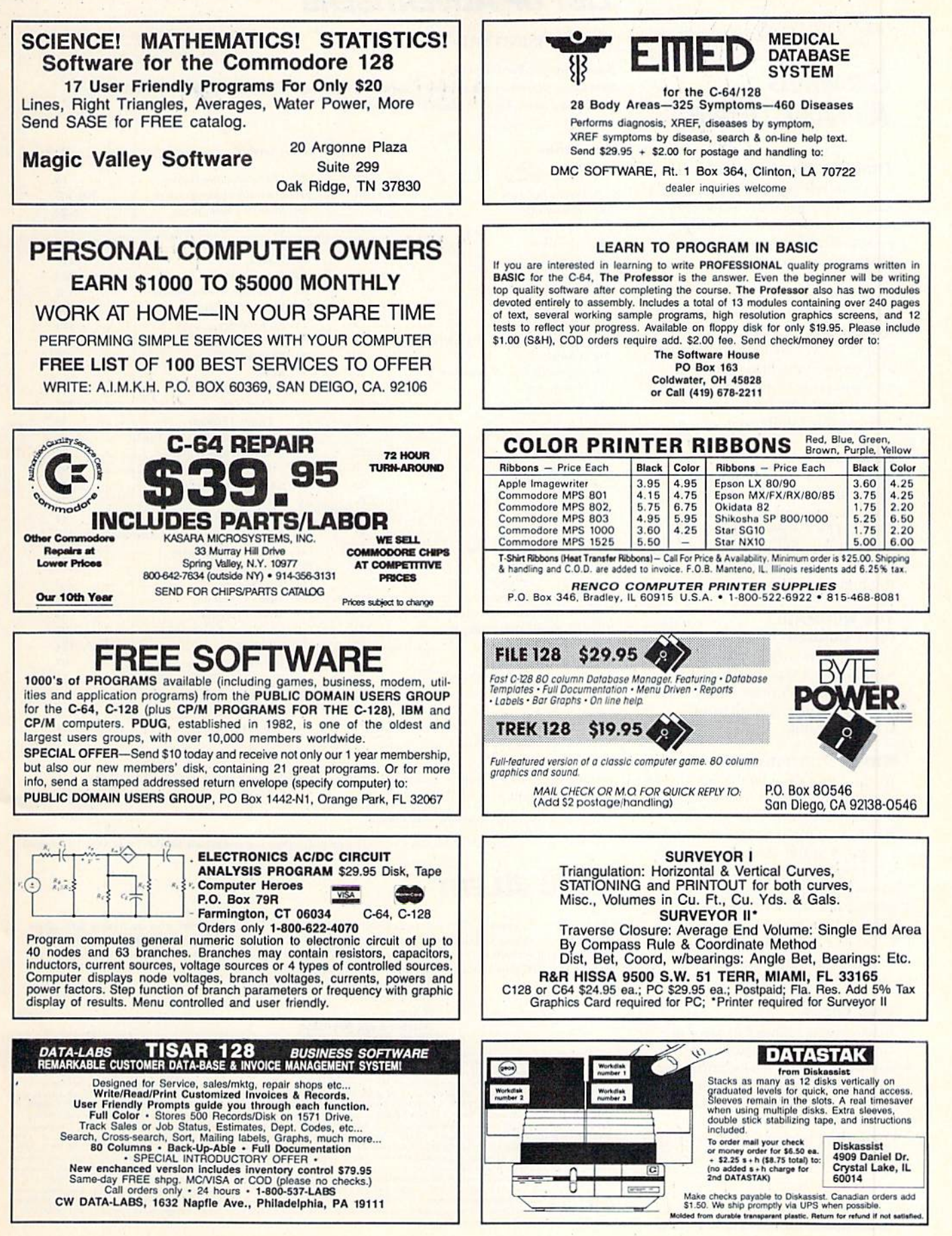

#### **DECEMBER**

### **COMING ATTRACTIONS**

#### **TRACING YOUR ROOTS-**

Can you tell your children where their great-grandparents were born? Do you know who your great-grandparents were? More and more people are wishing they had answers to these and similar questions. Next month, we'll survey how some major genealogy programs, as well as bulletin boards and online networks, can help you and your Commodore research your lost heritage and organize your family tree.

#### BRICKOUT-

Type in this exciting C-64 arcade game, then warm up your joystick arm and ready your reflexes! The longer you keep the ball in play, the more bricks you'll knock out of the wall, and the higher your score will be.

#### **THE ULTIMATE FAST-LOADER-**

Cut down on your waiting time with Sizzle, a type-in program you can use to create customized fast-loaders for all your C-64 programs.

#### **STOCK PORTFOLIO-**

At the same time you're getting your family tree in order, you might reorganize your stock portfolio. Our type-in C-128 program in the December issue will help you keep track of your stocks, including purchases, sales, price updates and total value at any time. Then you'll know just how many shares you need to liquidate to pay off those holiday bills!

#### **AND MORE-**

Next month's issue will also include other helpful programs; computer Magic tricks; and, of course, our columns on computers and education, telecommunications, GEOS and computing advice.

### **LIST OF ADVERTISERS**

#### **ADVERTISING SALES:**

**Sales Manager: Steve Robbins** 

East Coast Sales: Ken Blakeman; Nancy Potter-Thompson (603) 924-7138 or (800) 441-4403; West Coast Sales: Giorgio Saluti (415) 328-3470

#### **Reader Service**

#### Page

#### **Reader Service**

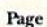

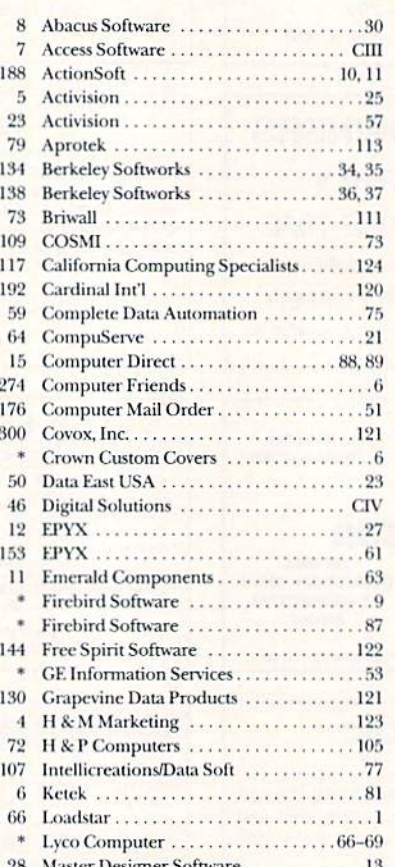

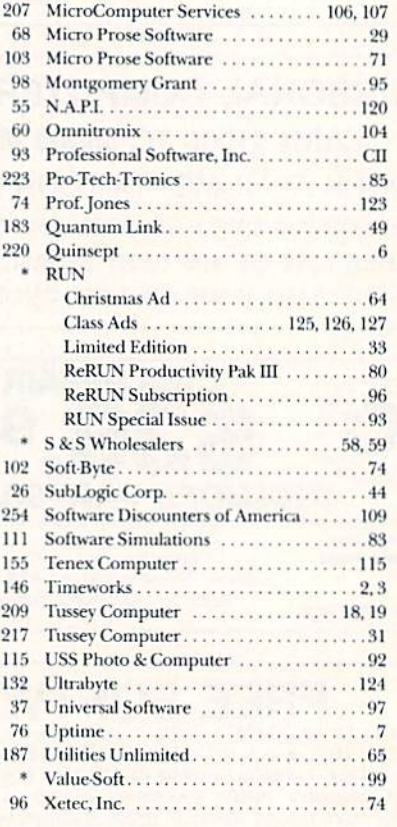

47 Microcomputer Games . . . . . . . . . . . . . . . 15

For further information from our advertisers, circle the corresponding Reader Service number on the Reader Service card.

\*This advertiser prefers to be contacted directly.

This index is provided as an additional service. The publisher does not assume any liability for errors or omissions.

### **RUN ALERT**

As a service to its readers, RUN will periodically publish the names of companies who are having difficulties meeting their customer obligations or who have gone out of business. Readers are advised to contact RUN before dealing with these companies: White House Computer, Prism Software (Waco, Texas). If you have any questions or concerns about advertisers in RUN, please contact:

**Barbara Harris, Customer Service RUN** Magazine **80 Elm St.** Peterborough, NH 03458 603-924-9471

RUN is a publication of CW Communications publishes and infusion of IDG Communications, the world's largest publisher of computer-related information. IDG Communications publishes over 80 computer publications in more than Computerwoche, PC Welt, Run, Information Manag ment, PC Woche.

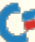

# ECHELON

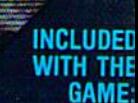

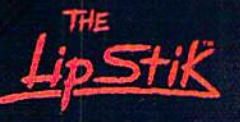

ACTUAL AMIGA GRAPHICS

## 3-D SPACE FLIGHT SIMULATC

ECHELON . . . A top secret military facility where a few highly skilled pilots will be trained to operate the 21st Century's most awesome combat and<br>exploration vehicle, the Lockheed C-104<br>Tomahawk. The C-104 spacecraft has the latest in advanced instrumentation, weaponry, and control systems.

#### **ACTUAL C-64 SCREENS**

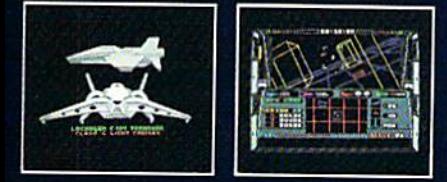

**Available Now For C-64/128.** Enhanced versions coming soon for APPLE, IBM, AMIGA, ATARI ST,<br>and COMMODORE 128.

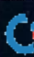

WWW.Commodore.ca<br>May Nat Reprint Without <del>Rem</del>ission

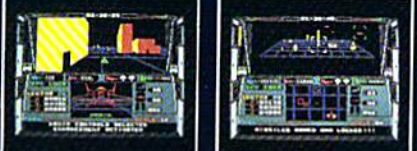

#### ITS IMPRESSIVE ATTRIBUTES INCLUDE

- 4 Different "State-of-the-Art" Weapons Systems<br>- Bi-Directional Transporter Unit<br>- Di-manned RPV (Remote Piloted Vehicle) Control<br>- Anti-Gravity Braking and Hovering<br>- Forward and Reverse Thrusters
- 
- 
- 
- 
- 
- 
- 
- 
- 
- 
- 

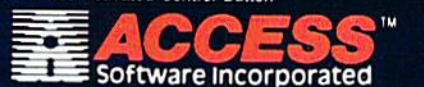

Circle 7 on Reader Service card.

**ECHELON** is a true 3-D space flight simulator that puts you at the controls of the C-104 Torrahawk and in the heart of the action. You'll experience the excitement and thrill of real spaceflight through superb three dimen training simulators. These rigorous courses will develop your skills in manuevering the spacecraft, accurate selection and use of weapons, control of RPV's, object retrieval and refuel and docking procedures. Continuous Transport results are essential to your survivial when<br>encountering hostile enemy spacecraft or exploring unknown terrain.<br>ECHELON is available now and offers you the Simulation Adventure of<br>a Lifetime for only

**VOICE ACTIVATED** 

**CONTROL HEADSET** 

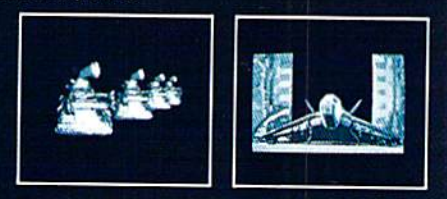

If you can't find our products at your local dealer, you can<br>order direct. For mail orders, enclose check or money order,<br>plus \$1.00 shipping and handling, and specify machine<br>version desired. Order by phone on VISA, Maste

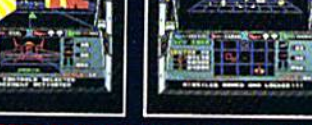

- 
- 
- 
- 
- 
- 
- Forward and Reverse Thrusters<br>Fivin 3-D Screens<br>Feal-Time Infrared Vector Graphics<br>Feal-Time Infrared Vector Graphics<br>For Peal-Time Computer Enhanced Graphics<br>Computer Information Data Link<br>On Board Sub-Atomic Analyzer/Dec
- 
- 
- 
- 

# ... one of the very best \*...?

Write Report Solve • Calculate • Integrate • Express • Cut & Paste • Modify • Proof • Display • Report

### You can do almost anything.

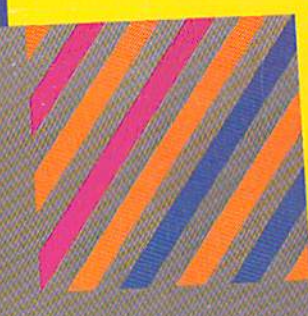

66

Pocket **Planner** 

Sections automate their a simple to use

#### **Pocket Writer** You can do it. You really can.

These are all of the wonderful things you can do with your Commodore 64 or 128 and Pocket™ 2 Software. This is the software that can make you an ace in 30 minutes... even if you've never touched a computer before.

The reason? Pocket<sup>TM</sup> 2 Software is menu driven. It has all of the help and instructions you need right on the screen. All of the power of your computer is right there at your fingertips. It's such an exhilarating feeling, you might find yourself humming the theme to 'Rocky'.

#### Fast, flexible and affordable.

At Digital Solutions, we're committed to making our software work for you. Naturally, all Pocket<sup>TM</sup> 2 software is fully integrated and GEOS™ compatible. It's people logical... not just machine logical.

All those wonderful things you've heard about Pocket<sup>TM</sup> 2 Software are true. Just wait until you get your hands on it.

#### Digital Superpak<sup>™</sup> 2 ... A super idea

One of the beauties of Pocket<sup>TM</sup> 2 Software is that all three programs work beautifully together, Working together, they're more powerful and give you a whole new range of options and possibilities.

Not only that, when you order Pocket Writer<sup>1M</sup> 2, Pocket Planner<sup>TM</sup> 2 and Pocket Filer<sup>VM</sup> bundled together in Digital Superpak™ 2, you can save a bundle of money. Just

### The Award Winner

Experts call Pocket Writer<sup>1M</sup> 2 the best word processor ever. With its menu-driven, on-screen instructions, you'll fly through letters, presentations, memos. lists, reports and articles. In fact, if you need to write it, Pocket Writer<sup>TM</sup> 2 will make it easier. You can format your words the way you want them. You can change your mind. You can even stay on top of your spelling with Spelling Checker. Only \$59.95 U.S.

#### Pocket Filer<sup>™</sup> 2... like giant file drawer

Pocket Filer<sup>TM</sup> 2 is a fullfeatured database that will help you to keep track of just about anything. No matter what kind of information you have to store. Pocket Filer<sup>TM</sup> 2 will help you to organize it better, process it in more ways and retrieve it faster when you need it.

At home or at the office, now you can organize information the way you want it. Only S59.95U.S.

#### Pocket Planner™ 2 It figures

Pocket Planner™ 2isthe answer for number crunchers. This powerful electronic spreadsheet is the right tool for collecting, storing, analysing and reporting information... financial or numerical. It's a commonsense solution for managing your checkbook, budget, installment payments, worksheets or investment portfolio. Pocket Planner<sup>TM</sup> 2 lets you put some real bite into your number crunching. Only \$59-95 U.S.

Send me Pocket Writer<sup>176</sup> | Pocket Flamer<br>Pocket Filer<sup>199</sup>2 | Digital Superpak<sup>192</sup> | Total \$

Digital<br>/ Solutions

Inc.

#### **Post** Writer

rafessional Word Processor<br>or the Commodore 128 and 64

a saltwore that's simple to use

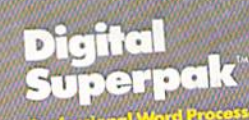

rchet Writer 2. P<br>nd Pocket Filer 2

\*Commodore Magazine, July 1987

#### cket'<sup>n</sup> 2 Software at your dealer, use this coupon or phone (416) 731-8775 to order. Individual Pocket<sup>TM</sup> 2 programs are just \$59.95 U.S. each.<br>Individual Pocket<sup>TM</sup> 2 is just \$99.95 U.S. Individual Pocket<sup>134</sup> 2 programs are just<br>Digital Superpak<sup>134</sup> 2 is just \$99.95 U.S.

Name: Address: \_

 $City:$ Country: \_

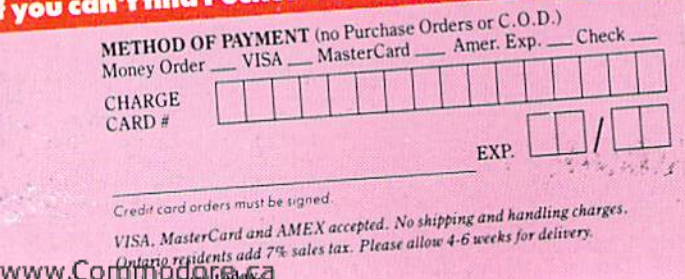

State/Prov.: \_ Zip/Postal Code: \_ 2-30 Wertheim Court Richmond Hill, Ontario Canada L4B1B9 (416) 731-8775

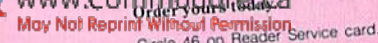